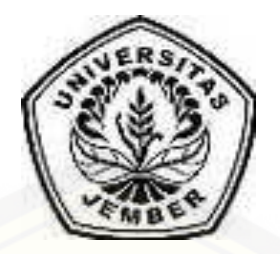

## **APLIKASI** *SUPPLY CHAIN MANAGEMENT* **PADA PROYEK KONSTRUKSI** *INDUSTRIAL PLANT* **[\(STUDI KASUS: KONTRAKTOR BUMN KARYA\)](http://repository.unej.ac.id/)**

**SKRIPSI** 

Oleh

**Diah Ayu Sukmawati NIM 122410101055** 

## **PROGRAM STUDI SISTEM INFORMASI UNIVERSITAS JEMBER**

**2016**

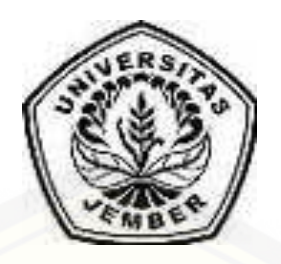

# **APLIKASI** *SUPPLY CHAIN MANAGEMENT* **PADA PROYEK KONSTRUKSI** *INDUSTRIAL PLANT* **STUDI KASUS KONTRAKTOR BUMN KARYA**

### **SKRIPSI**

<span id="page-1-0"></span>Diajukan guna melengkapi tugas akhir dan memenuhi salah satu syarat [untuk menyelesaikan pendidikan di Program Studi Sistem Informasi Universitas](http://repository.unej.ac.id/)  Jember dan mendapat gelar Sarjana Sistem Informasi

> Oleh Diah Ayu Sukmawati NIM 122410101055

# **PROGRAM STUDI SISTEM INFORMASI UNIVERSITAS JEMBER**

## **2016**

### **PERSEMBAHAN**

<span id="page-2-0"></span>Skripsi ini saya persembahkan untuk :

- 1. Allah SWT;
- 2. Mama Ina Mulyana yang tercinta;
- 3. Pengajar sejak Taman Kanak-kanak hingga Perguruan Tinggi;
- 4. [Almamater Program Studi Sistem Informasi Universitas Jember.](http://repository.unej.ac.id/)

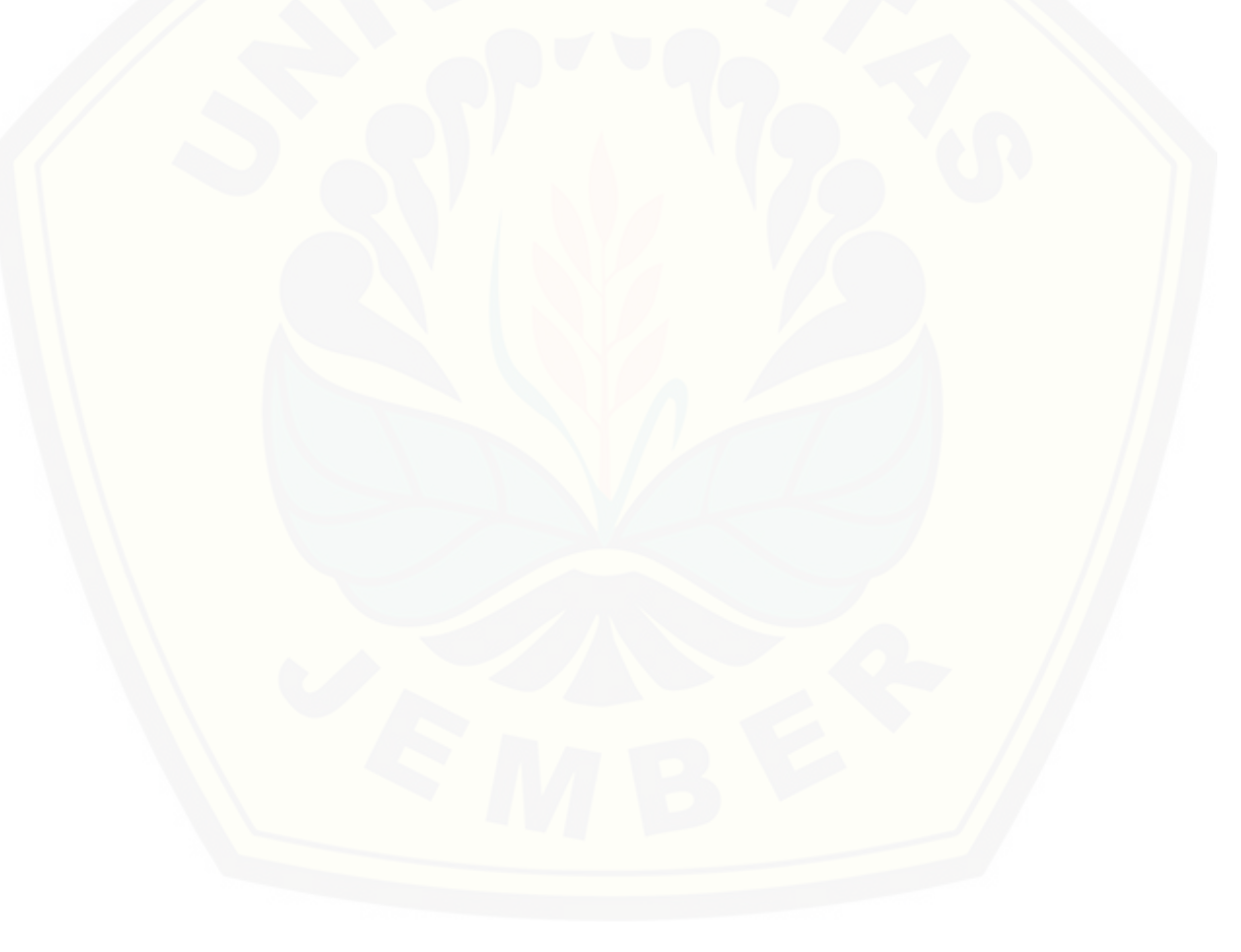

#### **MOTO**

<span id="page-3-0"></span>"Bukankah Kami telah melapangkan untukmu dadamu?(1) Dan Kami telah [menghilangkan dari padamu bebanmu,\(2\) yang memberatkan punggungmu? \(3\) Dan](http://repository.unej.ac.id/)  Kami tinggikan bagimu sebutan (nama)mu. (4) Karena sesungguhnya sesudah kesulitan itu ada kemudahan, (5) sesungguhnya sesudah kesulitan itu ada kemudahan.(6) Maka apabila kamu telah selesai (dari sesuatu urusan), kerjakanlah dengan sungguh-sungguh (urusan) yang lain, (7) dan hanya kepada Tuhanmulah hendaknya kamu berharap.(8)" (*QS. Al-Insyirah : 1-8*) 1

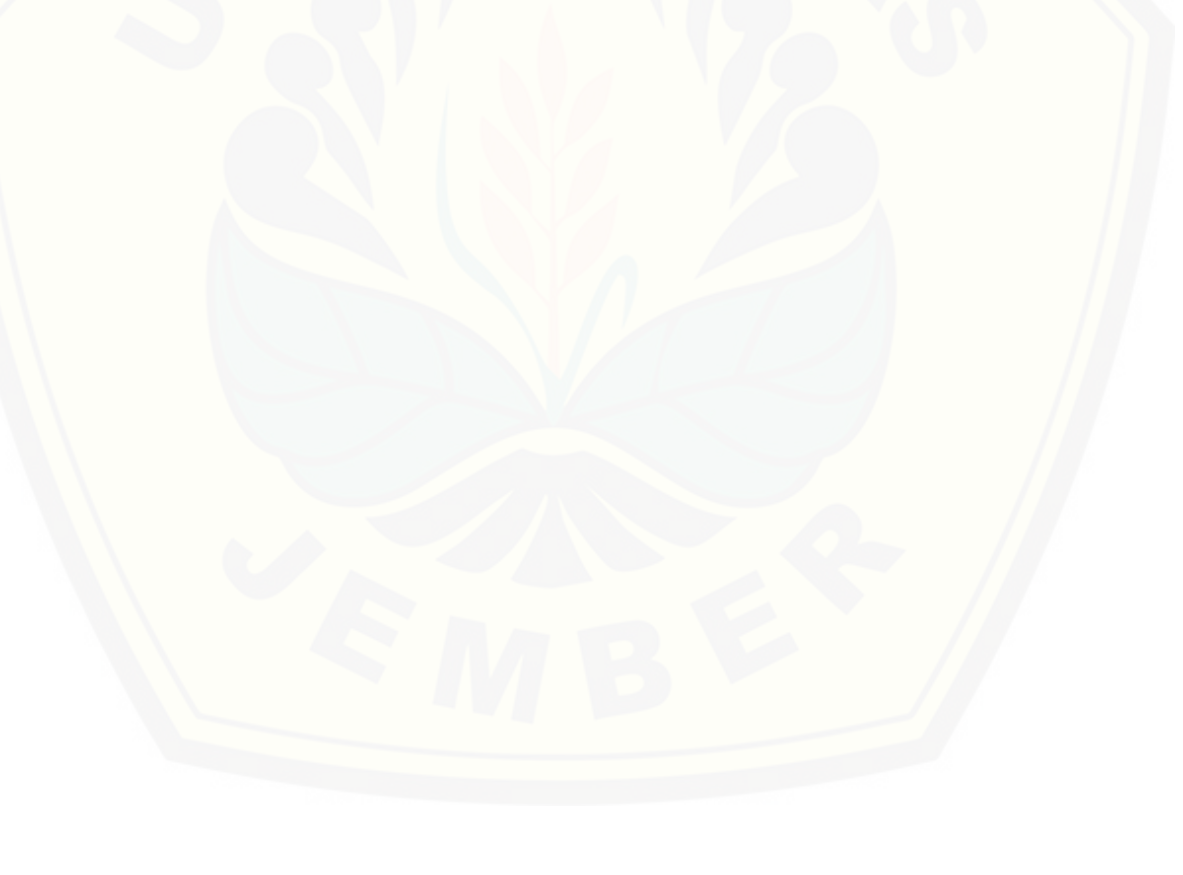

<sup>&</sup>lt;sup>1</sup> Kementerian Agama Republik Indonesia. 2014. *Ummul Mukminin : Al Qur'an dan Terjemahannya untuk Wanita*. Jakarta: OASIS Terrace Recident

l

#### **PERNYATAAN**

<span id="page-4-0"></span>Saya yang bertanda tangan di bawah ini:

Nama : Diah Ayu Sukmawati

NIM : 122410101055

menyatakan dengan sesungguhnya bahwa karya ilmiah yang berjudul "Aplikasi *Supply Chain Management* pada Proyek Konstruksi *Industrial Plant* Studi Kasus Kontraktor BUMN Karya", adalah benar-benas hasil karya sendiri, kecuali jika dalam [pengutipan substansi disebutkan sumbernya, belum pernah diajukan pada institusi](http://repository.unej.ac.id/)  mana pun, dan bukan karya jiplakan. Saya bertanggung jawab atas keabsahan dan kebenaran isinya sesuai dengan sikap ilmiah yang harus dijunjung tinggi.

 Demikian pernyataan ini saya buat dengan sebenarnya, tanpa adanya tekanan dan paksaan dari pihak manapun serta bersedia mendapat sanksi akademik jika di kemudian hari dinyatakan tidak benar.

Jember, 22 Juni 2016

Yang menyatakan,

 Diah Ayu Sukmawati NIM 122410101055

### **SKRIPSI**

### **APLIKASI** *SUPPLY CHAIN MANAGEMENT* **PADA PROYEK KONSTRUKSI**  *INDUSTRIAL PLANT* **STUDI KASUS KONTRAKTOR BUMN KARYA**

Oleh :

Diah Ayu Sukmawati 1224101010355

Pembimbing

Dosen Pembimbing Utama : Dr. Saiful Bukhori, ST., M.Kom [Dosen Pembimbing Pendamping : Windi Eka Yulia Retnani, S.Kom., M.T](http://repository.unej.ac.id/) 

### **PENGESAHAN PEMBIMBING**

<span id="page-6-0"></span>Skripsi berjudul "Aplikasi *Supply Chain Management* pada Proyek Konstruksi *Industrial Plant* Studi Kasus Kontraktor BUMN Karya", telah diuji dan disahkan pada :

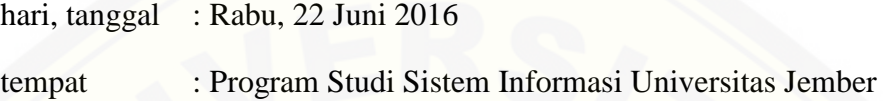

Disetujui oleh :

Pembimbing I, Pembimbing II

[Dr. Saiful Bukhori, ST., M.Kom Windi Eka Yulia Retnani, S.Kom., M.T](http://repository.unej.ac.id/)  NIP 196811131994121001 NIP: 198403052010122002

### **PENGESAHAN PENGUJI**

<span id="page-7-0"></span>Skripsi berjudul "Aplikasi *Supply Chain Management* pada Proyek Konstruksi *Industrial Plant* Studi Kasus Kontraktor BUMN Karya", telah diuji dan disahkan pada :

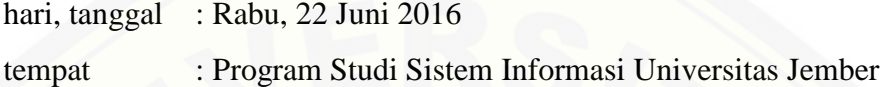

Tim Penguji :

Penguji I, Penguji II,

Prof. Drs. Slamin, M.Comp.Sc.,Ph.D M. Arief Hidayat, S.Kom., M.Kom NIP. 19670420 1992011001 NIP. 1981101232010121003

Mengesahkan

Ketua Program Studi

Prof. Drs. Slamin, M.Comp.Sc.,Ph.D NIP. 19670420 1992011001

#### **ABSTRACT**

<span id="page-8-0"></span>*The growing of technology requires the company to improve performance, so that they can survive in the global competition. One way to improve the performance of the contractor is to perform the management of the supply chain network, known as supply chain management (SCM). The concept of supply chain management is a relatively new concept in the construction industry. In the application of SCM necessary information systems technology as media of communication and collaboration between the contractor, subcontractors, and the owner of the project, where subcontractors here supplier of material for the implementation of the project contractor. It is necessary for the proper subcontractors, which is able to provide the material in accordance with the specifications required by the contractor. AHP (Analytical Hierarchy Process) is a systematic method and does not require a long time, and can show priority weighting of criteria and selected suppliers. This study using AHP to selection subcontractor project. Based on research carried out their supply chain management applications in the contracting company enabling improved effectiveness and efficiency in the process of material data management, [project delivery, and the relationship between contractors, subcontractors, and the](http://repository.unej.ac.id/)  project owner. The use of AHP method in selecting subcontractors supporting decision making to further support the effectiveness and efficiency of these systems. Co-ordination at all of level supply chain and the information current supported by adequate information system technology.* 

*Key words: Supply Chain Management, construction project, Analytical Hierarchy Process.*

#### **RINGKASAN**

<span id="page-9-0"></span>**Aplikasi** *Supply Chain Management* **pada Proyek Konstruksi Industrial Plant Studi Kasus Kontraktor BUMN Karya**; Diah Ayu Sukmawati, 122410101055; 2016: 140 halaman, Program Studi Sistem Informasi Universtias Jember.

 Perusahaan Kontraktor BUMN Karya merupakan perusahaan yang menangani berbagai pembangunan konstruksi di Indonesia. Pada perusahaan tersebut terdapat departemn *Industrial Plant* yang menangani pekerjaan subbidang usaha minyk dan gas, sarana industri, konstruksi dan fabrikasi, serta fungsi pemeliharaan. Dalam pelaksanaan proyek tentunya Kontraktor BUMN Karya membutuhkan *supply*  material dari banyak pihak yang dalam hal ini dinamakan sebagai subkontraktor. Pada perusahaan Kontraktor BUMN Karya ini belum memiliki sistem informasi yang dapat membantu pengelolaan data yang ada sehingga pencatatan data yang dilakukan [masih rawan kesalahan dan menjadi penghambat efektifitas dan efisiensi pengerjaan](http://repository.unej.ac.id/)  proyek.

 Mengingat kerjasama yang dijalin antara kontraktor dengan subkontraktorsubkontraktor, membutuhkan media dimana kontraktor dan subkontraktor yang ada dapat saling terkait dalam bertukar informasi. Maka dari itu dibutuhkan suatu aplikasi yang mampu mengola data yang ada agar ampu diterima berbagai pihak yang bersangkutan. Hal ini menjadi peluang untuk meningkatkan efektifitas dan efisiensi pengerjaan proyek. Pembangunan aplikasi menerapkan konsep *supply chain management* dalam konteks kontruksi agar pengelolaan aliran data yang ada dapat berjalan dengan baik, karena efektifitas dan efisiensi merupakan tujuan semua perusahaan. Keterlibatan subkontraktor yang ada juga tidak serta merta dipilih. Kontraktor BUMN Karya pasti memilih subkontraktor dengan kriteria terbaik agar kerjasama yang terjalin menjadi lebih maksimal. Penelitian ini mengajukan alternatif dalam pemilihan subkontraktor terbaik yang mampu menyupply material sesuai dengan kriteria yang dimiliki oleh kontraktor. Metode *Analytcal Hierarchy Process*

(AHP) digunakan sebagai pendukung untuk melakukan pengambilan keputuan dalam penentuan subkontraktor terbaik dalam sistem ini.

 Sistem ini mampu membantu mengelola aliran data yang ada mulai dari informasi proyek yang akan dilaksanakan oleh kontraktor. Kemudian menerima pendaftaran subkontraktor dan melakukan penilaian subkontraktor. Dilanjutkan dengan mengelola penjadwalan pengadaan material dan pelaksanaan proyek. Lalu mengelola data material dimulai dari pendataan material datang, material digunakan, hingga diketahui stok material yang ada. Peran metode AHP digunakan dalam memilih subkontraktor dari setiap material atas proyek yang akan dilaksanakan. [Dalam pemilihan subkontraktor terbaik kriteria yang dinilai diantaranya adalah harga,](http://repository.unej.ac.id/)  kinerja masa lalu, waktu pengiriman, profesionalita, kualitas, lokasi, responsif, dan garansi dari masing-masing perusahaan subkontraktor.

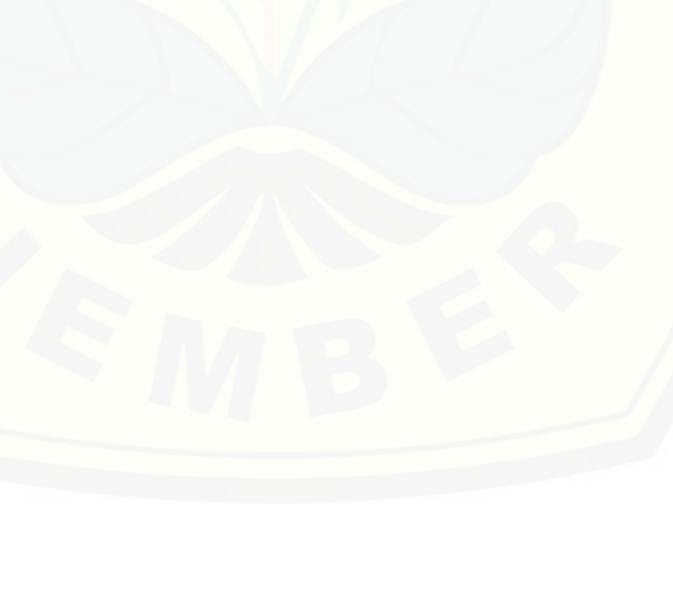

#### **PRAKATA**

<span id="page-11-0"></span> Puji syukur kehadirat Allah SWT atas segala rahmat dan hidayah-Nya, penulis mampu menyelesaikan tugas akhir dengan judul "Aplikasi *Supply Chain Management* pada Proyek Konstruksi *Industrial Plant*, Studi Kasus Kontraktor BUMN Karya". Skripsi ini di susun untuk memenuhi salah satu syarat menyelesaikan [pendidikan Strata Satu \(S1\) pada Program Studi Sistem Informasi Universitas](http://repository.unej.ac.id/)  Jember.

 Penyusunan skripsi ini tidak lepas dari dukungan berbagai pihak. Oleh karena itu peulis menyampaikan terima kasih kepada :

- 1. Mama Ina Mulyana, selaku ibu yang tak pernah henti memberi dukungan, semangat, dan do'a;
- 2. Drs. Slamin, M.CompSc.,Ph.D., selaku Ketua Program Studi Sistem Informasi Universitas Jember;
- 3. Dr. Saiful Bukhori St.,M.Kom, selaku Dosen Pembimbing Utama, Windi Eka Yulia Retnani, S.Kom.,M.T, selaku Dosen Pembimbing Anggota yang telah sabar, memberikan banyak arahan, dan bimbingan dalam penyelesian skripsi ini;
- 4. Dwiretno Istiyadi Swasono S.T., M.Kom dan Drs. Antonius Cahya Prihandoko M.App.Sc, selaku dosen pembimbing akademik, yang telah mendampingi penulis selama menjadi mahasiswa.
- 5. Oktalia Juwita S.Kom.,M.MT, selaku dosen yang telah membantu memberikan saran dan arahan dalam penelitian ini;
- 6. Ferdyanto Adi Sukmono, Rosvita Eka Sukmawati, Inaya Dya Annisa, Wahyu Mita Nurlistiyana, selaku kakak yang menjadi motivator untuk menyelesaikan skripsi ini;
- 7. keluarga besar Mbah Mesir yang selalu mendukung dan mendo'akan;

- 8. teman-teman FORMATION( SI-2012) tercinta dan seluruh warga Program Studi Sistem Informasi yang telah menjadi keluarga bagi penulis selama menempuh pendidikan di Program Studi Sistem Informasi;
- 9. Luqman Nur Imansyah, Dhani Ismoyo, William Chandra, Agil Bi Aviv Taufiqi, Muhammad Fariz Dwi Fadillah, Marceli Aditya Tanujaya, Nur Kholis Mansur, Hofi Atmajaya, Haris Arfan Rofiqi, Khoirul Anwar, Angga Ari Wijaya yang banyak membantu penulis saat pengerjaan skripsi ini;
- 10. Sofia Wardani, Ainul Ulfah Maulinda, Ratna Suryani, Dhasa Yuniar Maharani, Agustina Levitasari, Nindi Norya Tindra, Afendi, Siti Nurhidayatul Mahmuda, Nuril Laily Iswanti, selaku rekan-rekan seperjuangan terbaik yang selalu memberi dukungan dan semangat;
- 11. keluarga besar Himpunan Mahasiswa Sistem Informasi (HIMASIF) Periode 2013-2014 dan periode 2014-2015;
- 12. Rinaldi Dwi Sayoga beserta keluarga yang selalu memberikan dukungan dan do'a;
- 13. Diyo, Maya, Jojo yang selalu setia menemani hari-hari penulis, serta pipii P 4380 FD yang telah menemani penulis sejak menempuh pendidikan di SI;
- 14. Serta semua pihak yang tidak dapat disebutkan satu per satu yang telah membantu baik tenaga maupun pikiran dalam pelaksanaan kegiatan penelitian dan penyusunan skripsi ini.

Dengan harapan bahwa penelitian ini nantinya akan terus berlanjut dan berkembang [kelak, penulis juga menerima segala kritik dan saran dari semua pihak demi](http://repository.unej.ac.id/)  kesempurnaan skripsi ini. Akhirnya penulis berharap, semoga skripsi ini dapat bermanfaat.

Jember, 22 Juni 2016

#### Penulis Penulis

## **DAFTAR ISI**

<span id="page-13-0"></span>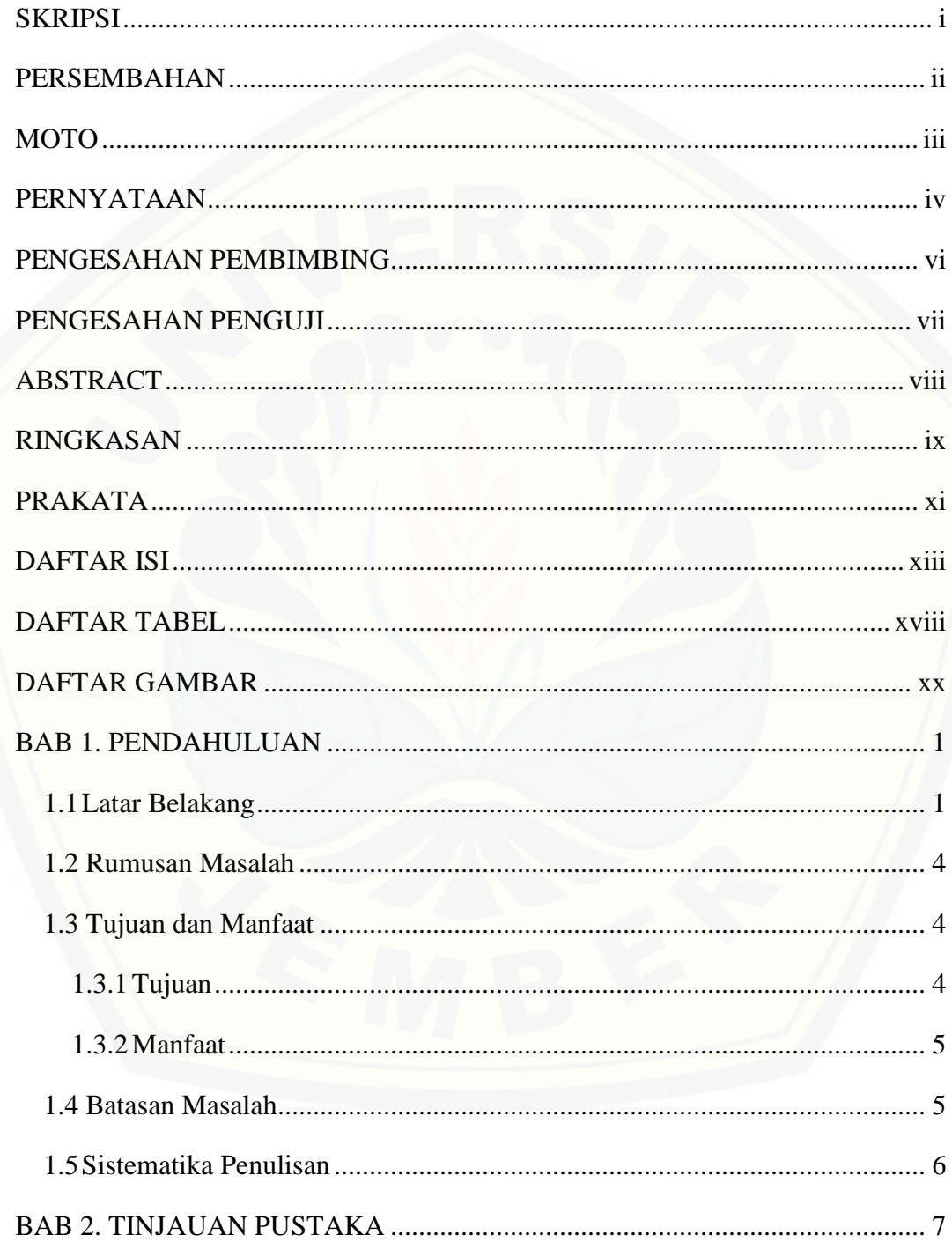

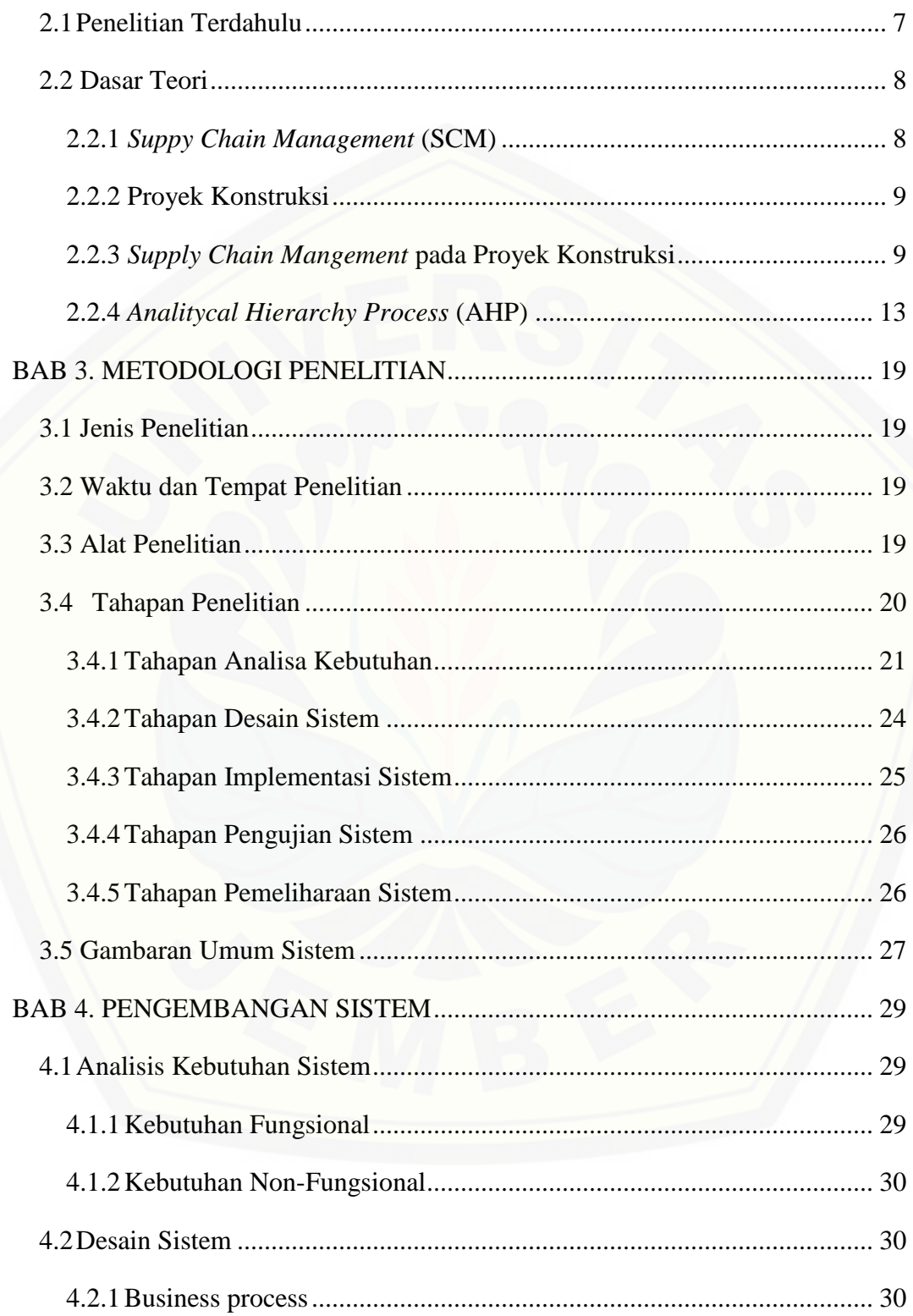

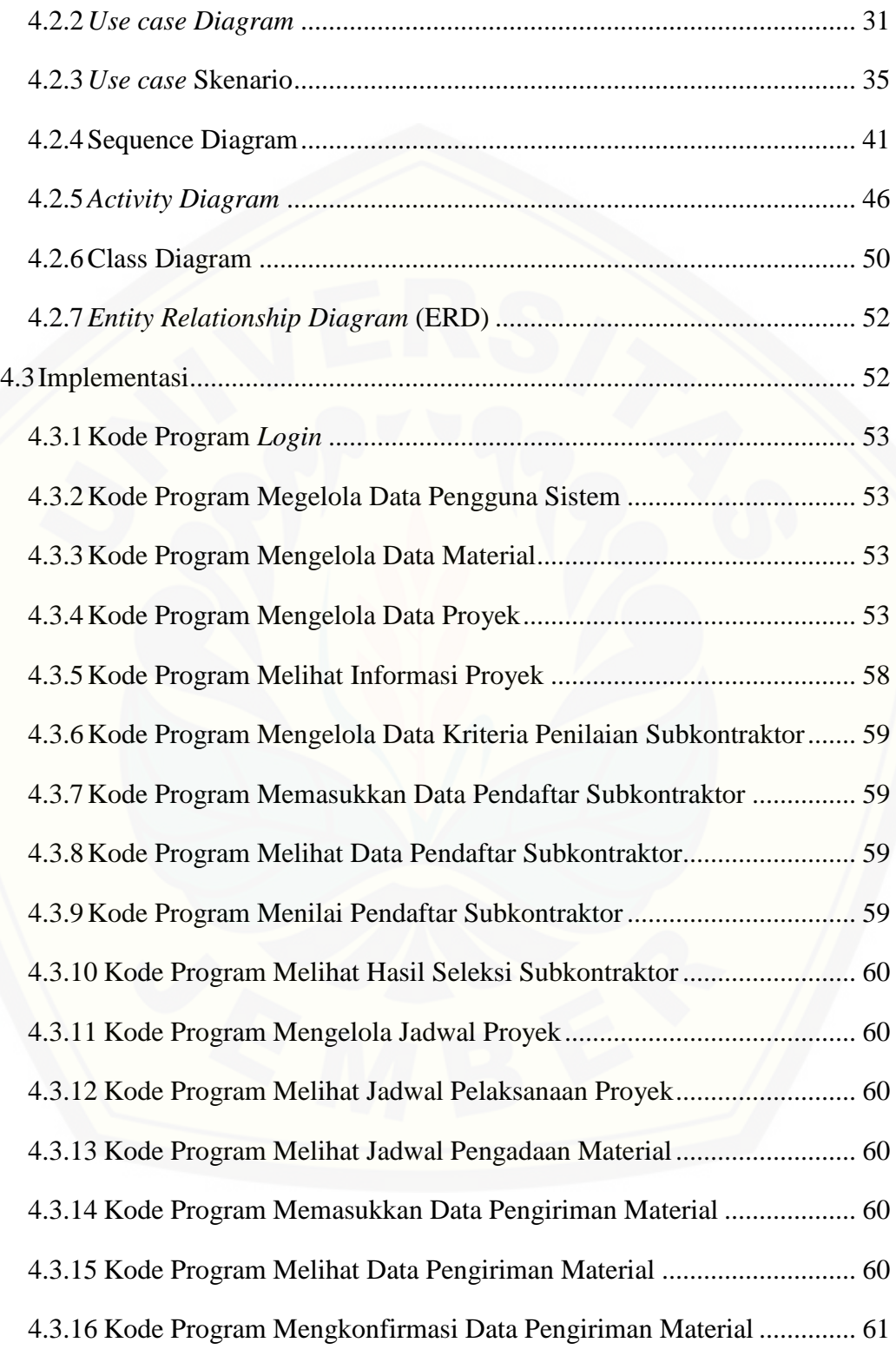

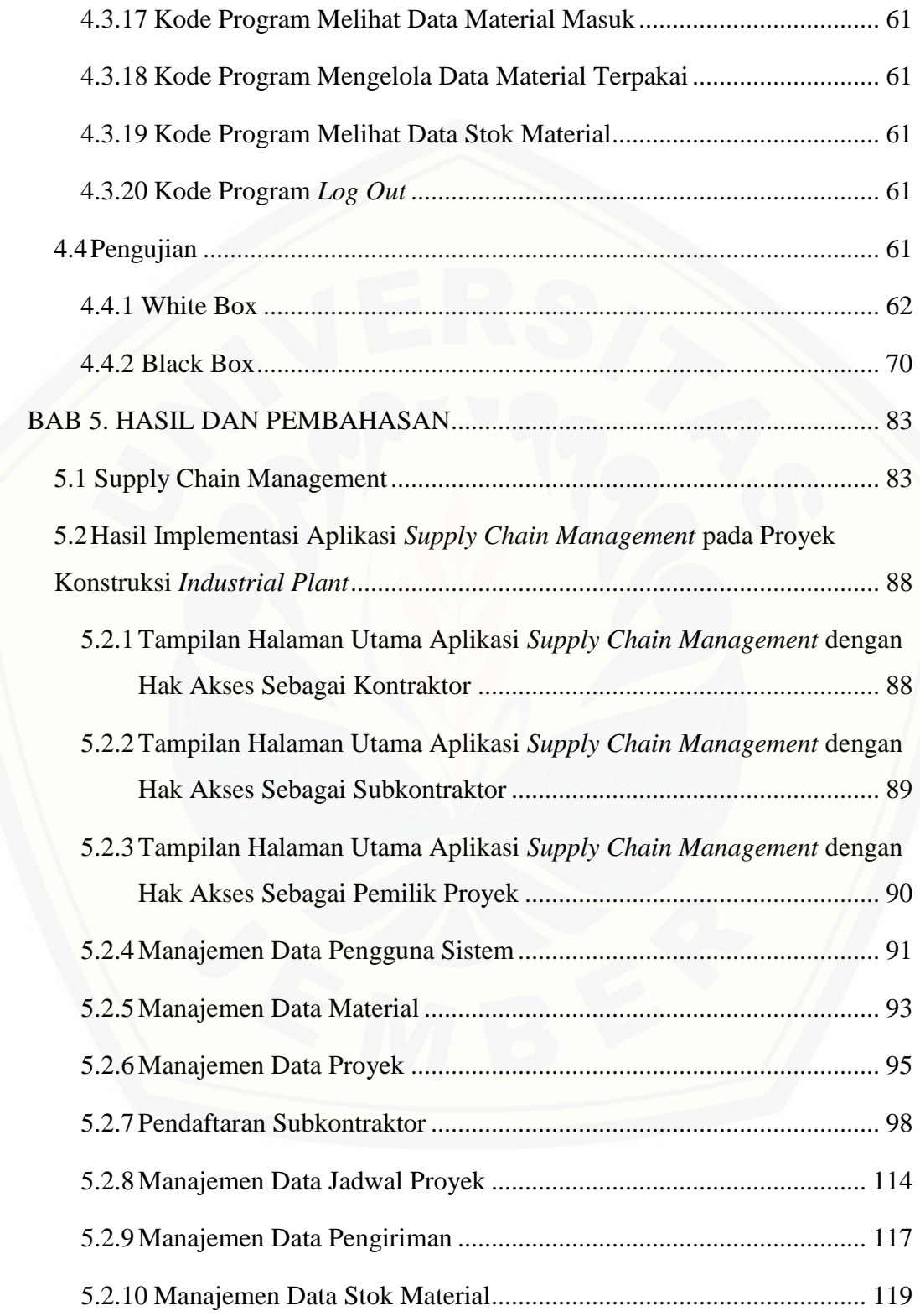

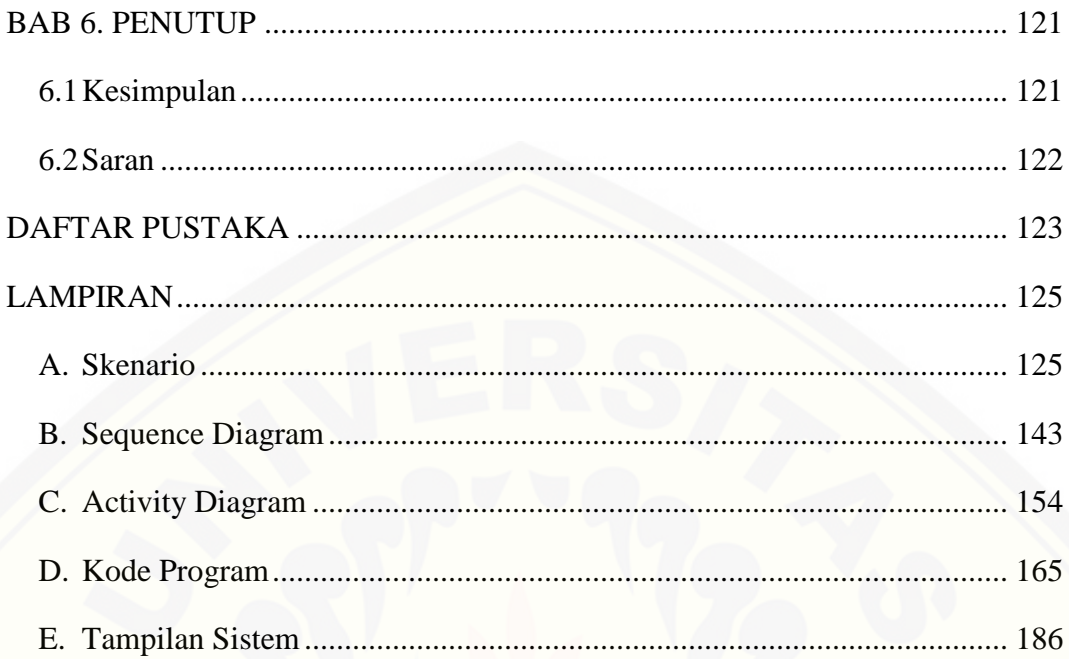

## **DAFTAR TABEL**

<span id="page-18-0"></span>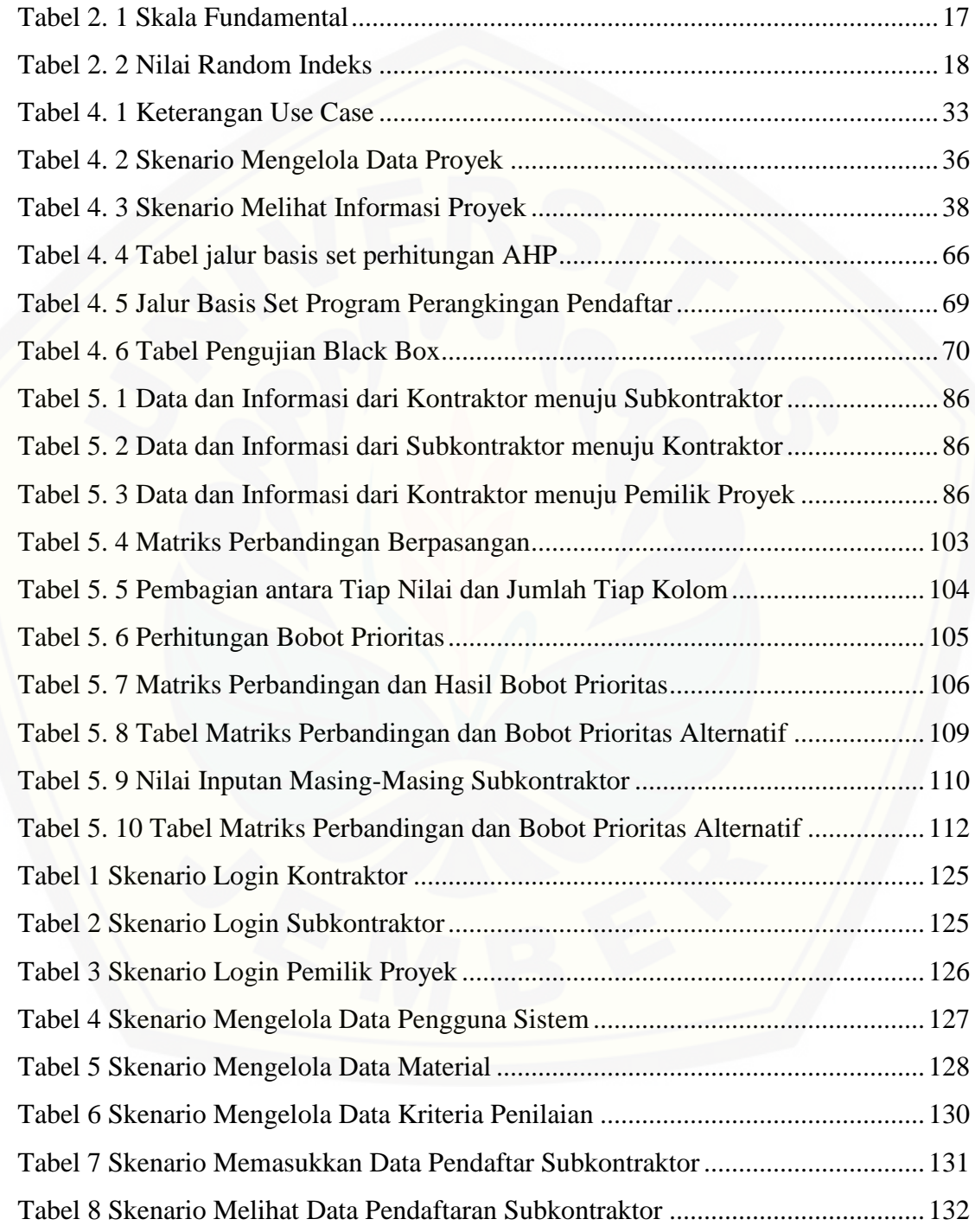

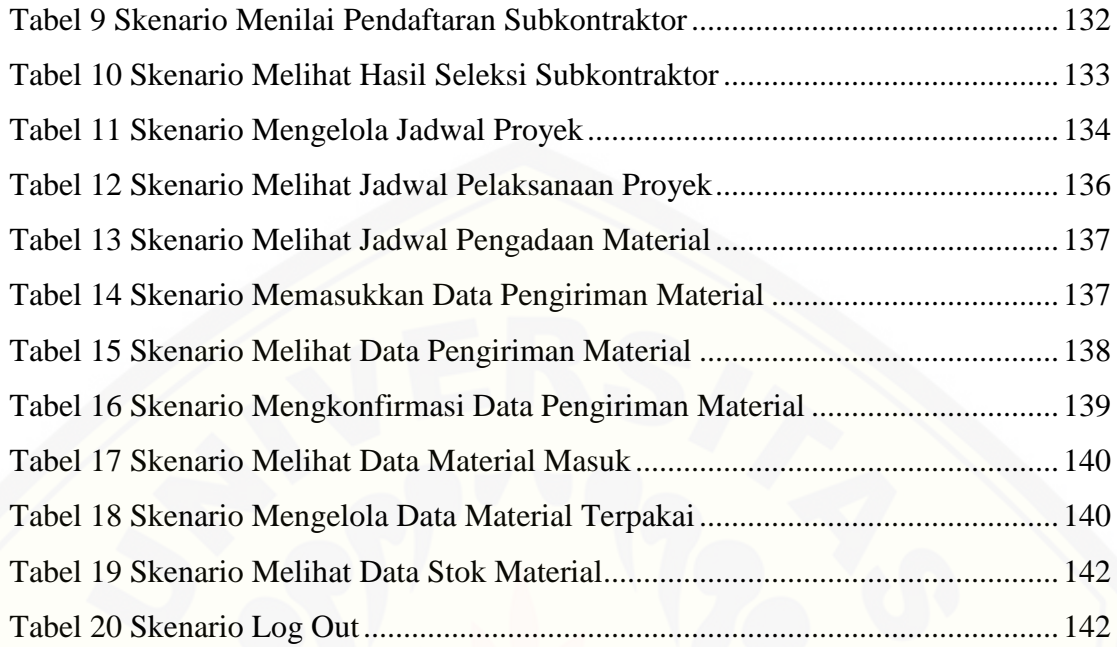

## **DAFTAR GAMBAR**

<span id="page-20-0"></span>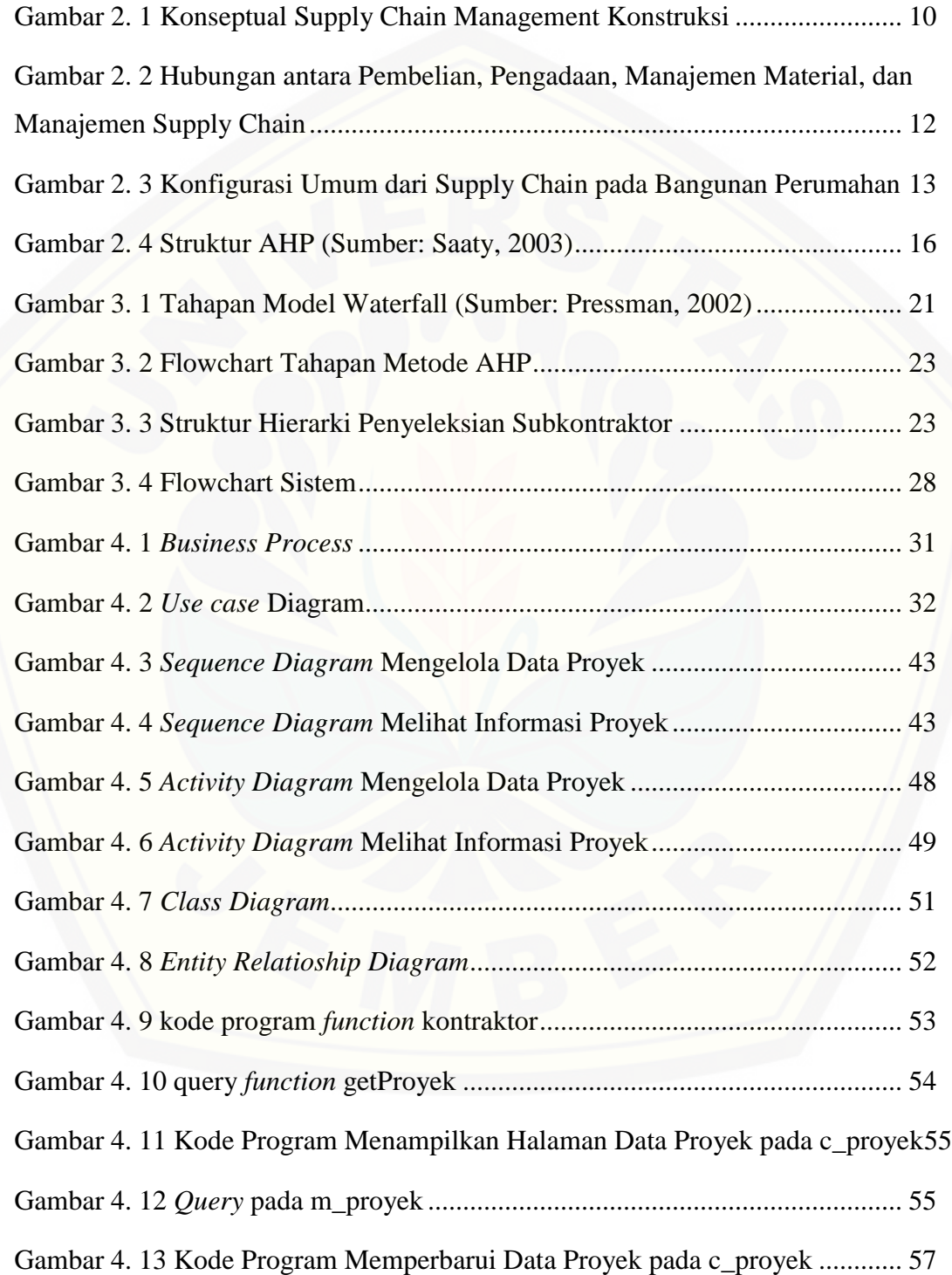

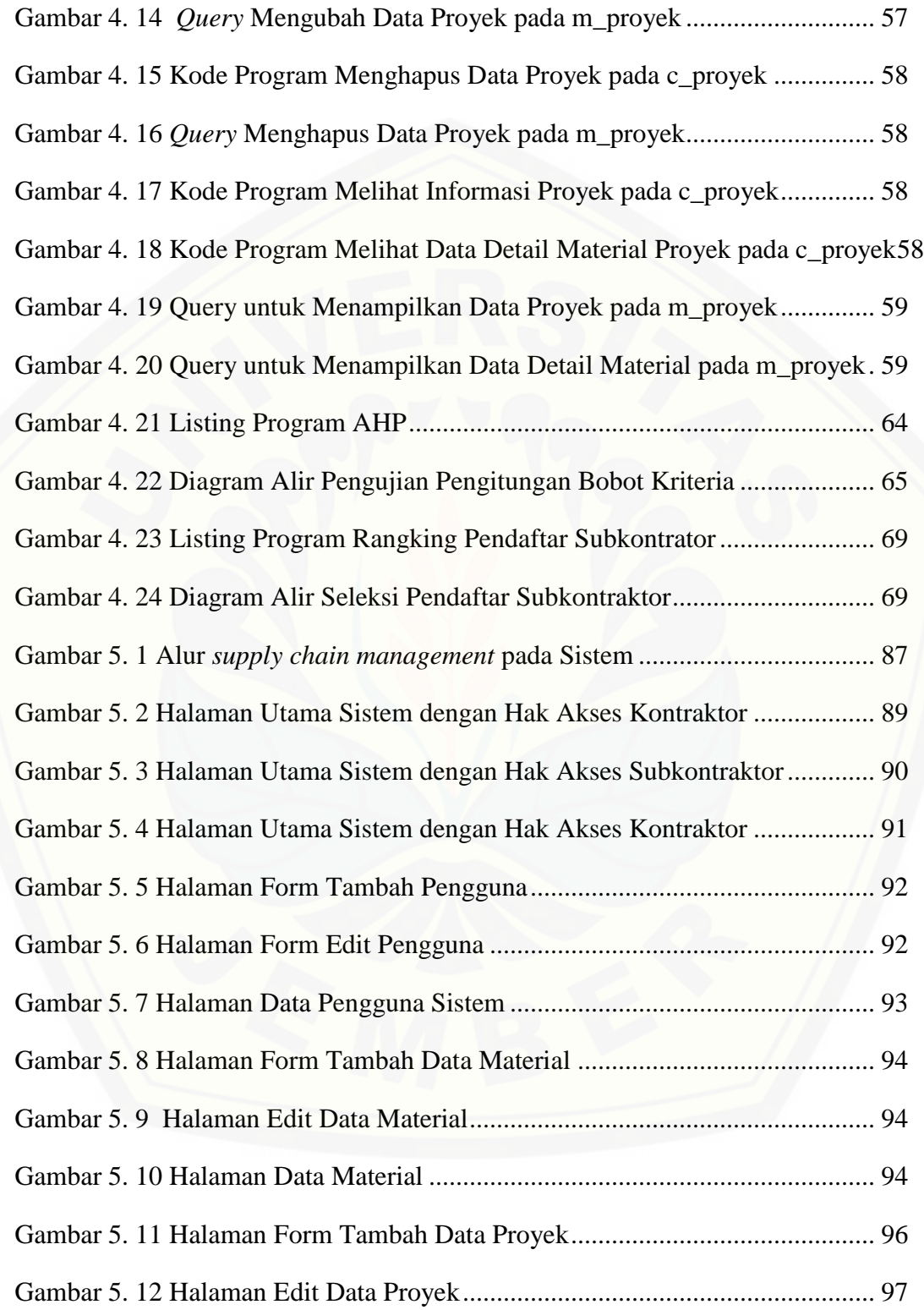

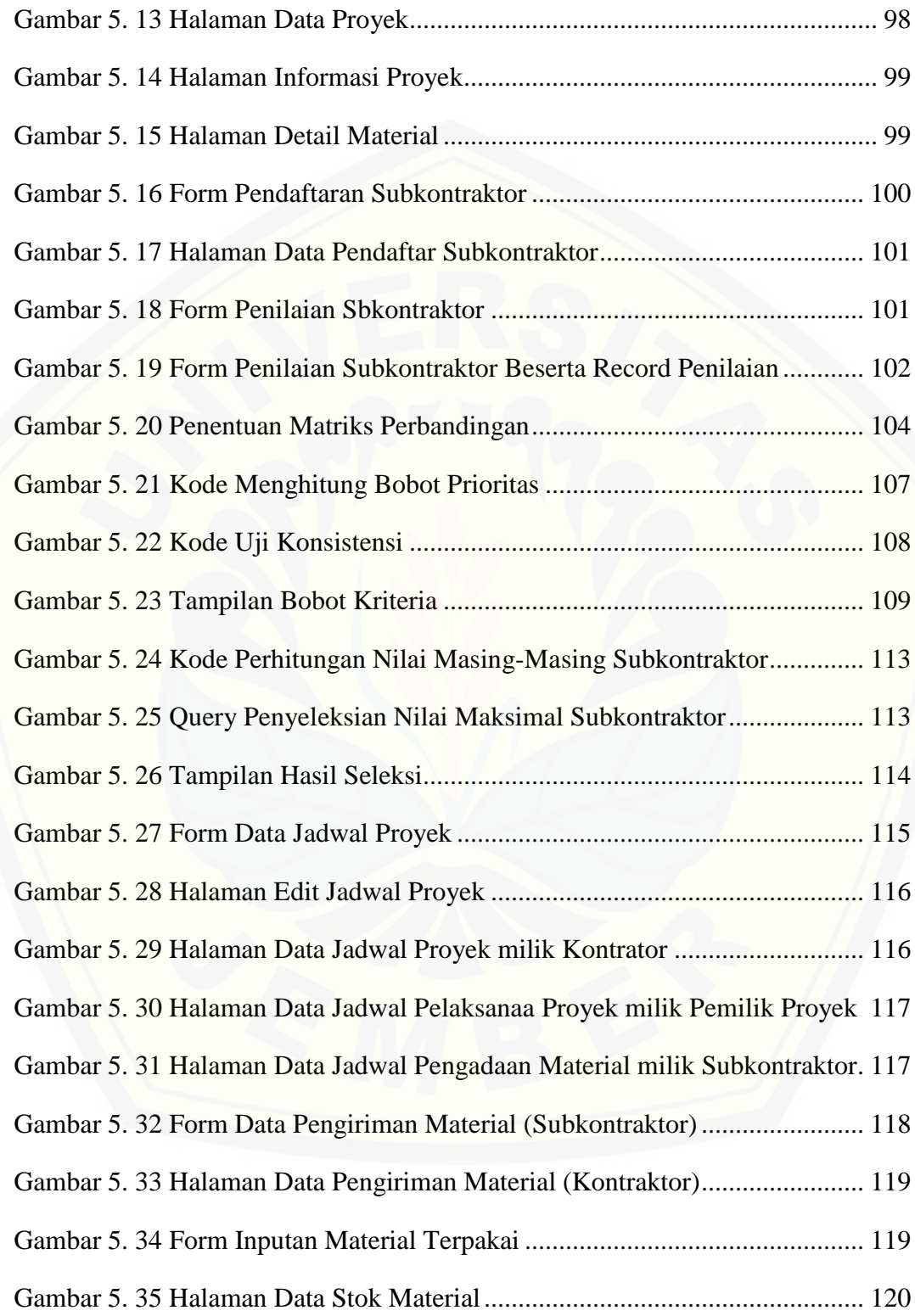

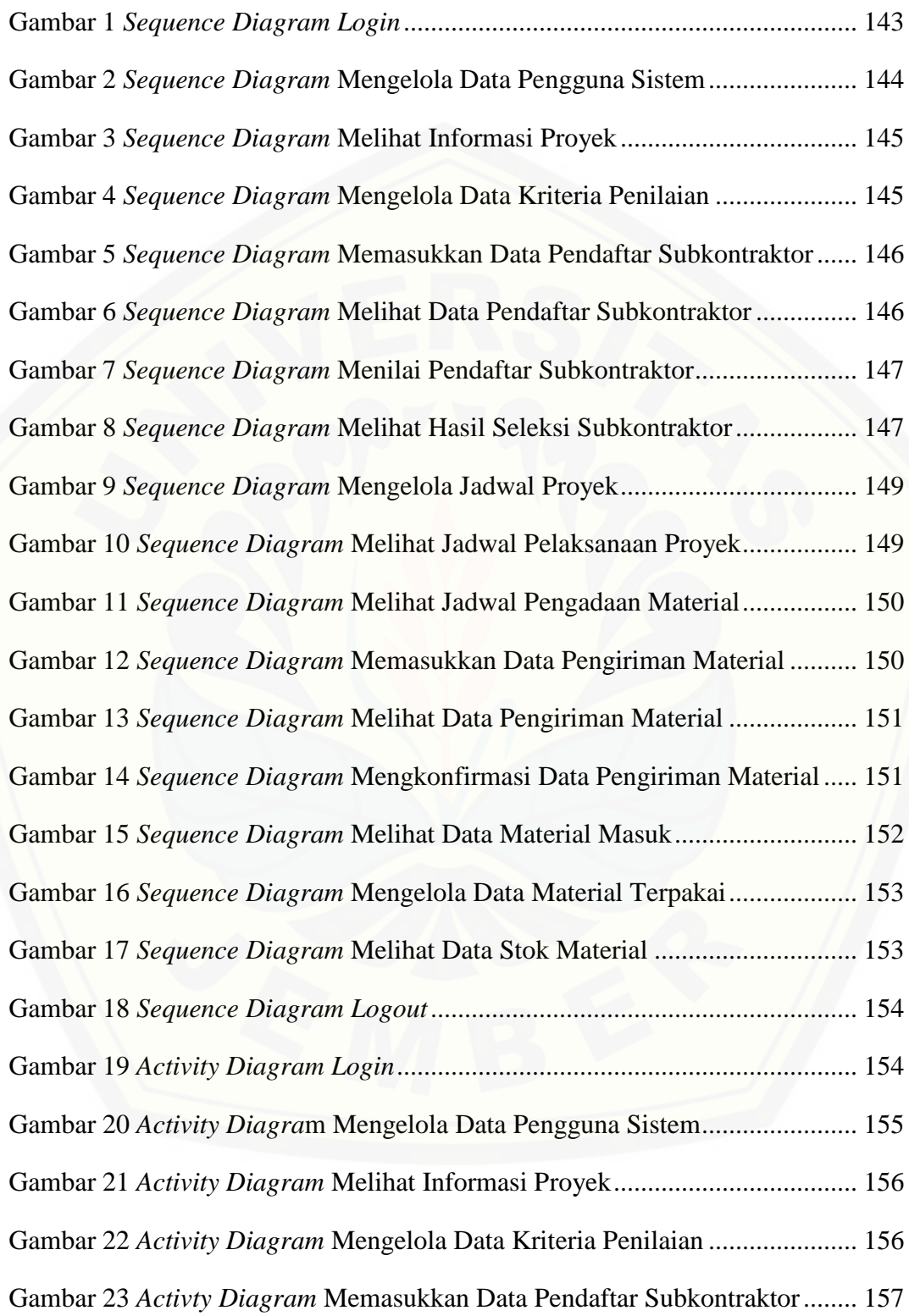

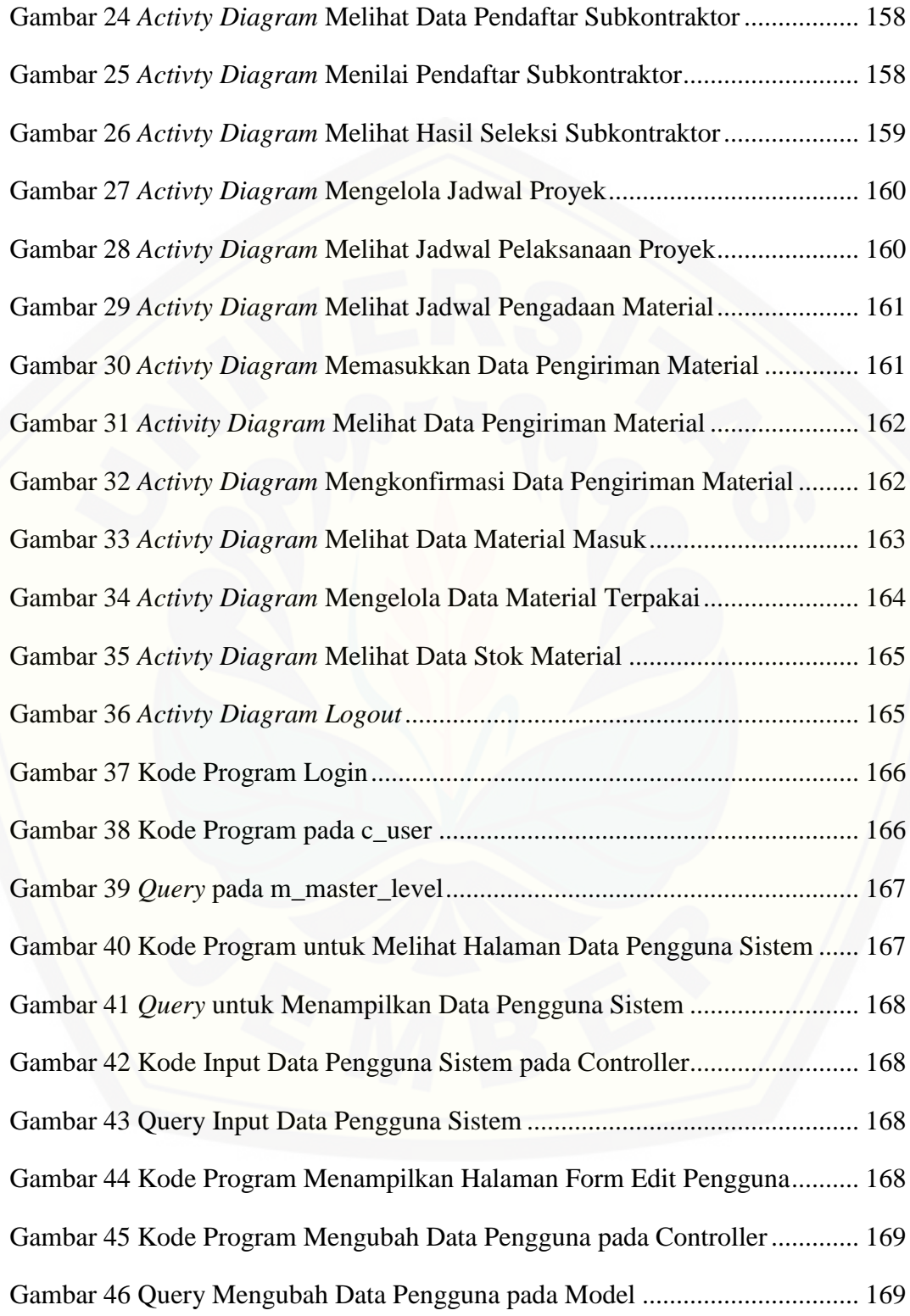

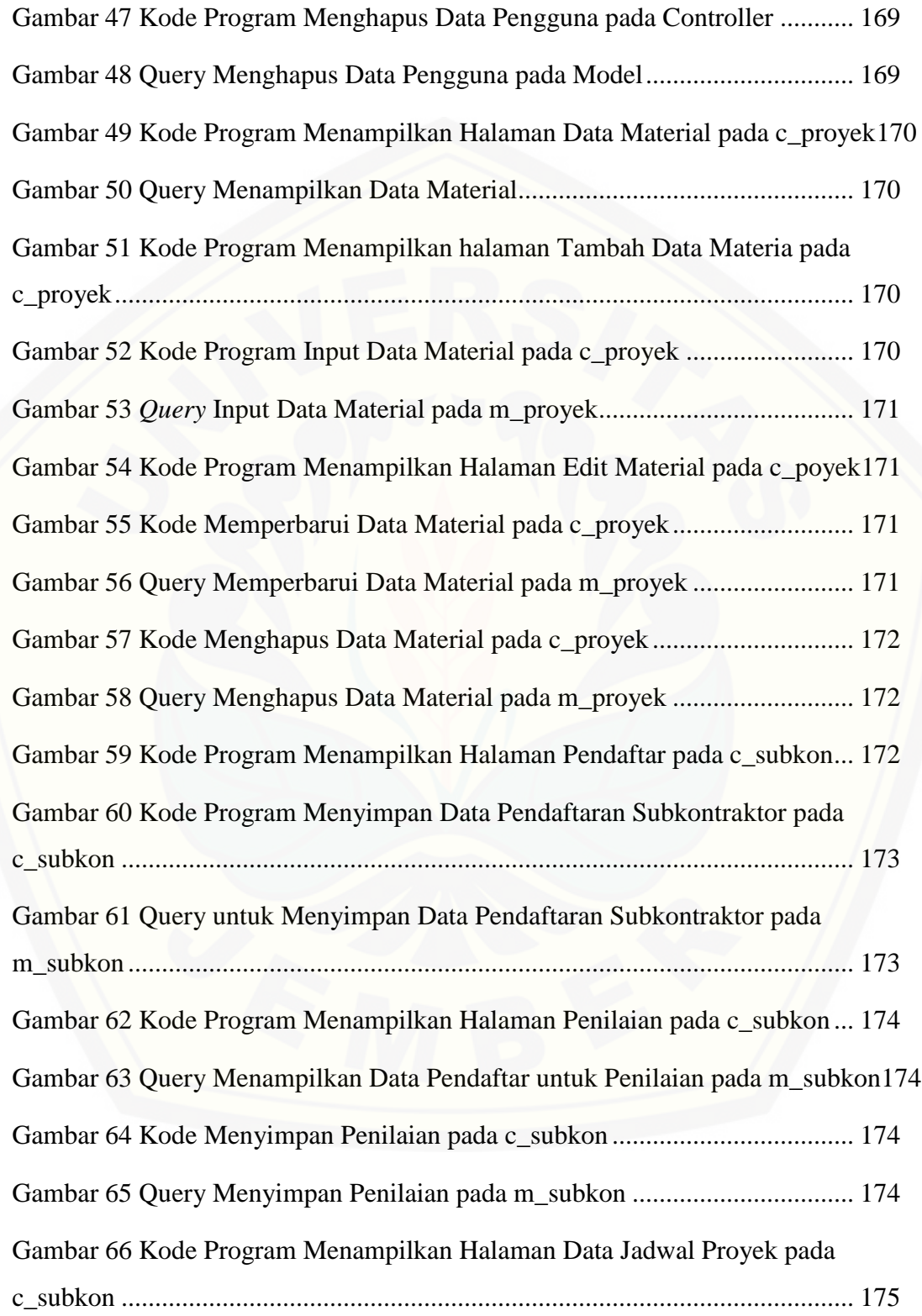

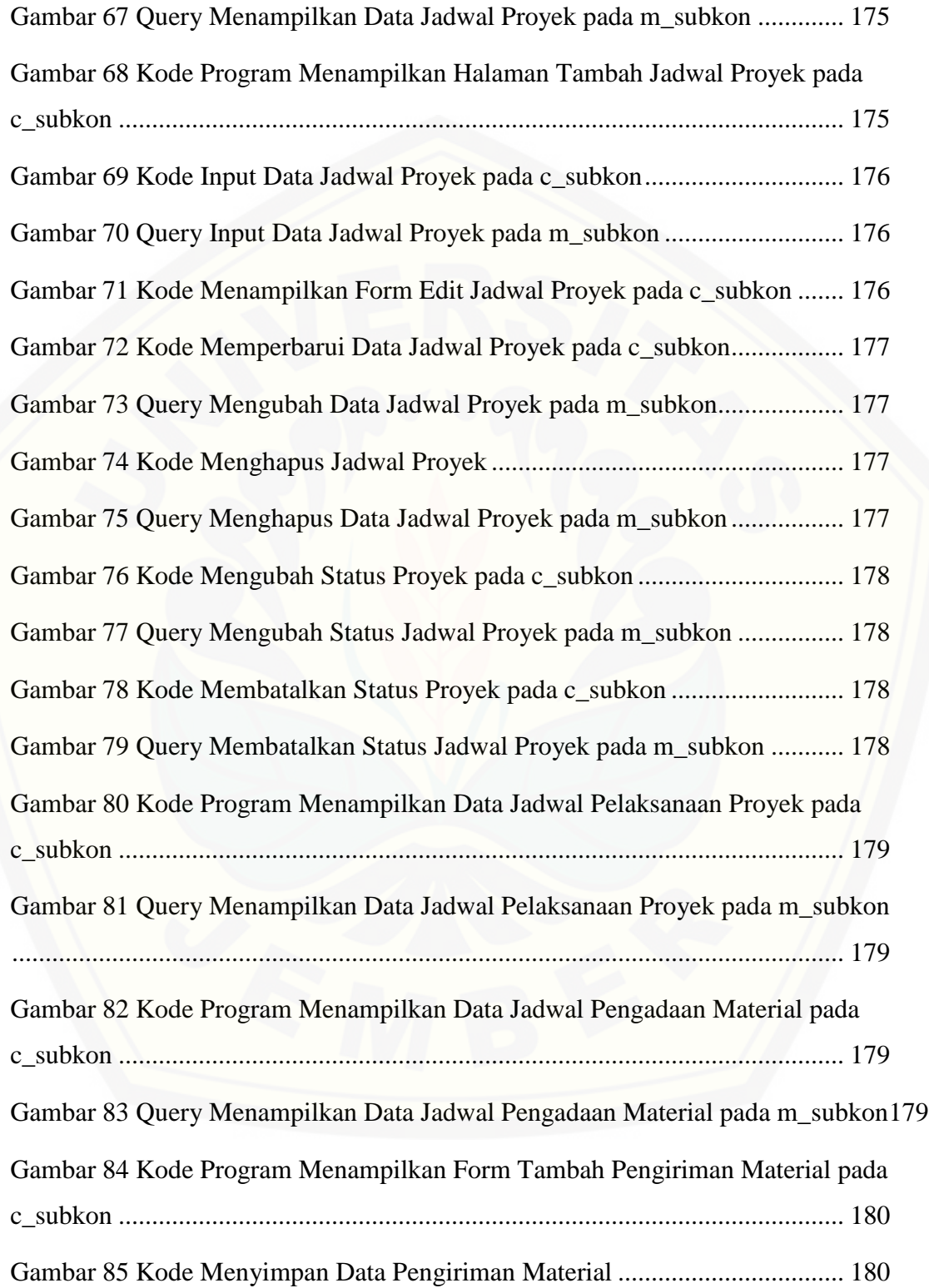

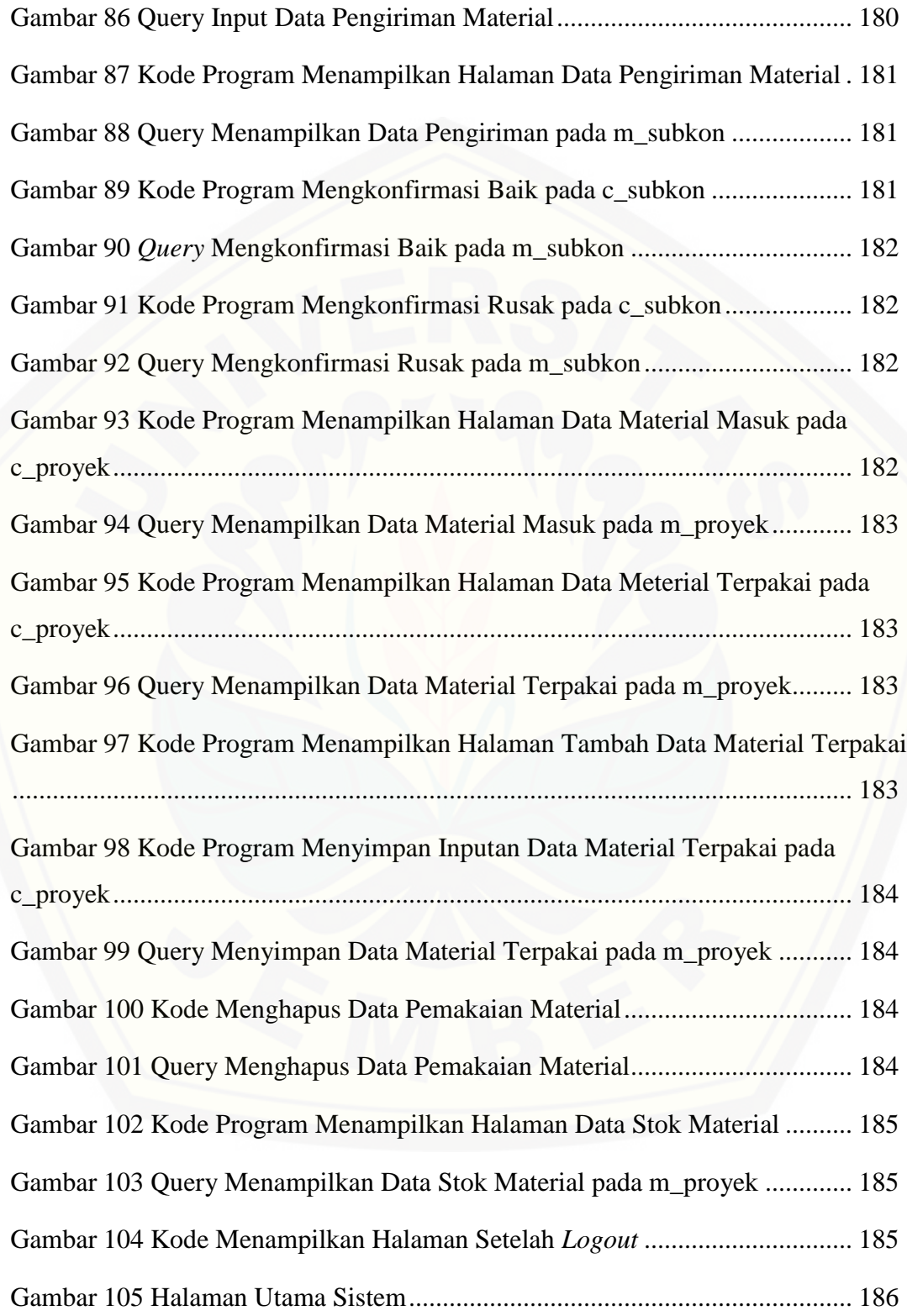

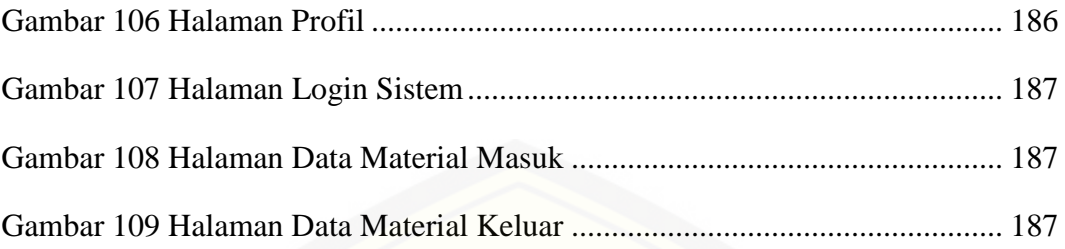

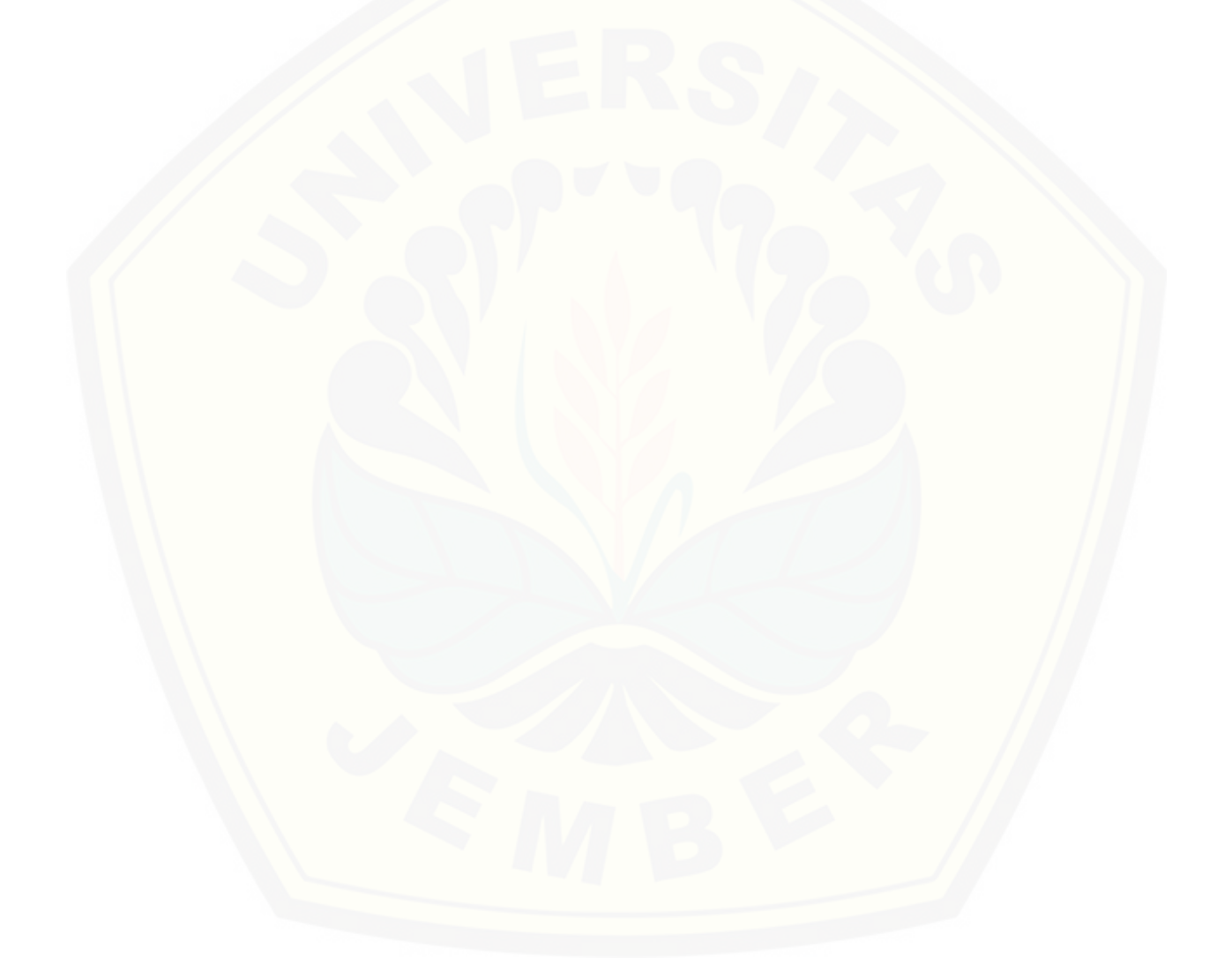

#### **BAB 1. PENDAHULUAN**

<span id="page-29-0"></span>Bab ini merupakan langkah awal dari penulisan tugas akhir. Bab ini berisi latar belakang, rumusan masalah, tujuan dan manfaat, batasan masalah, metodologi penelitian, dan sistematika penulisan.

#### <span id="page-29-1"></span>**1.1 Latar Belakang**

Bisnis di sektor industri kini berkembang pesat seiring dengan [berkembangnya perekonomian dan teknologi, salah satu contohnya semakin marak](http://repository.unej.ac.id/)  pembangunan gedung-gedung yang pasti melibatkan industri konstruksi dalam pembangunannya. Perkembangan yang terjadi menuntut perusahaan konstruksi yang ada untuk memperbaiki kinerja, agar mampu bertahan pada persaingan global. Sektor industri konstruksi merupakan salah satu bisnis yang memiliki tingkat kerumitan yang cukup tinggi karena di dalamnya terdapat berbagai pihak yang saling berkaitan dan memiliki andil untuk menunjang suksesnya pembangunan proyek yang dijalankan. Salah satu cara yang bisa digunakan untuk meningkatkan kinerja dalam mengatasi kerumitan yang terjadi dalam sektor industri dan menghadapi persaingan global adalah dengan menerapkan pengelolaan jaringan rantai pasok yang dikenal dengan *supply chain management* (SCM).

Perusahaan Kontraktor BUMN Karya merupakan perusahaan kontraktor yang menangani berbagai pembangunan konstruksi di Indonesia. Pada perusahaan tersebut terdapat departemen *Industrial plant* yang mana tugas dari departemen ini melaksanakan pekerjaan subbidang usaha minyak dan gas, sarana industri, konstruksi dan fabrikasi serta fungsi pemeliharaan. Dalam hal ini, Kontraktor BUMN Karya memasok material konstruksi dari berbagai subkontraktor yang mampu menyediakan material untuk proyek pembangunan. Pada perusahaan Kontraktor BUMN Karya ini belum memiliki sistem informasi yang dapat membantu pengelolaan data yang ada.

Pencatatan data yang dilakukan masih menggunakan Microsoft Excel, sementara komunikasi yang dilakukan masih menggunakan telefon. Kondisi ini menjadi penghambat efektifitas pada jalannya proyek konstruksi yang direncanakan dan dijalankan, untuk itu perlu dibangun sebuah aplikasi yang mampu mengelola aliran data serta informasi antara kontraktor BUMN Karya maupun pihak-pihak yang terkait dalam suatu proyek dengan kontraktor BUMN Karya. Hal ini bisa menjadi salah satu peluang untuk meningkatkan kinerja kontraktor dengan menerapkan konsep *lean thinking* di industri konstruksi, yang merupakan dasar penerapan konsep *supply chain*  dalam konteks konstruksi (Susilawati & Reini D. Wirahardikusumah, 2006). Konsep *lean thinking* yang dimaksud adalah menghilangkan pemborosan di dalam proses atau dapat juga dikatakan sebagai konsep perampingan atau efisiensi, karena pada dasarnya efisiensi selalu menjadi target yang ingin dicapai oleh semua perusahaan (Yatmoko, 2009).

*Supply chain* dalam konteks konstruksi dapat dipandang sebagai hubungan antar pihak tersebut membentuk suatu pola hubungan yang menempatkan satu pihak [tertentu sebagai salah satu mata rantai dalam suatu rangkaian rantai proses produksi](http://repository.unej.ac.id/)  yang menghasilkan produk konstruksi yaitu *supply chain* konstruksi (Capo *et al,* 2004). Dalam konteks ini, kontraktor BUMN Karya merupakan pihak sentral dalam penentuan jaringan *supply chain* konstruksi pada tahap produksi yang sangat berpengaruh dalam efisiensi dan kesuksesan proyek.

Pemilihan *supplier* material merupakan salah satu aktivitas dalam rangkaian *supply chain* di Perusahaan Kontraktor BUMN Karya, dalam penelitian ini *supplier* material dikategorikan sebagai subkontraktor. Salah satu kunci sukses dalam SCM adalah ketepatan memilih mitra bisnis (Mulki dan Raihan, 2005). Pemilihan subkontraktor ini dapat dikatakan sebagai akivitas strategis karena peran subkontraktor akan turut dalam menentukan keberhasilan perusahaan, apabila material yang disediakan subkontraktor buruk, maka hal ini akan berpengaruh terhadap proses pembangunan proyek. Apabila subkontraktor tidak bisa menyediakan material yang dibutuhkan, maka dapat dipastikan bahwa jadwal pembangunan proyek

akan terganggu pula.Oleh karena itu perusahaan perlu menilai subkontraktor yang ada secara cermat. Jumlah subkontraktor yang tesedia banyak, tetapi sering kali pilihannya sangat terbatas karena sudah ditentukan dalam permohonan atau bila material yang akan dibeli merupakan material khusus. Di pihak lain, mungkin pula pemilihan subkontraktor ini harus dilakukan melalui proses yang panjang, yang memerlukan adanya penawaran, pemesanan, waktu tunggu, dan lainnya. Dalam [mengambil keputusan untuk memilih subkontraktor, pengambil keputusan](http://repository.unej.ac.id/)  membutuhkan alat analisis yang memungkinkan mereka untuk memecahkan masalah yang bersifat kompleks sehingga keputusan yang diambil lebih berkualitas. Pemilihan subkontraktor harus dilakukan secara berhati-hati karena pemilihan subkontraktor yang salah akan menyebabkan terganggunya proses pembangunan proyek dan operasional perusahaan.

Beberapa kiteria yang berpengaruh pada pemilihan subkontraktor ada yang bersifat kuantitatif dan kualitatif. Salah satu metode yang bisa menyertakan keduanya dalam pengukuran adalah metode *Analytical Hierarchy Process* (AHP). AHP adalah metode pengambilan keputusan yang dikembangkan untuk menyusun masalah kompleks ke dalam suatu bentuk hirarki atau serangkaian level yang terintegrasi. AHP relatif mudah dimengerti, literatur tentang pemilihan subkontraktor banyak menggunakan metode ini. AHP adalah sebuah metode yang ideal untuk memberikan rangking atau urutan alternatif ketika beberapa kriteria dan subkriteria ada dalam pengambilan keputusan.

Dengan demikian, proses pembentukan suatu jaringan *supply chain* konstruksi yang dilakukan oleh kontraktor pelaksana menjadi sangat penting dalam menentukan tingkat efisiensinya dan pemilihan subkontraktor yang tepat akan mendukung efisiensi pembangunan proyek. Oleh karena itu penulis ingin menerapkan *supply chain* pada sebuah aplikasi yang mampu membantu dalam mengelola rantai *supply*  yang terjadi di Perusahaan Kontraktor BUMN Karya dan menerapkan metode AHP agar kinerja antara Kontraktor BUMN Karya dengan subkontraktor-subkontraktor yang terkait lebih efisien, pemilihan subkontraktor dapat dipilih dengan tepat, dan

mampu meningkatkan *value* (nilai) yang tidak hanya sesuai dengan permintaan pemilik proyek, namun memenuhi *value* bagi jaringan *supply chain* itu sendiri dan dimulai dari mengelola pendaftaran calon subkontraktor yang kemudian diseleksi [menggunakan metode AHP, mengelola jadwal pelaksanaan proyek, mengelola data](http://repository.unej.ac.id/)  jadwal pengadaan material, mengelolah data pengiriman material, hingga mengelola data stok serta penggunaan material.

#### <span id="page-32-0"></span>**1.2 Rumusan Masalah**

Dengan mempertimbangkan latar belakang masalah diatas, dapat dirumuskan masalah adalah:

- 1. Bagaimana membangun sebuah sistem dengan menerapkan *supply chain management* pada proyek konstruksi *industrial plant* Kontraktor BUMN Karya?
- 2. Bagaimana menerapkan metode AHP pada penyeleksian subkontraktor melalui aplikasi *supply chain management* pada proyek konstruksi *industrial plant* Kontraktor BUMN Karya?

#### <span id="page-32-1"></span>**1.3 Tujuan dan Manfaat**

#### <span id="page-32-2"></span>**1.3.1 Tujuan**

Tujuan yang ingin dicapai dalam penelitian ini adalah:

- 1. Membangun aplikasi *supply chain management* pada proyek konstruksi *industrial plani* Kontraktor BUMN Karya.
- 2. Mengimplementasikan metode AHP dalam memilih subkontraktor melalui aplikasi *supply chain management* pada proyek konstruksi *industrial plant*  Kontraktor BUMN Karya.

#### <span id="page-33-0"></span>**1.3.2 Manfaat**

Manfaat yang didapat dalam penelitian ini adalah:

1. Bagi Akademis

Secara ilmiah memberikan informasi, kontribusi serta dapat dijadikan sebagai bahan literature bagi dunia pendidikan, khususnya di bidang Sistem Informasi dalam mengimplementasikan *supply chain management* pada proyek konstruksi *industrial plant* Kontraktor BUMN Karya.

2. Bagi Pemerintah

Dengan dibangunnya aplikasi *supply chain management* pada proyek konstruksi *industrial plant* Kontraktor BUMN Karya yang menerapkan metode AHP pada pemilihan subkontraktor, maka dapat menjadi masukan bagi pemerintah di Indonesia dalam menentukan kebijakan mengenai pembangunan pabrik-pabrik di Indonesia.

3. Bagi Masyarakat

Sebagai bahan informasi bagi masyarakat tentang pentingnya penerapan *supply chain management* dalam kegiatan proyek pembangunan sehingga dapat menjadikan nila tambah bagi siapapun yang menggunakannya.

4. Bagi Penulis

Meningkatkan keilmuan tentang sistem informasi sekaligus sebagai media [penyelesaian tugas akhir untuk jenjang S1 pada Program Studi Sistem](http://repository.unej.ac.id/)  Informasi Universitas Jember.

#### <span id="page-33-1"></span>**1.4 Batasan Masalah**

Batasan masalah alam penelitian ini diantaranya adalah:

- 1. Sistem diterapkan di Perusahaan Kontraktor BUMN Karya.
- 2. Fokus SCM pada sistem ini adalah pengadaan material dan manajemen material yang ada.

- 3. Sistem menggunakan metode AHP (*Analytical Hierarchy Process*) dalam memilih subkontraktor.
- 4. Sistem dibangun berbasis website.
- 5. Sistem dibangun menggunakan database MySql.
- 6. Sistem menggunakan framework Code Igniter.

#### <span id="page-34-0"></span>**1.5 Sistematika Penulisan**

Sistematika penulisan dan kerunutan skripsi ini disusun sebagai berikut:

1. Pendahuluan

Bab ini menjelaskan tentang latar belakang, perumusan masalah, tujuan, dan manfaat, ruang lingkup studi dan sistematika penulisan.

2. Tinjauan Pustaka

[Bab ini menjelaskan tentang materi, informasi, tinjauan pustaka, dan studi](http://repository.unej.ac.id/)  terdahulu yang menjadi kerangka pemikiran dalam penelitian.

3. Metodologi Penelitian

Bab ini menjelaskan tentang metode penelitian yang digunakan dalam penelitian.

4. Pengembangan Sistem

Bab ini menjelaskan tentang pengembangan sistem yang dikembangkan.

5. Hasil dan Pembahasan

Bab ini menjelaskan tentang hasil dan pembahasan dari penelitian yang dilakukan.

6. Penutup

Bab ini berisi tentang kesimpulan dari penelitian dan saran untuk penelitian selanjutnya.

#### **BAB 2. TINJAUAN PUSTAKA**

<span id="page-35-0"></span>Pada bagian ini akan dijelaskan tinjauan terhadap hasil-hasil penelitian terdahulu berkaitan dengan masalah yang dibahas, kajian teori berkaitan dengan masalah, kerangka pemikiran yang merupakan sintesis dari kajian teori yang dikaitkan dengan permasalahan yang dihadapi.

#### <span id="page-35-1"></span>**2.1 Penelitian Terdahulu**

Pada penelitian terdahulu yang dilakukan oleh M. Arif Rahmadi (2008), mengenai Kajian Penerapan *Supply Chain* pada Proyek Konstruksi (Studi Kasus pada [PT. X\) menunjukkan bahwa proses pengadaan dan logistik pada PT. X yang](http://repository.unej.ac.id/)  dilakukan secara tradisional mengalami transformasi dan berkembang sejalan dengan perkembangan perusahaan, jika hal ini tidak dikelola dengan sistem yang baik, dan hanya mengandalkan pencatatan yang sederhana, maka konsep *supply chain* yang dijalankan juga tidak akan efisien. Suatu studi yang dilakukan oleh Bertelsen (2002), menyatakan bahwa desain *supply chain* konstruksi yang buruk memiliki potens peningkatan biaya proyek hingga 10%.

Penelitian lain terkait dengan penerapan *supply chain management* oleh Nancy Octavia, tahun 2008 dengan judul penelitian Analisis dan Perancangan e-SCM (studi kasus: PT. Multi Megah Mandiri). PT Multi Megah Mandiri merupakan perusahaan yang bergerak dalam produksi kaos kaki. Perusahaan ini memiliki distributor tunggal di dalam negeri, beberapa distributor di luar negeri dan beberapa pemasok yang tersebar di beberapa lokasi. Aplikasi e-SCM yang dirancang menyajikan informasi bagi distributor, pihak internal perusahaan dan pemasok yang dibangun dengan berbasis *website.* Aplikasi e-SCM ini akan mempermudah distributor dalam melakukan pemesanan dan melihat informasi mengenai produk yang ditawarkan okel PT. Multi Megah Mandiri. Selain itu, aplikasi ini akan
mempermudah proses pemesanan bahan baku ke pemasok, sehingga memudahkan hubungan antar phak yang terlibat dalam rantai bisnis tersebut.

Penelitian sebelumnya dilakukan oleh Gnanasekaran, dkk pada tahun 2006 di perusahaan XYZ, yang merupakan salah satu kelompok industri terkemuka di India yang bergerak dalam insudtri *automobile*. Metode yang digunakan dalam penelitian ini adalah metode AHP dimana kriteria yang digunakan dalam pemilihan *supplier* pada perusahaan XYZ adalah kriteria kualitas, kuantitas, waktu pengiriman, dan [biaya. Hasil dari penelitian tersebut menunjukkan bahwa penggunaan metode AHP](http://repository.unej.ac.id/)  dalam memilih *supplier* lebih baik dibandingkan dengan sistem yang digunakan oleh perusahaan. Metode AHP memungkinkan pemilihan *supplier* menjadi lebih transparan sehingga memberikan manfaat yang besar bagi perusahaan karena dapat memberikan kinerja yang nyata dari *supplier* dan menuju pada peningkatan yang berkesinambungan.

#### **2.2 Dasar Teori**

#### 2.2.1 *Suppy Chain Management* (SCM)

Menurut Eko dan Djokopran (2003), *Supply chain* (rantai pengadaan) merupakan suatu sistem tempat organisasi menyalurkan barang produksi dan jasanya kepada para pelanggannya. Rantai ini juga merupakan jaringan dari berbagai organisasi yang saling berhubungan mempunyai tujuan yang sama, yaitu sebaik mungkin menyelenggarakan pengadaan atau penyaluran barang. Chow (2006), mengartikan *Supply Chain Management* (Manajemen Rantai Pasokan) sebagai pendekatan yang holistik dan strategis dalam hal permintaan, operasional, pembelian, dan manajemen proses logistik.

Dari beberapa definisi di atas, dapat disimpulkan bahwa *supply chain management* merupakan keterlibatan jaringan organsasi dari organisasi hulur sampai ke hilir dalam mengelola kegiatan untuk menghasilkan barang dan jasa sampai pada pelanggan terakhir. Rengkaian hubungan antar organisasi tersebut terjadi dalam suatu rentang proses perubahan material, dimulai dari tahapan material bahan baku hingga produk akhirnya mencapai pengguna akhir. Di dalam *supply chain* terdapat sistem pasokan yang harus didefinisikan, dirancang, dan diimplementasikan untuk mendapatkan aliran material dan informasi yang efektif.

#### 2.2.2 Proyek Konstruksi

 Proyek adalah aktivitas sementara dari personil, material, serta sarana untuk menjadikan atau mewujudkan sasaran-sasaran (*goals*) proyek dalam kurun waktu [tertentu yang kemudian berakhir \(PT. Pembangunan Perumahan, 2003\). Dari sini kita](http://repository.unej.ac.id/)  bisa menyimpulkan bahwa proyek konstruksi merupakan suatu rangkaian kegiatan yang saling berkaitan untuk mendirikan suatu bangunan dalam batasan waktu tertentu.

Dalam suatu proyek konstruksi terdapat tiga hal penting yang harus diperhatikan yaitu waktu, biaya, dan mutu (Kerzner, 2006). Pada umumnya, mutu konstruksi merupakan elemen dasar yang harus dijaga untuk senantiasa sesuai dengan perencanaan. Namun pada kenyataanya sering terjadi pemberngkakan biaya sekaligus keterlambatan waktu pelaksanaan (Praboyo, 1999). Dengan demikian, seringkali efisiensi dan efektivitas kerja yang diharapkan tiak tercapai. Hal itu mengakibatkan pengembang akan kehilangan nilai kompetitif dan peluang pasar (Mora dan Li, 2001).

#### 2.2.3 *Supply Chain Mangement* pada Proyek Konstruksi

Konsep dan karakteristik *supply chain management* berdasarkan pengembangan yang telah dilakukan oleh O'Brien, London, dan Vrijhoef (2002), kegiatan dalam lokasi proyek telah memiliki jaringan tersendiri antara kegiatan satu dengan kegiatan lainnya. Di luar lokasi proyek terdapat pihak-pihak supplier*, subcontractor*, *designer,* dan *owner* yang secara langsung maupun tidak langsung

bekerja sama sehingga membentuk *supply chain* untuk mendukung kelancaran dari kegiatan di dalam lokasi proyek tersebut. Dengan kata lain, SCM pada proyek konstruksi merupakan manajemen hubungan antar organisasi yang terlibat dalam suatu susunan *supply chain* yang menghasilkan produk konstruksi dalam waktu tertentu. Konseptual *Supply Chain Management* yang diterapkan pada perusahaan kontraktor dapat dilihat pada Gambar 2.1.

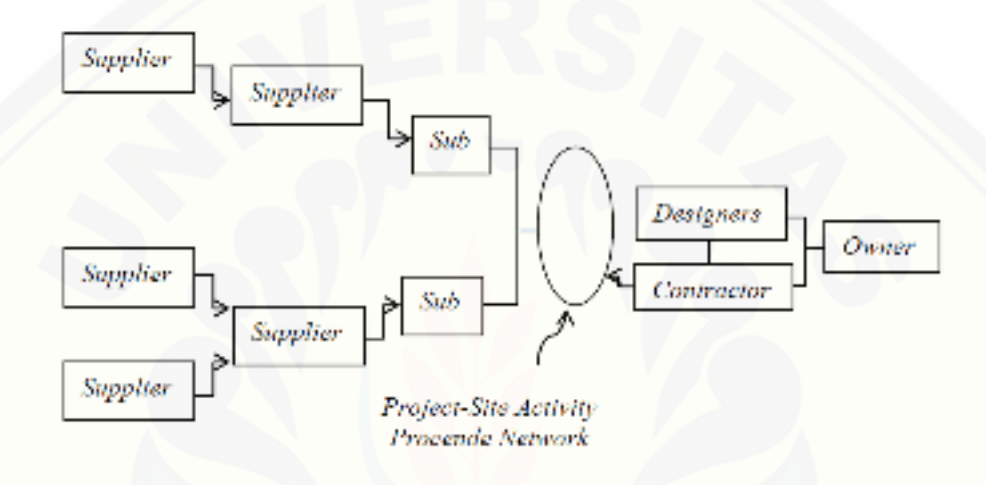

Gambar 2. 1 Konseptual Supply Chain Management Konstruksi (Sumber: O'Brien, 2002)

*Supply Chain Management* pada konstruksi memiliki karakteristik yang unik diataranya adalah pada produknya yang merupakan produk konstruksi bangunan yang dibuat berdasarkan permintaan tertentu. Menurut Susilawati dan Wirahadikusumah (2006) menyatakan bahwa salah satu peluang untuk meningkatkan kinerja kontraktor adalah dengan melakukan pengelolaan jaringan rantai pasok (*supply chain*). SCM pada konstruksi melibatkan organisasi yang bersifat sementara yang hanya bekerja untuk menghasilkan produk konstruksi dan akan berakhir saat selesainya masa [produksi. Produknya terkait pada tempat tertentu yang akan dipengaruhi oleh kondisi](http://repository.unej.ac.id/)  tanah, pengaruh cuaca, dan keadaan lainnya. Maka terlihat bahwa SCM di konstruksi sangat kompleks, sehingga sistem jaringan *supply* yang terjadi pada proses produksinya juga menjadi sangat kompleks.

Berdasarkan konseptual SCM konstruksi yang ditunjukkan pada Gambar 2.1, dapat kita ketahui bahwa komponen utama dalam suatu *supply chain management*  konstruksi, yaitu:

#### 1. *Owner* (pelaku hilir)

Dalam proses produksi konstruksi bila produk yang dibuat berdasarkan permintaan *owner*, maka peran *owner* sangat tinggi. Proses *supply chain management* dimulai dari inisiatif *owner* yang memprakarsai dibuatnya produk konstruksi bangunan dan berakhir pada *owner* ketika produk tersebut selesai diproduksi (Vrijhoef, 1999).

### 2. Kontraktor (pelaku utama)

Kontraktor merpakan suatu organisasi konstruksi yang memberikan layanan pekerjaan pelaksanaan konstruksi berdasarkan perencanaan teknis dan spesifikasi yang telah ditetapkan. Sekarang ini berkembang berbagai organisasi yang berperan sebagai kontraktor, mulai dari perusahaan individu hingga perusahaan besar dengan jumlah pekerjaan kontraktor dalam suatu proyek, terdapat spectrum yang sangat beragam, mulai dari lingkungan pekerjaan yang sangat sempit, hingga lingkup keseluruhan pekerjaan dalam suatu proyek konstruksi.

### 3. Subkontraktor, Supplier*,* dan Mandor (pelaku hulu)

Subkontraktor merupakan perusahaan konstruksi yang berkontrak dengan kontraktor utama untuk melaksanakan beberapa bagian pekerjaan kontraktor utama. [Penggolongan subkontraktor berdasarkan sumber daya yang diberikan terdiri dari](http://repository.unej.ac.id/)  sbkontraktor yang memberikan jasa pelaksanaan saja*,* subkontraktor yang memberikan sumber daya berupa pekerja, material, dan perencanaan, dan jasa pemeliharaan. Dilihat dari jenis material yang diperlukan dalam suatu proyek konstruksi bangunan, terdiri dari material hasil produksi manufaktur seperti besi beton, keramik, panel beton *precast.* Maka pelaku yang terlibat dibagi menjadi dua

gologan yaitu manufaktur konstruksi memproduksi material-material konstruksi dengan mengelola material-material alam hingga menghasilkan komponen bangunan tertentu, dan supplier mendistribusikan material yang diperoleh kepada pengguna.

Banyak sekali perdebatan mengenai definisi pengadaan dan *supply chain*. Elfving (2003) menjelaskan tumpang tindih yang terjadi antara beberapa terminologi mengenai pembelian (*purchasing*), pengadaaan (*procurement*), manajemen material (*material management*), dan supply chain management seperti yang ditunjukkan pada Gambar 2.2. Konsep *supply chain* pada dasarnya merupakan suatu perluasan konsep dalam mengelola hubungan antara suatu perusahaan tertentu dengan pihak lainnya, yang berawal dari konsep pembelian, pengadaan yang hampir ada pada setiap perusahaan begitu juga pada kontraktor pelaksana.

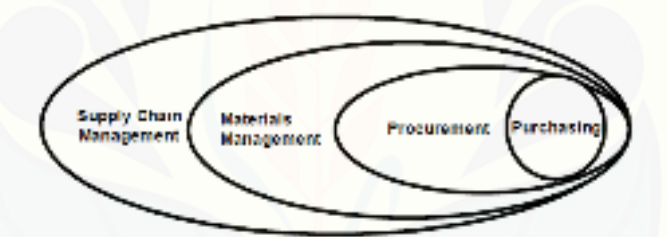

Gambar 2. 2 Hubungan antara Pembelian, Pengadaan, Manajemen Material, dan Manajemen Supply Chain (Sumber: Elfving, 2003)

Posisi pengadaan dalam konteks *supply chain* juga dijelaskan oleh Vrijhoef dan Koskela (2000). Pada Gambar 2.3 menjelaskan pemodelan *supply chain* konstruksi yang menempatkan kontraktor utama sebagai pihak yang bertanggung jawab dalam melakukan pengadaan pihak lain untuk berperan dalam proses produksi. [Pengadaa yang dilakukan oleh kontraktor dalam proses produksi meliputi material,](http://repository.unej.ac.id/)  alat, tenaga kerja, dan subkontraktor dimana hal tersebut menjadi sumber daya pokok yang dibutuhkan dalam proyek konstruksi. Komponen *supply chain* konstruksi yang masuk dalam lingkup pengadaan oleh kontraktor adalah pihak penyedia barang berupa pengadaan material, serta peralatan yang dikenal dengan nama supplier*.* 

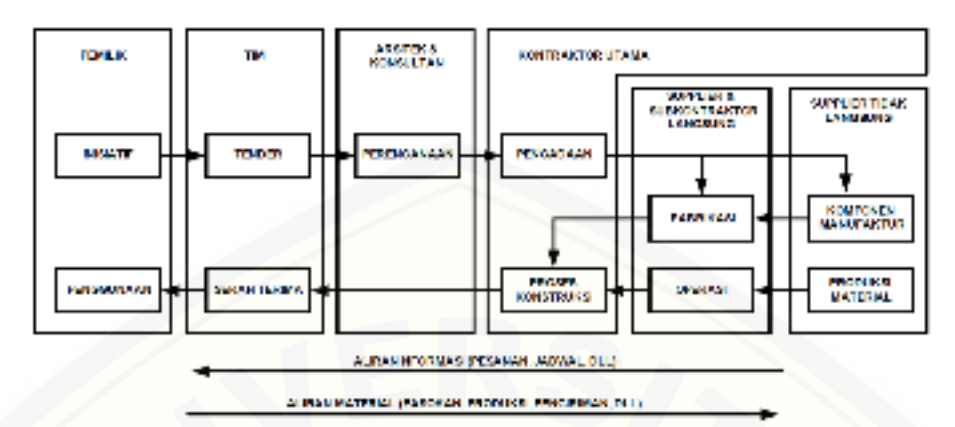

Gambar 2. 3 Konfigurasi Umum dari Supply Chain pada Bangunan Perumahan (Sumber: Vrijhoef & Kosela, 2000)

### 2.2.4 *Analitycal Hierarchy Process* (AHP)

### 2.2.4.1 Pengertian AHP

*Analitycal Hierarchy Process* (AHP) adalah hirarki fungsional untuk membantu pengambilan keputusan agar lebih baik dalam pengambilan keputusan terhadap masalah-masalah yang mempunyai banyak objektif. Tujuan lain dari pendekatan AHP adalah melengkapi sebuah kerangka kerja dan teknik merangking alternatif-alternatif yang layak berdasarkan referensi pengambil keputusan. Hal ini dapat dilakukan karena AHP adalah sebuah hirarki fungsional dengan masukan utamanya adalah persepsi manusia. Adanya hirarki menjadikan masalah kompleks dan tidak terstruktur dipecahkan kedalam kelompok-kelompok dan diatur secara hirarki. Pendekatan AHP hampir identik dengan model perilaku politis, yaitu [merupakan model keputusan \(individual\) dengan menggunakan pendekatan kolektif](http://repository.unej.ac.id/)  dari proses pengambilan keputusannya. Disamping itu juga dapat memecahkan masalah kompleks kriteria banyak dimana kompleksitasnya disebabkan oleh struktur masalah yang belum jelas, ketidakpastian persepsi pengambil keputusan serta ketidakpastian tersedianya data statistik yang akurat atau bahkan tidak ada sama sekali (Goenawan, 1999).

Marimin (2004) mengungkapkan bahwa dengan menggunakan AHP, permasalahan yang kompleks dapat disederhanakan dan dipercepat proses pengambilan keputusannya. AHP sering digunakan untuk mengatasi segala permasalahan mengenai pengambilan keputusan. AHP merupakan satu dari metode pengambilan keputusan berdasarkan banyaknya kriteria atau *Multiple Criteria Decision Making* (MCDM) yang dikembangankan oleh Thomas L Saaty. Menurut Saaty (2008), ada tiga prinsip dalam memecahkan persoalan dengan AHP, "yaitu prinsim penyusunan hirarki (*Decomposition*), prinsip menentukan prioritas (*Comparative Judgement*), dan prinsip konsistensi logis (*Logical Consistency*)". Hirarki yang dimaksud adalah hirarki dari permasalahan yang akan dipecahkan untuk [mempertimbangkan kriteria-kriteria atau komponen-komponen yang mendukung](http://repository.unej.ac.id/)  pencapaian tujuan. Dalam proses menentukan tujuan dan hirarki tujuan, perlu diperhatikan apakah kumpulan tujuan beserta kriteria-kriteria yang ada sesuai untuk persoalan yang dihadapi.

Dari penjelasan di atas dapat diketahui bahwa AHP merupakan metode suatu model pendukung keputusan yang menguraikan masalah multi faktor atau multi kriteria yang kompleks menjadi suatu hierarki. Penyusunan hirarki pada AHP merepresentasikan dari tujuan yang ingin dicapai kemudian kriteria, hingga alternatif.

#### 2.2.4.2 Kelebihan AHP

Menurut Saaty (2008), AHP pun memiliki kelebihan alam sistem analisisnya. Kelebihan tersebut diantaranya adalah:

1. Kesatuan (*Unity*)

AHP membuat permasalahan yang luas dan tidak terstruktur menjadi suatu model yang fleksibel dan mudah dipahami

2. Kompleksitas (*Complexity*)

AHP memecahkan permasalahan yang kompleks melalui pendekatan sistem dan pengintegrasian secara deduktif

3. Saling ketergantungan (*Inter Dependence*)

AHP dapat digunakan pada elemen-elemen sistem yang saling bebas dan tidak memerlukan hubungan linier.

- 4. Struktur Hirarki (*Hierarchy Structuring*) AHP mewakili pemikiran alamiah yang cenderung mengelompokkan elemen sistem ke level-level yang berbeda dari masing-masing level berisi elemen yang serupa.
- 5. Pengukuran (*Measurement*)

AHP menyediakan skala pengukuran dan metode untuk mendapatkan prioritas.

- 6. Konsistensi (*Consistency*) [AHP mempertimbangkan konsistensi logis dalam penilaian yang digunakan](http://repository.unej.ac.id/)  untuk menentukan prioritas.
- 7. Sintesis (*Synthesis*)

AHP mengarah pada perkiraan keseluruhan mengenai seberapa diinginkannya masing-masing alternatif.

*8. Trade Off* 

AHP mempertimbangkan prioritas relatif faktor-faktor pada sistem sehingga orang mampu memilih altenatif terbaik berdasarkan tujuan mereka.

9. Penilaian dan Konsensus (*Judgement and Consensus*)

AHP tidak mengharuskan adanya suatu konsensus, tapi menggabungkan hasil penilaian yang berbeda.

10. Pengulangan Proses (*Process Repetition*)

AHP mampu membuat orang menyaring definisi dari suatu permasalahan dan mengembangkan penilaian serta pengertian mereka melalui proses pengulangan.

#### 2.2.4.3 Prinsip Kerja AHP

Dalam penggunaan AHP untuk suatu permasalahan yang kompleks biasanya terdiri dari empat tahap (Saaty, 2008). Berikut tahapan dalam menggunakan AHP:

1. Menurunkan permasalahan yang kompleks ke dalam sebuah elemen pemilihan kecil dan kemudian menyusun elemen ke dalam bentuk hirarki*.*Tujuan dari keputusan tersebut ditunjukkan pada level teratas dari hirarki. Kriteria dan subkriteria keputusan ditunjukkan pada level tengah, sedangkan alternatif ditunjukkan pada level terakhir dari hirarki seperti pada Gambar 2.4.

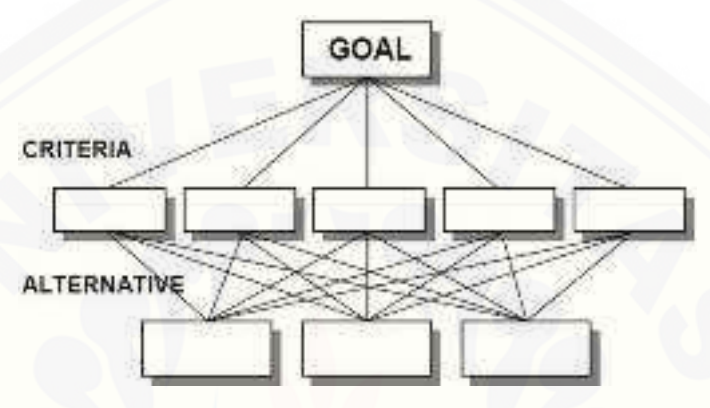

Gambar 2. 4 Struktur AHP (Sumber: Saaty, 2003)

2. Membuat serangkaian perbandingan berpasangan antar setiap elemen berdasar skala rasio. Matriks perbandingan berpasangan dari semua elemen dalam sebuah tingkatan hirarki dengan mengacu pada sebuah elemen dari tingkatan yang lebih [tinggi dibangun sebagai prioritas dan merubah keputusan perbandingan individu](http://repository.unej.ac.id/)  menjadi sebuah rasio skala pengukuran dengan menggunakan skala kepentingan. Dalam penyusunan skala kepentingan, Saaty menggunakan patokan yang seperti yang ditunjukkan pada Tabel 2.1. Prinsip ini berarti membuat penilaian tentang kepentingan relatif dua elemen pada suatu tingkat tertentu dalam kaitannya dengan tingkat yang diatasnya. Penilaian ini merupakan inti dari AHP, karena akan berpengaruh terhadap prioritas elemen-elemen. Hasil dari penilaian ini akan ditempatkan dalam bentuk matriks yang dinamakan matriks perbandingan berpasangan (*matriks pairwise comparison*).

|   | Sama pentingnya                         |
|---|-----------------------------------------|
| 3 | Pentingnya moderat satu atas yang lain  |
| 5 | Kuat atau penting pentingnya            |
|   | Sangat kuat atau menunjukkan pentingnya |
| 9 | Yang sangat penting                     |
|   |                                         |

Tabel 2. 1 Skala Fundamental

Gunakan resiprokal untuk kebalikannya perbandingan

Nilai menengah

Sumber: Saaty (2008).

 $2, 4, 6, 8$ 

3. Menggunakan metode *eigen value* untuk memperkirakan bobot relative setiap elemen. Setelah seluruh matriks dibuat dan hasil dari seluruh perbandingan berpasangan diperoleh, bobot relatif (drajat kepentingan relatif diantara setiaap elemen), bobot keseluruhan, dan *eigen value* maksimum (max) untuk setiap matriks yang kemudian dijumlahkan. Setelah didapat max, maka hitung indeks konsistensi (CI) dengan rumus menggunakan persamaan 2.1.

$$
CI = \frac{(\lambda \max - n)}{(n-1)} \qquad \dots (2.1)
$$

Keterangan:

 n merupakan jumlah kriteria atau alternatif max merupakan rata-rata nila lamda CI merupakan *consistensy index*

[Setelah indeks konsistensi \(CI\) diperoleh, langkah selanjutnya adalah menghitung](http://repository.unej.ac.id/)  rasio konsistensi. Tingkat inkonsistensi yang dapat diterima di bawah 10%. Berikut ini rumus menghitung rasio konsistensi (CR). Matriks perbandingan disebut konsisten jika nilai CR < 0,10. Perhitungan nilai CR dapat dilihat pada persamaan 2.2.

$$
CR = \frac{CI}{RI} \qquad \dots (2.2)
$$

Keterangan: RI merupakan *random index* CR merupakan *consistency ratio*  Nilai RI pada tiap matriks dapat dilihat pada Tabel 2.2.

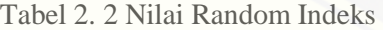

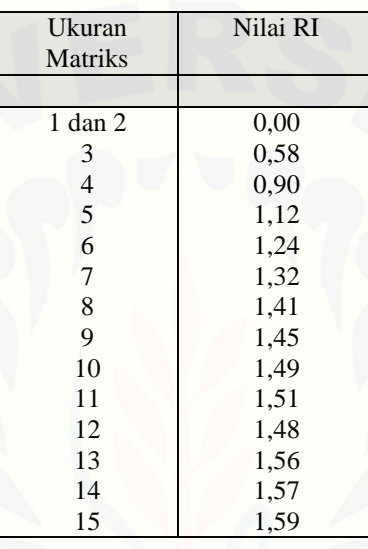

4. [Menjumlahkan bobot relatif tersebut dan mensistensi untuk pengukuran akhir dari](http://repository.unej.ac.id/)  alternatif keputusan yang diberikan.

#### **BAB 3. METODOLOGI PENELITIAN**

Pada bagian ini membahas mengenai metode penelitian pembangunan Aplikasi *Supply Chain Management* pada Proyek Konstruksi *Industrial Plant*  Kontraktor BUMN Karya. Pada bab ini pula akan memaparkan langkah dan prosedur yang dilakukan dalam mengumpulkan data atau informasi empiris guna memecahkan permasalahan dalam penelitian ini.

### **3.1 Jenis Penelitian**

Metode-metode yang digunakan pada penelitian ini adalah metode penelitian kualitatif dan kuantitatif. Metode kualitatif dalam penelitian ini meliputi tahapan penemuan masalah yang akan diteliti kemudian mengkaji studi literatur yang berkaitan dengan cara untuk menyelesaikan masalah yang ada dan wawancara kepada [pihak yang terkait yaitu wawancara kepada pihak Kontraktor BUMN Karya. Untuk](http://repository.unej.ac.id/)  metode kuantitatif dalam penelitian ini yaitu pada tahapan mengolah data yang telah didapatkan dalam tahapan wawancara.

#### **3.2 Waktu dan Tempat Penelitian**

Tempat yang dilaksanakan untuk penelitian ini adalah Kontraktor BUMN Karya yang berlokasi di Jakarta. Waktu penelitian dilakukan selama 3 bulan, dimulai bulan November 2015 sampai dengan bulan Februari 2016.

#### **3.3 Alat Penelitian**

Alat yang digunakan untuk proses penelitian ini meluputi *hardware* berupa satu laptop dan *software* sebagai berikut:

- *1. Windows 7*
- *2. Atom*
- *3. DBMS MySQL*
- *4. Xampp*
- *5. Google Chrome*
- *6. Ms. Office*
- *7. Ms. Visio*
- *8. Ms. Excel*
- *9. Unified Modeling Language*
- *10. yEd Graph Editor*

### **3.4 Tahapan Penelitian**

Penelitian mengenai pembangunan aplikasi *supply chain management* pada proyek konstruksi *industrial plant* ini menggunakan *System Development Life Cycle*  (SDLC) *waterfall*. Menurut Pressman (2002) model *waterfall* melakukan pendekatan pengembangan perangkat lunak yang sitematis dan sekuensial dimulai pada tingkat kemajuan sistem sampai analisis, desain, kode, pegujian, dan pemeliharaan. Sebagaimana ditunjukkan pada Gambar 3.1. Pengembangan aplikasi ini menggunakan model *waterfall* karena disesuaikan dengan kebutuhan aplikasi. Aplikasi yang akan dibangun merupakan aplikasi dalam skala yang kecil, Sumber [Daya Manusia \(SDM\) yang yang membangun aplikasi hanya satu orang, dan](http://repository.unej.ac.id/)  menyesuaikan dengan *user* yang akan mengunakan aplikasi ini.

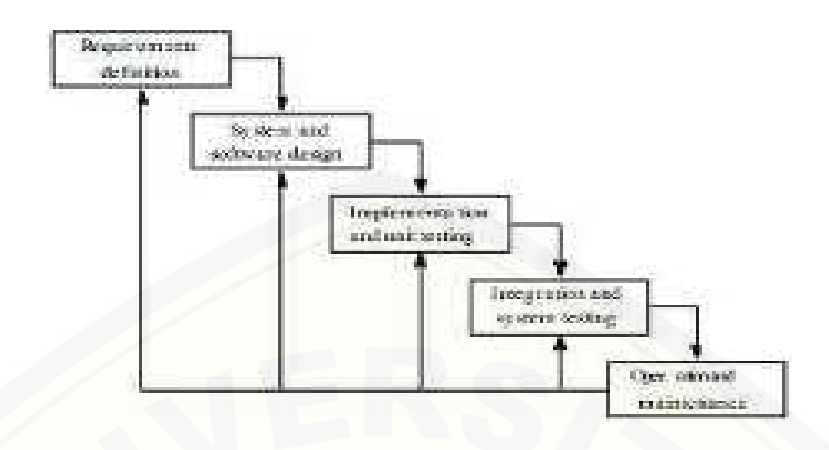

Gambar 3. 1 Tahapan Model Waterfall (Sumber: Pressman, 2002)

#### 3.4.1 Tahapan Analisa Kebutuhan

Tahapan analisis kebutuhan pada penelitian yang telah dilakukan tersebut dimulai dengan tahap pengumpulan data meliputi studi pustaka, observasi, dan [menyebarkan kuesioner. Tahapan yang selanjutnya yaitu tahap pengolahan data dan](http://repository.unej.ac.id/)  gambaran umum sistem yang akan dibangun.

#### 3.4.1.1 Tahap Pengumpulan Data

Tahap pengumpulan data dilakukan untuk memperoleh informasi yang dibutuhkan dalam mencapai tujuan penelitian. Pengumpulan data pada penelitian ini dilakukan dalam beberapa tahap pengumpulan data sebagai berikut:

1. Studi Pustaka

Studi pustaka dilakukan bertujuan menyusun dasar teori yang akan digunakan dalam melakukan penelitian. Sumber yang digunakan dalam studi pustaka ini adalah buku, jurnal, karya ilmiah, dan situs *website* yang berkaitan dengn SCM dan AHP*.* 

2. Wawancara

Wawancara merupakan salah satu cara yang digunakan dalam pengumpulan data dengan mengajukan pertanyaan-pertanyaan pada narasumber yang bergerak di

bidang tersebut. Dalam penelitian ini, wawancara yang dilakukan terhadap narasumber dari pihak Kontraktor BUMN Karya untuk memperoleh data mengenai alur proses SCM antara pihak kontraktor, subkontraktor, dan pemilik proyek, serta data kriteria-kriteria yang dibutuhkan dalam menyeleksi subkontraktor guna menyelesaikan penelitian ini.

### 3.4.1.2 Pengolahan Data

Data-data dari hasil wawancara yang dilakukan kemudian diolah hingga mendapatkan alur SCM yang tepat. Pengolahan data pada penelitian ini juga dilakukan dalam pemilihan subkontraktor yang menggunakan metode AHP untuk diterapkan pada penyeleksian dengan memiliki beberapa tahapan. Tahapan pada metode AHP dapat dilihat pada Gambar 3.2 dan telah dijelaskan pada subbab 2.2.4. Penyeleksian subkontraktor dengan menggunakan metode AHP sehingga menghasilkan subkontraktor yang memiliki nilai rekomendasi paling tinggi dengan [manganalisis kriteria dan alternatif dalam suatu struktur hierarki seperti yang](http://repository.unej.ac.id/)  ditunjukan pada Gambar 3.3.

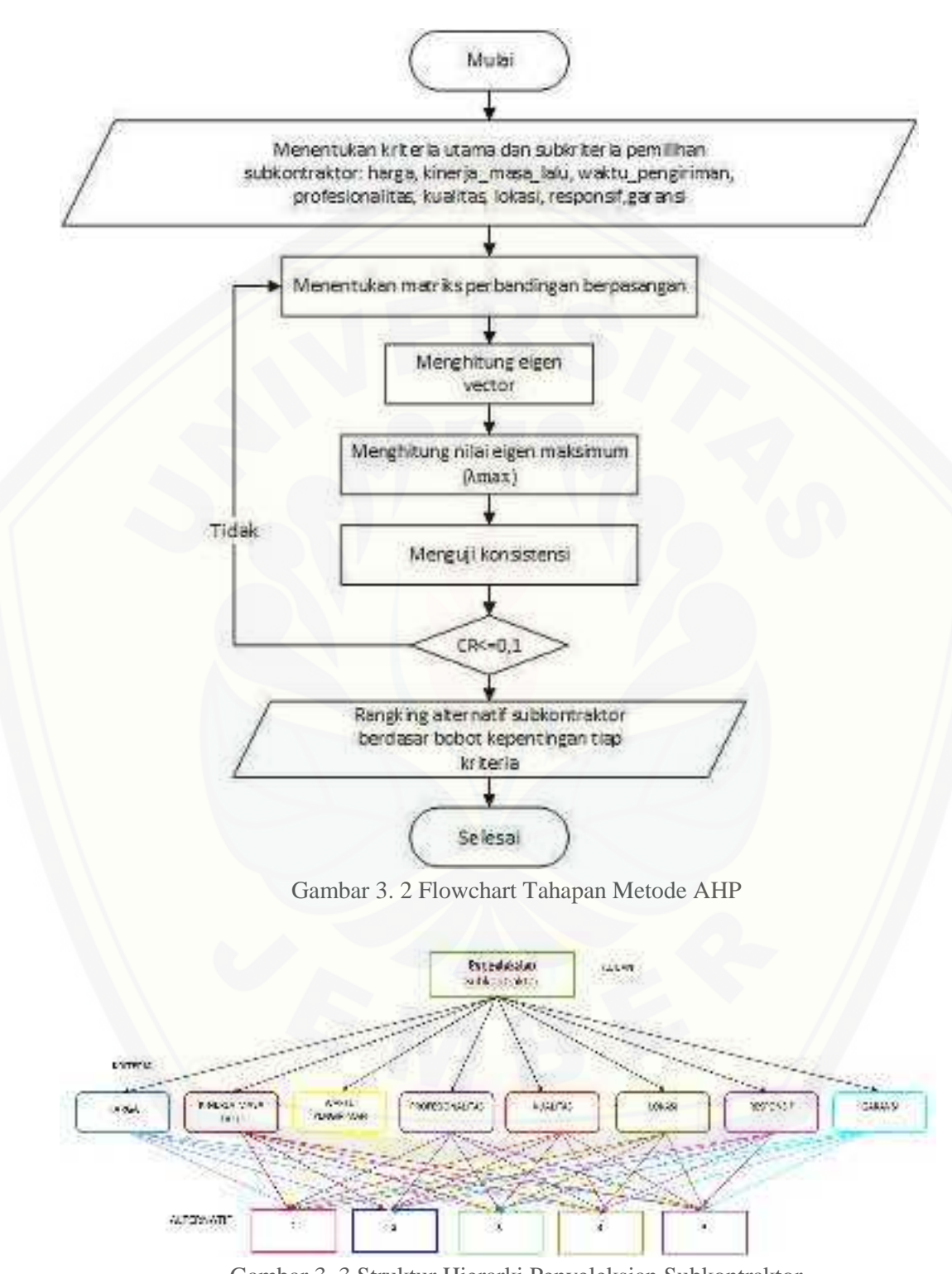

#### 3.4.2 Tahapan Desain Sistem

Tahapan selanjutnya adalah desain sistem, desain yang dibuat harus mengimplementasikan kebutuhan sistem. Untuk proses perancangan desain ini, penulis menggunakan *software Unified Modeling Language* (UML)*.* Konsep program menggunakan *Object-Oriented Programming* (OOP). Pada bagian desain, pengerjaan yang dilakukan diantaranya adalah:

1. *Business Process* 

*Business Process* merupakan gambaran dari masuknya data serta data yang dihasilkan dari proses yang dijalankan sistem. Data yang dibutuhkan oleh sistem (*input*)*,* keluaran data yang dihasilkan (*output*), media dari sistem (*uses*), dan tujuan dari pembuatan sistem (*goal*).

2. *Use Case Diagram*

*Use Case Diagram* merupakan dokumentasi yang menggambarkan fitur dan aktor yang mampu mengakses fitur-fitur pada sistem yang akan dibangun. Aktor yang dapat mengakses aplikasi ini yaitu pihak kontraktor, subkontraktorsubkontraktor, dan pemilik proyek.

3. *Use Case Scenario*

*Use Case Scenario* merupakan penjelasan alur sistem sesuai dengan yang tertera pada *use case diagam,* skenario juga menjelaskan reaksi yang akan terjadi pada sistem setelah menerima perlakuan dari aktor. *Use case scenario*  menggambarkan keadaan normal saat setiap aktor mengakses aplikasi dan keadaan alternatif yang terjadi pada kondisi tertentu.

4. *Sequence Diagram*

*Sequence diagram* merupakan diagram yang digunakan untuk menggambarkan [interaksi yang terjadi di dalam sistem sesuai dengan urutan dijalankannya](http://repository.unej.ac.id/)  sistemtersebut. Interaksi tersebut meliputi, aktor yang mengakses fitur tersebut sesuai dengan yang ada pada *use case diagram*, tampilan sistem, *controller*, model, dan pesan yang disampaikan jika terjadi suatu kondisi tertentu.

5. *Activity Diagram*

*Activity diagram* menggambarkan alur aktivitas dalam sistem yang sedang dirancang, meliputi awal alur dimulai, *decision* yang terjadi, dan bagaimana alur berakhir yang dapat dilakukan oleh masing-masing aktor. *Activity diagram* juga menggambarkan aktivitas sistem setelah menerima perlakuan dari aktor tersebut.

6. *Class Diagram*

*Class diagram* merupakan sebuah spesifikasi yang menghasilkan sebuah objek dan merupakan inti dari pengembangan dan desain berorientasi objek. *Class diagram* menggambarkan kelas, *function*, dan atribut yang dibutuhkan oleh seorang programmer dalam membangun sistem.

7. *Entity Relationship Diagram* (ERD)

*Entity relationship diagram* merupakan suatu model untuk menjelaskan hubungan antar data dalam basis data berdasarkan objek-objek dasar data yang mempunyai hubungan antar relasi.

### 3.4.3 Tahapan Implementasi Sistem

Untuk dapat dimengerti oleh mesin, dalam hal ini adalah komputer, maka [desain yang sudah dirancang harus diubah bentuknya ke dalam bahasa pemrograman](http://repository.unej.ac.id/)  melalui proses *coding*, yang akhirnya menjadi sebuah sistem. Tahap ini merupakan implementasi dari tahap desain yang secara teknis. Dalam pengkodean ini, penulis menggunakan atau berbasis *website*. Bentuk *coding* yang digunakan penulis yaitu *HTML*, *CSS*, dan *PHP* untuk website dengan *framework codeigniter* (CI)*.*  Manajemen basisdata yang digunakan dalam membangun sistem yaitu *DBMS MySQL.*

#### 3.4.4 Tahapan Pengujian Sistem

Setelah pengkodean selesai, maka yang dilakukan selanjutnya adalah pengujian terhadap aplikasi yang telah dibangun. Pengujuan aplikasi dilakukan dengan dua cara yaitu:

#### 1. *White Box Testing*

*White box testing* merupakan pengujian perangkat lunak yang dilakukan dengan cara melihat modul yang telah dibuat dengan program yang ada. Pengujian *white box* ini menggunakan *Cyclomatic Complexity* (CC). CC merupakan alat pengukuran untuk mengindikasikan kekompleksitasan program dengan menelulusuri jalur-jalur yang ada melalui *source code*nya. Rumus CC dapat dilihat pada persamaan 3.1.

$$
CC = (Edge - Node) + 2 \quad ... (3.1)
$$

#### 2. *Black Box Testing*

*Black box testing* merupakan pengujian perangkat lunak dengan cara memeriksa fungsionalitas dari aplikasi yang berkaitan dengan struktur internal atau kerja saat [program dijalankan. Pengujian dilakukan dengan menjalankan program secara](http://repository.unej.ac.id/)  langsung dan menganalisis *input* serta *output* yang dihasilkan aplikasi. *Black box testing* dilakukan oleh *user* yang menjalankan aplikasi. Yang terakhir dilakukan dalam tahapan model *waterfall* ini adalah tahapan pemeliharaan. Sistem yang sudah selesai akan mengalami perubahan. Perubahan biasanya berupa *error*  sehingga diperlukan perbaikan dan pemeliharaan pada sistem.

#### 3.4.5 Tahapan Pemeliharaan Sistem

Sistem yang sudah selesai akan mengalami perubahan. Perubahan biasanya berupa *error* sehingga diperlukan perbaikan dan pemeliharaan pada sistem.

#### **3.5 Gambaran Umum Sistem**

Sistem Informasi yang dibangun dalam penelitian ini merupakan sistem informasi berbasis *website* yang akan membantu perusahaan kontraktor dalam mengelola data serta menyampaikan informasi berkaitan dengan pengadaan material proyek konstruksi, pengelolaan jadwal pengadaan material, pengelolaan jadwal pelaksanaan proyek, hingga pengelolaan stok material, dimana melibatkan pihak kontraktor, sukontraktor, dan pemilik proyek di dalamnya. Sistem ini tidak hanya berkaitan dengan pengelolaan material atau pun pengelolaan proyek, sistem ini juga didukung dengan adanya penyeleksian subkontraktor sebagai penyupply material. Dalam penyeleksian subkontraktor tersebut menerapkan metode AHP pada sistem.

Dalam sistem informasi ini membutuhkan input data pengguna sistem dimana data pengguna sistem ini berguna untuk mengatur hak akses pengguna. Hal ini juga ditujukan agar data yang mampu diakses dari setiap hak akses pengguna tidak tercampur dengan data dari hak akses pengguna lain. Sistem ini juga membutukan *input* data subkontraktor. Kemudian ada *inputn* data jadwal proyek yang digunakan [untuk memberikan informasi jadwal pelaksanaa proyek bagi pemilik proyek dan](http://repository.unej.ac.id/)  jadwal pengadaan material bagi pihak subkontraktor. *Inputan* data material yang akan digunakan pada set pembangunan juga dikelola pada sistem ini. *Inputan* data material masuk berasal dari pengiriman material subkontraktor yang telah bekerja sama dengan kontraktor atas suatu proyek, sehingga akan menambah stok materil yang ada. Kemudian jika terjadi pemakaian material, maka data akan mengalami pengurangan stok material. Jika *supply* material datang tepat jumlah dan waktu yang telah ditentukan, maka akan meminimalisir pengeluaran dana yang telah tercatat pada Rancangan Anggaran Biaya. Sehingga terjamin kelangsungan penyelesaian aktivitas proyek yang dapat menguntungkan bagi semua pihak yang terhubung dalam *supply chain* konstruksi tersebut. Untuk flowchart implementasi SCM dapat dilihat pada Gambar 3.5 sementara flowchart metode AHP telah ditunjukkan pada Gambar 3.2.

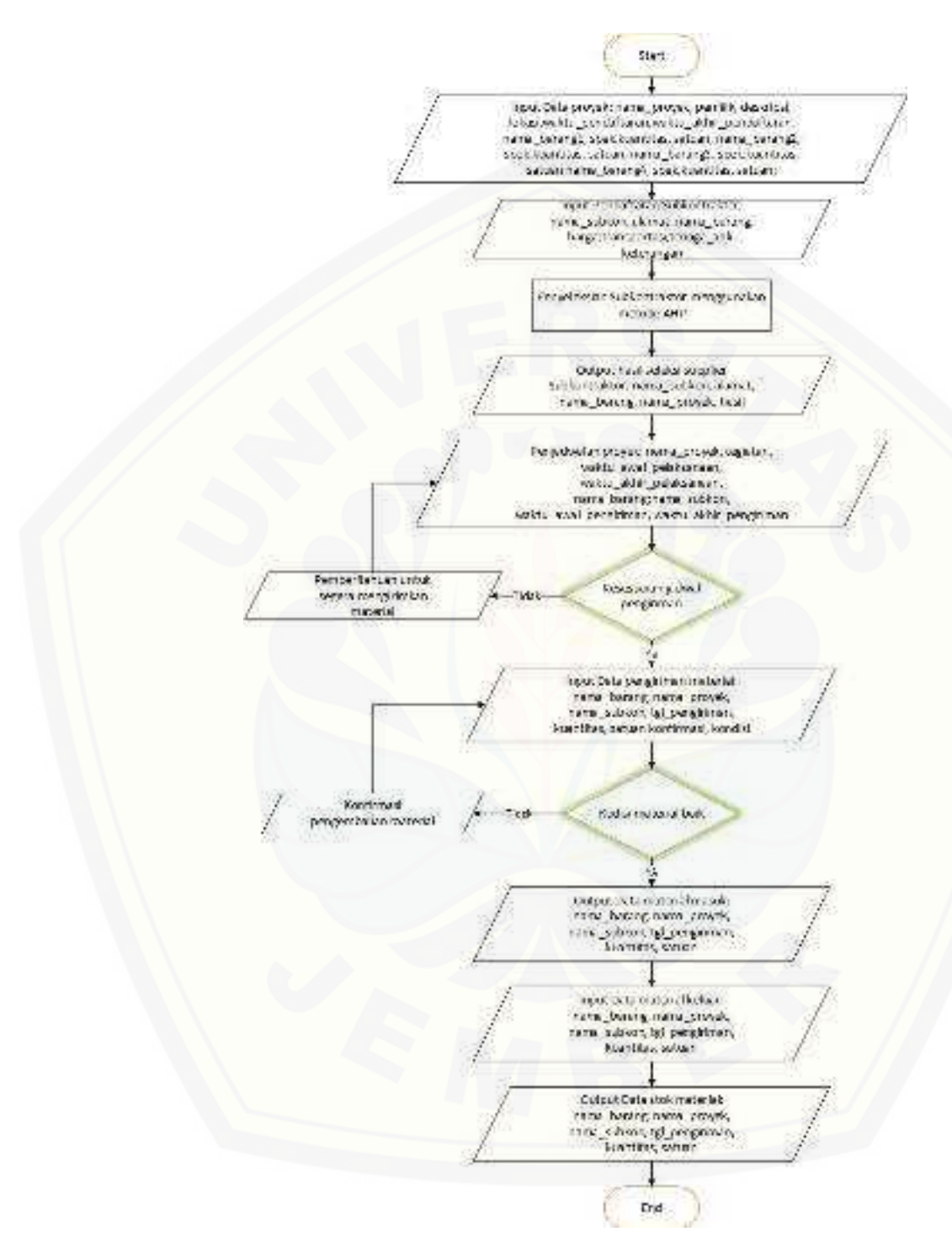

Gambar 3. 4 Flowchart Sistem

#### **BAB 4. PENGEMBANGAN SISTEM**

Bab ini akan menguraikan tentang pengembangan sistem serta implementasi [metode AHP untuk pemilihan subkontraktor. Tahap pengembangan sistem](http://repository.unej.ac.id/)  dilaksanakan berdasarkan mode *waterfall*, dimulai dari analisis kebutuhan fungsional dan non-fungsional sistem, pembuatan desain sistem, penulisan kode program, dan pengujian sistem.

#### **4.1 Analisis Kebutuhan Sistem**

Analisis kebutuhan perangkat lunak yaitu mengidentifikasi kebutuhan yang diperlukan sehingga menjadi landasan untuk membangun *supply chain management*  pada proyek konstruksi *industrial plant*. Dari hasil pengumpulan data yang dilakukan, dapat diketahui bahwa proses SCM yang terjadi dimulai dari pemberian informasi mengenai proyek yang akan dilaksanakan oleh pihak Kontraktor BUMN Karya hingga penggunaan material yang dikirim oleh subkontraktor untuk menjadi bangunan. Selain itu juga, dapat diketahui bahwa satu material yang dibutuhkan untuk pembangunan proyek hanya bisa disupply oleh satu subkontraktor, namun satu subkontraktor masih bisa menyupply material lain yang dibutuhkan dalam satu proyek yang sama atau pun proyek yang berbeda. Analisis kebutuhan perangkat lunak melingkupi data kebutuhan fungsional dan kebutuhan non-fungsional.

#### 4.1.1 Kebutuhan Fungsional

Kebutuhan fungsional berisi proses-proses yang akan dilakukan oleh sistem. Kebutuhan fungsional dari aplikasi ini adalah sebagai berikut:

- 1. Sistem dapat mengelola data proyek*.*
- 2. Sistem dapat mengelola data pengguna sistem.

- 3. Sistem dapat mengelola data barang.
- 4. Sistem dapat mengelola data jadwal pengadaan barang.
- 5. Sistem dapat mengelola data pendaftaran subkontraktor*.*
- 6. Sistem dapat mengelola data pendaftar subkontraktor dengan metode AHP.
- 7. Sistem dapat mengelola data bobot kriteria penilaian.
- 8. Sistem dapat menampilkan hasil seleksi penilaian subkontraktor.

#### 4.1.2 Kebutuhan Non-Fungsional

Kebutuhan non-fungsional merupakan hal yang dibutuhkan oleh sistem untuk mendukung aktivitas sistem sesuai dengan kebutuhan fungsional yang ada. Kebutuhan non fungsional sistem pada penelitian ini adalah menampilkan *user interface* yang *user friendly* dengan berbasis website sehingga pengguna bisa [menggunakan dengan mudah dan nyaman. Sistem memiliki batasan hak akses](http://repository.unej.ac.id/)  pengguna dengan menggunakan *username* dan *password*.

#### **4.2 Desain Sistem**

Desain sistem yang dibuat berdasarkan gambaran sistem yang telah dijelaskan pada bab metodologi penelitian subbab 3.4.4. Desain yang dibuat meliputi *business process, use case diagram, use case scenario, sequence diagram, activity diagram, class diagram,* dan ERD.

#### 4.2.1 Business process

*Business process* merupakan diagram yang menggambarkan kebutuhan data yang dibutuhkan oleh sistem. Ada beberapa komponen di dalamnya, meliputi data yang menjadi masukan (*input*), data masukan yang kemudian diolah menjadi data

keluaran (*output*), media yang digunakan (*uses*), dan tujuan yang ingin dicapai (*goal*). *Business process* pada aplikasi ini dapat dilihat pada Gambar 4.1.

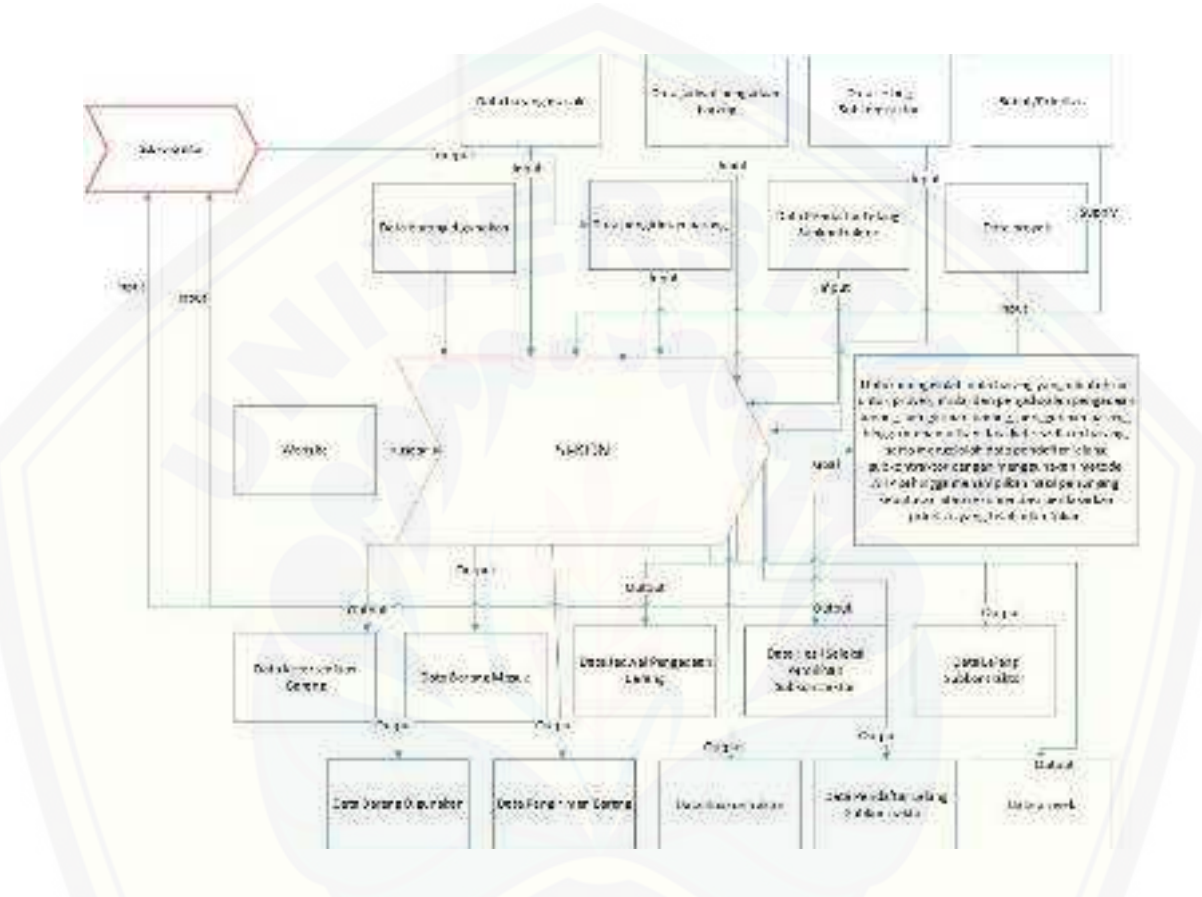

Gambar 4. 1 *Business Process* 

### 4.2.2 *Use case Diagram*

*Use case diagram* merupakan keterangan fitur apa saja yang ada di dalam [aplikasi seperti pada Gambar 4.2 dengan aktor diantaranya adalah pihak kontraktor,](http://repository.unej.ac.id/)  pihak subkontraktor, dan pihak pemilik proyek. Penjelasan dari masing-masing *use case* yang dibangun terdapat pada Tabel 4.1.

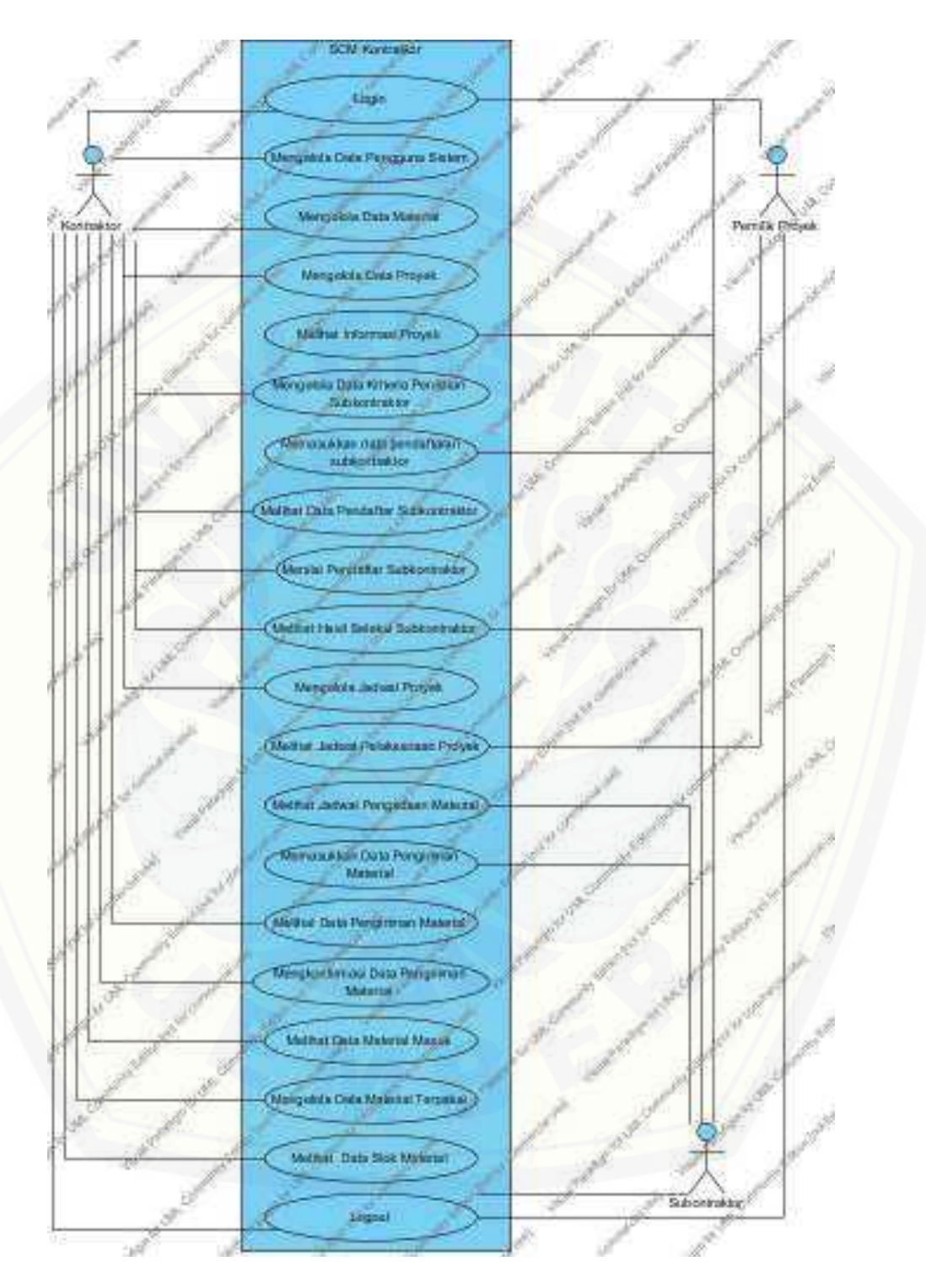

Gambar 4. 2 *Use case* Diagram

| No. | <b>Use Case</b>                                       | <b>Deskripsi</b>                                                                                                    |
|-----|-------------------------------------------------------|----------------------------------------------------------------------------------------------------|
| 1.  | Login                                                 | autentifikasi<br>Menggambarkan<br>untuk<br>proses<br>masuk ke sistem.                                                                                                    |
| 2.  | Mengelola Data<br>Pengguna Sistem                     | Menggambarkan proses menambah, mengedit,<br>menghapus, dan melihat data pengguna sistem                                                                                                    |
| 3.  | Mengelola Data<br>Material                            | Menggambarkan proses menambah, mengedit,<br>menghapus, dan melihat data material.                                                                                                    |
| 4.  | Mengelola Data<br>Proek                               | Menggambarkan proses menambah, mengedit,<br>menghapus, dan melihat data proyek.                                                                                                    |
| 5.  | Melihat Informasi<br>Proyek                           | Menggambarkan proses melihat informasi proyek<br>yang merupakan hasil pengisian data proyek.                                                                                                    |
| 6.  | Mengelola Data<br>Kriteria Penilaian<br>Subkontraktor | Menggambarkan proses mengubah bobot kriteria<br>penilaian subkontraktor.                                                                                                    |
| 7.  | Memasukkan Data<br>Pendaftar<br>Subkontraktor         | Menggambarkan proses pengisian data pendaftar<br>subkontraktor.                                                                                                    |
| 8.  | <b>Melihat Data</b><br>Pendaftar<br>Subkontraktor     | Menggambarkan proses melihat data pendaftar<br>subkontraktor dari hasil pengisian data pendaftar<br>subkontraktor.                                                                                   |
| 9.  | Menilai Pendaftar<br>Subkontraktor                    | Menggambarkan proses memberikan penilaian<br>kepada subkontraktor pendaftar untuk kemudian<br>nilai tersebut dihitung menggunakan<br>metode<br><b>AHP</b><br>mendapatkan<br>hasil<br>seseksi<br>agar |

Tabel 4. 1 Keterangan Use Case

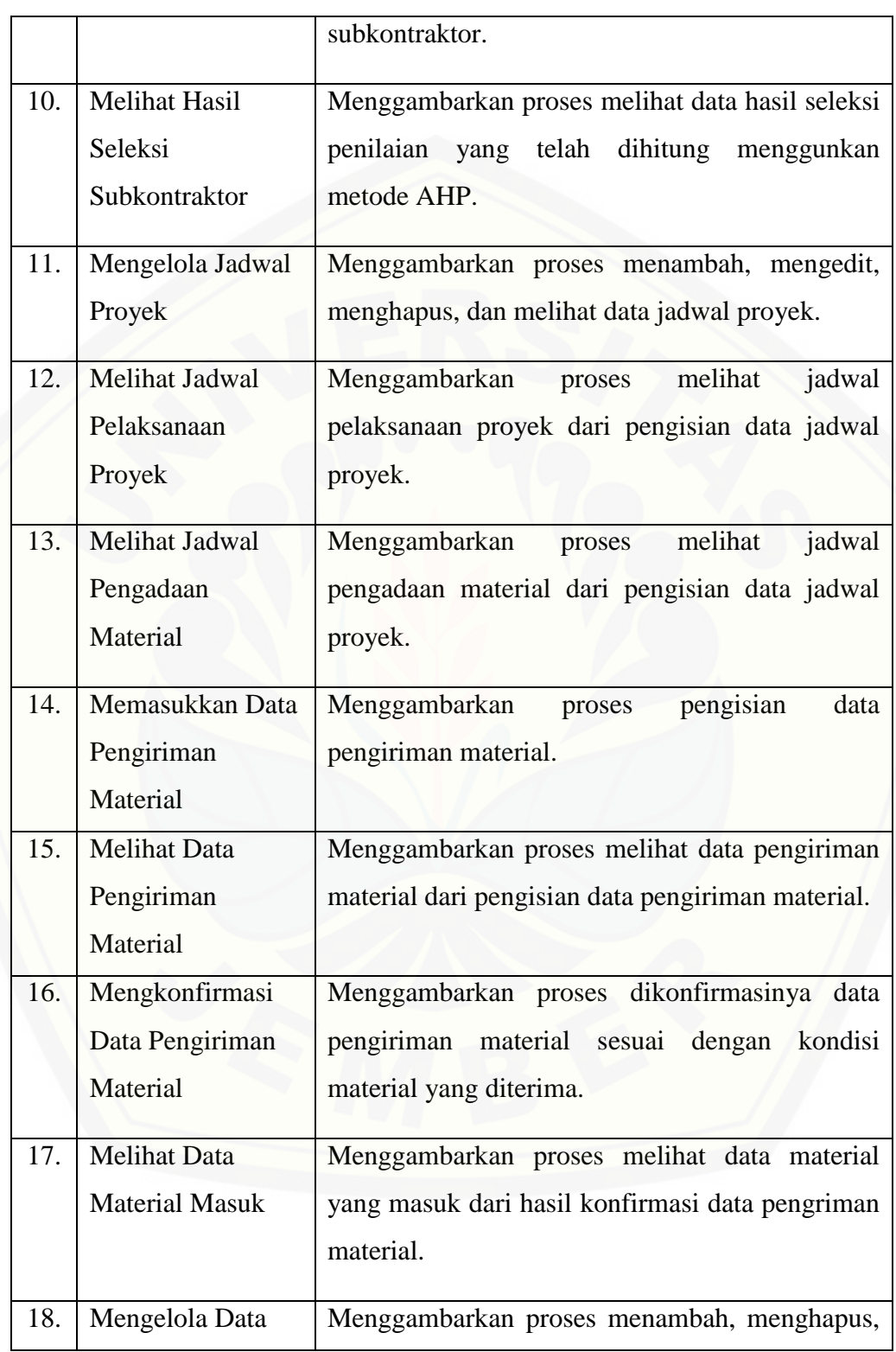

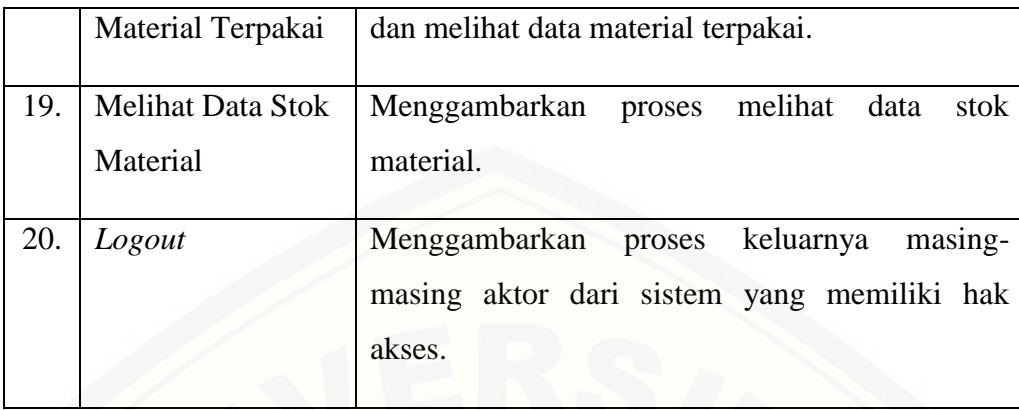

### 4.2.3 *Use case* Skenario

Scenario merupakan penjelasan dari *use case diagram* dimana setiap *use case* [akan dijabarkan. Skenario digunakan untuk memperjelas user bagaimana](http://repository.unej.ac.id/)  menggunakan sistem yang dibangun. Selain itu juga untuk mempermudah pembuatan desain dalam menentukan alur untuk pengkodean suatu fitur.

### 1. Skenario *Use Case Login*

Penjelasan urutan aksi aktor dan reaksi sistem pada skenario normal dan skenario alternatif skenario *use case login* dijelaskan pada lampiran A.

2. Skenario *Use Case* Megelola Data Pengguna Sistem

Penjelasan urutan aksi aktor dan reaksi sistem pada skenario normal dan skenario alternatif skenario *use case* megelola data pengguna sistem dijelaskan pada lampiran A.

3. Skenario *Use Case* Mengelola Data Material

Penjelasan urutan aksi aktor dan reaksi sistem pada skenario normal dan skenario alternatif skenario *use case* mengelola data material dijelaskan pada lampiran A.

4. Skenario *Use Case* Mengelola Data Proyek

Penjelasan urutan aksi aktor dan reaksi sistem pada skenario normal dan skenario alternatif skenario *use case* mengelola data proyek dijelaskan pada Tabel 4.2. Pada

tabel tersebut dapat dilihat alur perjalanan suatu fitur antara aksi yang dilakukan oleh aktor, kemudian bagaimana reaksi dari sistem untuk merespon aksi tersebut.

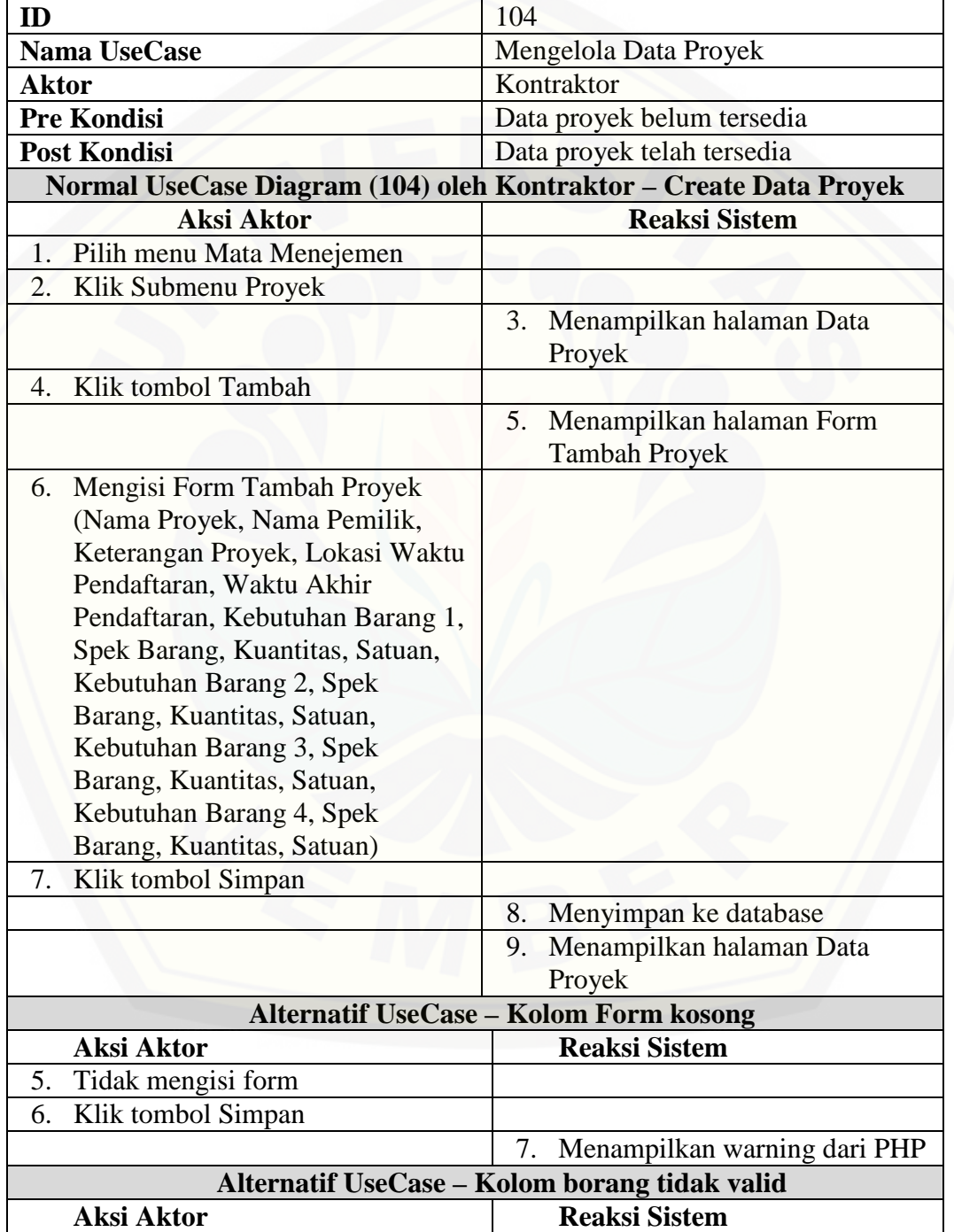

Tabel 4. 2 Skenario Mengelola Data Proyek

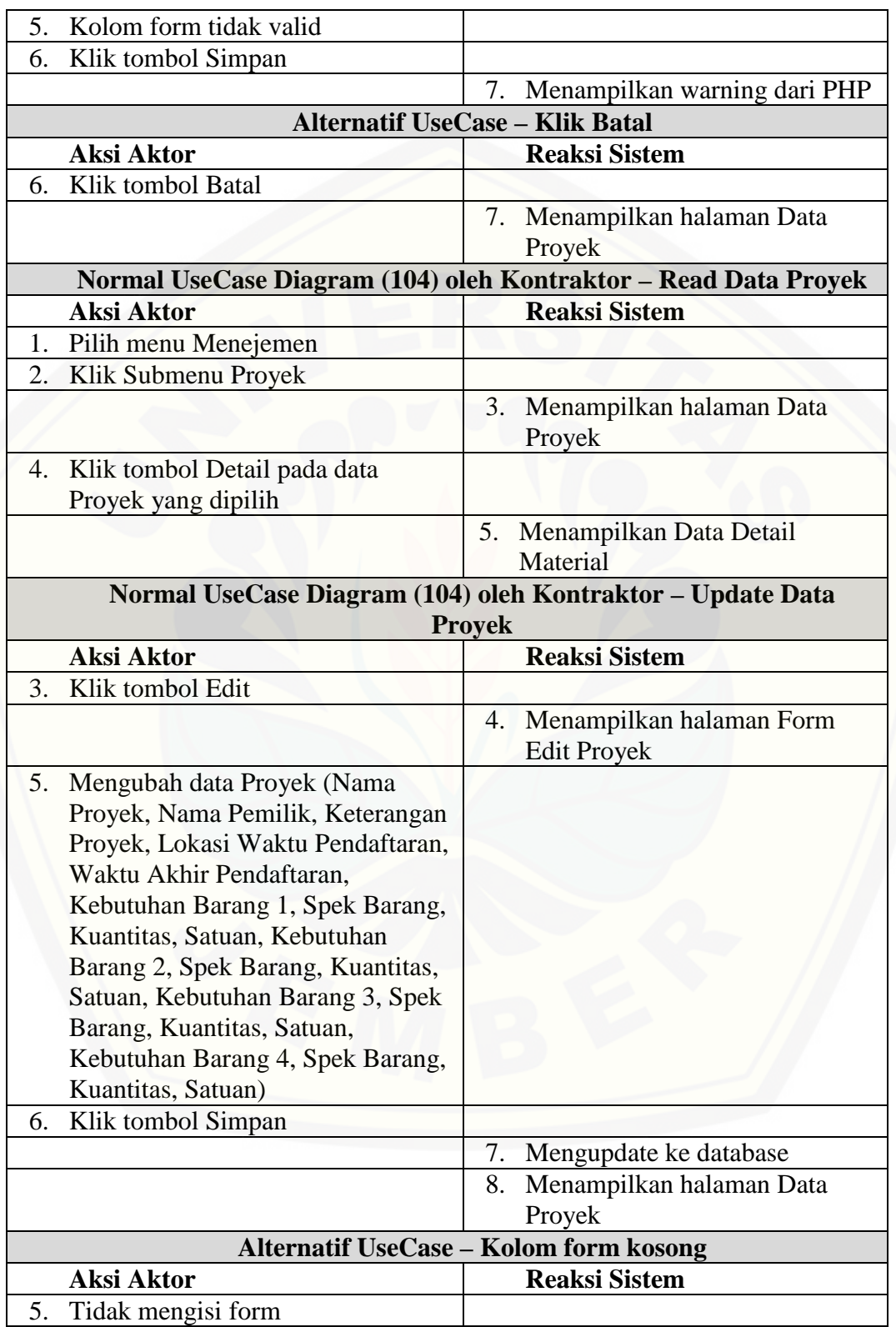

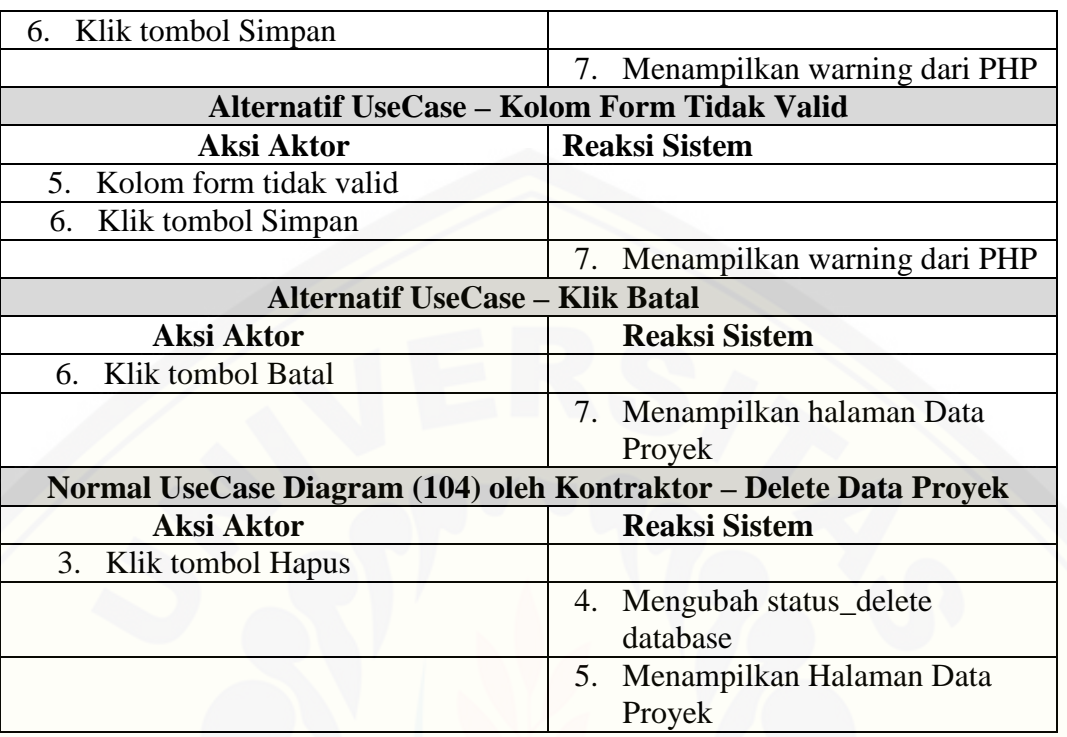

5. Skenario *Use Case* Melihat Informasi Proyek

Penjelasan urutan aksi aktor dan reaksi sistem pada skenario normal dan skenario alternatif skenario *use case* melihat informasi proyek dijelaskan pada Tabel 4.3 [Pada tabel tersebut dapat dilihat alur perjalanan suatu fitur antara aksi yang](http://repository.unej.ac.id/)  dilakukan oleh aktor, kemudian bagaimana reaksi dari sistem untuk merespon aksi tersebut.

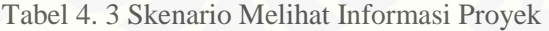

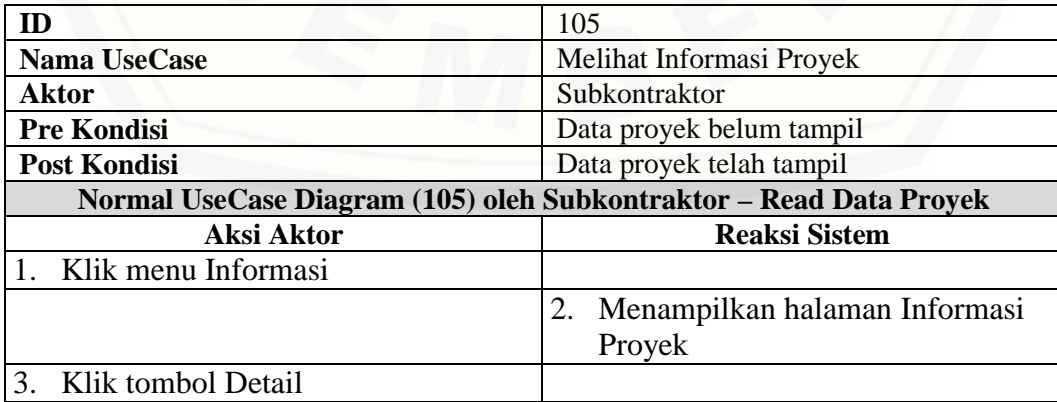

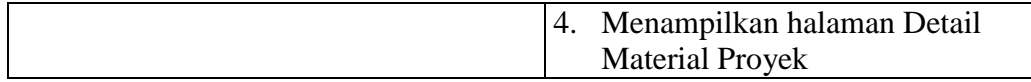

- 6. Skenario *Use Case* Mengelola Data Kriteria Penilaian Subkontraktor Penjelasan urutan aksi aktor dan reaksi sistem pada skenario normal dan skenario alternatif skenario *use case* mengelola data kriteria penilaian subkontraktor dijelaskan pada lampiran A.
- 7. Skenario *Use Case* Memasukkan Data Pendaftar Subkontraktor Penjelasan urutan aksi aktor dan reaksi sistem pada skenario normal dan skenario alternatif skenario *use case* memasukkan data pendaftar subkontraktor dijelaskan pada lampiran A.
- 8. Skenario *Use Case* Melihat Data Pendaftar Subkontraktor

Penjelasan urutan aksi aktor dan reaksi sistem pada skenario normal dan skenario alternatif skenario *use case* melihat data pendaftar subkontraktor dijelaskan pada lampiran A.

9. Skenario *Use Case* Menilai Pendaftar Subkontraktor

Penjelasan urutan aksi aktor dan reaksi sistem pada skenario normal dan skenario alternatif skenario *use case* menilai pendaftar subkontraktor dijelaskan pada lampiran A.

10. Skenario *Use Case* Melihat Hasil Seleksi Subkontraktor

Penjelasan urutan aksi aktor dan reaksi sistem pada skenario normal dan skenario alternatif skenario *use case* melihat hasil seleksi subkontraktor dapat dilihat pada lampiran A.

11. Skenario *Use Case* Mengelola Jadwal Proyek

[Penjelasan urutan aksi aktor dan reaksi sistem pada skenario normal dan skenario](http://repository.unej.ac.id/)  alternatif skenario *use case* mengelola jadwal proyek dapat dilihat pada lampiran A.

12. Skenario *Use Case* Melihat Jadwal Pelaksanaan Proyek

Penjelasan urutan aksi aktor dan reaksi sistem pada skenario normal dan skenario alternatif skenario *use case* melihat jadwal pelaksanaan proyek dapat dilihat pada lampiran A.

13. Skenario *Use Case* Melihat Jadwal Pengadaan Material

[Penjelasan urutan aksi aktor dan reaksi sistem pada skenario normal dan skenario](http://repository.unej.ac.id/)  alternatif skenario *use case* melihat jadwal pengadaan material dapat dilihat pada lampiran A.

14. Skenario *Use Case* Memasukkan Data Pengiriman Material

Penjelasan urutan aksi aktor dan reaksi sistem pada skenario normal dan skenario alternatif skenario *use case* memasukkan data pengiriman material dapat dilihat pada lampiran A.

15. Skenario *Use Case* Melihat Data Pengiriman Material

Penjelasan urutan aksi aktor dan reaksi sistem pada skenario normal dan skenario alternatif skenario *use case* melihat data pengiriman material dapat dilihat pada lampiran A.

16. Skenario *Use Case* Mengkonfirmasi Data Pengiriman Material

Penjelasan urutan aksi aktor dan reaksi sistem pada skenario normal dan skenario alternatif skenario *use case* mengkonfirmasi data pengiriman material dapat dilihat pada lampiran A.

17. Skenario *Use Case* Melihat Data Material Masuk

Penjelasan urutan aksi aktor dan reaksi sistem pada skenario normal dan skenario alternatif skenario *use case* melihat data material masuk dapat dilihat pada lampiran A.

18. Skenario *Use Case* Mengelola Data Material Terpakai

Penjelasan urutan aksi aktor dan reaksi sistem pada skenario normal dan skenario alternatif skenario *use case* mengelola data material terpakai dapat dilihat pada lampiran A.

#### 19. Skenario *Use Case* Melihat Data Stok Material

Penjelasan urutan aksi aktor dan reaksi sistem pada skenario normal dan skenario alternatif skenario *use case* melihat data stok material dapat dilihat pada lampiran A.

#### 20. Skenario *Use Case Log Out*

Penjelasan urutan aksi aktor dan reaksi sistem pada skenario normal dan skenario alternatif skenario *use case log out* dapat dilihat pada lampiran A.

#### 4.2.4 Sequence Diagram

*Sequence diagram* merupakan diagram yang digunakan untuk [menggambarkan interaksi yang terjadi di dalam sistem sesuai dengan urutan](http://repository.unej.ac.id/)  dijalankannya sistem tersebut. Interaksi tersebut meliputi, aktor yang mengakses fitur tersebut sesuai dengan yang ada pada *use case diagram*, tampilan sistem, *controller*, model, dan pesan yang disampaikan jika terjadi suatu kondisi tertentu. Sequence diagram dirancang berdasar usecase skenario sehingga tahapan yang dibangun sudah jelas dan teratur. Pada tahap ini juga bisa dijelaskan fungsi atau *method* apa saja yang akan digunakan untuk membangun aplikasi pada penelitian ini.

1. *Sequence Diagram Login*

Penggambaran *sequence diagram login* digunakan untuk menjelaskan fungsi atau *method* yang akan dibuat seperti yang ditunjukkan pada lampiran B.

2. *Sequence Diagram* Megelola Data Pengguna Sistem

Penggambaran *sequence diagram* megelola data pengguna sistem digunakan untuk menjelaskan fungsi atau *method* yang akan dibuat seperti yang ditunjukkan pada lampiran B.

3. *Sequence Diagram* Mengelola Data Material

Penggambaran *sequence diagram* mengelola data material digunakan untuk menjelaskan fungsi atau *method* yang akan dibuat seperti yang ditunjukkan pada lampiran B.

4. *Sequence Diagram* Mengelola Data Proyek

Penggambaran *sequence diagram* mengelola data proyek seperti pada Gambar 4.3 menjelaskan fungsi atau method apa saja yang akan dibuat. Pada gambar tersebut [dapat dilihat alur perjalanan suatu fitur antara aksi yang dilakukan oleh aktor,](http://repository.unej.ac.id/)  kemudian bagaimana reaksi dari sistem untuk merespon aksi tersebut.

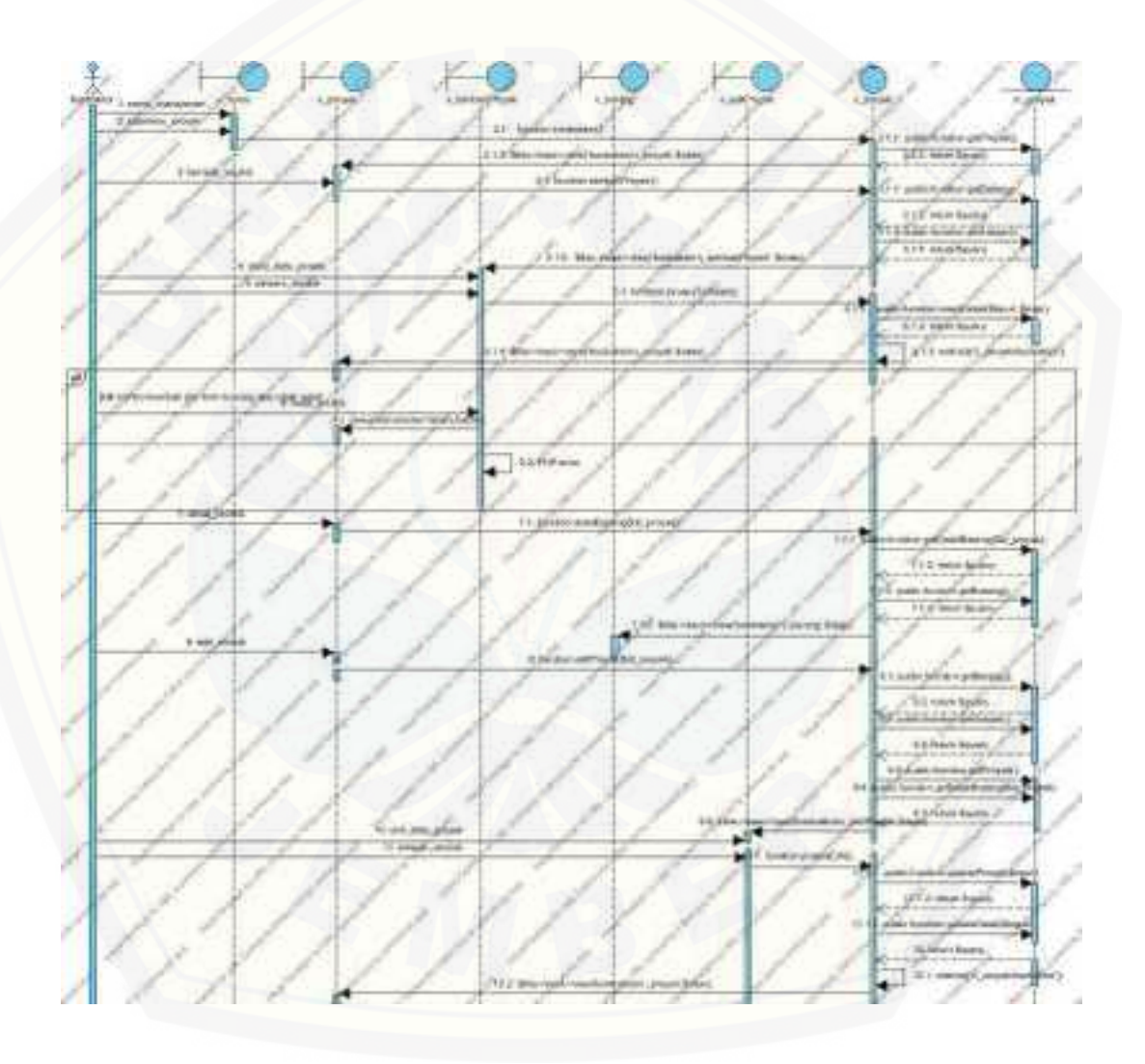

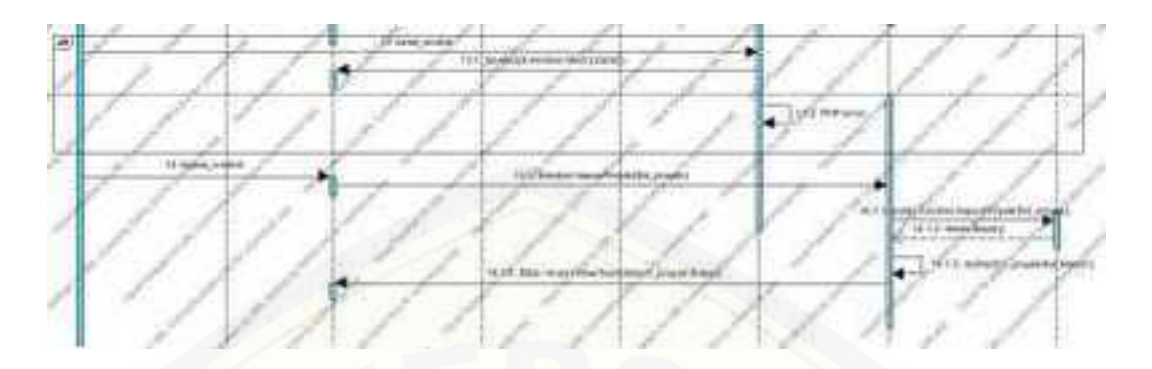

Gambar 4. 3 *Sequence Diagram* Mengelola Data Proyek

5. *Sequence Diagram* Melihat Informasi Proyek

Penggambaran *sequence diagram* melihat informasi proyek digunakan untuk menjelaskan fungsi atau *method* [yang akan dibuat seperti yang ditunjukkan pada](http://repository.unej.ac.id/)  Gambar 4.4.

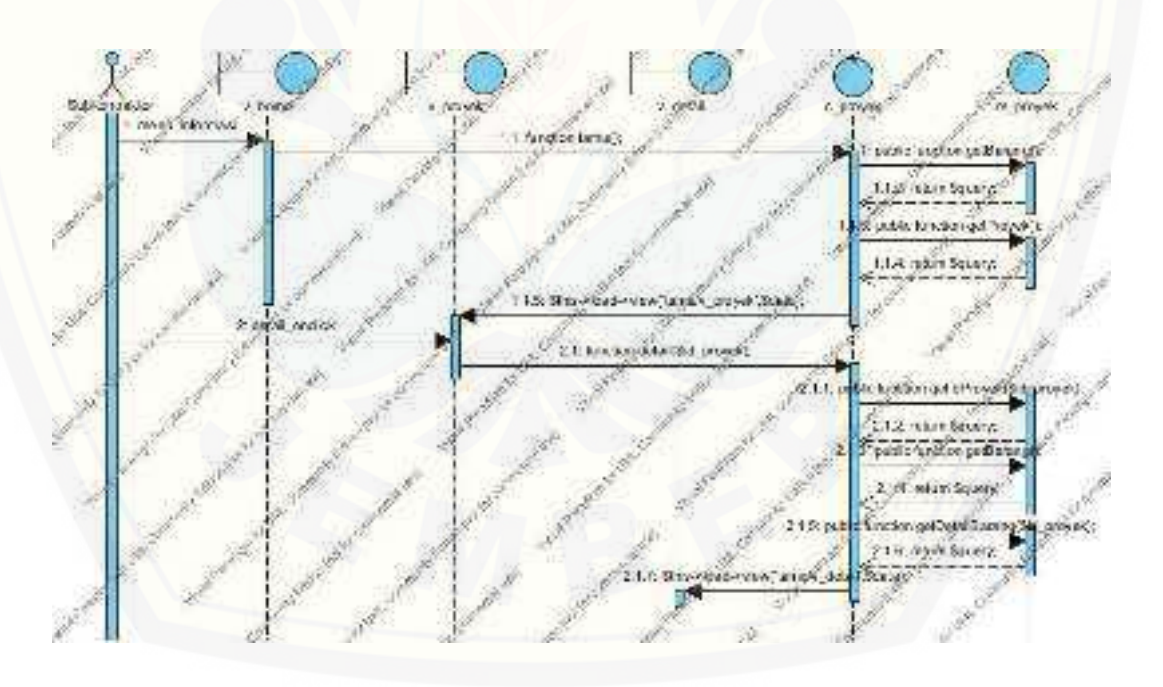

Gambar 4. 4 *Sequence Diagram* Melihat Informasi Proyek
- 6. *Sequence Diagram* Mengelola Data Kriteria Penilaian Subkontraktor Penggambaran *sequence diagram* mengelola data kriteria penilaian subkontraktor digunakan untuk menjelaskan fungsi atau *method* yang akan dibuat seperti yang ditunjukkan pada lampiran B.
- 7. *Sequence Diagram* Memasukkan Data Pendaftar Subkontraktor Penggambaran *sequence diagram* memasukkan data pendaftar subkontraktor digunakan untuk menjelaskan fungsi atau *method* yang akan dibuat seperti yang ditunjukkan pada lampiran B.
- 8. *Sequence Diagram* Melihat Data Pendaftar Subkontraktor Penggambaran *sequence diagram* melihat data pendaftar subkontraktor digunakan untuk menjelaskan fungsi atau *method* yang akan dibuat seperti yang ditunjukkan pada lampiran B.
- 9. *Sequence Diagram* Menilai Pendaftar Subkontraktor Penggambaran *sequence diagram* menilai pendaftar subkontraktor digunakan untuk menjelaskan fungsi atau *method* yang akan dibuat seperti yang ditunjukkan

pada lampiran B.

10. *Sequence Diagram* Melihat Hasil Seleksi Subkontraktor

Penggambaran *sequence diagram* melihat hasil seleksi subkontraktor digunakan untuk menjelaskan fungsi atau *method* yang akan dibuat seperti yang ditunjukkan pada lampiran B.

11. *Sequence Diagram* Mengelola Jadwal Proyek

Penggambaran *sequence diagram* mengelola jadwal proyek digunakan untuk menjelaskan fungsi atau *method* [yang akan dibuat seperti yang ditunjukkan pada](http://repository.unej.ac.id/)  lampiran B.

12. *Sequence Diagram* Melihat Jadwal Pelaksanaan Proyek

Penggambaran *sequence diagram* melihat jadwal pelaksanaan proyek digunakan untuk menjelaskan fungsi atau *method* yang akan dibuat seperti yang ditunjukkan pada lampiran B.

13. *Sequence Diagram* Melihat Jadwal Pengadaan Material

Penggambaran *sequence diagram* melihat jadwal pengadaan material digunakan untuk menjelaskan fungsi atau *method* yang akan dibuat seperti yang ditunjukkan pada lampiran B.

14. *Sequence Diagram* Memasukkan Data Pengiriman Material

Penggambaran *sequence diagram* memasukkan data pengiriman material digunakan untuk menjelaskan fungsi atau *method* yang akan dibuat seperti yang ditunjukkan pada lampiran B.

15. *Sequence Diagram* Melihat Data Pengiriman Material Penggambaran *sequence diagram* melihat data pengiriman material digunakan untuk menjelaskan fungsi atau *method* yang akan dibuat seperti yang ditunjukkan

pada lampiran B.

16. *Sequence Diagram* Mengkonfirmasi Data Pengiriman Material Penggambaran *sequence diagram* mengkonfirmasi data pengiriman material digunakan untuk menjelaskan fungsi atau *method* yang akan dibuat seperti yang

ditunjukkan pada lampiran B.

17. *Sequence Diagram* Melihat Data Material Masuk

Penggambaran *sequence diagram* melihat data material masuk digunakan untuk menjelaskan fungsi atau *method* [yang akan dibuat seperti yang ditunjukkan pada](http://repository.unej.ac.id/)  lampiran B.

18. *Sequence Diagram* Mengelola Data Material Terpakai

Penggambaran *sequence diagram* mengelola data material terpakai digunakan untuk menjelaskan fungsi atau *method* yang akan dibuat seperti yang ditunjukkan pada lampiran B.

19. *Sequence Diagram* Melihat Data Stok Material

Penggambaran *sequence diagram* melihat data stok material digunakan untuk menjelaskan fungsi atau *method* yang akan dibuat seperti yang ditunjukkan pada lampiran B.

#### 20. *Sequence Diagram Logout*

Penggambaran *sequence diagram logout* material digunakan untuk menjelaskan fungsi atau *method* yang akan dibuat seperti yang ditunjukkan pada lampiran B.

#### 4.2.5 *Activity Diagram*

Activity diagram merupakan diagram tentang aktivitas yang dapat dilakukan [oleh masing-masing aktor dan aktivitas sistem setelah menerima perlakuan dari actor](http://repository.unej.ac.id/)  tersebut. Activity diagram menggambarkan bagaimana fitur dapat berfungsi dari awal hingga akhir fitur tersebut dijalankan.

1. *Activity Diagram Login*

*Activity diagram login* digunakan untuk menjelaskan fungsi atau *method* yang akan dibuat seperti yang ditunjukkan pada lampiran C.

- 2. *Activity Diagram* Megelola Data Pengguna Sistem *Activity diagram* megelola data pengguna sistem digunakan untuk menjelaskan fungsi atau *method* yang akan dibuat seperti yang ditunjukkan pada lampiran C.
- 3. *Activity Diagram* Mengelola Data Material

*Activity diagram* mengelola data material digunakan untuk menjelaskan fungsi atau *method* yang akan dibuat seperti yang ditunjukkan pada lampiran C.

4. *Activity Diagram* Mengelola Data Proyek

*Activity diagram* mengelola data proyek seperti pada Gambar 4.5 menjelaskan bagaimana fitur tersebut berjalan dari awal hingga akhir.

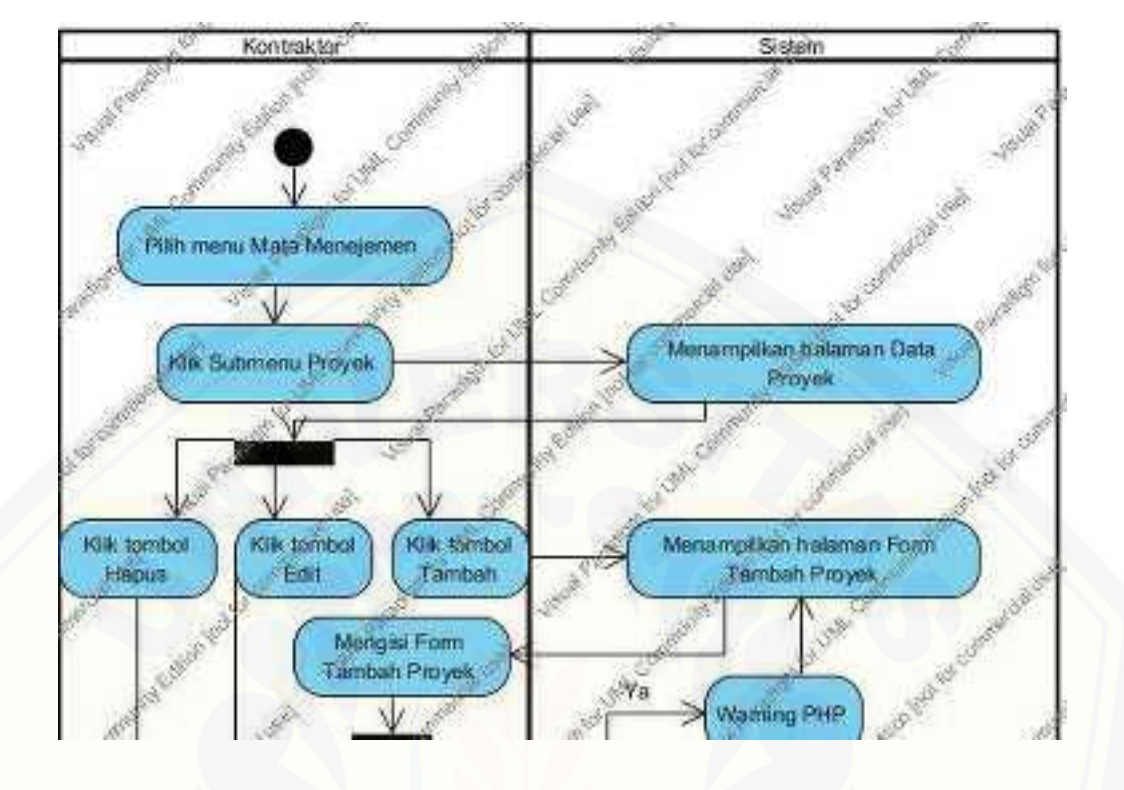

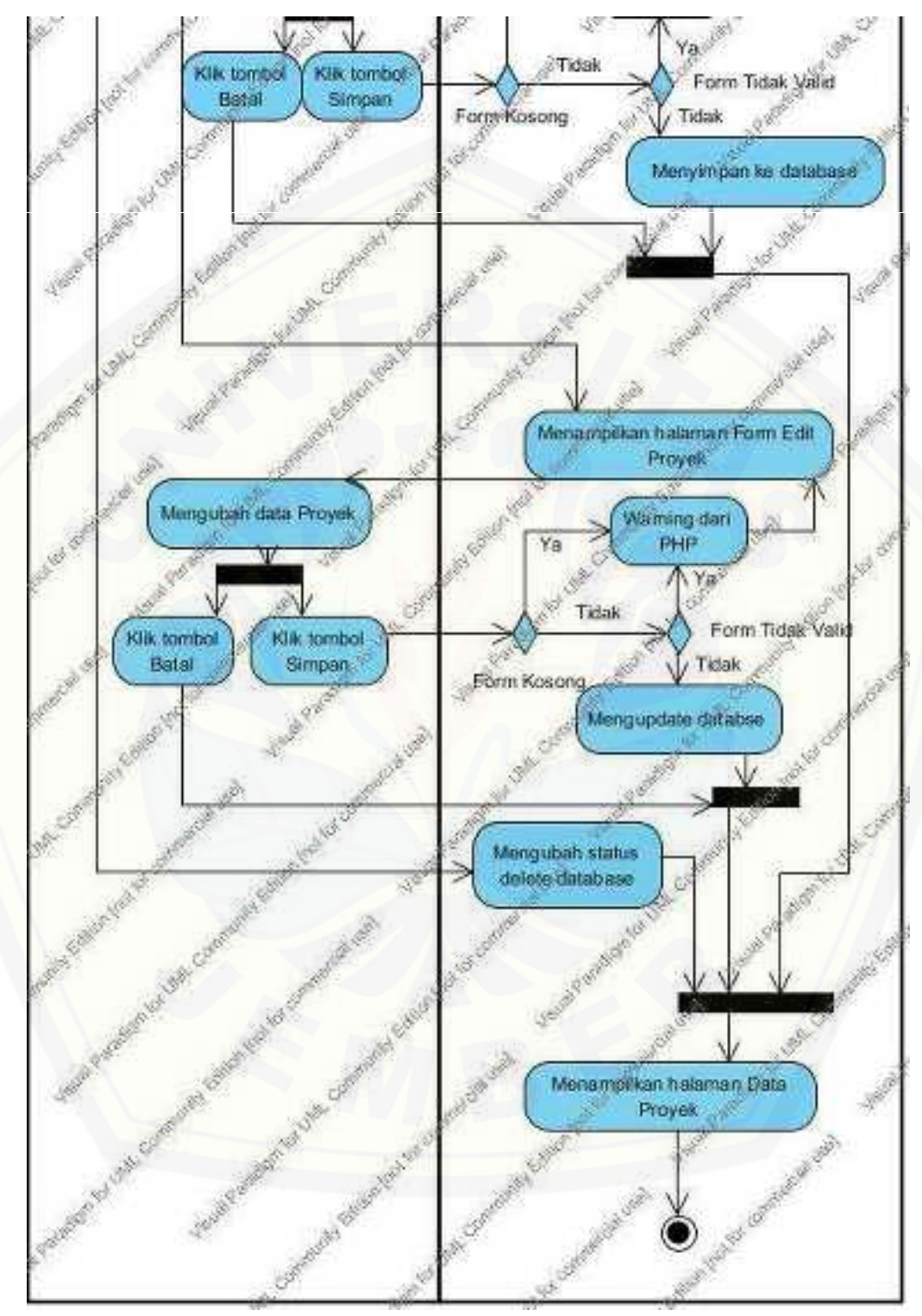

Gambar 4. 5 *Activity Diagram* Mengelola Data Proyek

#### 5. *Activity Diagram* Melihat Informasi Proyek

*Activity diagram* melihat informasi proyek ditunjukkan pada Gambar 4.6.

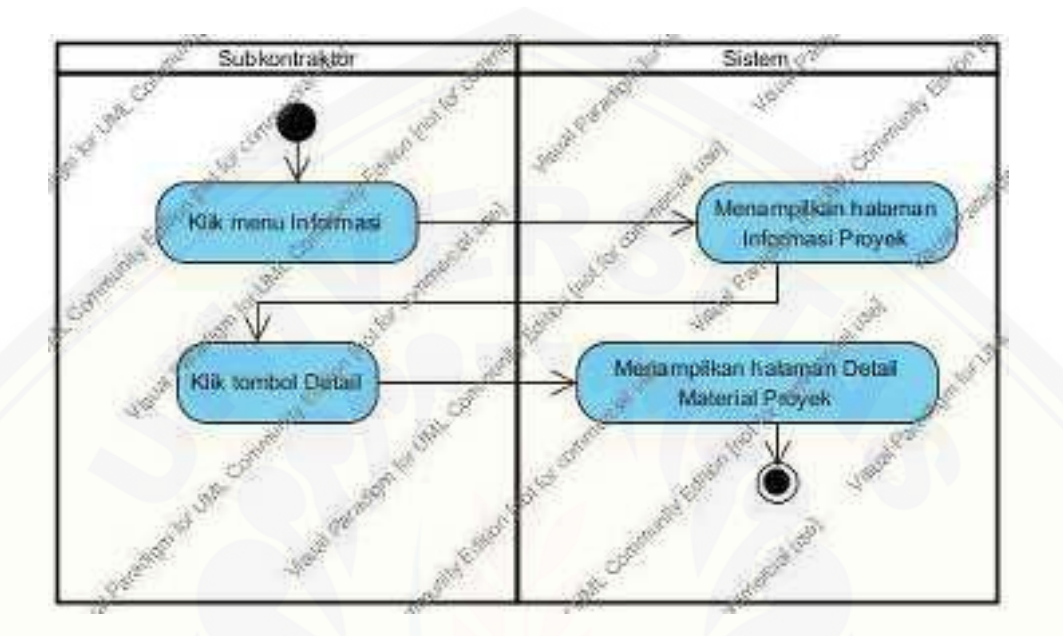

Gambar 4. 6 *Activity Diagram* Melihat Informasi Proyek

- 6. *Activity Diagram* Mengelola Data Kriteria Penilaian Subkontraktor *Activity diagram* [mengelola data kriteria penilaian subkontraktor ditunjukkan pada](http://repository.unej.ac.id/)  lampiran C.
- 7. *Activity Diagram* Memasukkan Data Pendaftar Subkontraktor *Activity diagram* memasukkan data pendaftar subkontraktor ditunjukkan pada lampiran C.
- 8. *Activity Diagram* Melihat Data Pendaftar Subkontraktor *Activity diagram* melihat data pendaftar subkontraktor ditunjukkan pada lampiran C.
- 9. *Activity Diagram* Menilai Pendaftar Subkontraktor *Activity diagram* menilai pendaftar subkontraktor ditunjukkan pada lampiran C.
- 10. *Activity Diagram* Melihat Hasil Seleksi Subkontraktor

*Activity diagram* melihat hasil seleksi subkontraktor ditunjukkan pada lampiran C.

11. *Activity Diagram* Mengelola Jadwal Proyek

*Activity diagram* mengelola jadwal proyek ditunjukkan pada lampiran C.

- 12. *Activity Diagram* Melihat Jadwal Pelaksanaan Proyek *Activity diagram* [melihat jadwal pelaksanaan proyek ditunjukkan pada lampiran C.](http://repository.unej.ac.id/)
- 13. *Activity Diagram* Melihat Jadwal Pengadaan Material *Activity diagram* melihat jadwal pengadaan material ditunjukkan pada lampiran C.
- 14. *Activity Diagram* Memasukkan Data Pengiriman Material *Activity diagram* memasukkan data pengiriman material ditunjukkan pada lampiran C.
- 15. *Activity Diagram* Melihat Data Pengiriman Material *Activity diagram* melihat data pengiriman material ditunjukkan pada lampiran C.
- 16. *Activity Diagram* Mengkonfirmasi Data Pengiriman Material *Activity diagram* mengkonfirmasi data pengiriman material ditunjukkan pada lampiran C.
- 17. *Activity Diagram* Melihat Data Material Masuk *Activity diagram* melihat data material masuk ditunjukkan pada lampiran C.
- 18. *Activity Diagram* Mengelola Data Material Terpakai *Activity diagram* mengelola data material terpakai ditunjukkan pada lampiran C.
- 19. *Activity Diagram* Melihat Data Stok Material

*Activity diagram* melihat data stok material ditunjukkan pada lampiran C.

20. *Activity Diagram Log Out*

*Activity diagram log out* ditunjukkan pada lampiran C.

#### 4.2.6 Class Diagram

Class diagram berfungsi untuk menggambarkan class-class atau objek apa saja yang akan digunakan untuk membuat aplikasi pada penelitian ini, serta relasi atau hubungan yang terjadi antar class-class atau objek tersebut. Relasi terjadi antar controller, model, dan view. Sehingga mampu memahami keterkaitan dan

ketergantungan antar class di dalam sistem. Class diagram pada penelitian ini dapat dilihat pada Gambar 4.7.

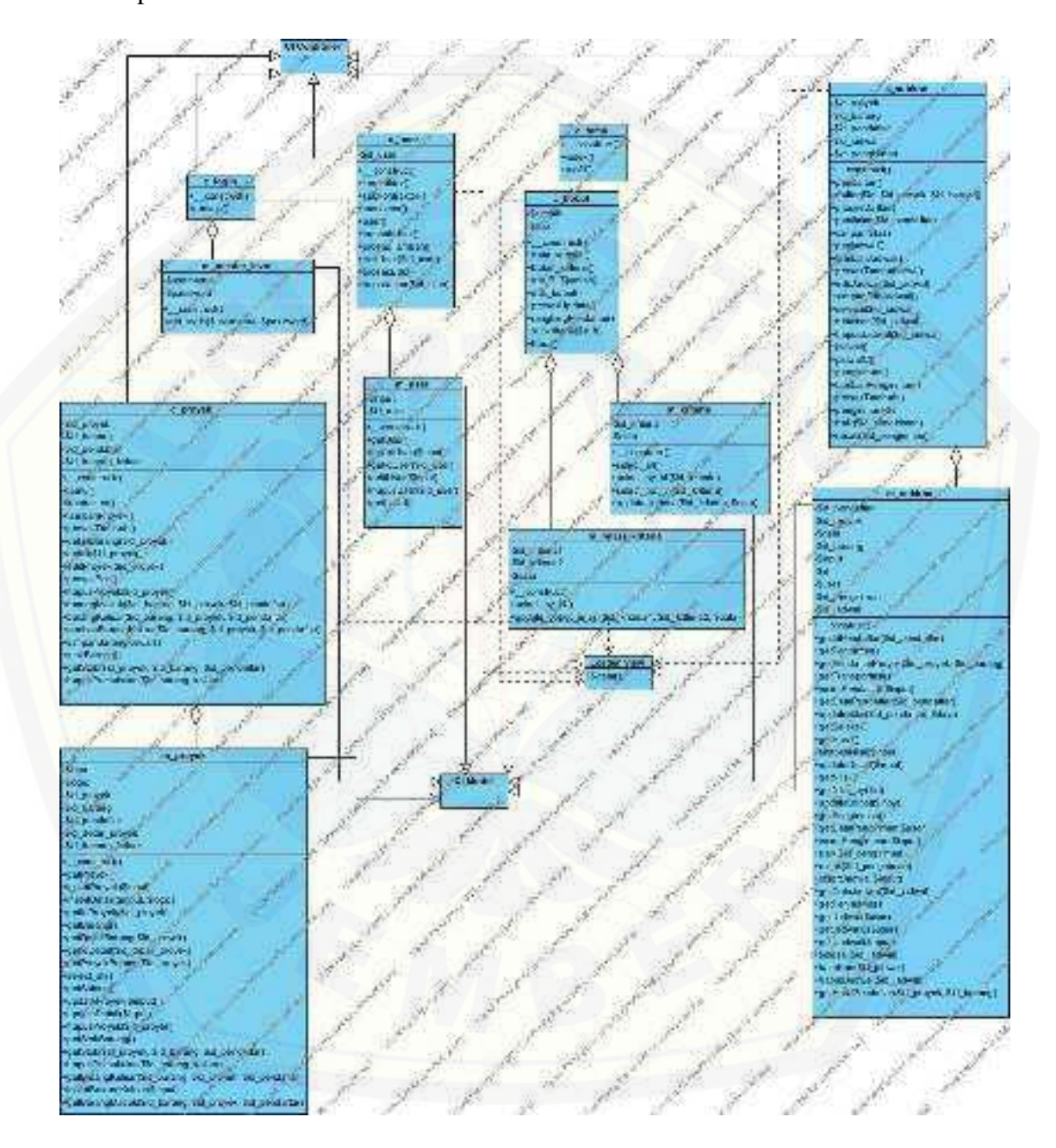

Gambar 4. 7 *Class Diagram*

#### 4.2.7 *Entity Relationship Diagram* (ERD)

*Entity Relationship Diagram* (ERD) merupakan merupakan model struktur data dan hubungan antar data yang menggambarkan relasi data di dalam database. [Mereka menjelaskan keterkaitan antar satu data dengan data yang lain. ERD](http://repository.unej.ac.id/)  dijelaskan pada Gambar 4.8.

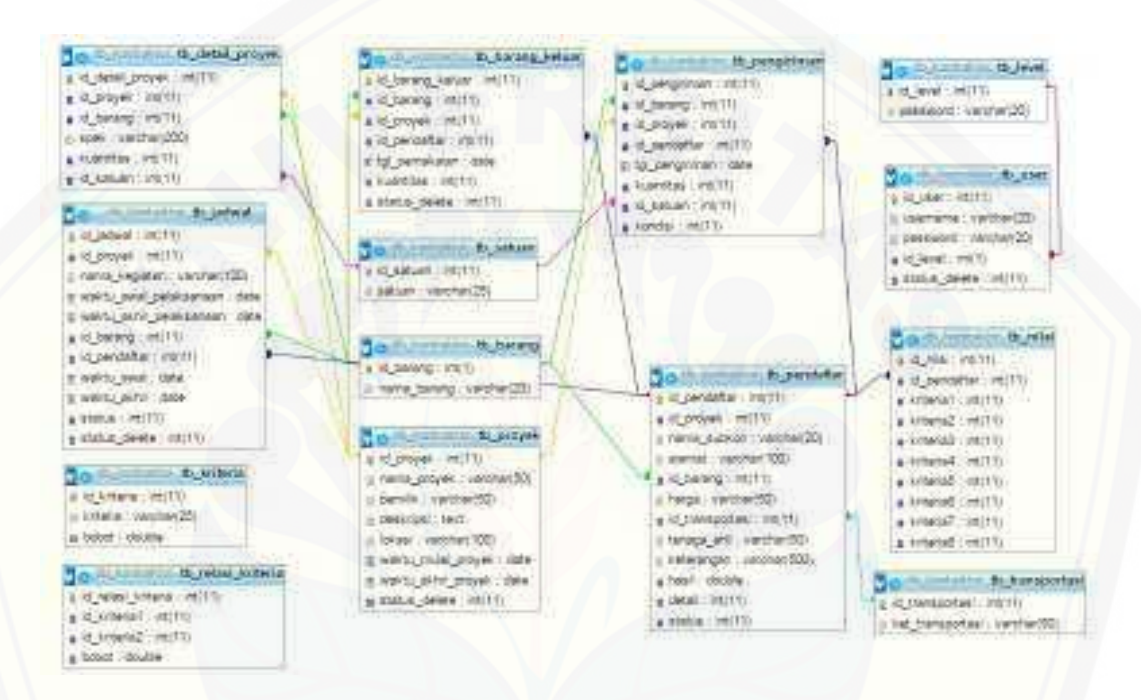

Gambar 4. 8 *Entity Relatioship Diagram*

#### **4.3 Implementasi**

Proses perancangan sistem diakhiri dengan proses pembuatan ERD. Proses selanjutnya yaitu melakukan implementasi dengan membuat program atau melakukan *coding.* Bahasa yang digunakan untuk melakukan *coding* yaitu bahasa php, html, dan css. *Framework Code Igniter* (CI) juga digunakan untuk membangun *website*. Database yang digunakan yaitu mysql.

#### 4.3.1 Kode Program *Login*

Kode program *login* terletak pada kelas v\_login, c\_login, c\_user dan m\_master\_level. Penulisan kode program ini dapat dilihat pada lampiran D.

#### 4.3.2 Kode Program Megelola Data Pengguna Sistem

Kode program megelola data pengguna sistem terletak pada kelas v\_user, v tambahUser, v editUser, c user, dan m user. Penulisan kode program ini dapat dilihat pada lampiran D.

4.3.3 Kode Program Mengelola Data Material

Kode program mengelola data material terletak pada kelas v\_material, v\_tambahMaterial, v\_editMaterial, c\_proyek, dan m\_proyek. Penulisan kode program ini dapat dilihat pada lampiran D.

4.3.4 Kode Program Mengelola Data Proyek

Kode program mengelola data proyek terletak pada kelas v\_proyek, v\_tambahPoyek, v\_editProyek, v\_barang, c\_proyek, dan m\_proyek. Penulisan kode program ini dapat dilihat pada Gambar 4.9 sampai dengan 4.16.

Fungsi pertama yang bisa dilakukan pada fitur mengelola data proyek adalah melihat data proyek. Gambar 4.9 merupakan kode program pada c\_proyek untuk menampilkan halaman data proyek beserta data yang telah tersimpan. Pada Gambar 4.10 merupakan query pada m\_proyek untuk memanggil data proyek yang telah tersimpan pada database untuk ditampilkan.

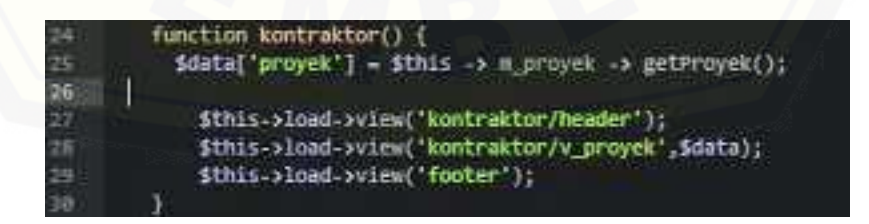

Gambar 4. 9 kode program *function* kontraktor

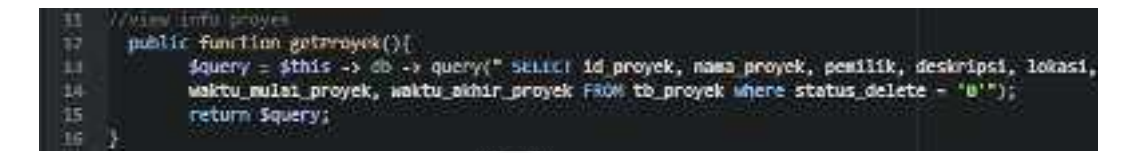

Gambar 4. 10 query *function* getProyek

Fungsi kedua yang bisa dijalankan pada sistem adalah menginputkan data [proyek. Kode program untuk menampilkan form tambah data proyek dan menyimpan](http://repository.unej.ac.id/)  input data proyek dapat dilihat pada pada Gambar 4.11 untuk c\_proyek. *Query* untuk menyimpan inputan data pada m\_proyek tampak pada Gambar 4.12.

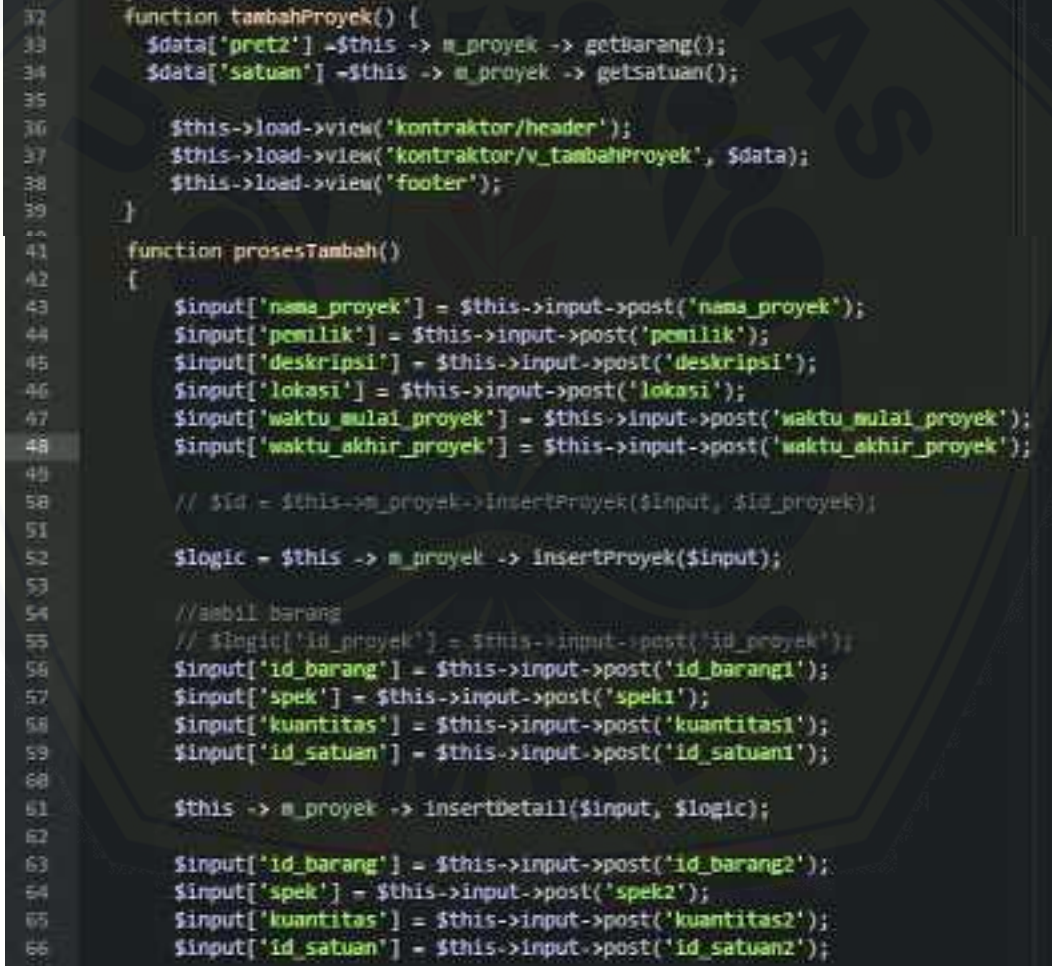

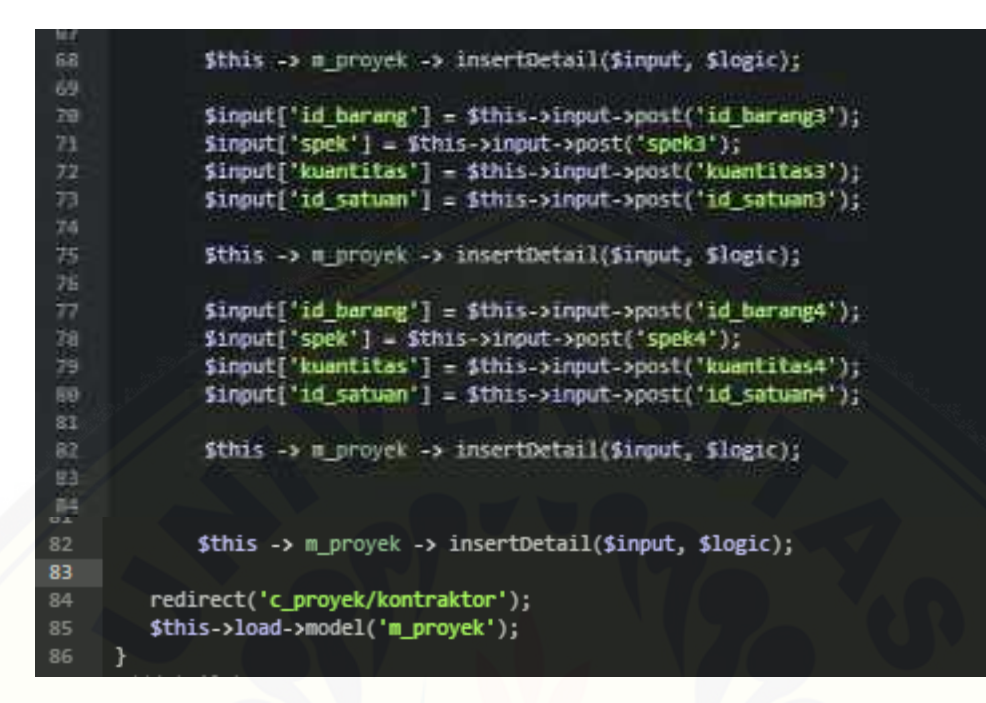

Gambar 4. 11 Kode Program Menampilkan Halaman Data Proyek pada c\_proyek

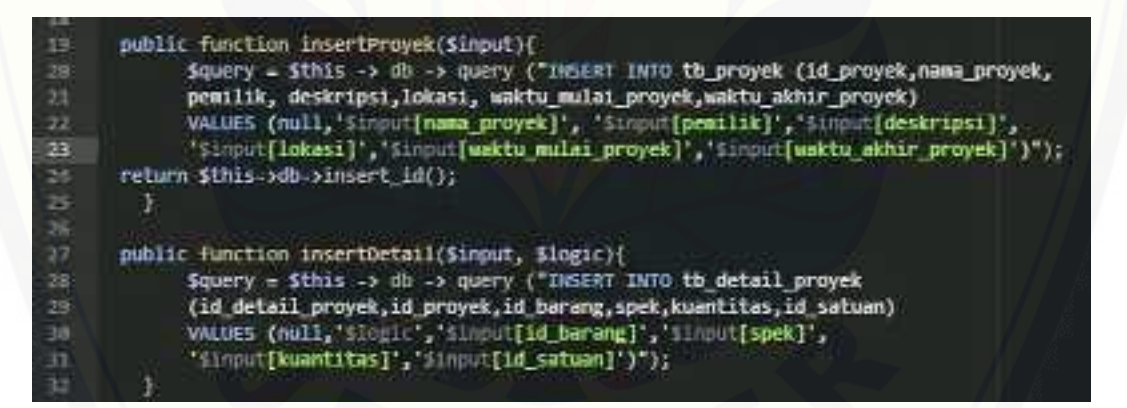

Gambar 4. 12 *Query* pada m\_proyek

[Fungsi ketiga yang bisa digunakan pada fitur mengelola data proyek yaitu](http://repository.unej.ac.id/)  mengubah data proyek*.* Kode program untuk mengambil data yang akan diubah serta kode program untuk menyimpan perubahan data proyek dapat dilihat pada Gambah 4.13 untuk controller dan query untuk model tampak pada Gambar 4.14.

```
function editProyek($id_proyek) {
Ħ
334
             Sthis->session->set_userdata('cek',$id_proyek);
115Sthis->dession->set_userdato('set',$id_detail_proyer);
             $data['harang'] = $this -> n_proyek -> gotmarang()->result_array();
116
             Sdata['satuan'] = Sthis >> m_proyek >> getSatuan() >result_array();
U)
             Sdata['proyek'] - Sthis -> m proyek -> getIdProyek($id proyek)[0];
出言
             $data['detail'] = $this -> m_proyek -> gettetailwarang($1d_proyek)->result_array();
719
              // Sdate['idoet'] = Sthi<br>// print r(Sdate| detail
129
                                          m_proyek > getIdDetWilfid_detWil_proyek);
121
             $this->load->view('kontraktor/header');
$22
121
             $this->load->view('kontraktor/v_editProyek',$data);
             Sthis->load->view('footer');
124125
         э
128
         function prosesEdit()
129
          \mathcal{L}_{\mathcal{L}}130
              $input['nama_proyek'] = $this->input->post('nama_proyek');
131
              $input['pemilik'] = $this - yinput - ypost('pemilik');
132
              $input['deskripsi'] = $this->input->post('deskripsi');
133
              $input['lokasi'] = $this->input->post('lokasi');
134
              $input['waktu_mulai_proyek'] = $this->input->post('waktu_mulai_proyek');
135
              $input['waktu_akhir_proyek'] = $this->input->post('waktu_akhir_proyek');
136
              $input['id'] = $this->session->userdata('cek');
137
138
              $logic = $this -> m_proyek -> updateProyek($input);
139
140
              //ambil barang
141
142
              $input['id_detail_proyek'] = $this->input->post('id_detail_proyek0');
143
              $input['id_barang'] = $this->input->post('id_barang0');
              $input['spek']
                                   = $this->input->post('spek0');
144
              $input['kuantitas'] = $this->input->post('kuantitas0');
145
146
              $input['id_satuan'] = $this->input->post('id_satuan0');
147
              // $input['id'] = $this->session->userdata('set');
148
149
              $logic = $this -> m_proyek -> updateDetail($input);
150
```
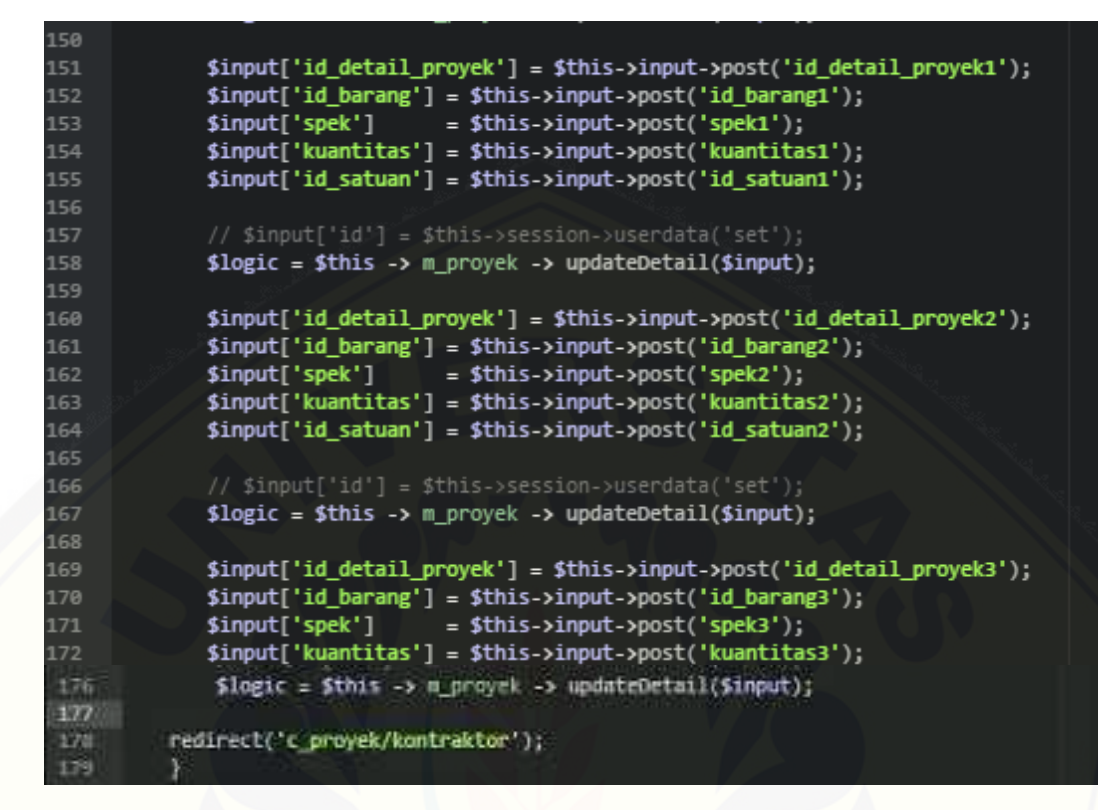

Gambar 4. 13 Kode Program Memperbarui Data Proyek pada c\_proyek

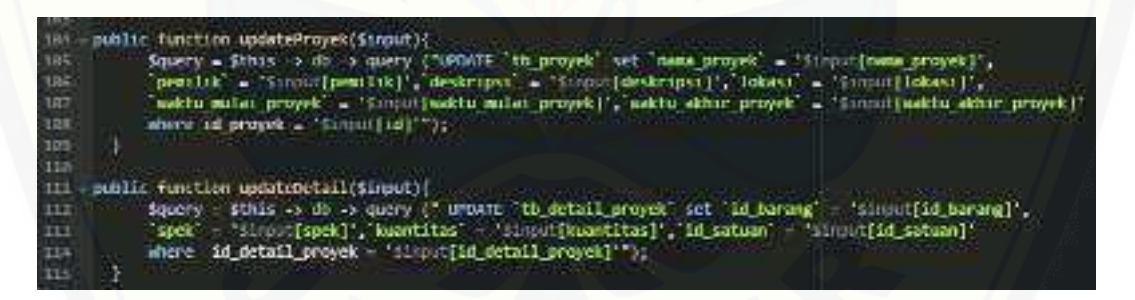

Gambar 4. 14 *Query* Mengubah Data Proyek pada m\_proyek

Fungsi keempat yang bisa digunakan pada sistem adalam menghapus data [proyek. Kode program untuk menghapus data proyek dapat dilihat pada Gambar 4.15](http://repository.unej.ac.id/)  untuk controller dan query untuk model tampak pada Gambar 4.16.

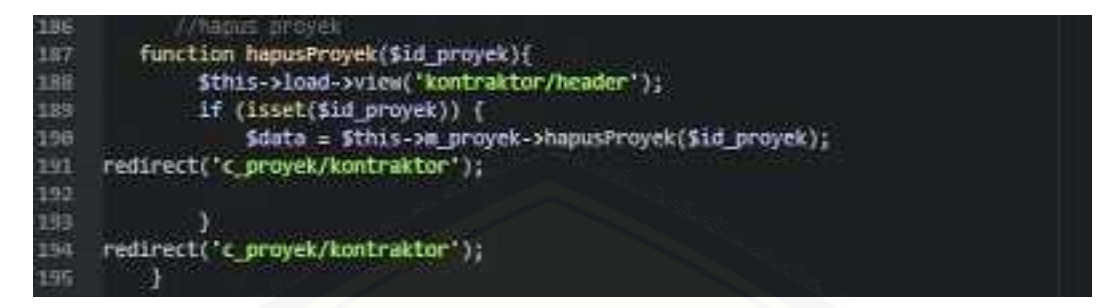

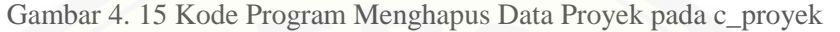

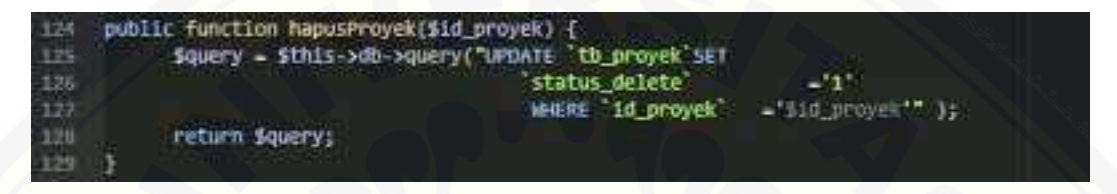

Gambar 4. 16 *Query* Menghapus Data Proyek pada m\_proyek

#### 4.3.5 Kode Program Melihat Informasi Proyek

Kode program melihat informasi proyek terletak pada kelas v\_proyek, [v\\_detail, c\\_proyek, dan m\\_proyek. Penulisan kode program pada c\\_proyek ini dapat](http://repository.unej.ac.id/)  dilihat pada Gambar 4.17 dan 4.18, sementara query pada m\_proyek terdapat pada Gambar 4.19 dan 4.20.

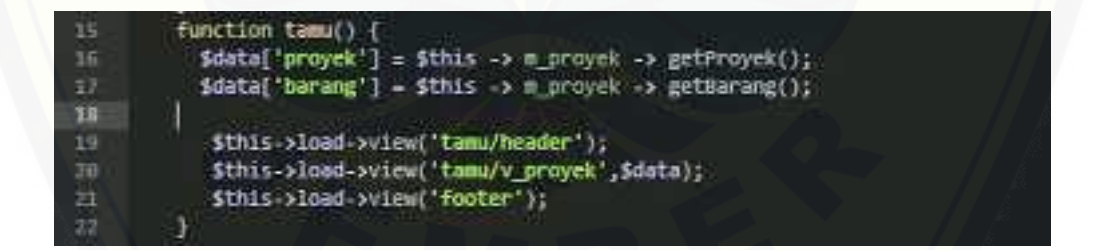

Gambar 4. 17 Kode Program Melihat Informasi Proyek pada c\_proyek

| 1994    | function detail(\$1d proyek) {                                                           |
|---------|------------------------------------------------------------------------------------------|
| 185     | Sdata['barang'] = Sthis > m proyer > petBarang();                                        |
| -196    | idata["detailBarang"] -ithis -> n_groyek -> getDetailBarang(idd_proyek)->result_array(); |
| $-10.7$ | sdata['id_proyek'] - \$1d_proyek;                                                        |
| $-100$  | dthis->load->view("tamu/header");                                                        |
| 1892    | Sthis-sload-sview("tamu/, detail", Sdata);                                               |
| 134     | Simis->load-string("footer");                                                            |
| 223     |                                                                                          |

Gambar 4. 18 Kode Program Melihat Data Detail Material Proyek pada c\_proyek

public function getrroyek(){ Squery = Sthis -> db -> query(" SELECT id\_proyek, nama\_proyek, pemilik, deskripsi, lokasi,<br>waktu mulai proyek, waktu\_akhir\_proyek Hoom tb\_proyek where status\_delete - 'o'"); ts. return Squery;

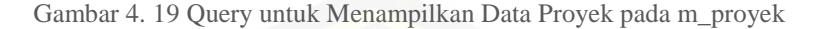

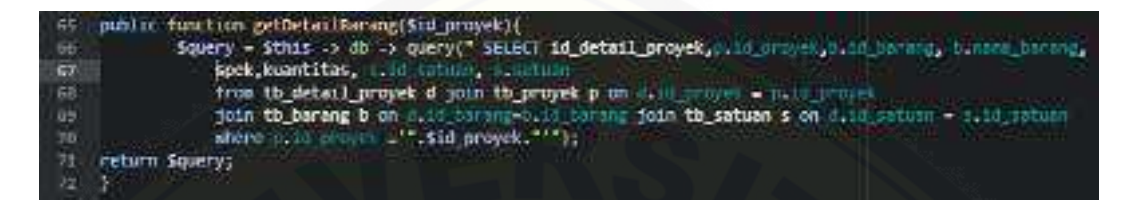

Gambar 4. 20 Query untuk Menampilkan Data Detail Material pada m\_proyek

4.3.6 Kode Program Mengelola Data Kriteria Penilaian Subkontraktor

Kode program mengelola data kriteria penilaian subkontraktor terletak pada kelas v\_bobot, v\_editBobot, c\_bobot, m\_kriteria, dan m\_relasi\_kriteria. Penulisan kode program ini dapat dilihat pada Gambar 5.20 dan 5.21.

4.3.7 Kode Program Memasukkan Data Pendaftar Subkontraktor

Kode program memasukkan data pendaftar subkontraktor terletak pada kelas [v\\_proyek, v\\_detail, v\\_daftar, c\\_proyek, c\\_subkon, m\\_proyek, dan m\\_subkon.](http://repository.unej.ac.id/)  Penulisan kode program ini dapat dilihat pada lampiran D.

4.3.8 Kode Program Melihat Data Pendaftar Subkontraktor

Kode program melihat data pendaftar subkontraktor terletak pada kelas v\_pendaftar, c\_subkon, dan m\_subkon. Penulisan kode program ini dapat dilihat pada lampiran D.

4.3.9 Kode Program Menilai Pendaftar Subkontraktor

Kode program menilai pendaftar subkontraktor terletak pada kelas v\_pendaftar, v\_penilaian, c\_subkon, dan m\_subkon. Penulisan kode program ini dapat dilihat pada lampiran D.

#### 4.3.10 Kode Program Melihat Hasil Seleksi Subkontraktor

Kode program melihat hasil seleksi subkontraktor terletak pada kelas v\_rangkingPendaftar, c\_bobot, m\_poyek, m\_subkon, dan m\_kriteria. Penulisan kode program ini dapat dilihat pada Gambar 5.23 dan 5.24.

4.3.11 Kode Program Mengelola Jadwal Proyek

Kode program mengelola jadwal proyek terletak pada kelas v\_jadwal, [v\\_tambahJadwal, c\\_subkon, dan m\\_subkon. Penulisan kode program ini dapat dilihat](http://repository.unej.ac.id/)  pada lampiran D.

4.3.12 Kode Program Melihat Jadwal Pelaksanaan Proyek

Kode program melihat jadwal pelaksanaan proyek terletak pada kelas v\_jadwal, c\_subkon, dan m\_subkon. Penulisan kode program ini dapat dilihat pada lampiran D.

4.3.13 Kode Program Melihat Jadwal Pengadaan Material

Kode program melihat jadwal pengadaan material terletak pada kelas v\_jadwal, c\_subkon, dan m\_subkon. Penulisan kode program ini dapat dilihat pada lampiran D.

4.3.14 Kode Program Memasukkan Data Pengiriman Material

Kode program memasukkan data pengiriman material terletak pada kelas v\_pengiriman, v\_tambahPengiriman, c\_subkon, dan m\_subkon. Penulisan kode program ini dapat dilihat pada lampiran D.

4.3.15 Kode Program Melihat Data Pengiriman Material

Kode program melihat data pengiriman material terletak pada kelas v\_pengiriman, c\_subkon, dan m\_subkon. Penulisan kode program ini dapat dilihat pada lampiran D.

4.3.16 Kode Program Mengkonfirmasi Data Pengiriman Material

Kode program mengkonfirmasi data pengiriman material terletak pada kelas v\_pengiriman, c\_subkon, dan m\_subkon. Penulisan kode program ini dapat dilihat pada lampiran D.

4.3.17 Kode Program Melihat Data Material Masuk

Kode program melihat data material masuk terletak pada kelas v\_stokBarang, v\_barangMasuk, c\_proyek, dan m\_proyek. Penulisan kode program ini dapat dilihat pada lampiran D.

4.3.18 Kode Program Mengelola Data Material Terpakai

Kode program mengelola data material terpakai terletak pada kelas [v\\_stokbarang, v\\_barangKeluar, v\\_tambahBarangKeluar, c\\_proyek, dan m\\_proyek.](http://repository.unej.ac.id/)  Penulisan kode program ini dapat dilihat pada lampiran D.

#### 4.3.19 Kode Program Melihat Data Stok Material

Kode program melihat data stok material terletak pada kelas v\_stokBarang, c\_proyek, dan m\_proyek. Penulisan kode program ini dapat dilihat pada lampiran D.

#### 4.3.20 Kode Program *Log Out*

Kode program *logout* terletak pada kelas v\_homeTamu dan c\_tamu. Penulisan kode program ini dapat dilihat pada lampiran D.

#### **4.4 Pengujian**

Pengujian dilakukan untuk mengevaluasi aplikasi yang telah dibuat. Proses pengujian dilakukan dengan pengujian *white box* terlebih dahulu, kemudian dilanjutkan dengan pengujian *blackbox*. Pengujian *white box* dilakukan pada penelitian ini diawali dengan pembuatan diagram alir dari program yang diujikan.

#### 4.4.1 White Box

1. Pengujian function data\_kriteria

 Pembuatan diagram alir yang dibuat berdasarkan penerapan pembobotan metode AHP pada aplikasi *supply chain management* ini. Program yang diujikan dapat dilihat pada Gambar [4.9. Sedangkan untuk diagram alir pengujian penghitungan bobot kriteria](http://repository.unej.ac.id/)  dengan metode AHP dapat dilihat pada gambar 4.10.

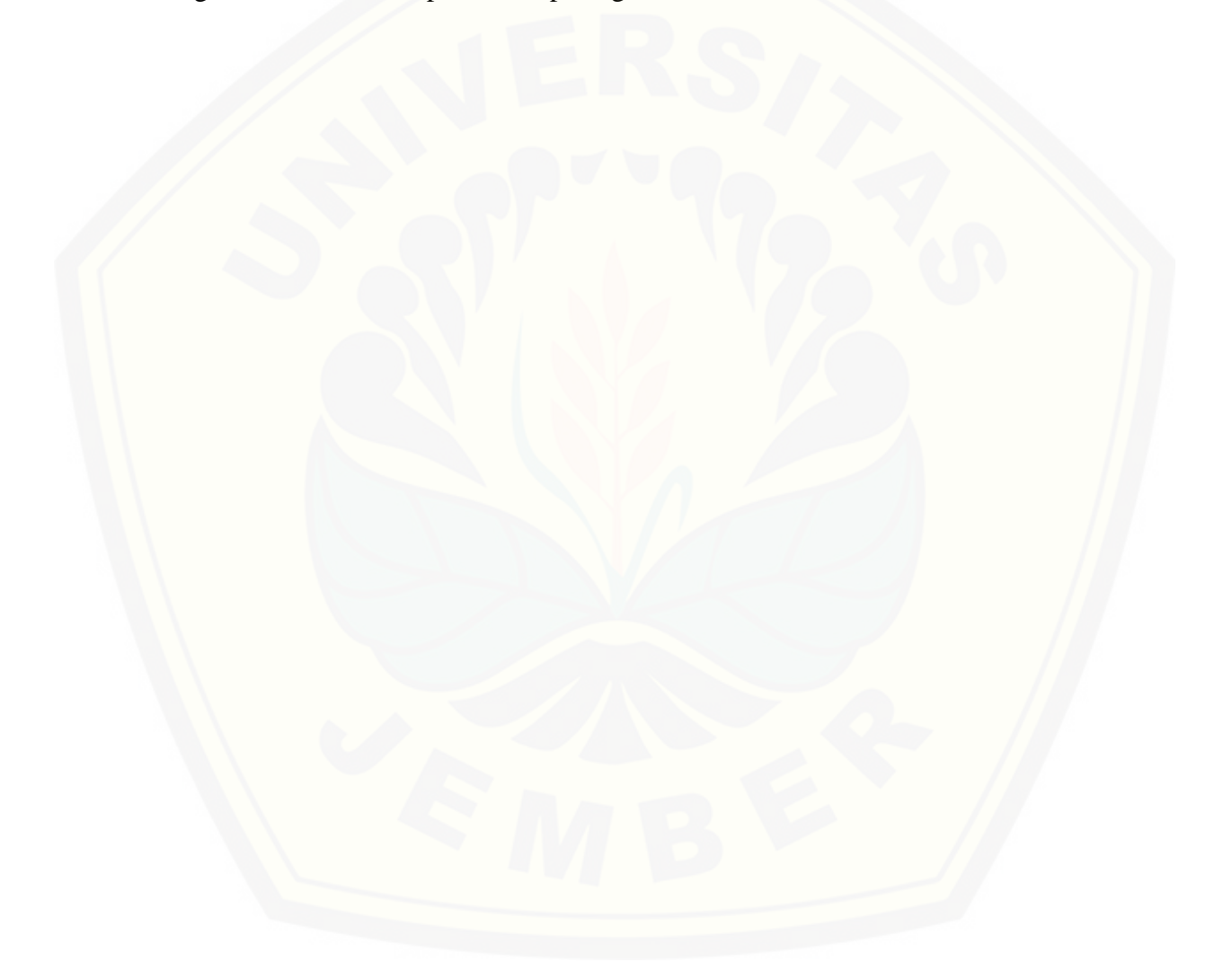

```
public function bobot kriteria()
25
      ŧ
26
         $data=array(
27
                 'title'->'mom karya',
28
                 'active_bobot'->'active');
29
38
            $data['daftar_kriteria'] = $this->m_kriteria->select_all()->result();
11
            Sdata{'relasi_kriteria'] - Sthis->m_relasi_kriteria->select_by_id{}->result{};
32
33
            sdata['jumlahKriteria'] = count(sdata['daftar_kriteria']);
Ħ
35
                              commonwealthing Juniah Per Enimentations
36
            sim1a<sub>h</sub> = array()foreach (Sdata['daftar_kriteria'] as Skriteria) {
38
                $jumlahi = 0;39
                foreach ($data['relasi_kriteria'] as $relasi) {
48
                     //nemfilter kriteria per kolom
41
                        1f(Srelasi->id_kriteria2 == Skriteria->id_kriteria){
42
                                 $jumlah1 = $jumlah1 + $relasi->bobot;
69
                          ð.
45
                    P.
                     array_push($jumlah, $jumlah1);
47
             Y
41
             Sdata 'jumlah per kolon') = Sjumlah;
40
             TI.
58
             //www.www.www.wemphitung nilai per cell (nilai cell / jusiah) www.www.www.
53
              //matrix normalisasi
             sarrowvector = array();foreach (Sdata['daftar_kriteria'] as Skriteria) {
                snilla2 = array();
56
575a = 0;foreach (Sdata['relasi_kriteria'] as Srelasi) {
5h
59
                    if(Srelasi->id_kriterial -- Skriteria->id_kriteria){
                      Snilaii = $relasi->bobot / $jumlah[$a];
68
61array_push($n11a1, $n11a11);
6250 + 1Ł
64
                X
7a
                                     semisekranitung miloi vortorums
 ĐE
                  //jumlah tiap Wolter
                  svector = 0;<br>for($i = 0; $i < count($milei); $i++){
 E9
                       $vector = $vector + $matrix[$]湖
                  Ŧ
 71
 \mathcal{T}^2$vector = $vector / $data['jumlahKriteria'];
 73Svector = number_formst($vector, 3, '.', '');
 74
                  array_push($arrayVector, $vector);
 7576
               ð
 œ
```

```
spenghitung milai Landa.
 'n
 BW
               $lauda - \theta;
 H1
                       For($1 = 0; $1 < count($arrayvector); $1++){
 itz.
                              $lamda = $lamda + ($arrayNector[$i] * $jumlah[$i]);
                          T
 14ns:
 BE
                                               emphitung kilal ct.
               Sci = (Slanda - Sdata['jumlahKriteria']) / (Sdata['jumlahKriteria'] - i);
 88
               Si1 = number_format(Si1, 3, ',','')1850
 91
 ti,
                                            Levengritung Milal Ch.
                35
 铀
               Scr = $ci / $this->nilaiRI{$data['jumlahKriteria']);
 94
               scr = number_format(scr, 3, '.', '');
 95
 ÿ4
 97
              Sdate['nilai isada']
                                        - Slanda;
 98
              sdata['nilai_ci']
                                        -5<sub>1</sub>39
              Sdata 'milai cr')
                                        - Scr;
              $data['nl]ai_vector'] == $arrayVector;<br>$data['bobot'] =$this -> m_kriterie -> select_all()->result();
100
101
102
              ddata['relasi'] =$this -> m_relasi_uriteria -> select_by_1d()->result();
161
              $this->m_subkon -> updateHobot($arrayvector);
圳卡
185
                   $this->load->view('kontraktor/header');
10f
                  Sthis->load->view('kontraktor/v_bobotKriteria', $data);
187
                   $this->load->view('footer');
188
189
              J
```
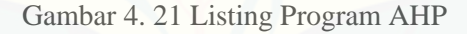

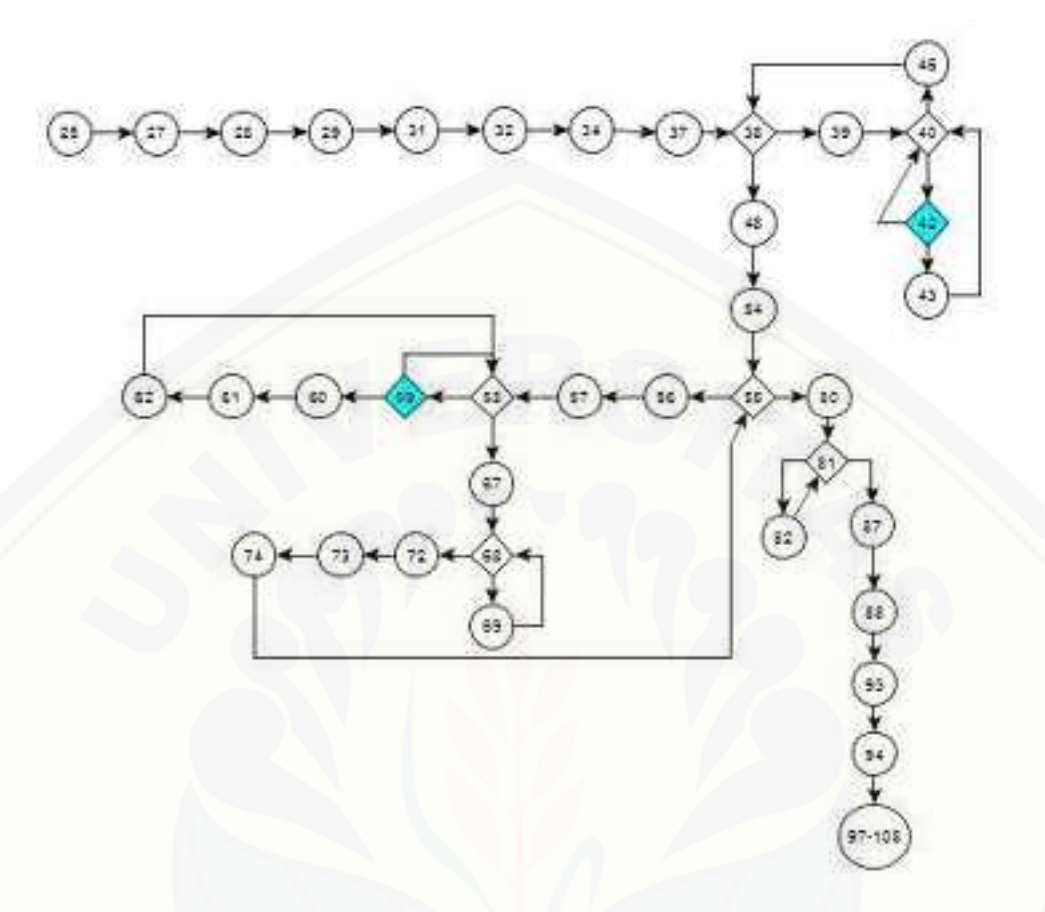

Gambar 4. 22 Diagram Alir Pengujian Pengitungan Bobot Kriteria

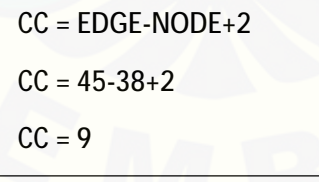

[Jalur basis set pada pengujian program perhitungan metode AHP terdapat beberapa](http://repository.unej.ac.id/)  jalur. Jalur yang terdapat pada program perhitungan metode AHP dapat dilihat pada Tabel 4.4.

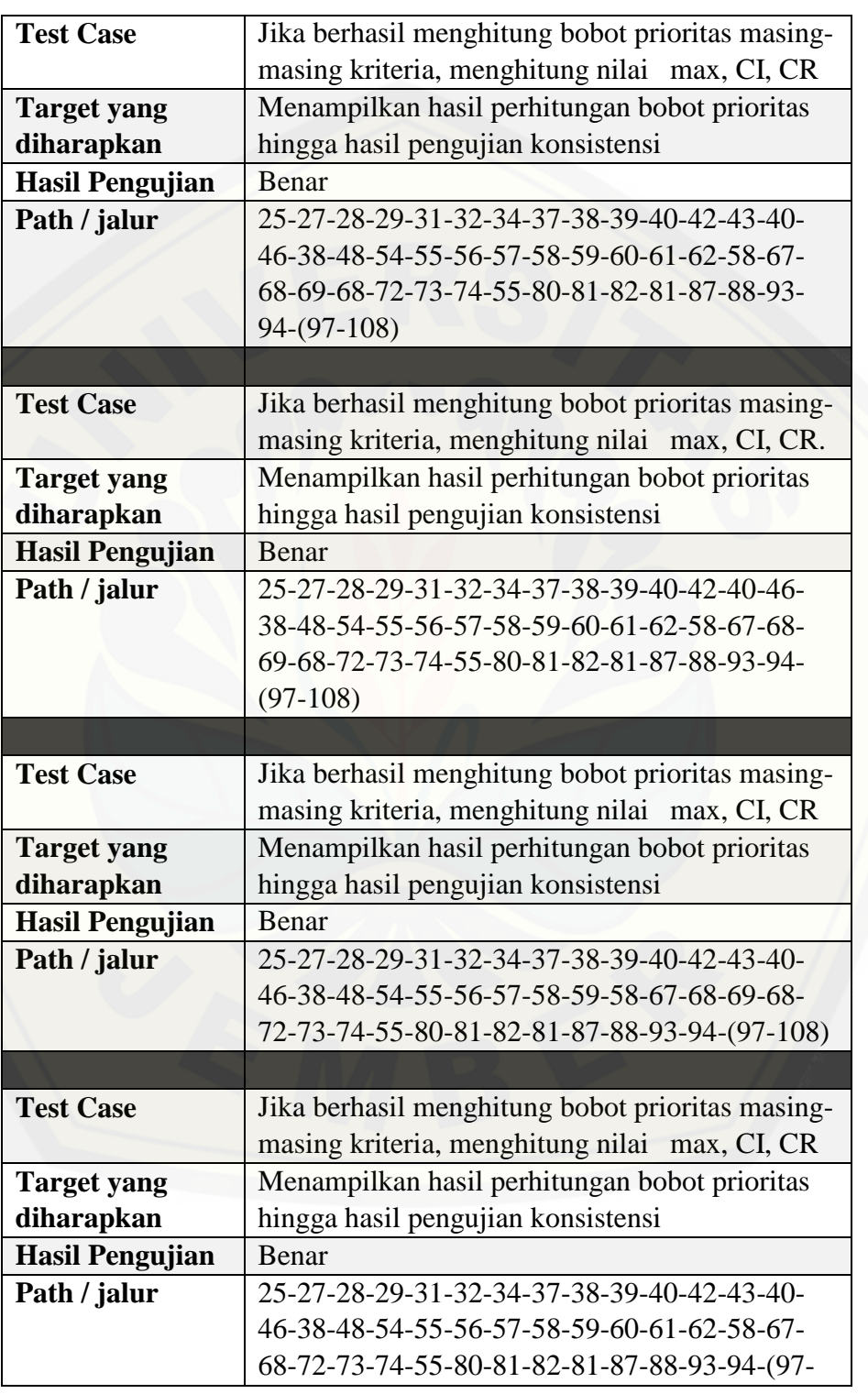

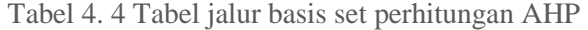

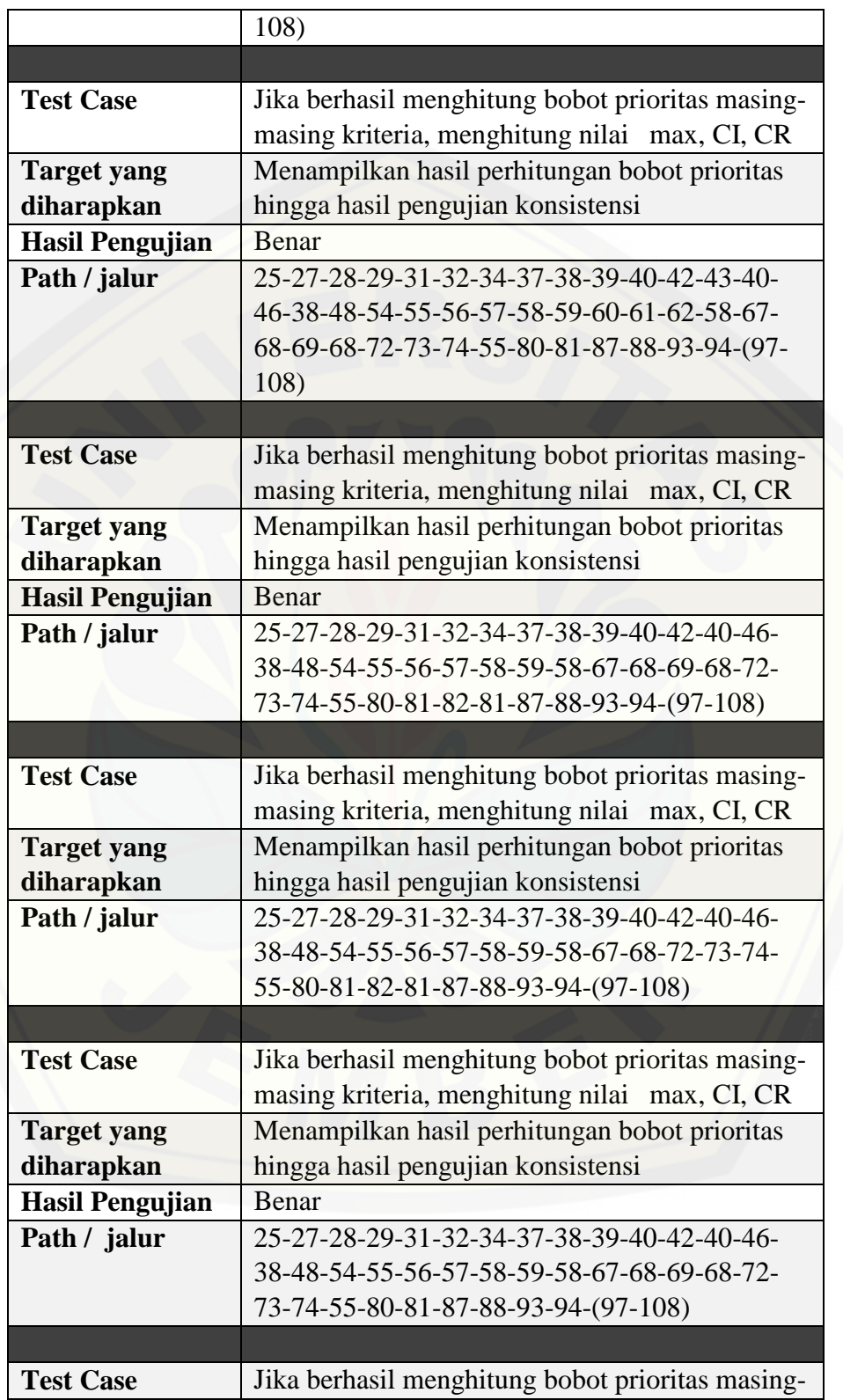

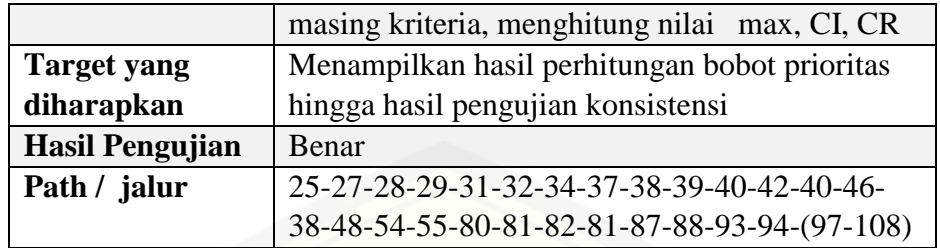

### 2. Pengujian function rangkingPendaftar

Pembuatan diagram alir yang dibuat berdasarkan seleksi pendaftar dengan metode AHP pada aplikasi *supply chain management* ini. Program yang diujikan [dapat dilihat pada Gambar 4.23. Sedangkan untuk diagram alir seleksi pendaftar](http://repository.unej.ac.id/)  subkontraktor dapat dilihat pada gambar 4.24.

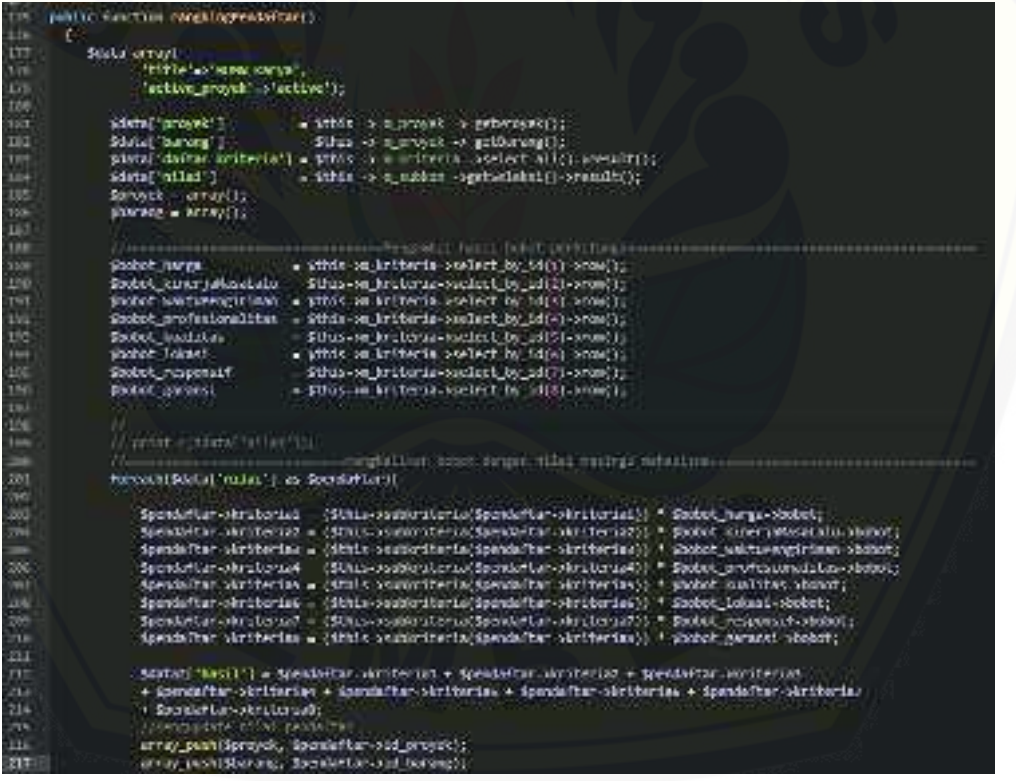

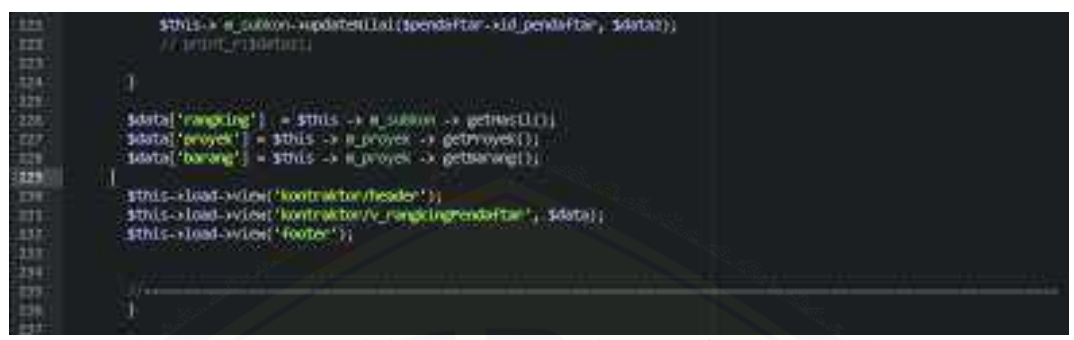

Gambar 4. 23 Listing Program Rangking Pendaftar Subkontrator

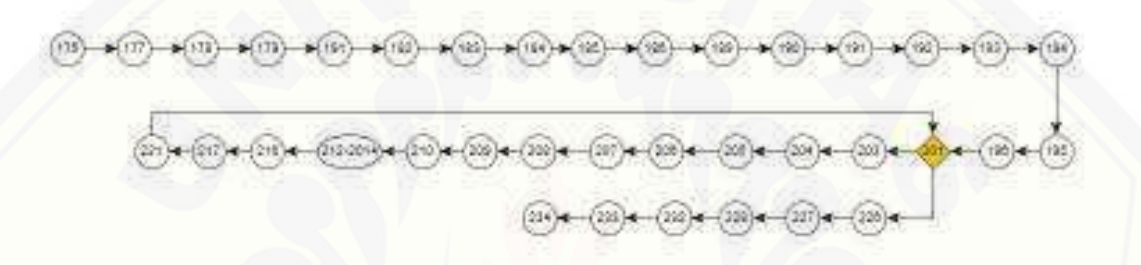

Gambar 4. 24 Diagram Alir Seleksi Pendaftar Subkontraktor

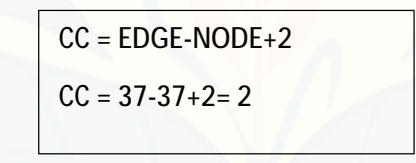

Jalur basis set pada pengujian program perangkingan pendaftar terdapat beberapa [jalur. Jalur basis set pada program perangkingan pendaftar dapat dilihat pada Tabel](http://repository.unej.ac.id/)  4.5.

Tabel 4. 5 Jalur Basis Set Program Perangkingan Pendaftar

| <b>Test Case</b>       | Jika berhasil menampilkan hasil seleksi     |
|------------------------|---------------------------------------------|
|                        | subkontraktor                               |
|                        |                                             |
| <b>Target yang</b>     | Menampilkan hasil menampilkan hasil seleksi |
| diharapkan             | subkontraktor dengan nilai maksimal         |
| <b>Hasil Pengujian</b> | Benar                                       |
| Path / jalur           | 25-27-28-29-31-32-34-37-38-39-40-42-40-46-  |
|                        | 38-48-54-55-56-57-58-59-58-67-68-69-68-72-  |
|                        | 73-74-55-80-81-87-88-93-94-(97-108)         |

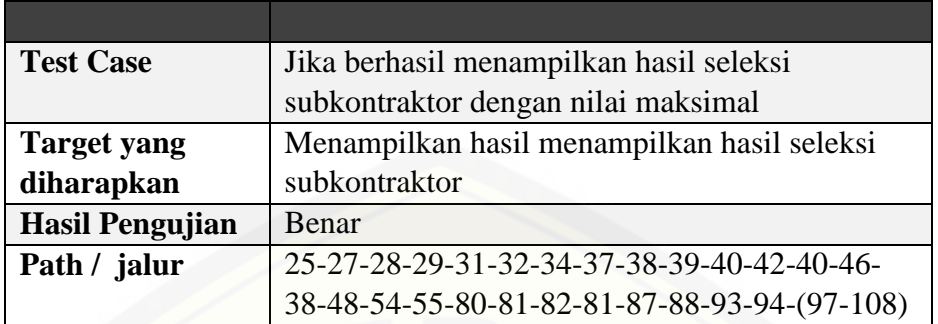

### **4.4.2 Black Box**

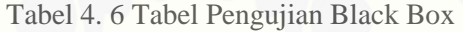

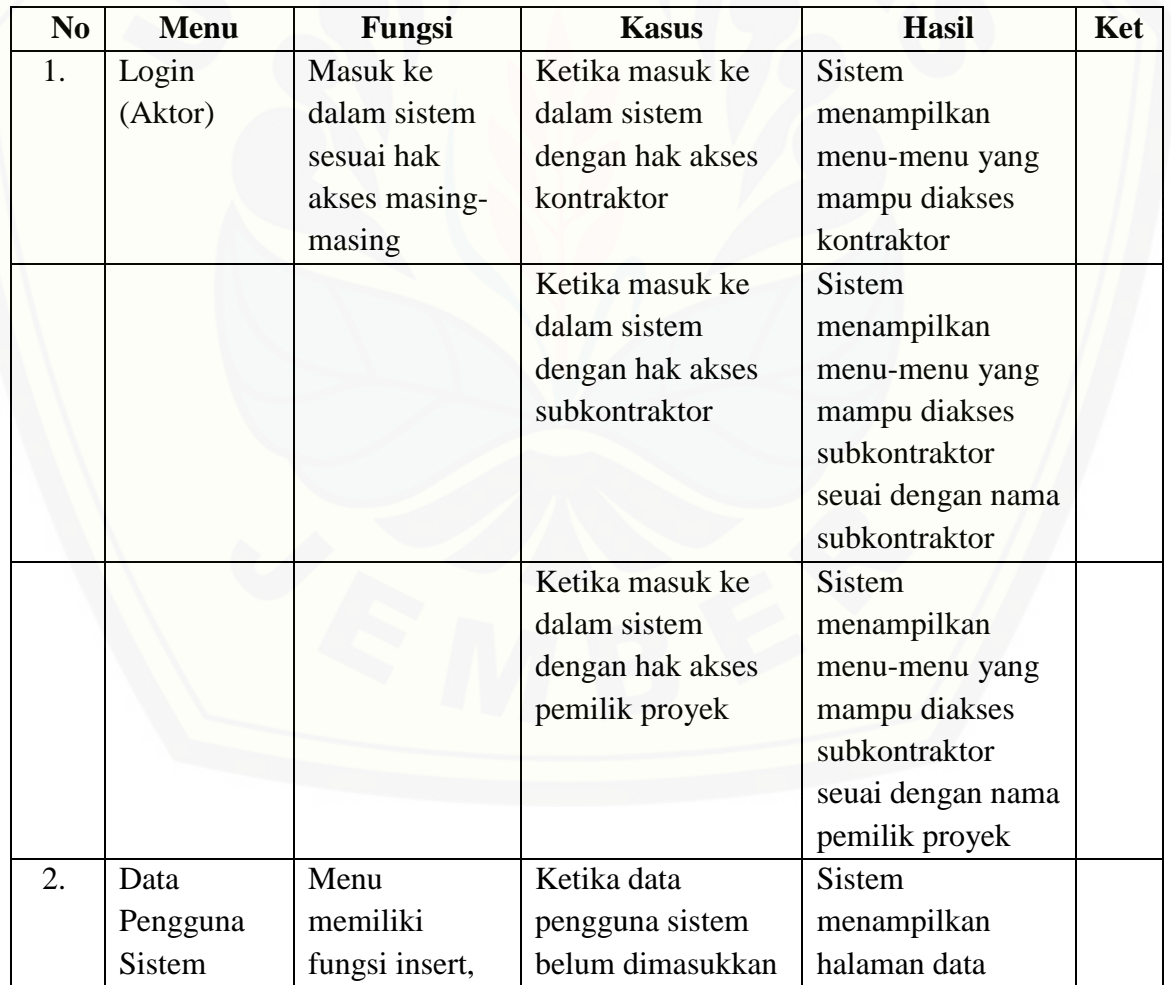

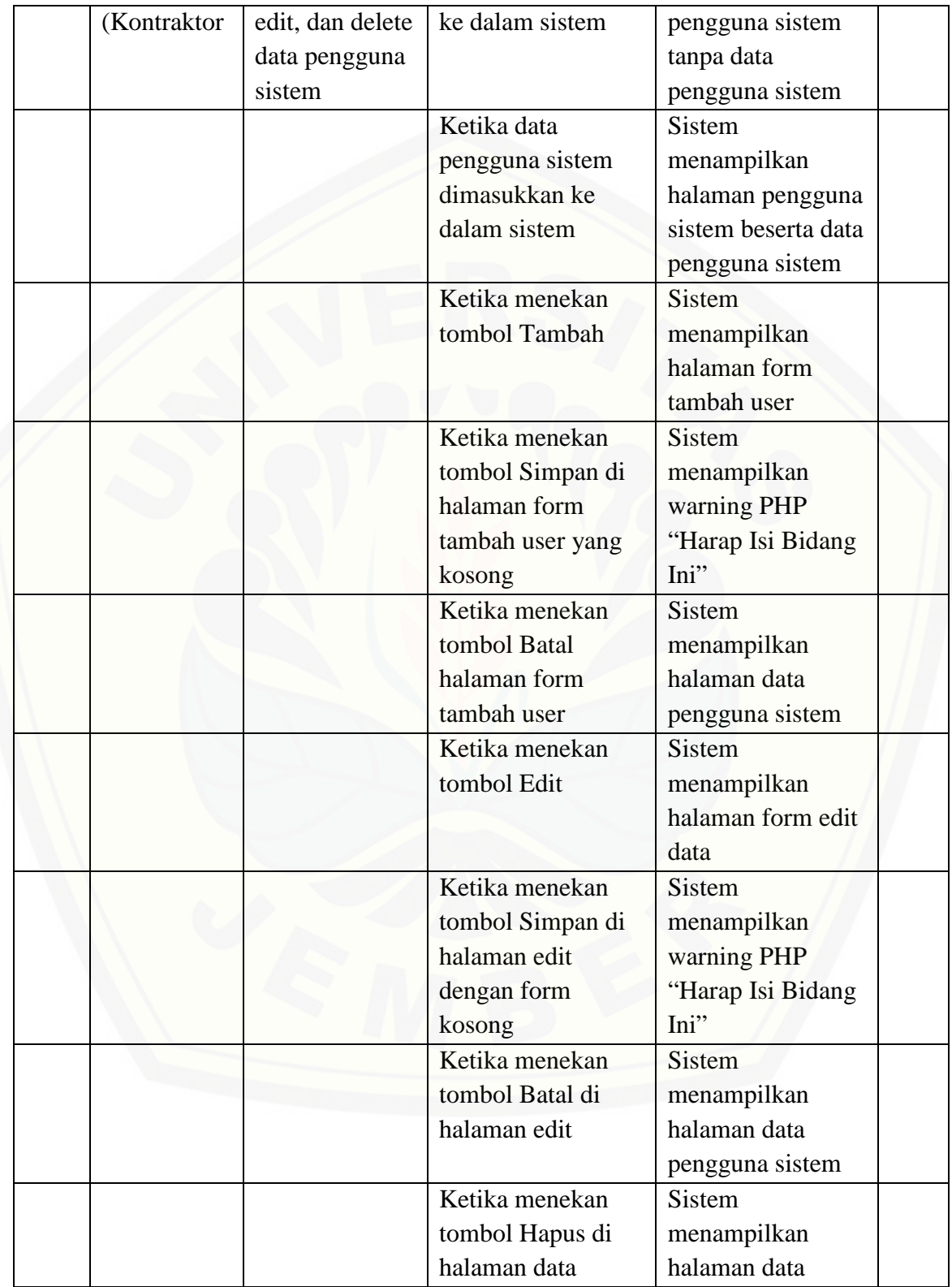

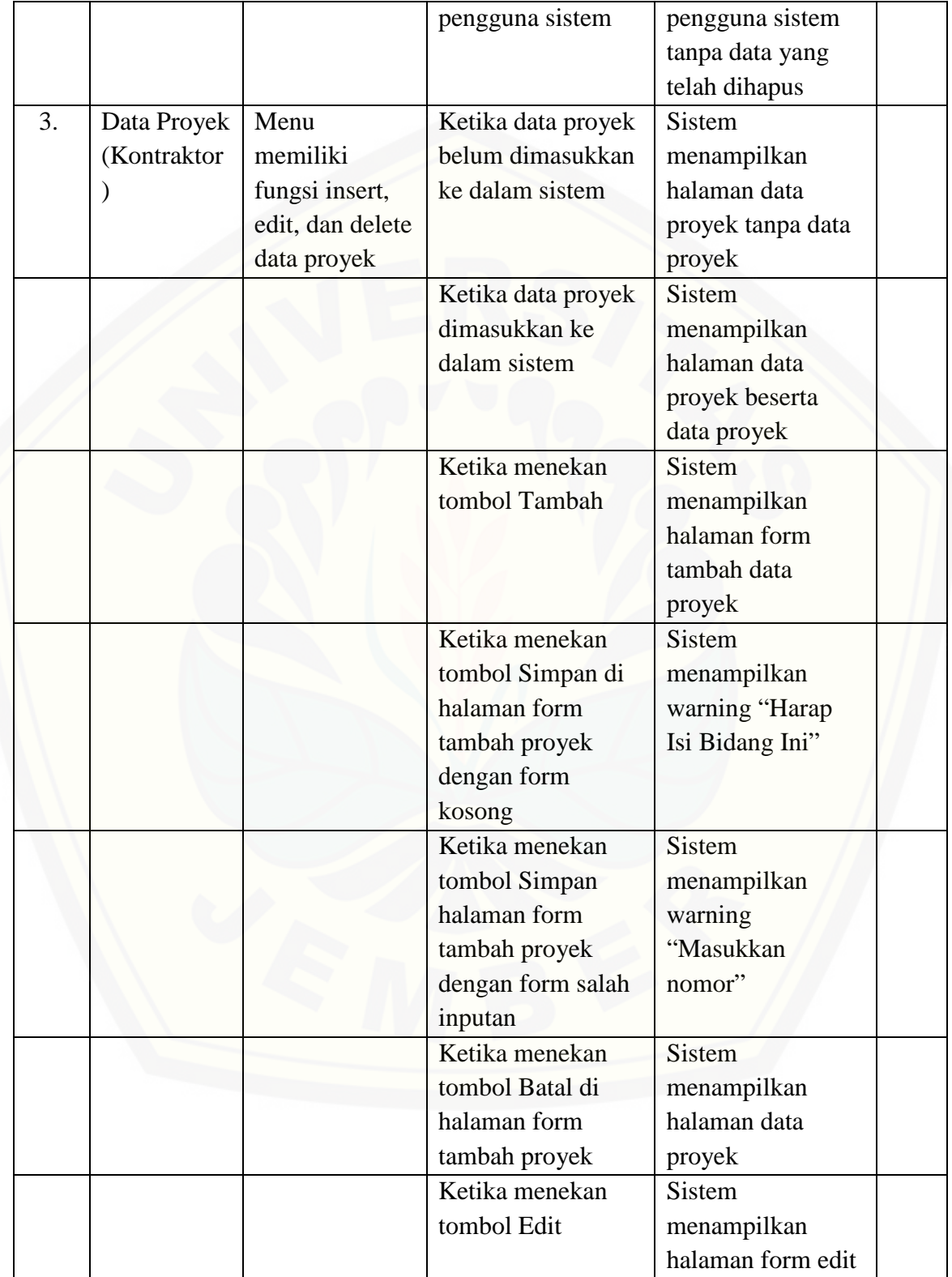

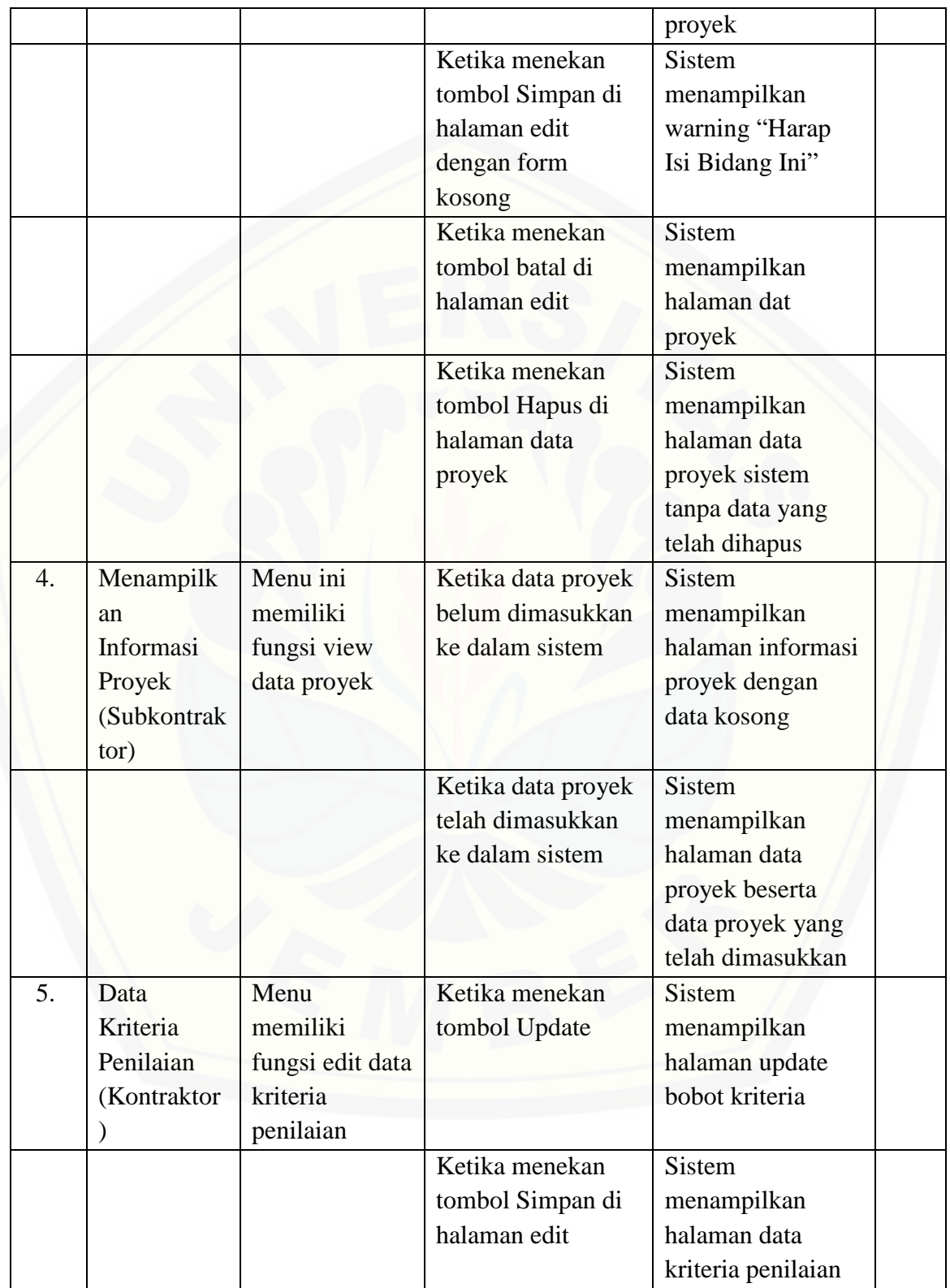

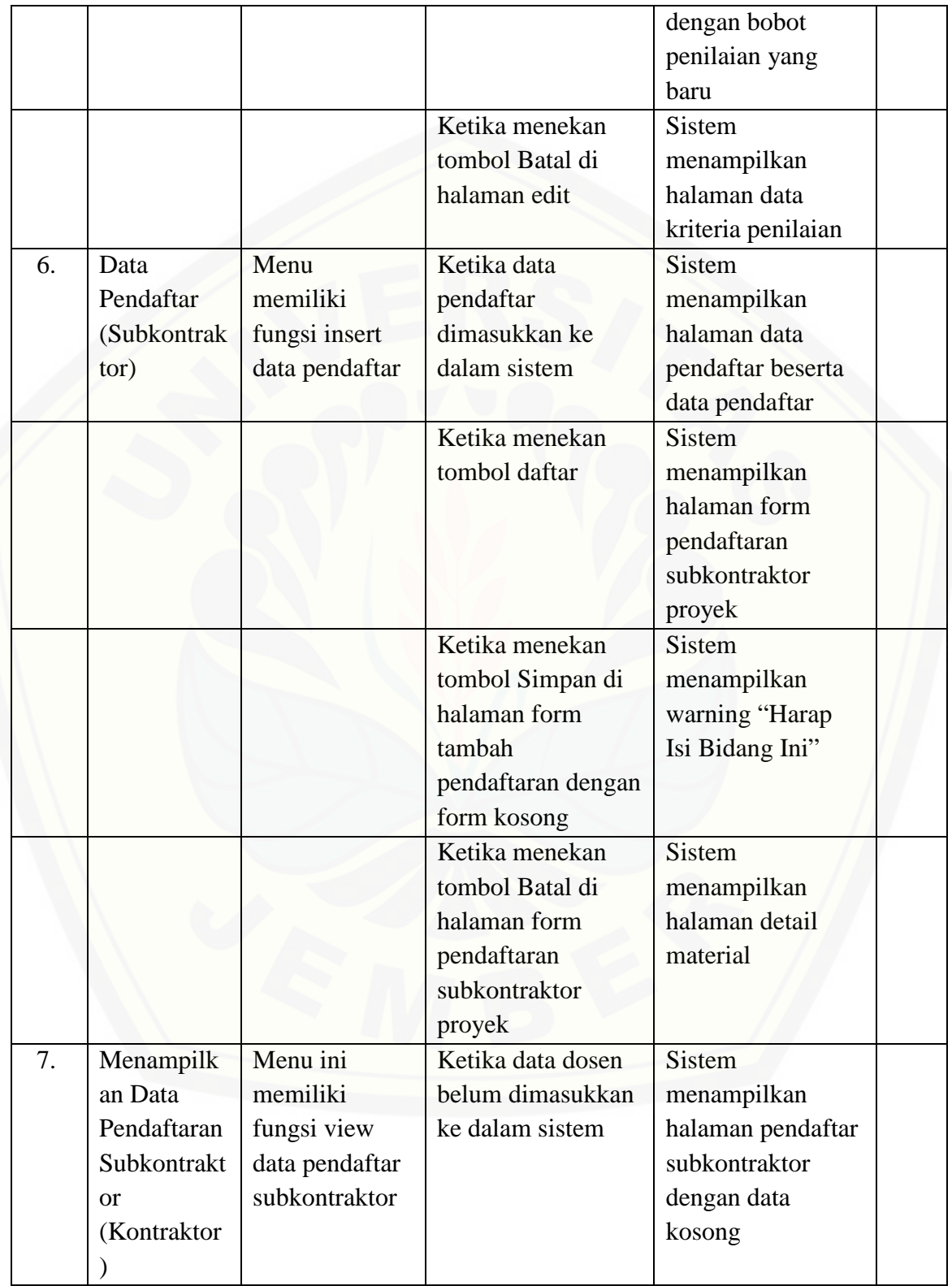

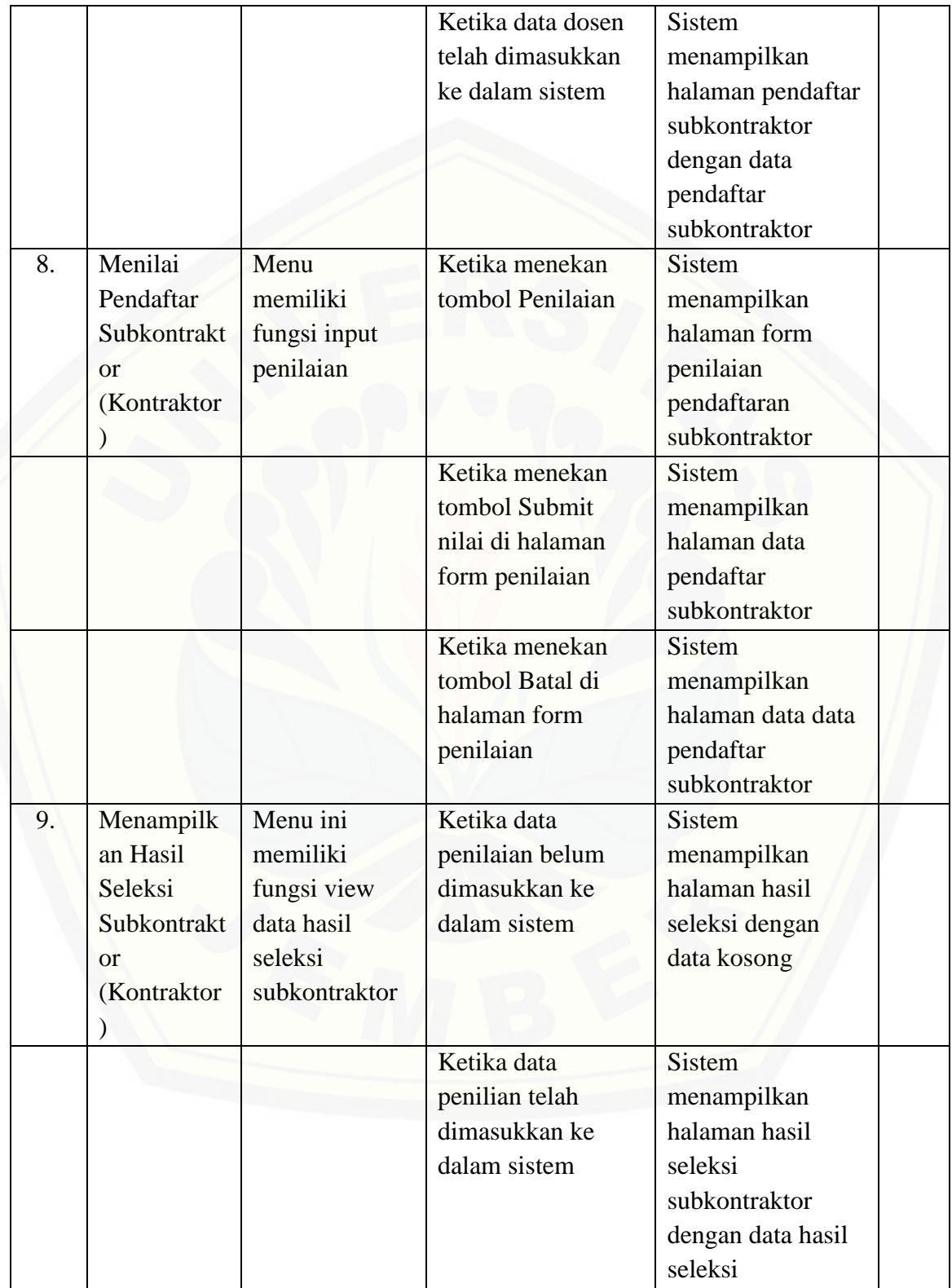

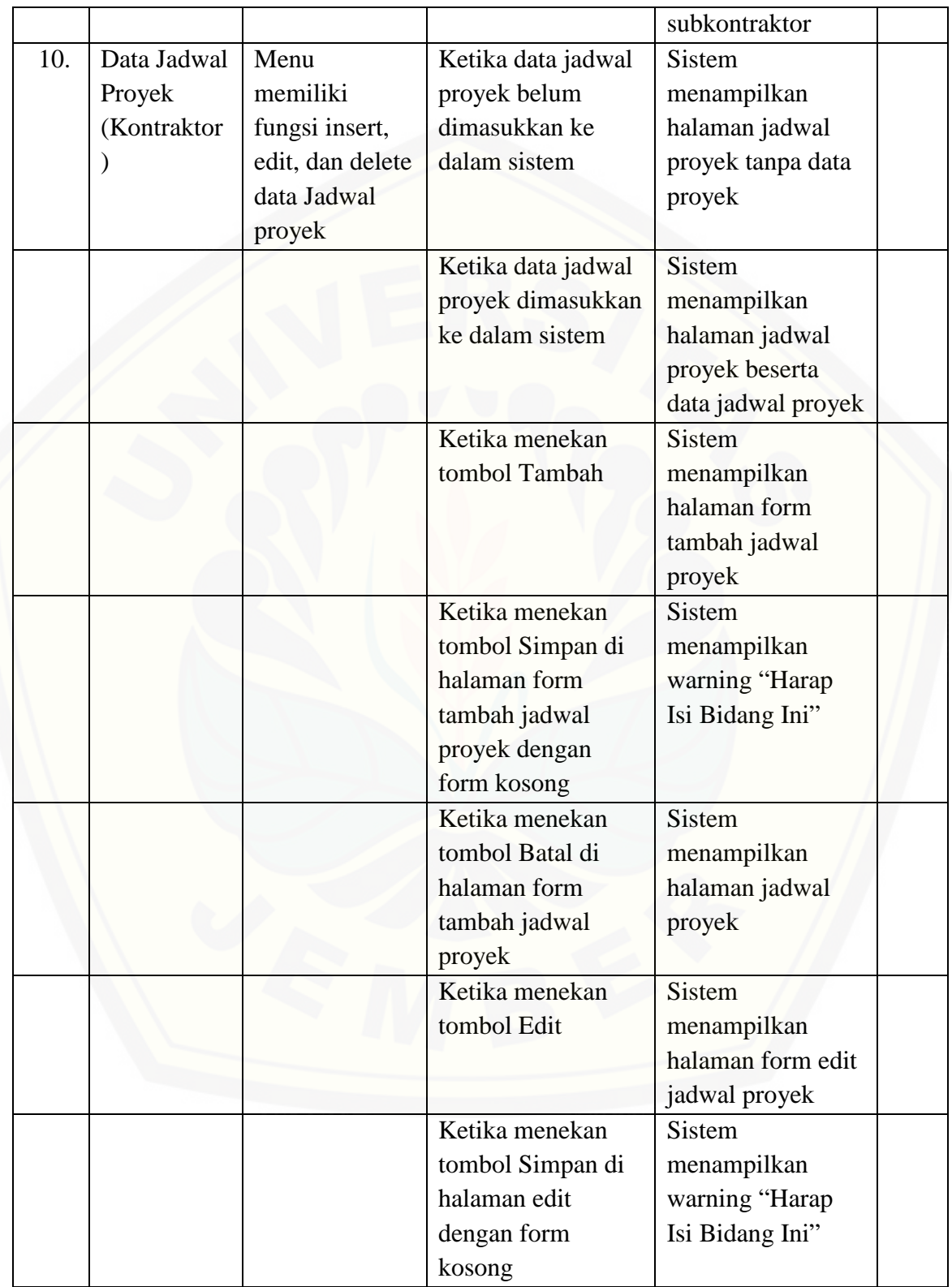

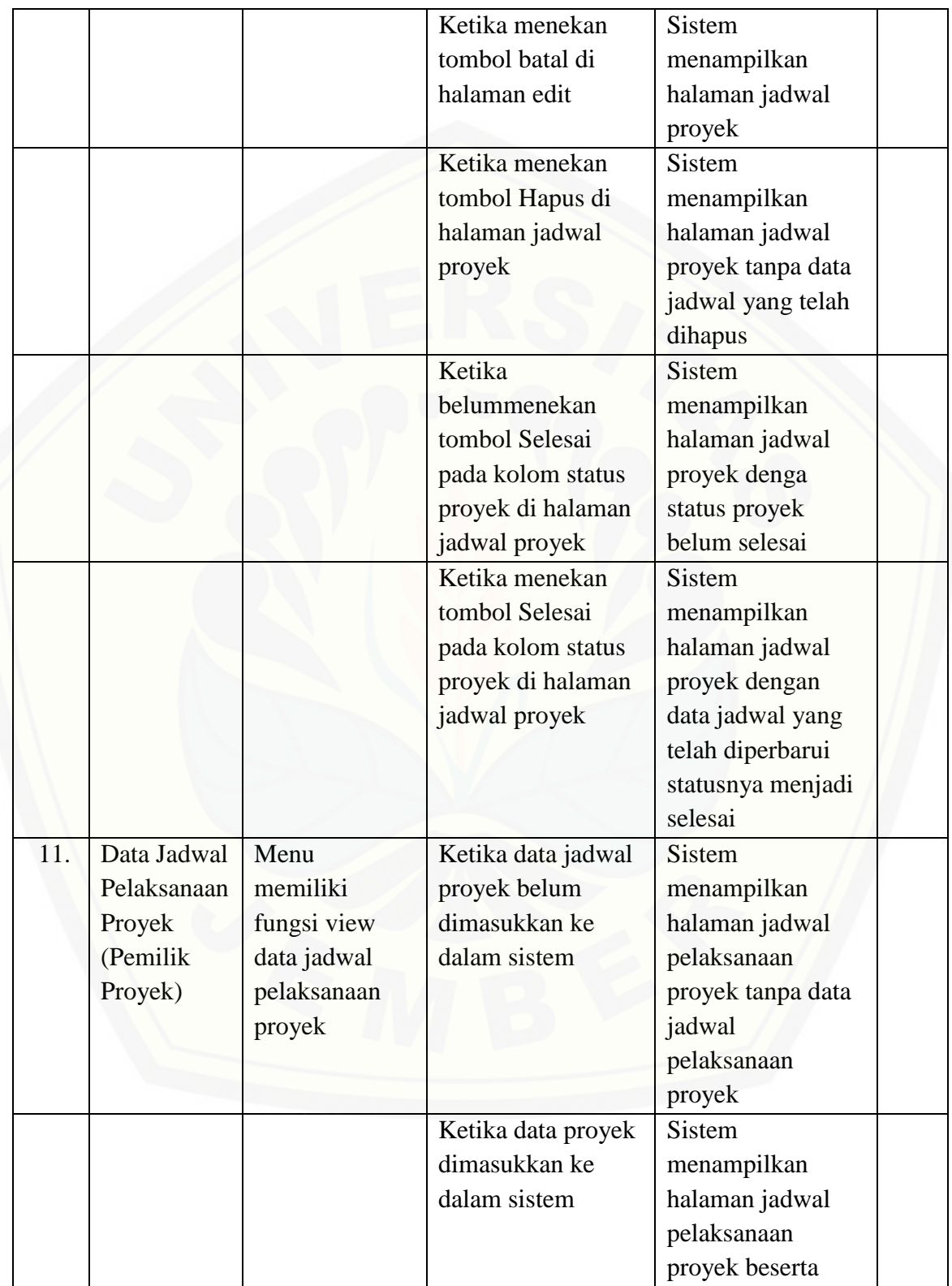

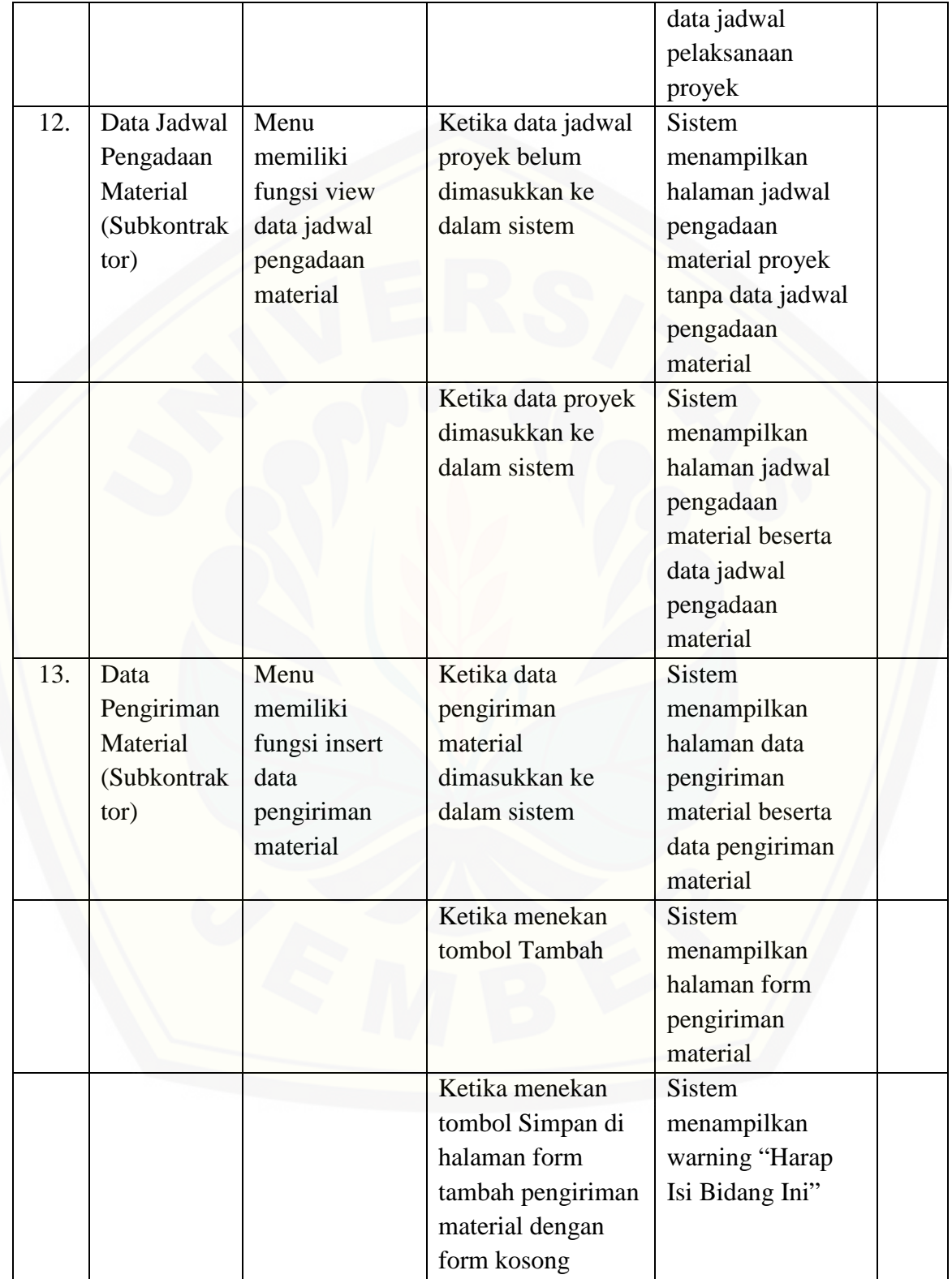

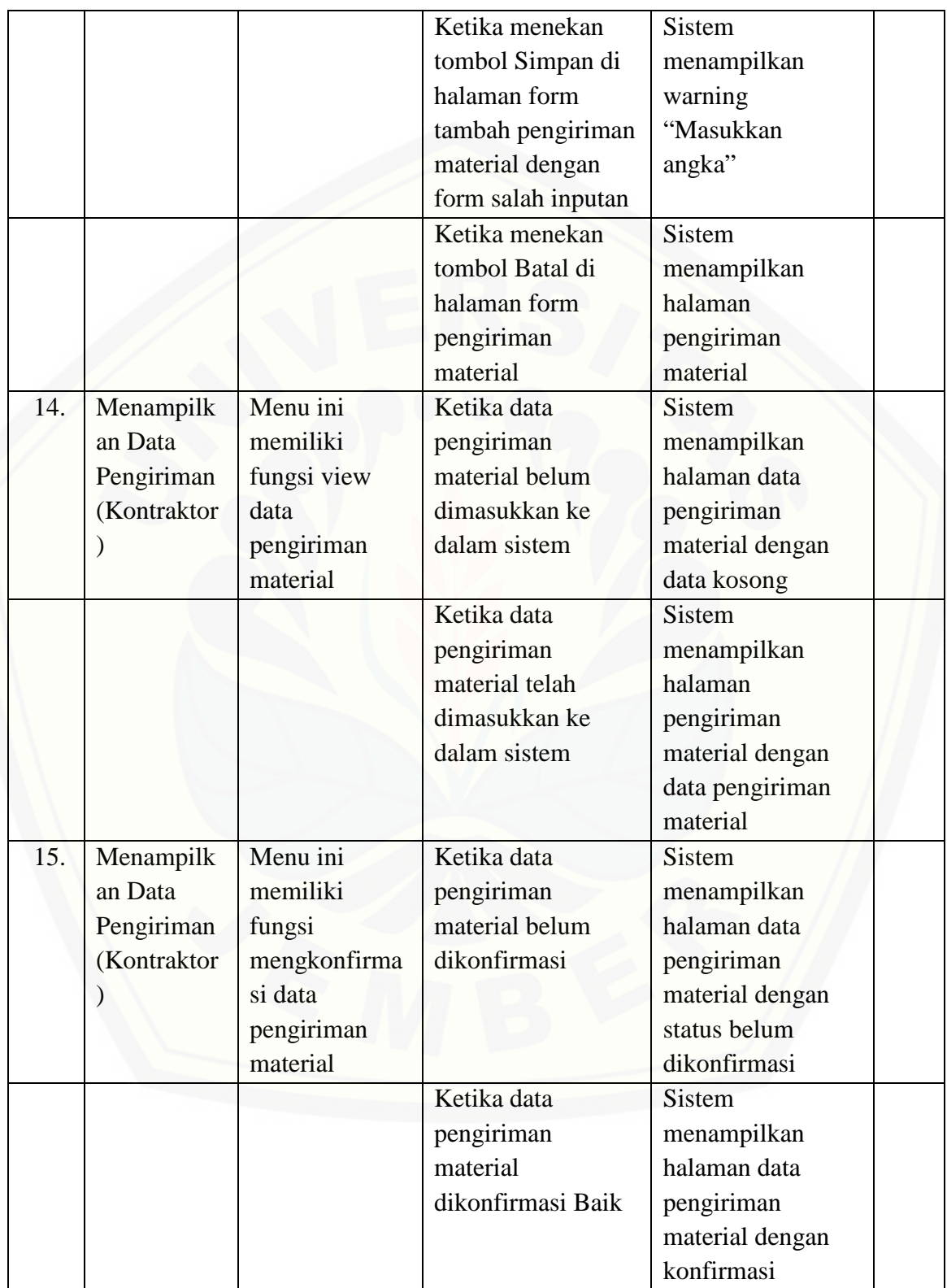
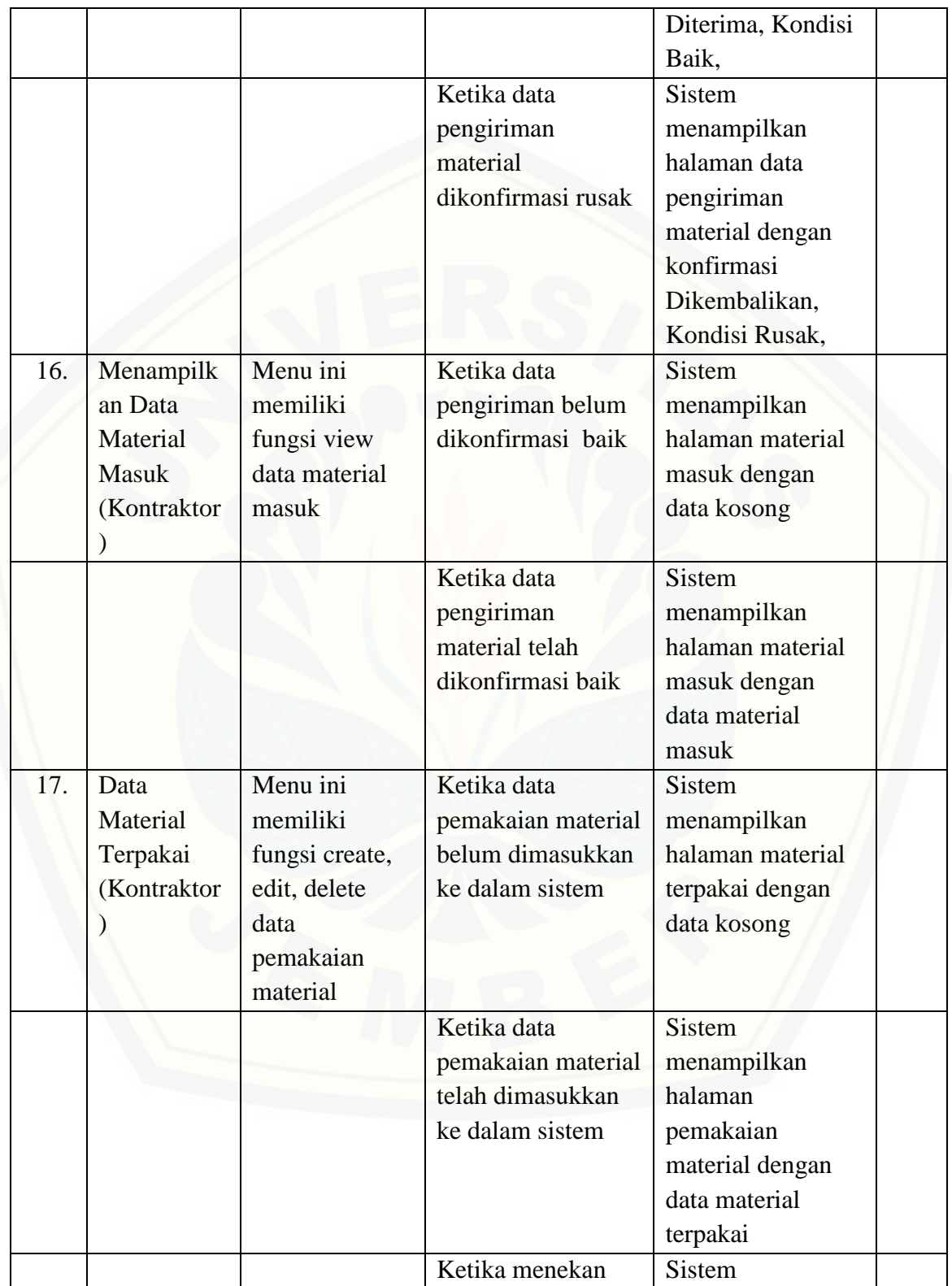

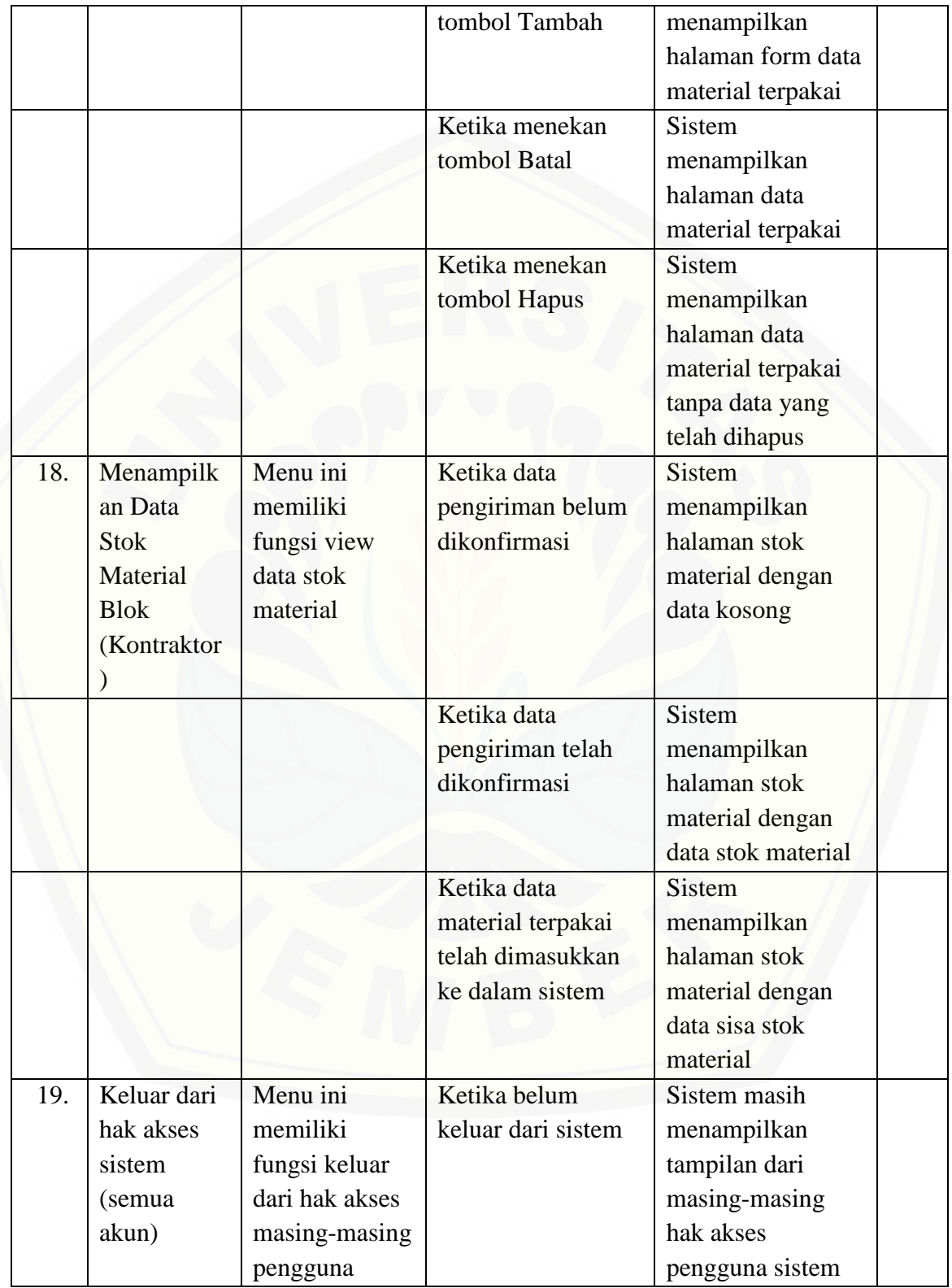

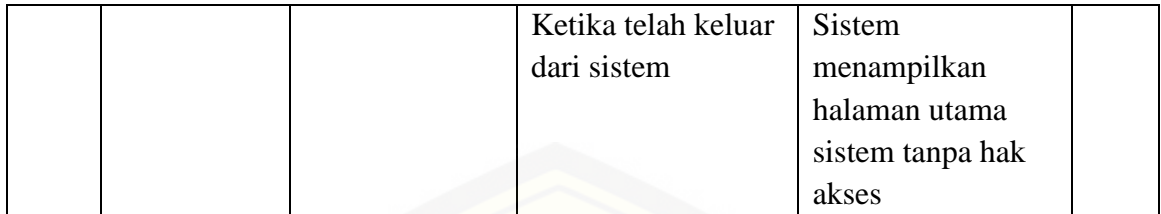

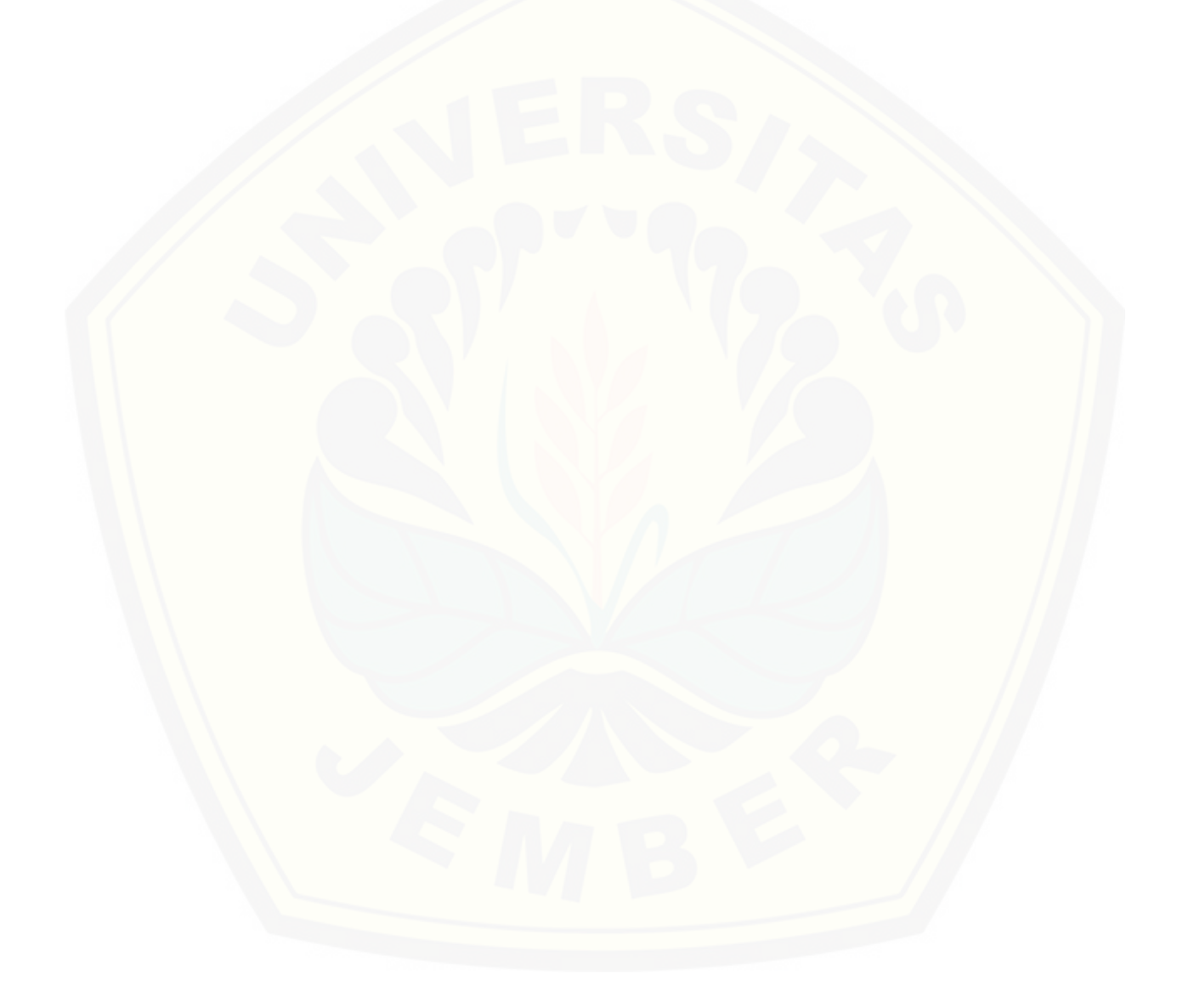

#### **BAB 6. PENUTUP**

#### **6.1 Kesimpulan**

Kesimpulan yang dapat ditarik dari penelitian yang telah dilakukan sebagai berikut :

- 1. Data dan informasi yang dibagikan dari pihak kontraktor kepada subkontraktor [diantaranya adalah data jadwal pengadaan material, pemberitahuan untuk segera](http://repository.unej.ac.id/)  mengirimkan material, dan konfirmasi pengiriman material, sementara data dan informasi yang diberikan dari pihak subkontraktor kepada pihak kontraktor adalah data pengiriman material.
- 2. Data dan informasi yang dibagikan dari pihak kontraktor kepada pemilik proyek diantaranya adalah data jadwal pelaksanaan proyek, dan infirmasi status pelaksanaan proyek.
- 3. Data dan informasi yang tidak dibagikan pihak kontraktor kepada pihak subkontraktor dan pemilik proyek diantaranya adalah data pendaftar subkontraktor, data material masuk, data material terpakai, dan data stok material.
- 4. Adanya jaminan mutu material yang diterima kondisinya sesuai dengan yang diinginkan oleh pihak kontraktor, karena jika kondisi tidak sesuai maka material yang dikirim dapat dikembalikan, dengan konfirmasi yang dilakukan melalui sistem.
- 5. Metode (AHP) dapat diterapkan dalam sistem pendukung keputusan pemilihan subkontraktor dengan kriteria harga, kinerja masa lalu, waktu pengiriman, profesionalitas, kualitas, lokasi, responsif, dan garansi ke objek menggunakan bobot kriteria yang dimasukkan oleh kontraktor melalui aplikasi.
- 6. Dari hasil pengolahan data menggunakan metode AHP diperoleh pembobotan kriteria. Kriteria yang paling menentukan dalam pemilihan subkontraktor yaitu harga, profesionalitas, dan harga dengan bobot 0.198, kemudian diikuti dengan

kriteria garansi dengan bobot 0,106, kriteria waktu pengiriman dengan bobot 0,102, lalu kriteria kinerja masa lalu dengan bobot 0,092, kriteria responsive dengan bobot 0,064, dan terakhir kriteria lokasi dengan bobot 0,042.

- 7. Perangkingan subkontraktor dilakukan dengan mencari nilai hasil seleksi terbesar dari masing-masing material atas suatu proyek.
- 8. Sesuai hasil susunan keputusan alternatif subkontraktor terhadap keseluruhan kriteria, empat subkontraktor yang diterima diantaranya adalah PT Bestoolindo [dengan nilai 0.37188, PT Tekindo Esa Unggul dengan nilai 0.35040, PT NUR](http://repository.unej.ac.id/)  dengan nilai 0.29078, PT Yerry Primatama Hosindo dengan nilai 0.32058.

#### **6.2 Saran**

Saran yang dapat disampaikan dari hasil penelitan yang telah dilakukan sebagai berikut:

- 1. Data yang dignakan pada penelitian ini masih menggunakan data perusahaan pada satu asosiasi kontraktor, untuk penelitian selanjutnya bisa digunakan data dari beberapa asosiasi.
- 2. Diharapkan adanya integrasi SCM yang lebih luas seperti dengan adanya integrasi dengan bagian keuangan.
- 3. Melakukan penelitian menggunakan data kriteria yang bersifat dinamis sehingga data kriteria dapat mengalami perubahan dilain waktu sesuai dengan kebijakan perusahaan masing-masing.

#### **DAFTAR PUSTAKA**

- A. Goenawan, A. 1999. *Memutuskan dengan: Analytic Hierarchy Process*. Jurnal Manajemen Operasi.
- Bertelsen, Sven. 2002. *Complexity-Construction in A New Perspective*. Revised paper of a report originally prepared as a contribution for an IGLC championship.
- Capo, Lario, dan Hospitaler. 2004. *Lean Production in the Construction Supply Chain*. Second World Conference on POM and 15<sup>th</sup> Annual POM Conference. Cancun, Mexico.
- Chow, Kok Fong. 2006. *Construction Contracts Dictionary*.
- Elfving, J.A. 2003. *Exploration of Opportunities to Reduce Lead Times for Engineered-to-Order Products*. Dissertation. University of California.
- Gnanasekaran, dkk. 2006. *Application of Analytical Hierarchy Process in Supplier Selection: An Automobile Industry Case Study. South Asian*. Journal of Management. Oct-Dec 2006.
- Indrajit, Richardus Eko, dan Djokopranoto. 2003. *Konsep Manajemen Supply Chain: [Strategi Mengelola Manajemen Rantai Pasokan Bagi Perusahaan Modern di](http://repository.unej.ac.id/)  Indonesia*. PT Gramedia Widiasarana Indoesia. Jakarta.
- Kerzner, Harold. 2006. *Project Management; A System Approach to Planning, Scheduling and Control.*
- Marimin. 2004. *Teknik dan Applikasi Pengambilan Keputusan Kriteria Majemuk*. PT. Grasindo. Jakarta.
- Mora, Feniosky Pena, dan Michael Li. 2001. *Dynamic Planning and Control Methodology for Design/Build Fast Track Construction Project*. Journal of Construction Engineering and Management, ASCE, Volume 127.
- Mulki dan Raihan. 2005. *Aplikasi Analytic Hierarchy Process dalam Pemilihan Supplier pada Supply Chain Mangement*. Jurnal Teknologi Industri No 2. Volume V. UID.

- O'Briend, W.J., London, K., dan Vrijhoef, R. 2002. *Construction Supply Chain Modeling.* A Research Review and Interdisciplinary Research Agenda 10<sup>th</sup> Annual Lean Construction Conference (IGLC-10).
- Octavia, Nancy. 2008. *Analisis dan perancangan E-SCM* (*Studi Kasus: PT. Multi Megah Mandiri)*. Universitas Bina Nusantara. Jakarta.
- Pembangunan Perumahan, PT. 2003. *Buku Referensi untuk Kontraktor Bangunan Gedung dan Sipil*. Jakarta: PT. Gramedia Pustaka Utama.
- Praboyo, Budiman. 1999. *Keterlambatan Waktu Pelaksanaan Proyek: Klasifikasi dan Perangkat dari Penyebab-Penyebabnya*. Dimensi Teknik Sipil, Volume 1.
- Pressman, Roger S. 2002. *Rekaasa Perangkat Lunak Pendekatan Praktisi.*  Yogyakarta*:* Andi.
- Rahmadi, M. Arif. 2008. *Kajian Penerapan Manajemen Supply Chain pada Proyek Konstruksi (Studi Kasus pada PT. X).*
- Saaty, T. L, 2008 *Decision Making with the Analytic Hierarchy Process*. International Journal of Services Sciences.
- Susilawati, & Reini, D.Wirahadikusumah. 2006. *Kajian Pengadaan oleh Kontraktor Pelaksana pada Proyek Konstruksi Bangunan* Gedung, Jurnal Teknik Sipil, Volume 3.
- Thanaraksakul, W., & Phruksaphanrat, B. 2009. *Supplier evaluation framework base [don Balance Scorecard with Integrated Corporate Sosial Responsibility](http://repository.unej.ac.id/)  Perspective*. Proceedings of nternational Multi Conference f Engineers and Computer Sciencetists, Vol 2.
- Vrijhoef, R. 1999. *Co-makership in Construction: Towards Construction Supply Chain Management*.
- Vrijhoef, R., & Koskela, L. 2000. *Roles of Supply Chain Management in Construction*, Proc., 7<sup>th</sup> Annual Conference of the International Group for Lean Construction.

### **LAMPIRAN**

#### **A. Skenario**

#### A.1 Skenario Login Kontraktor

Tabel 1 Skenario Login Kontraktor

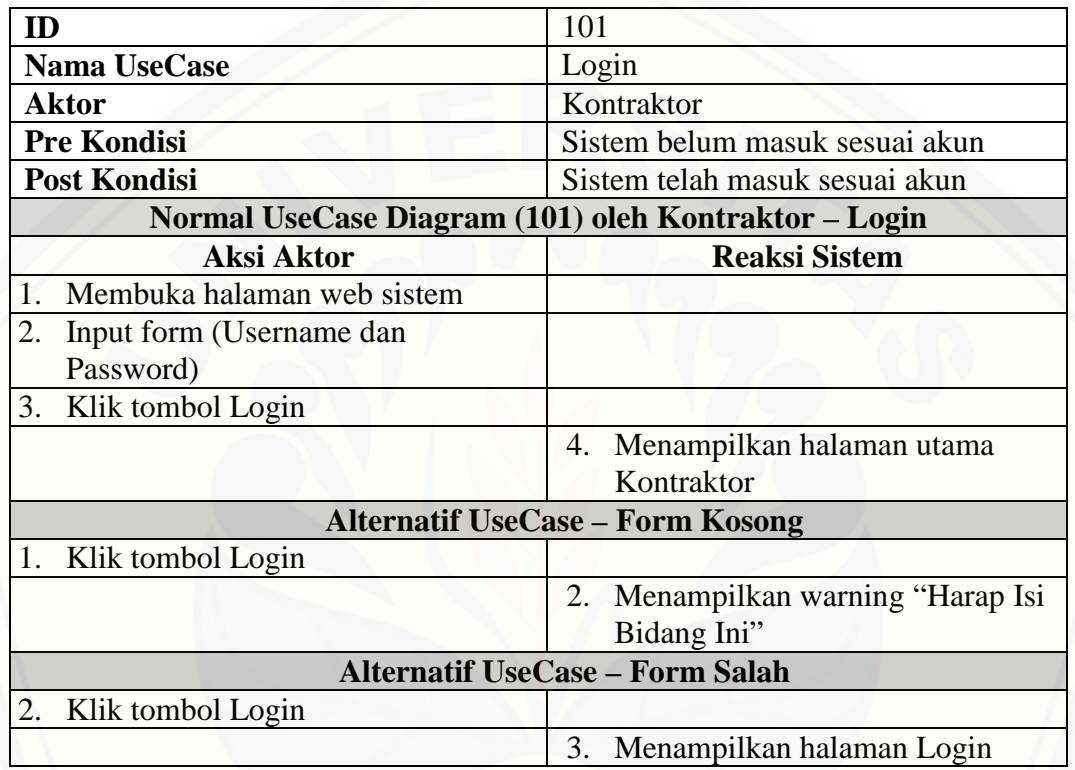

### A.2 Skenario Login Subkontraktor

Tabel 2 Skenario Login Subkontraktor

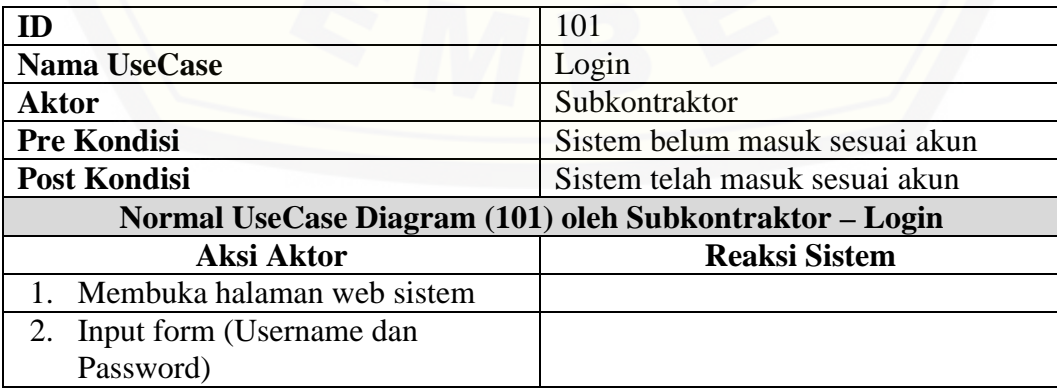

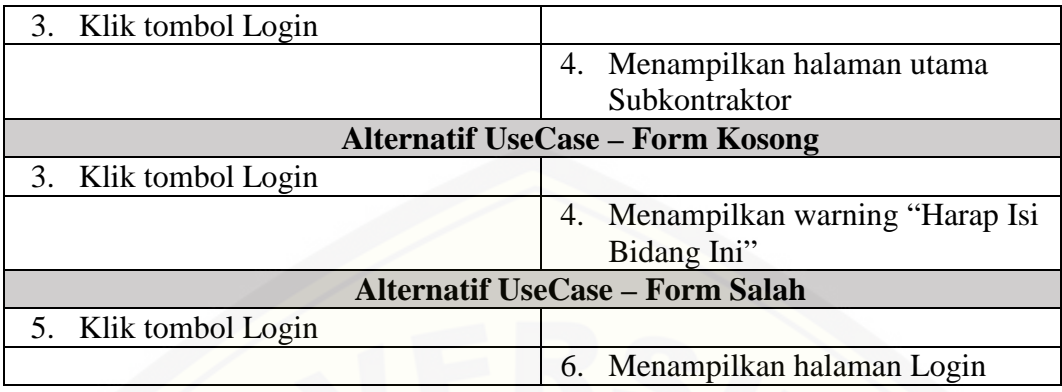

## A.3 Skenario Login Pemilik Proyek

Tabel 3 Skenario Login Pemilik Proyek

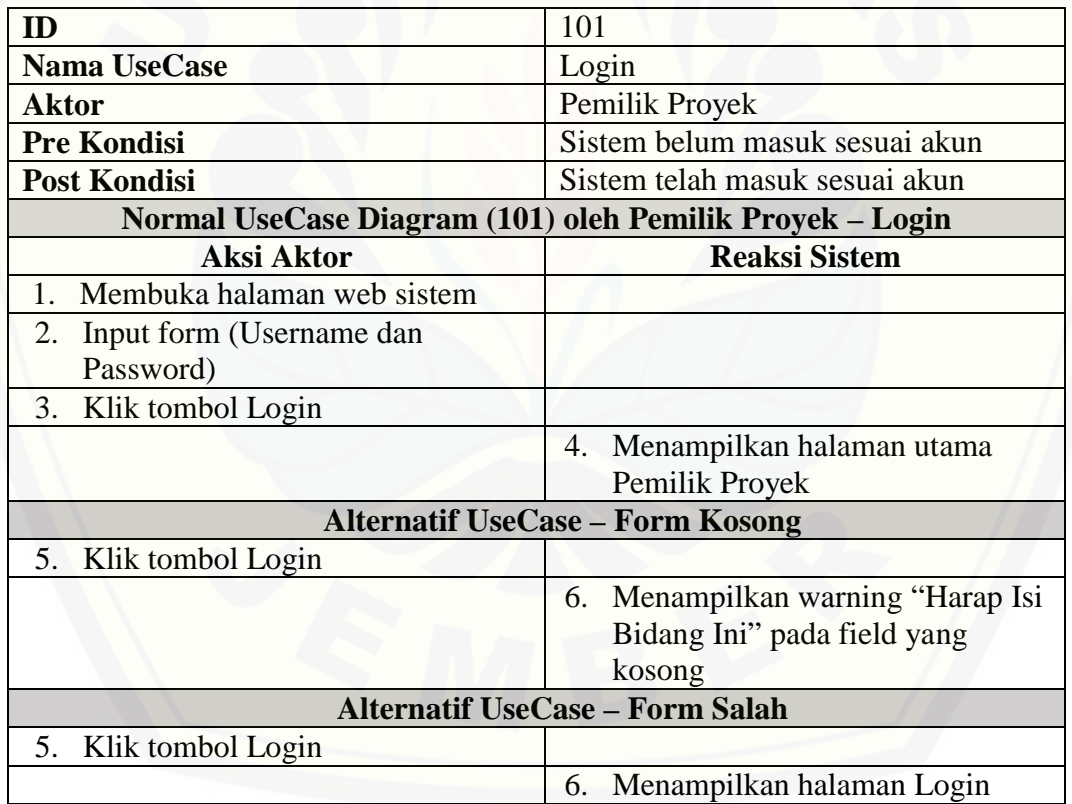

#### A.4 Skenario Mengelola Data Pengguna Sistem

Tabel 4 Skenario Mengelola Data Pengguna Sistem

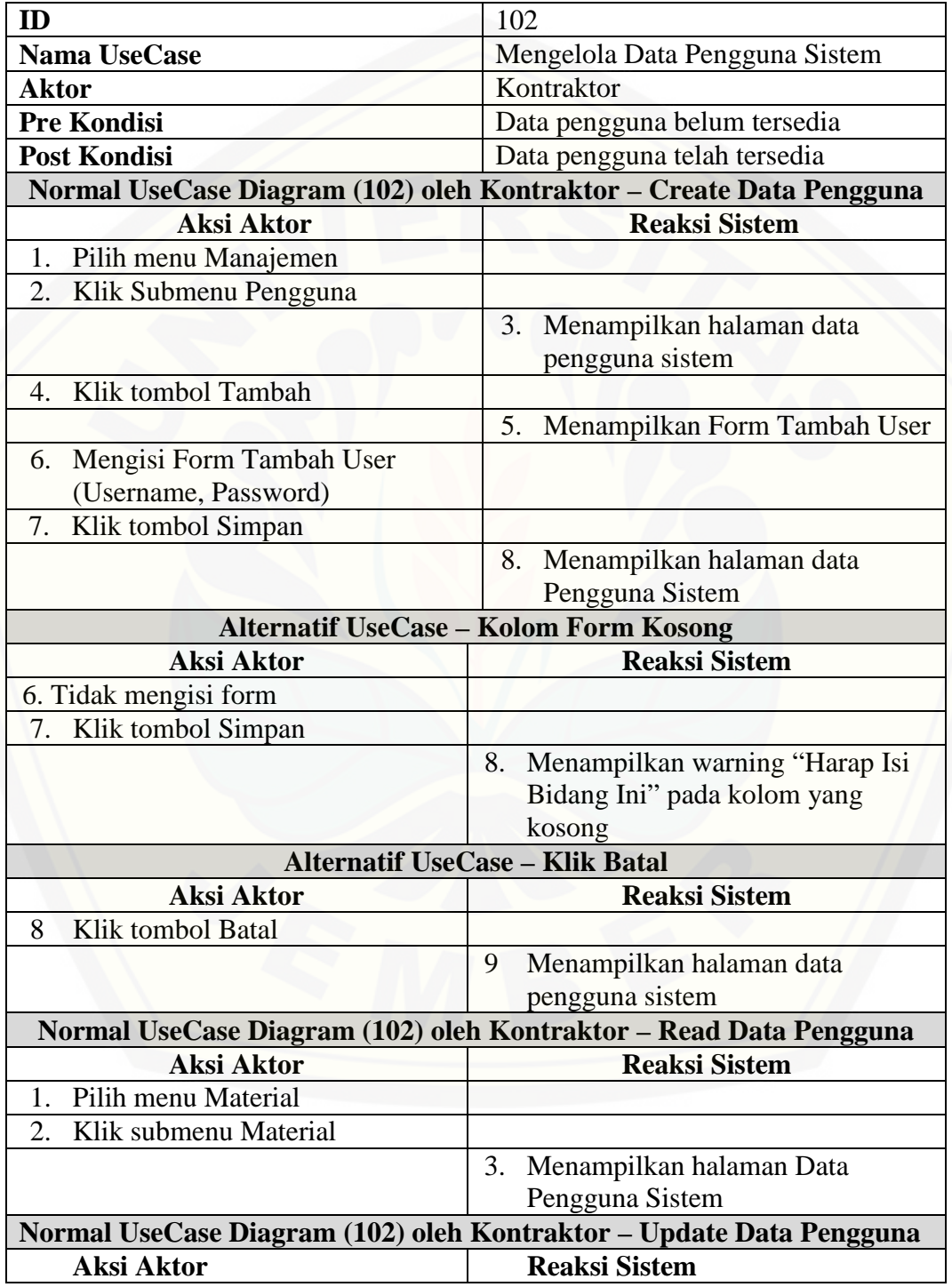

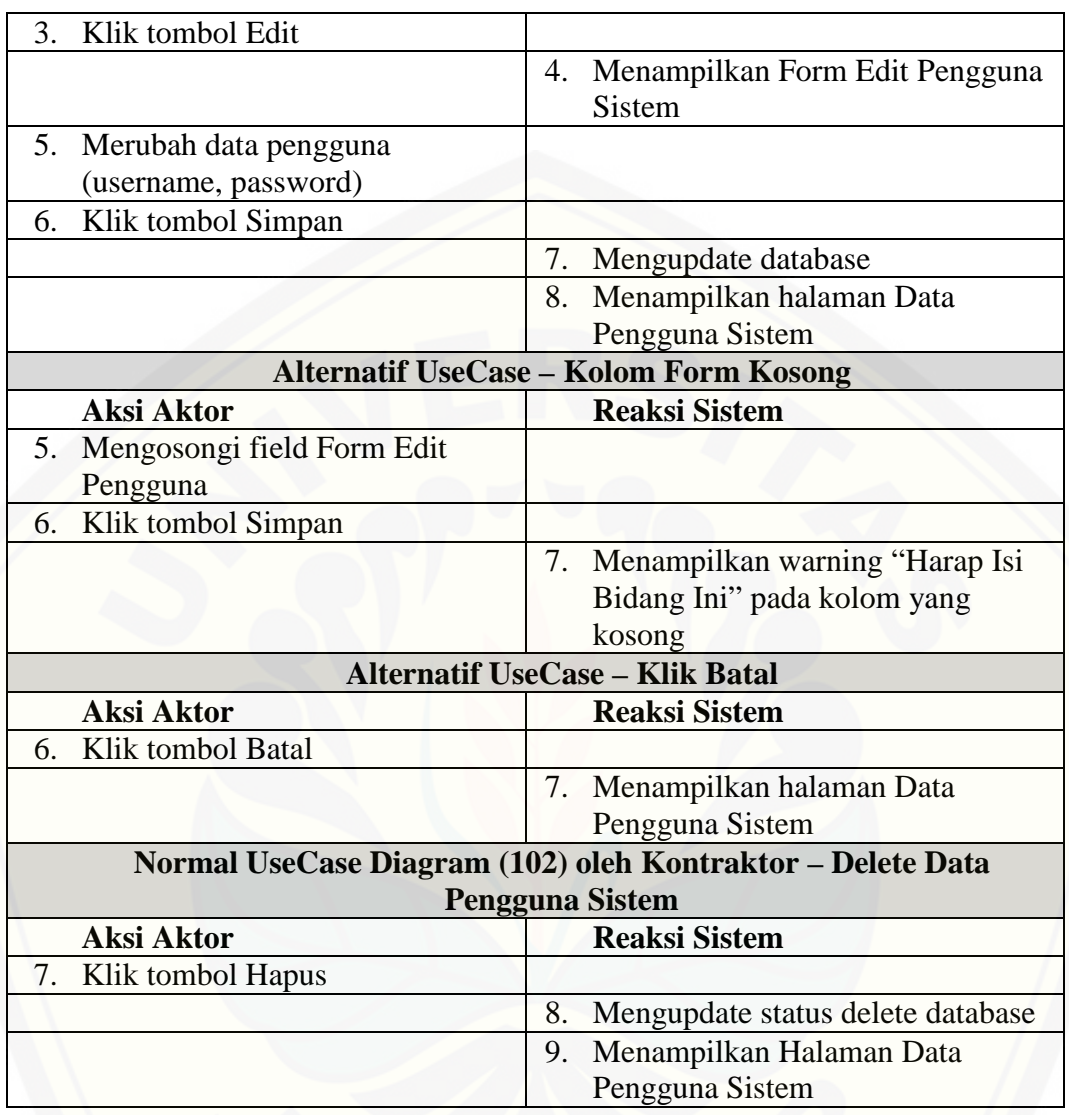

### A.5 Skenario Mengelola Data Material

Tabel 5 Skenario Mengelola Data Material

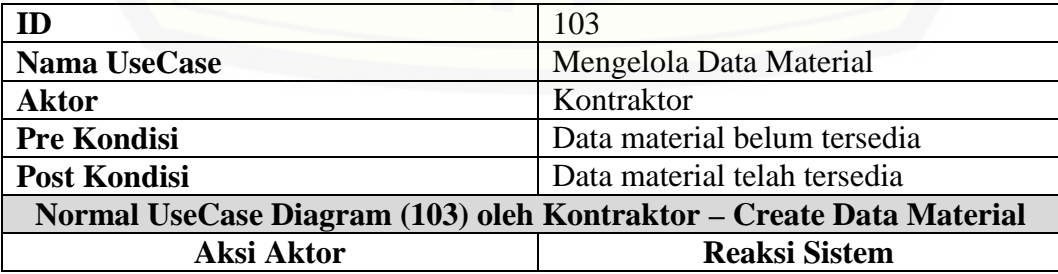

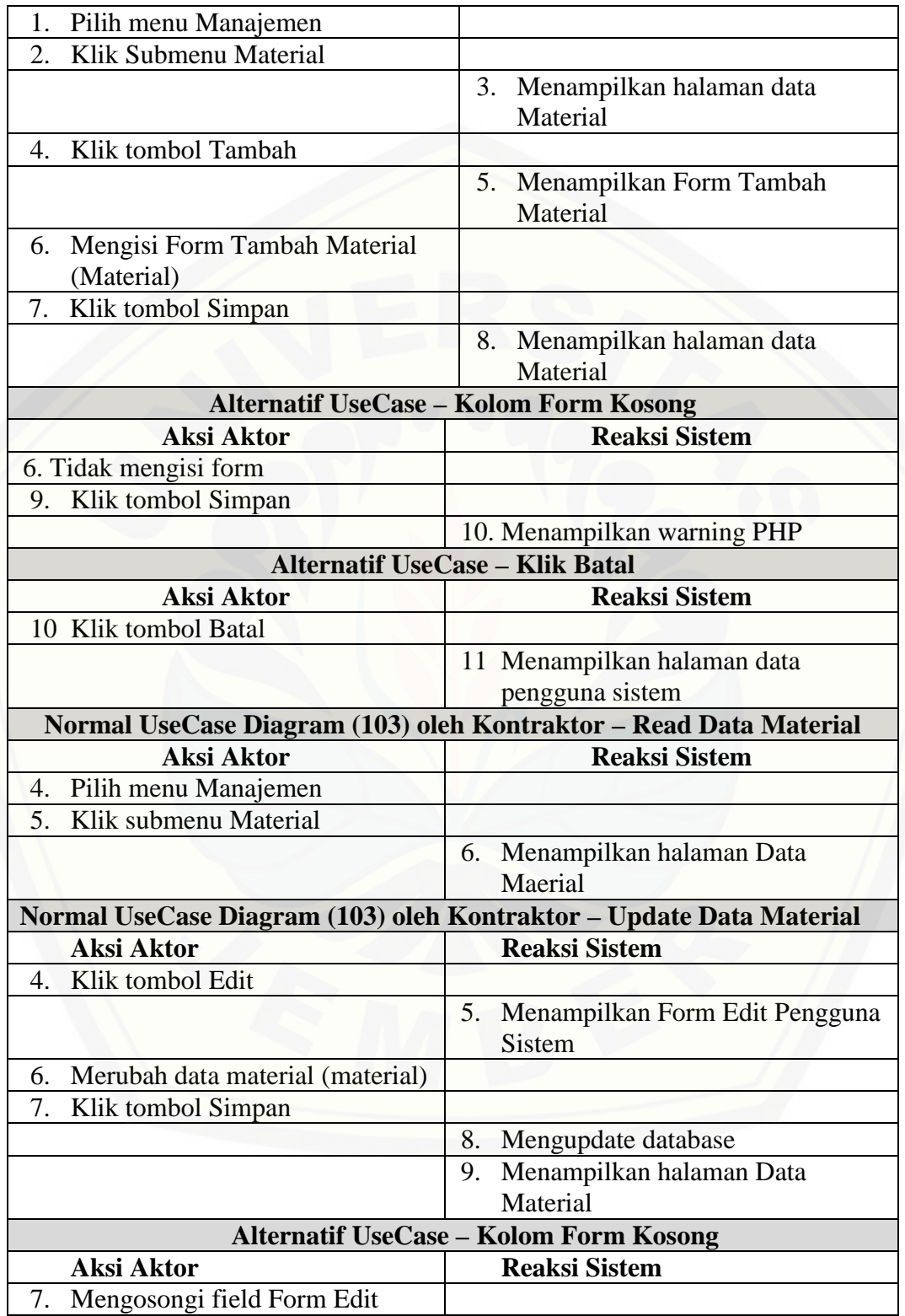

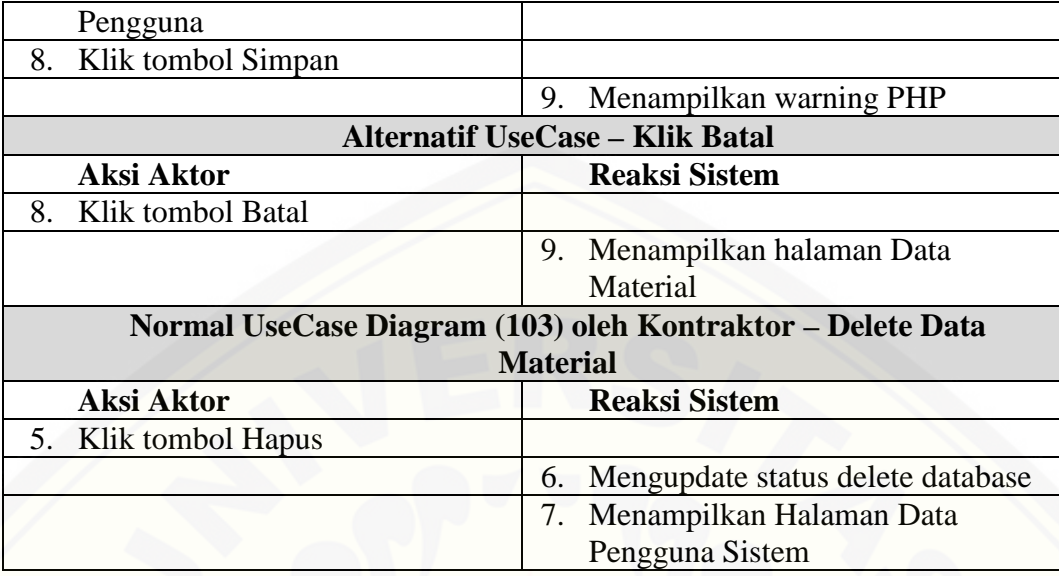

### A.6 Skenario Mengelola Data Kriteria Penilaian

Tabel 6 Skenario Mengelola Data Kriteria Penilaian

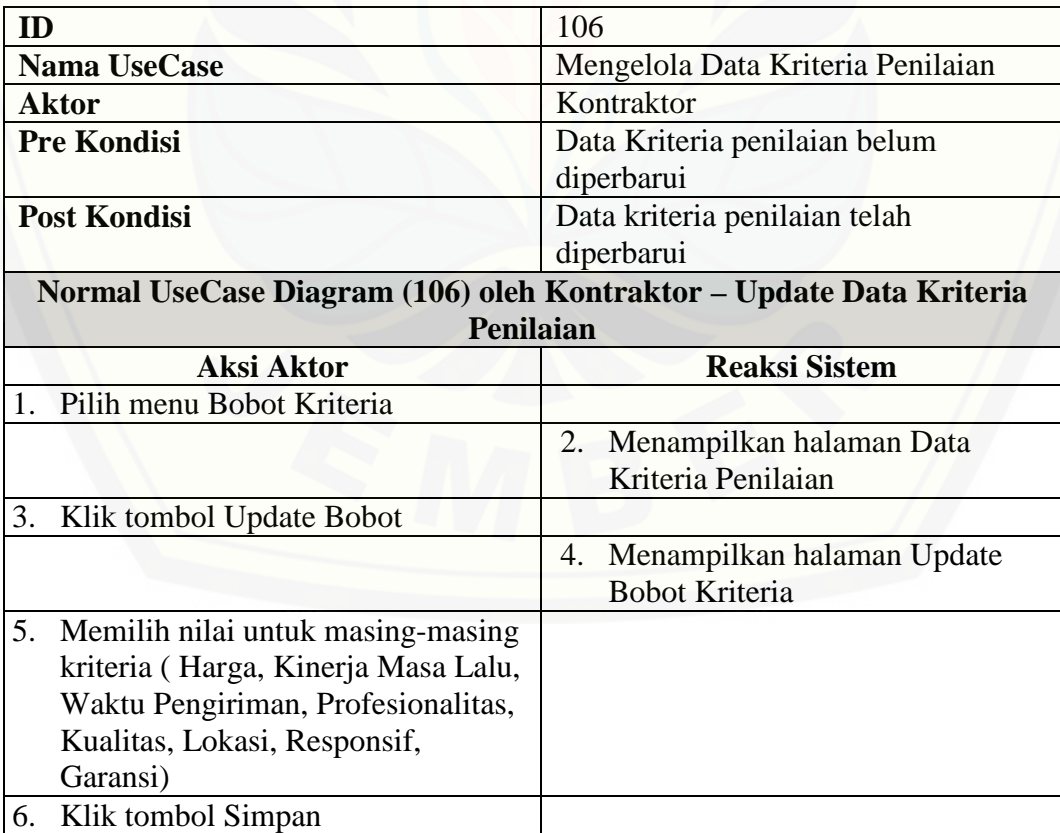

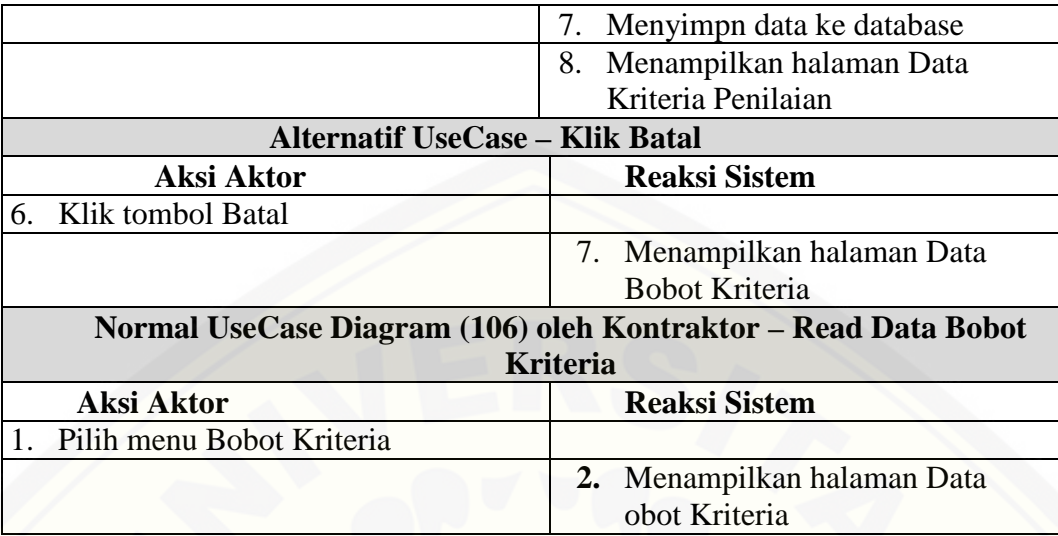

#### A.7 Skenario Memasukkan Data Pendaftar Subkontraktor

Tabel 7 Skenario Memasukkan Data Pendaftar Subkontraktor

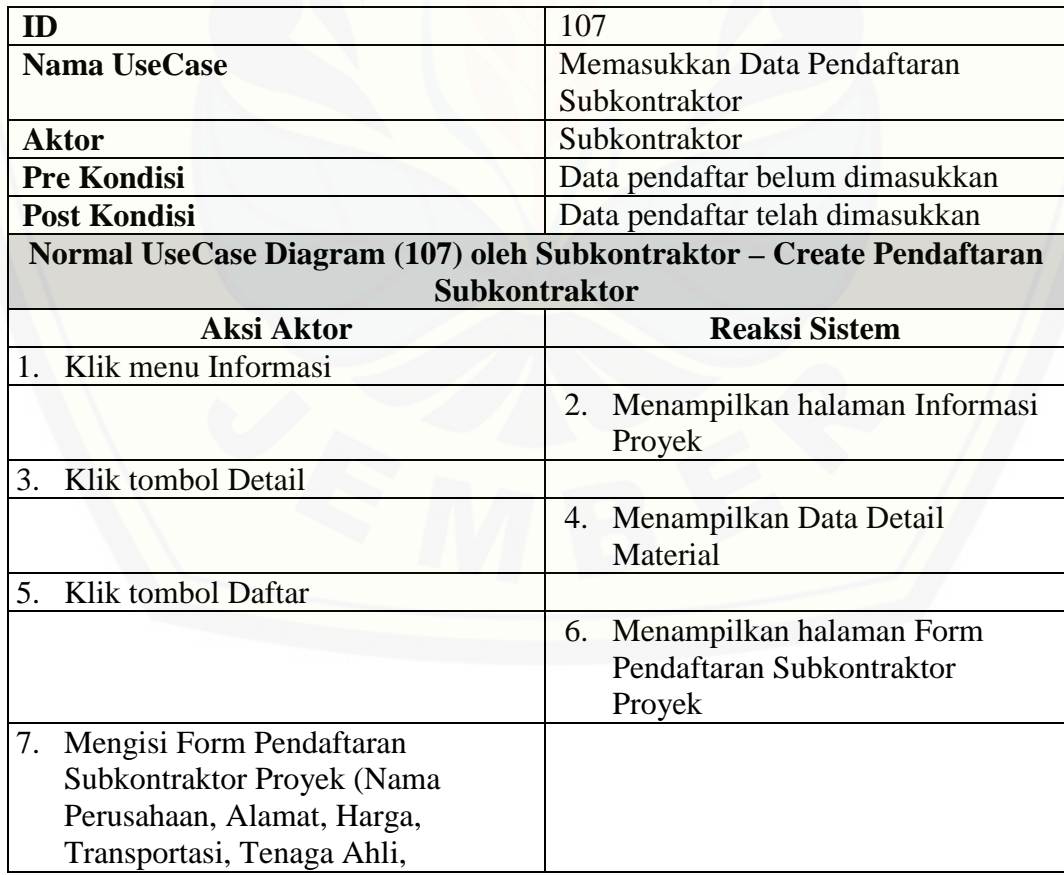

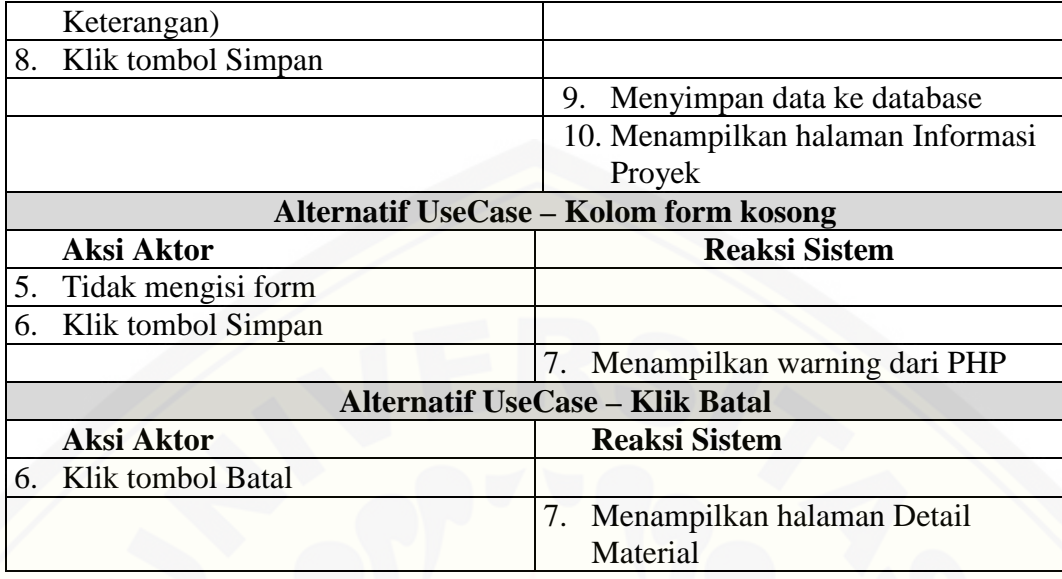

#### A.8 Skenario Melihat Data Pendaftaran Subkontraktor

Tabel 8 Skenario Melihat Data Pendaftaran Subkontraktor

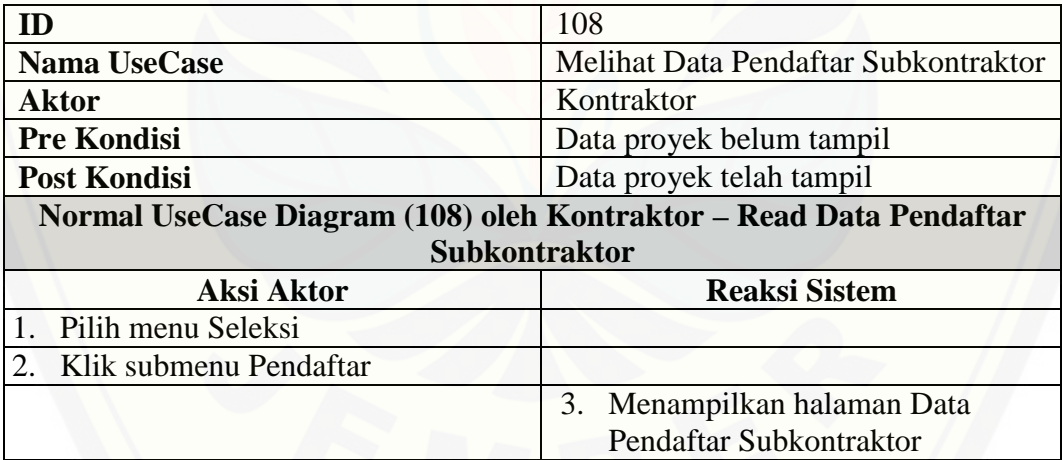

#### A.9 Skenario Menilai Pendaftaran Subkontraktor

Tabel 9 Skenario Menilai Pendaftaran Subkontraktor

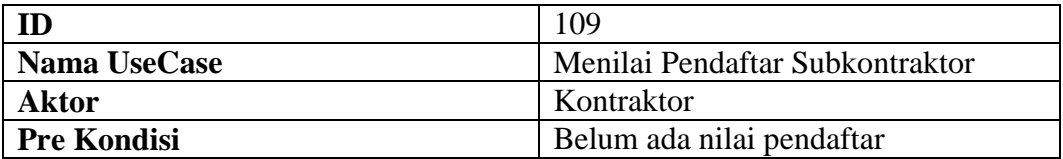

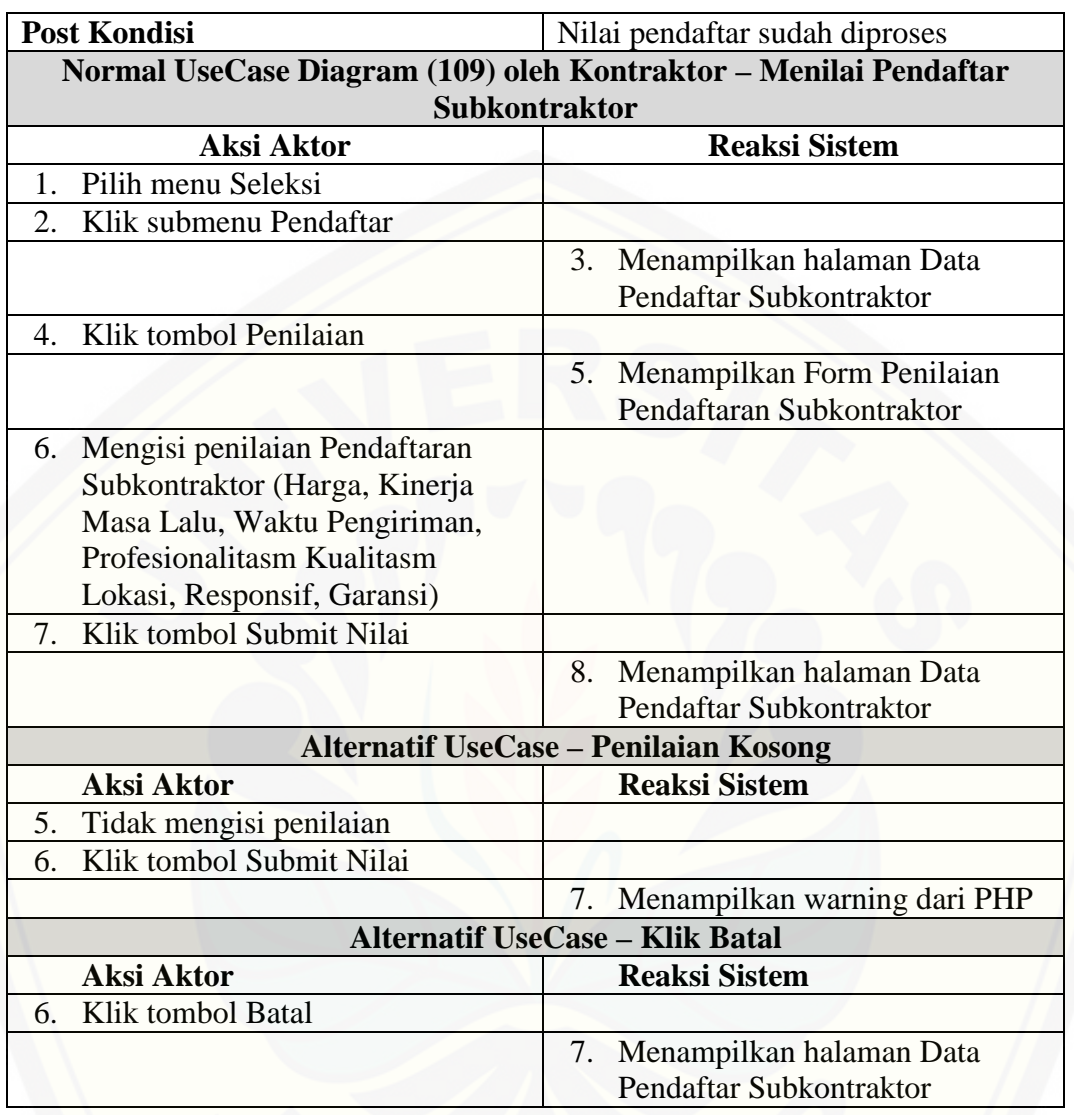

### A.10 Skenario Melihat Hasil Seleksi Subkontraktor

Tabel 10 Skenario Melihat Hasil Seleksi Subkontraktor

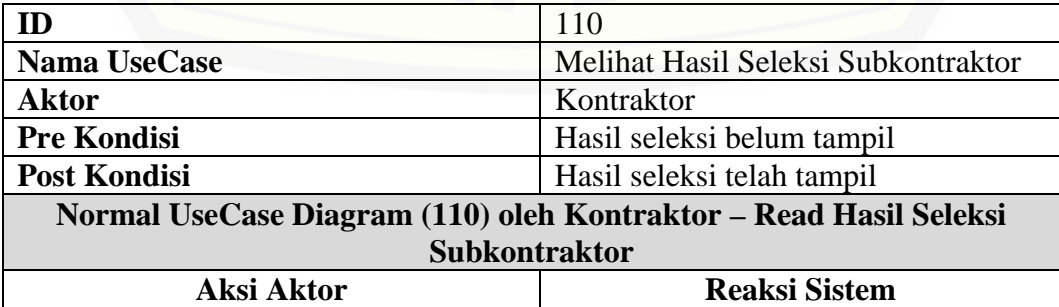

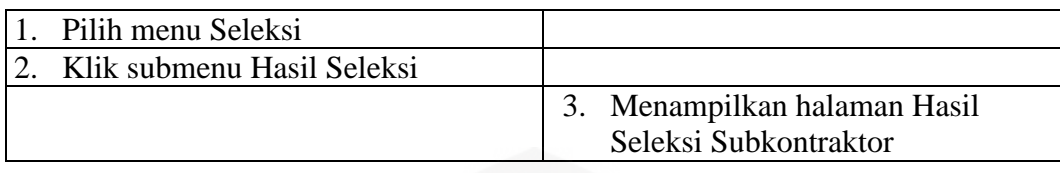

A.11 Skenario Mengelola Jadwal Proyek

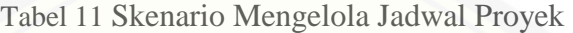

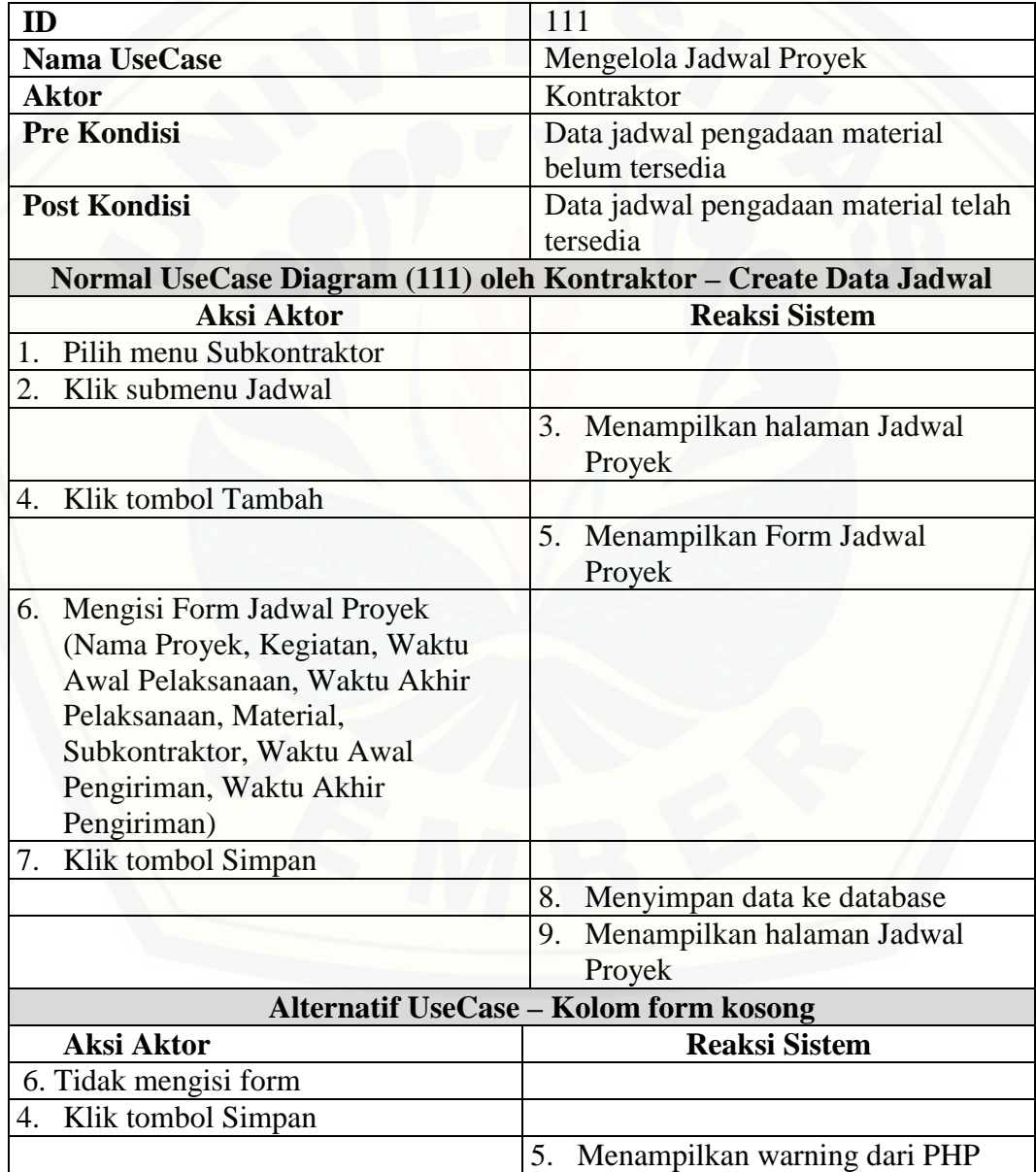

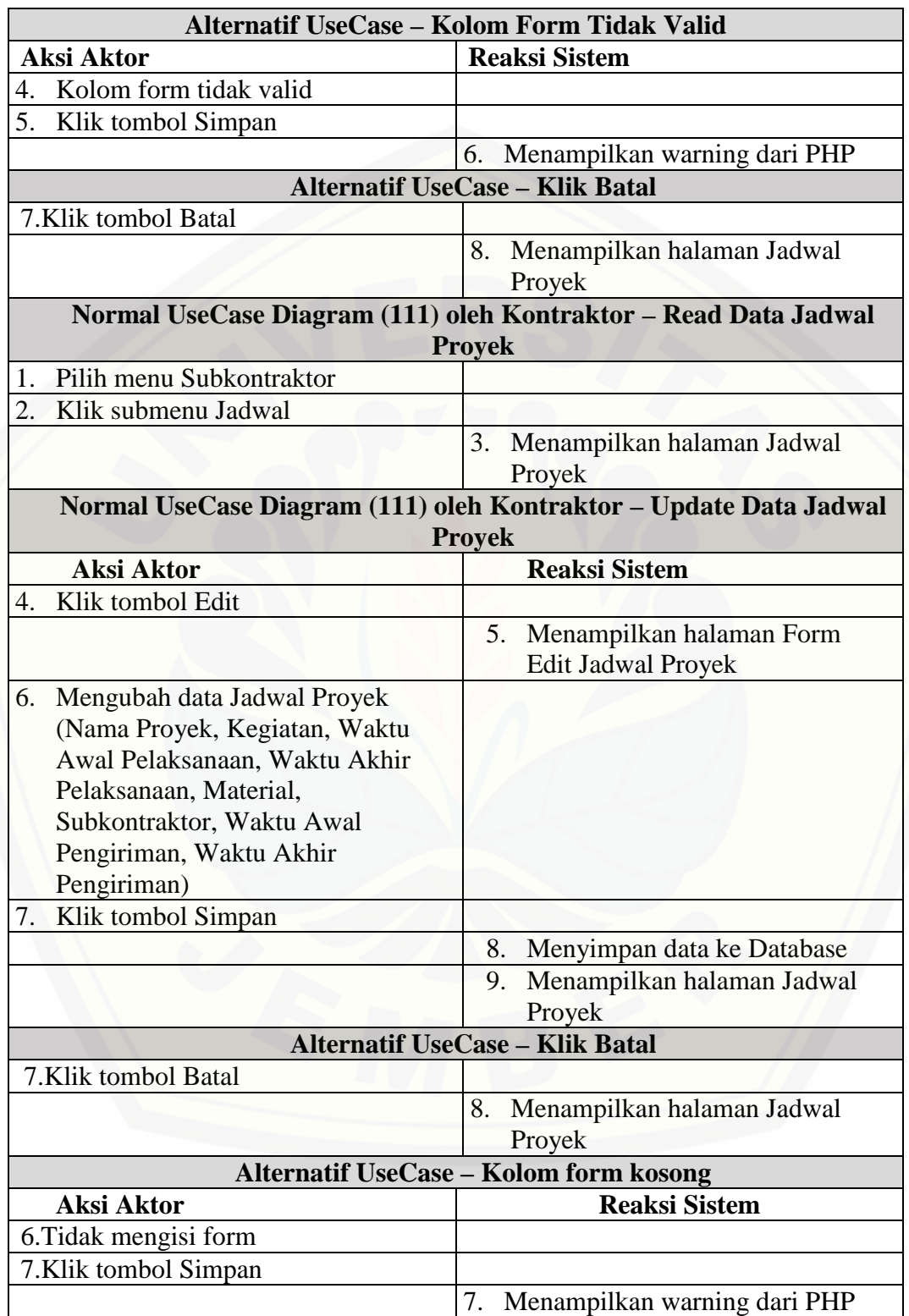

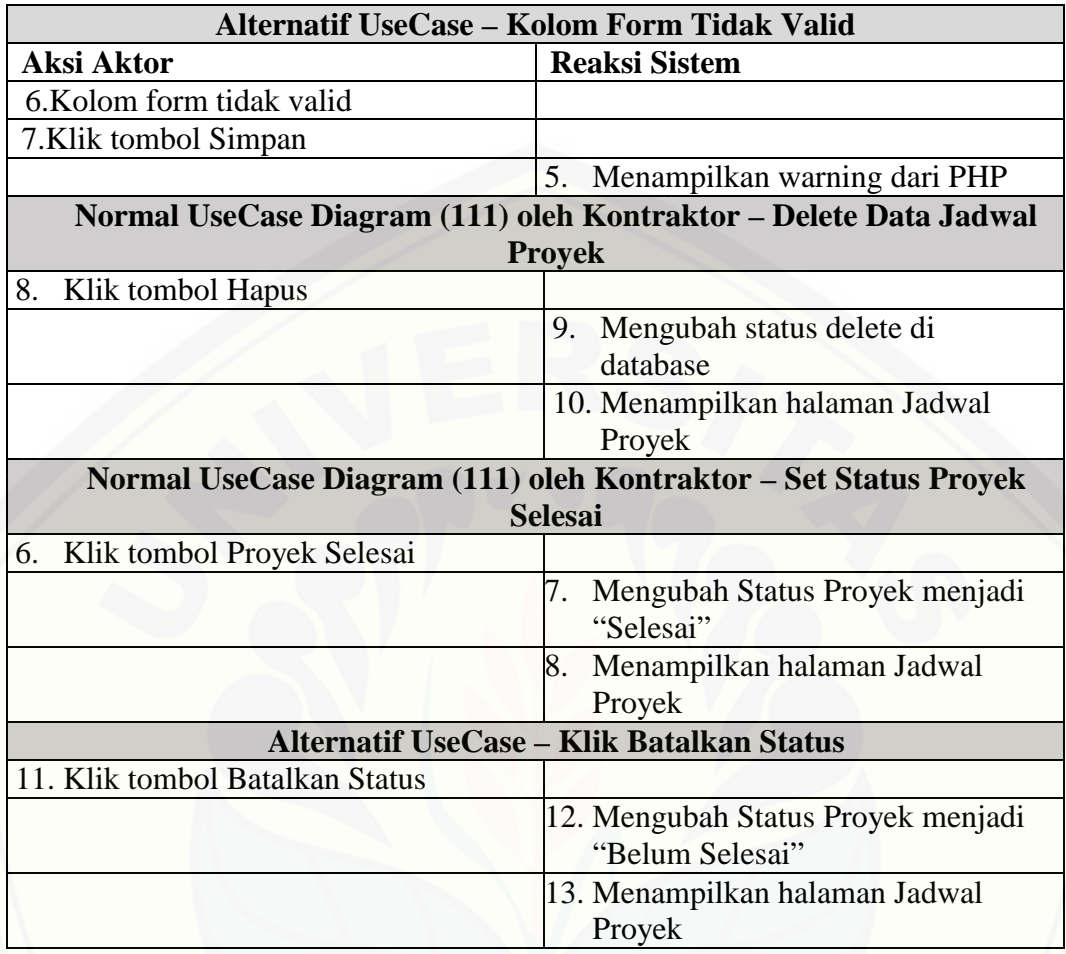

## [A.12 Skenario Melihat Jadwal Pelaksanaan Proyek](http://repository.unej.ac.id/)

Tabel 12 Skenario Melihat Jadwal Pelaksanaan Proyek

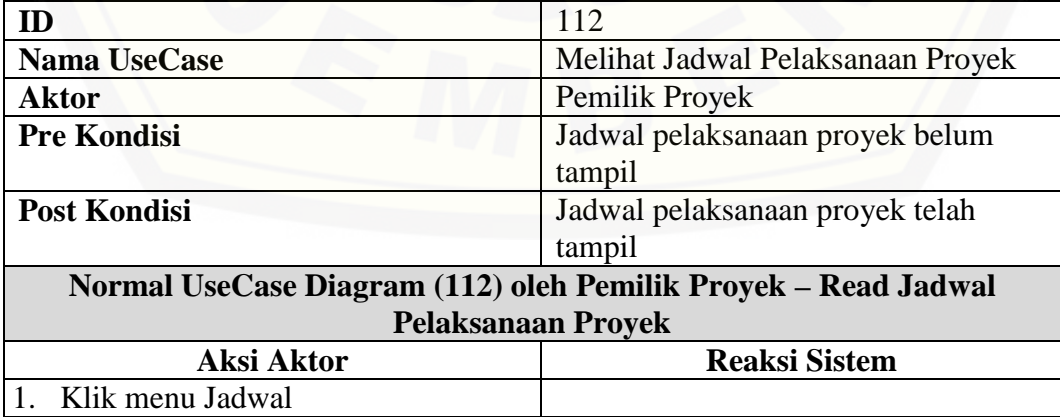

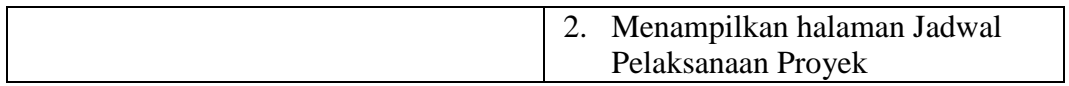

## A.13 Skenario Melihat Jadwal Pengadaan Material

Tabel 13 Skenario Melihat Jadwal Pengadaan Material

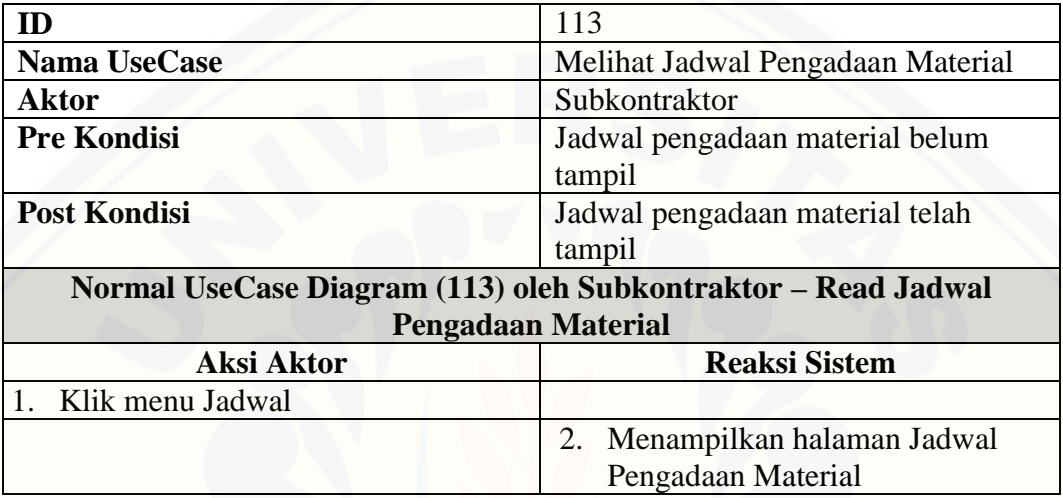

### [A.14 Skenario Memasukkan Data Pengiriman Material](http://repository.unej.ac.id/)

Tabel 14 Skenario Memasukkan Data Pengiriman Material

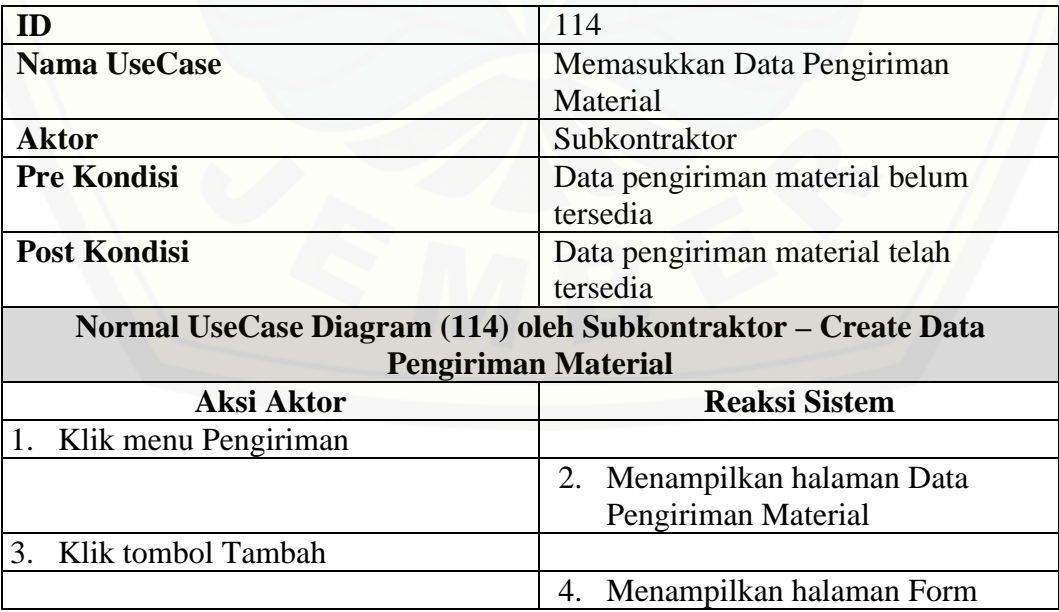

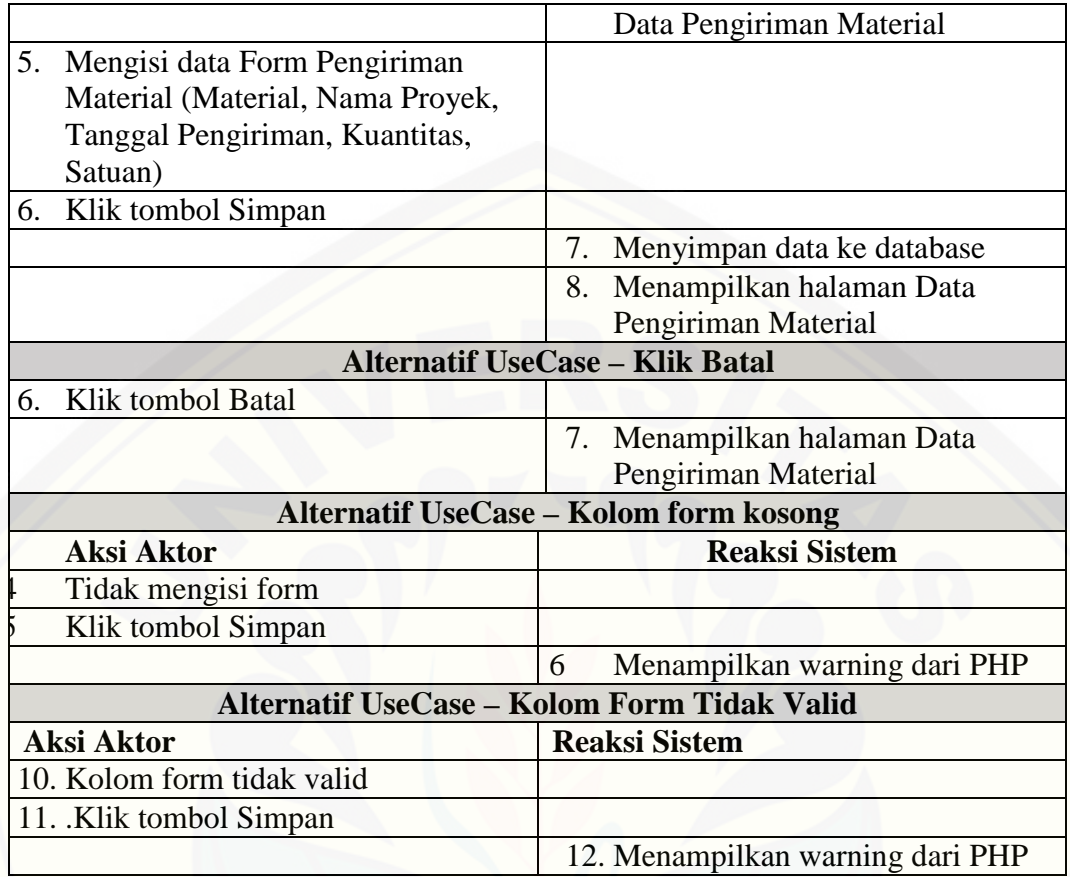

### A.15 Skenario Melihat Data Pengiriman Material

Tabel 15 Skenario Melihat Data Pengiriman Material

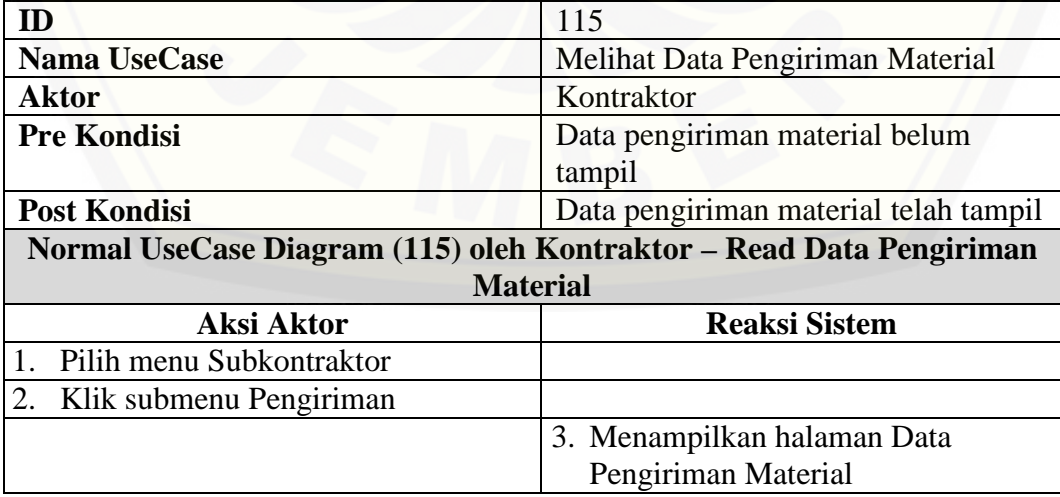

### A.16 Skenario Mengkonfirmasi Data Pengiriman Material

Tabel 16 Skenario Mengkonfirmasi Data Pengiriman Material

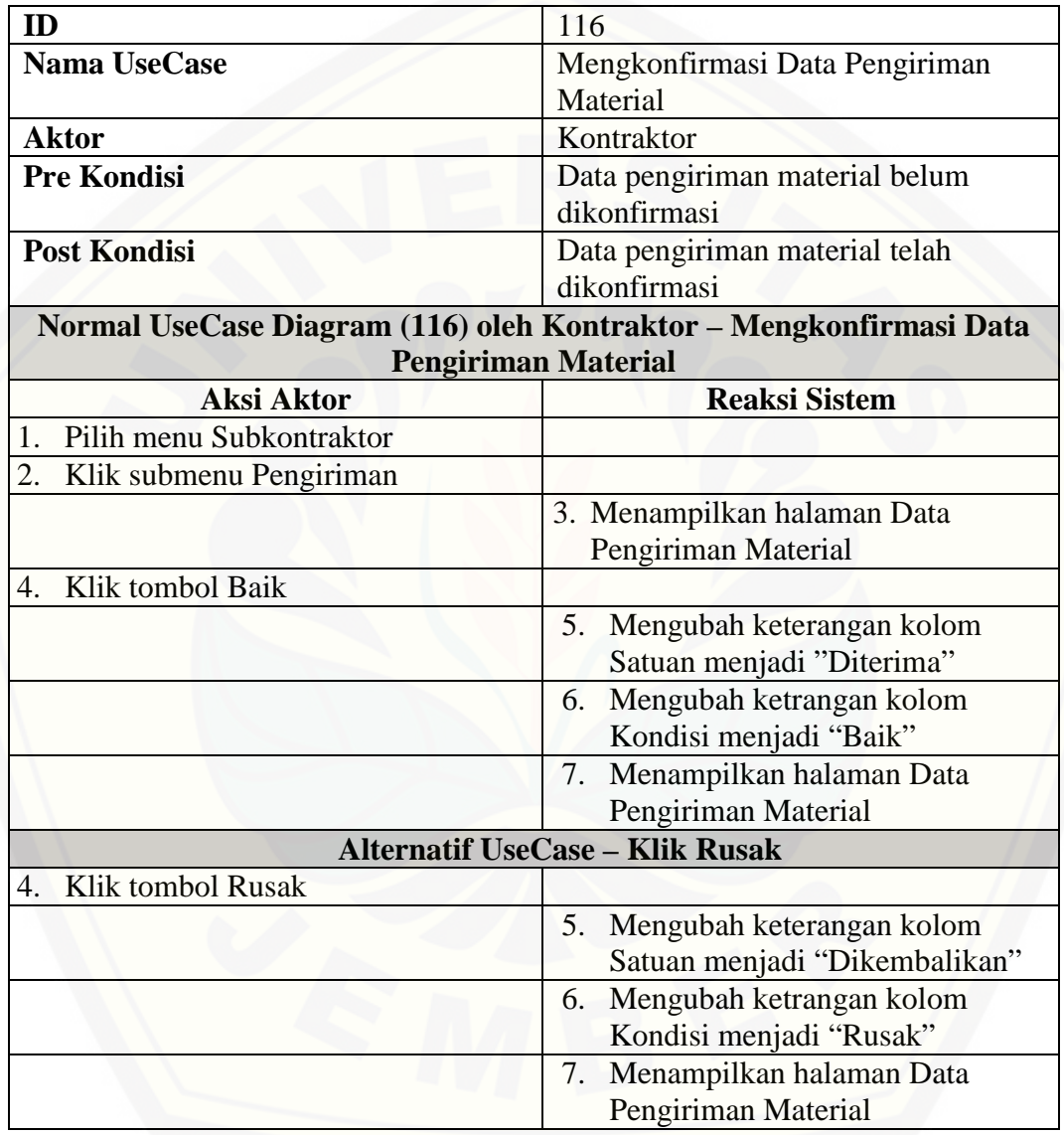

#### A.17 Skenario Melihat Data Material Masuk

Tabel 17 Skenario Melihat Data Material Masuk

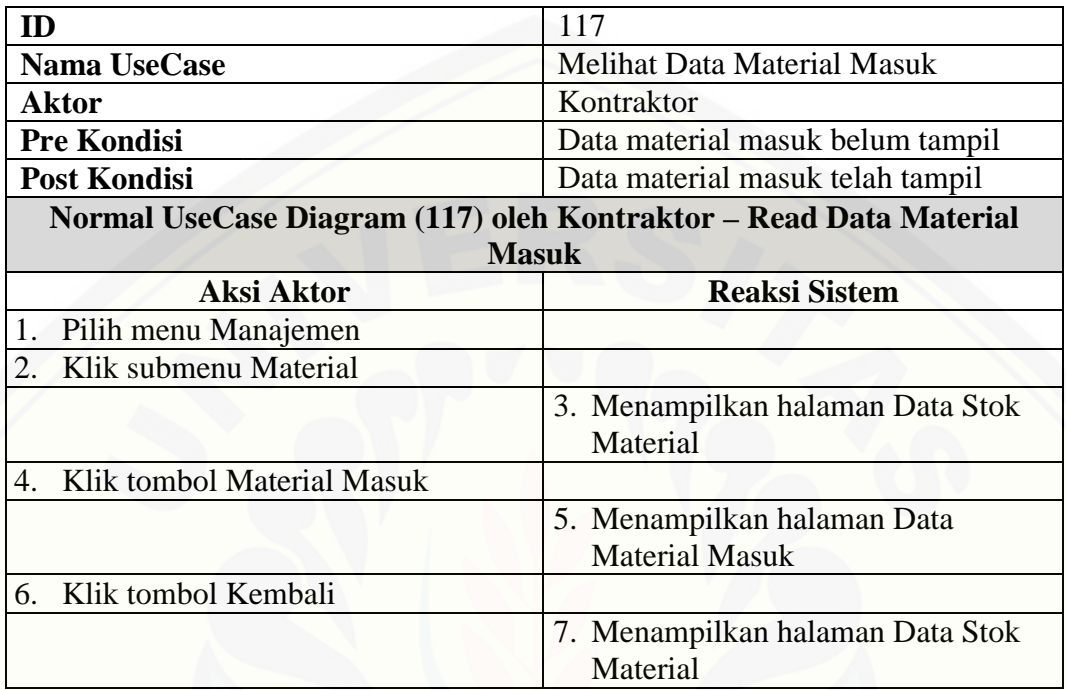

### A.18 Skenario Mengelola Data Material Terpakai

Tabel 18 Skenario Mengelola Data Material Terpakai

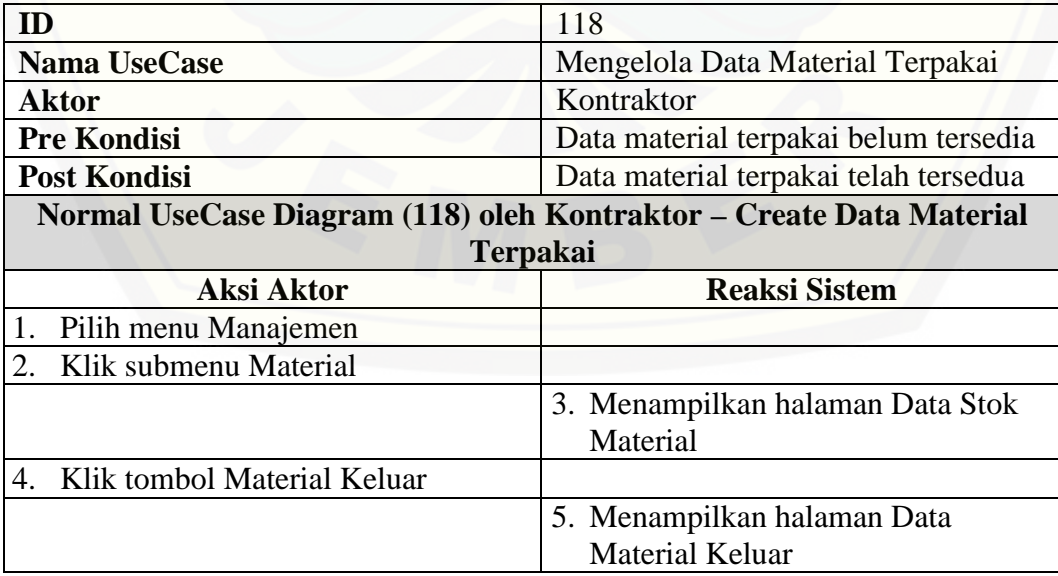

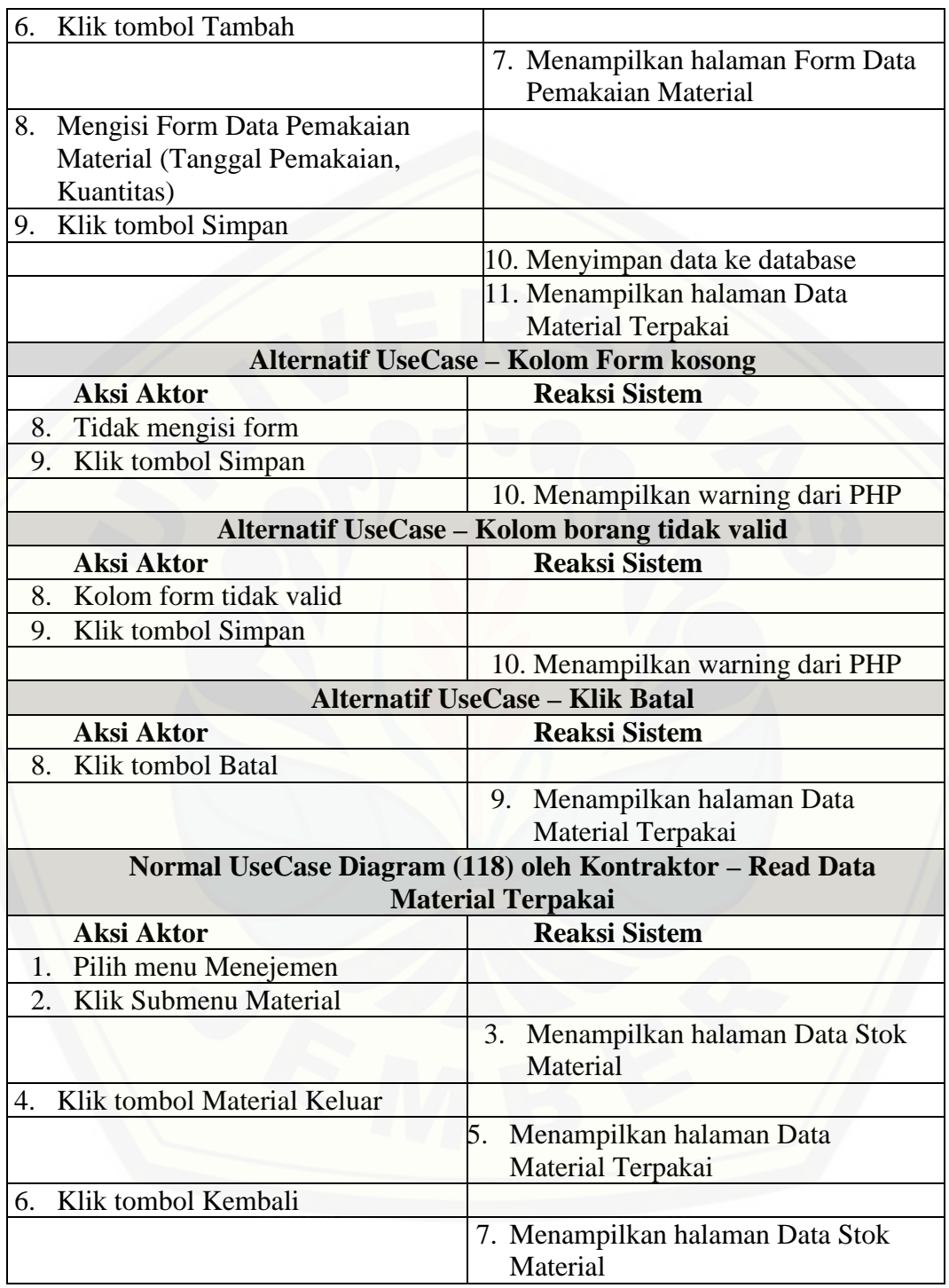

### A.19 Skenario Melihat Data Stok Material

Tabel 19 Skenario Melihat Data Stok Material

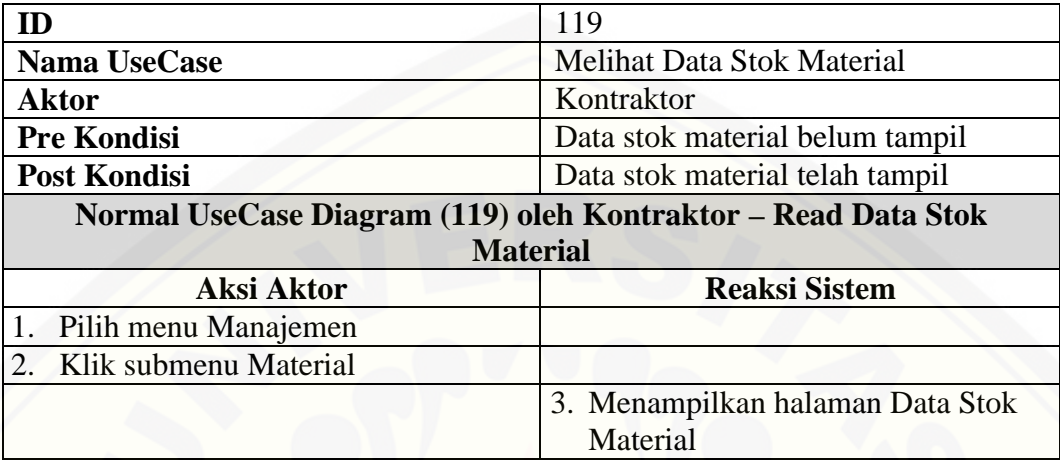

## A.20 Skenario *Log Out*

Tabel 20 Skenario Log Out

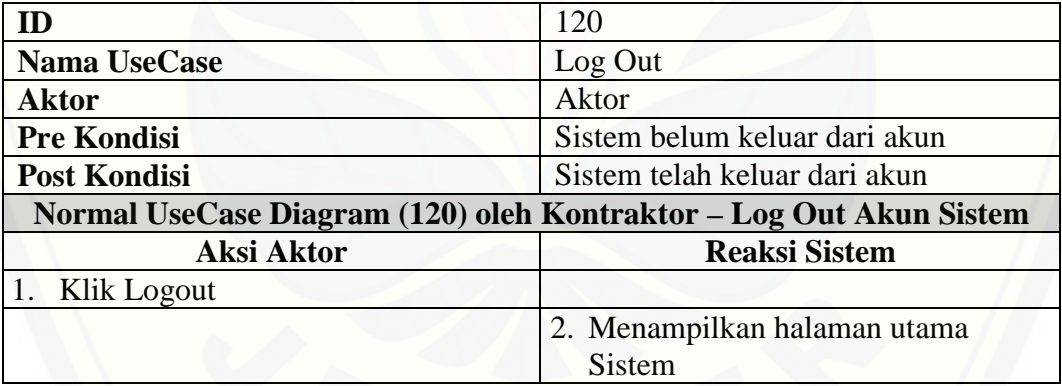

143

## **B. Sequence Diagram**

B.1 Sequence Diagram Login

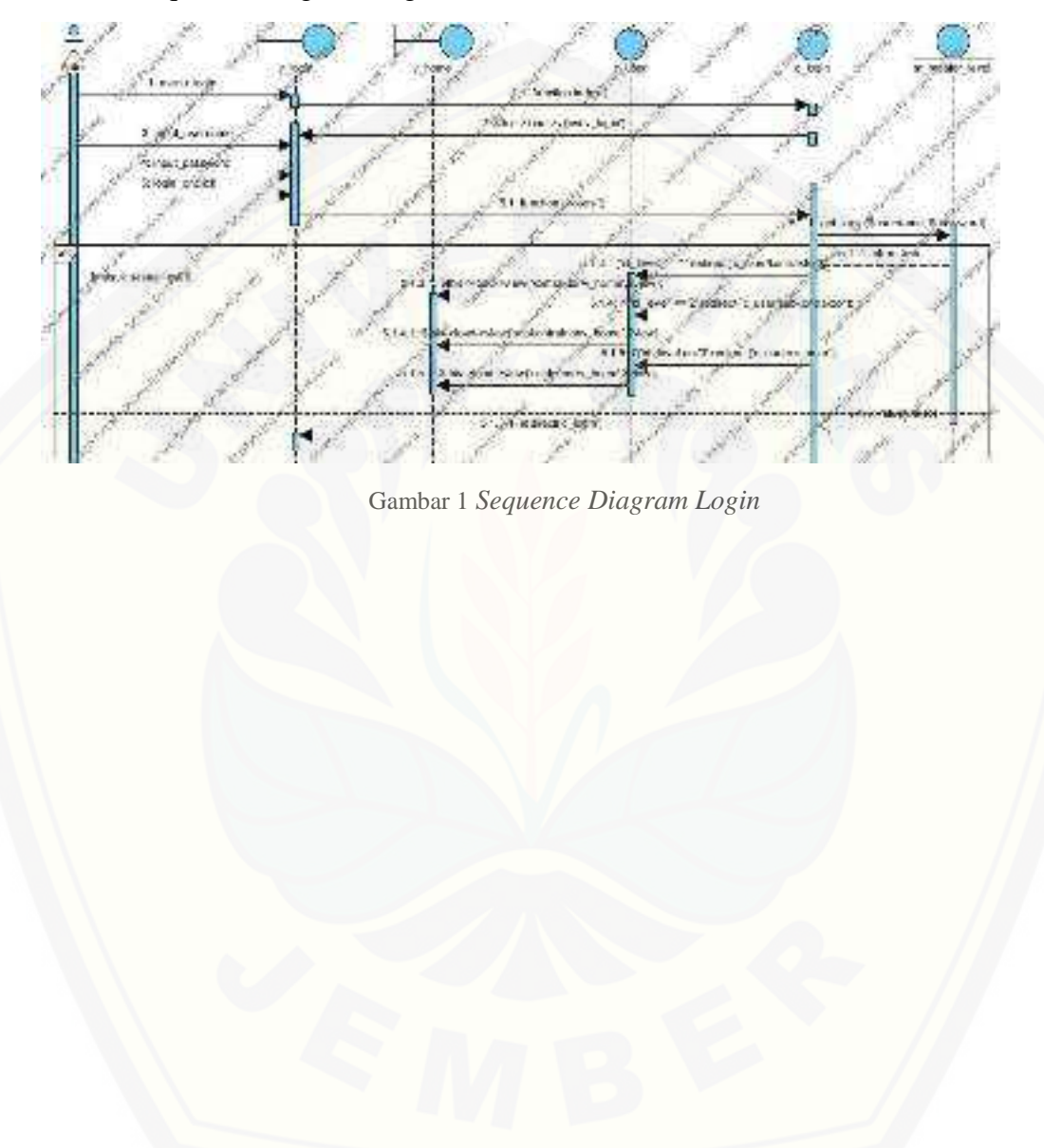

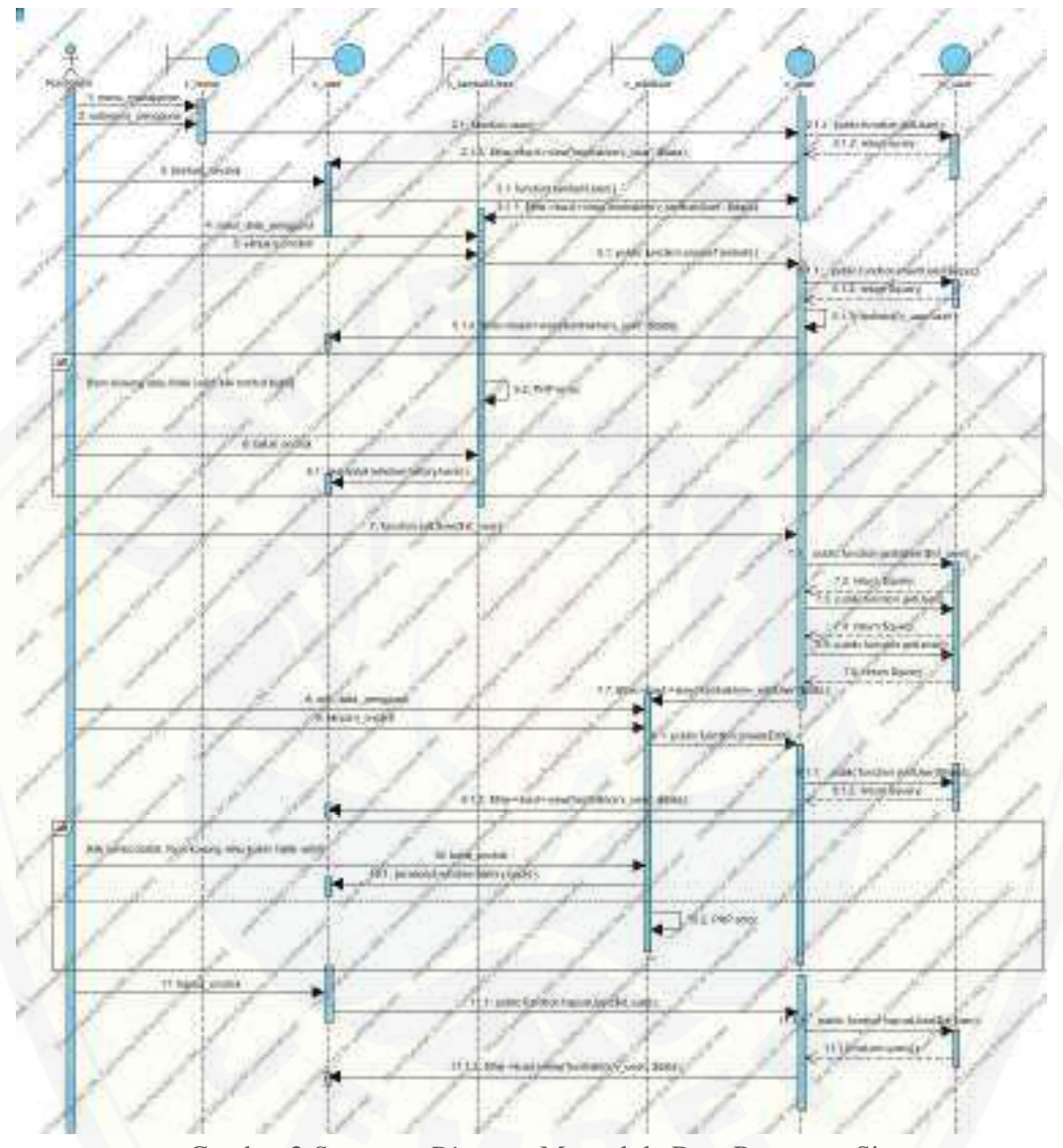

### B.2 *Sequence Diagram* Mengelola Data Pengguna Sistem

Gambar 2 *Sequence Diagram* [Mengelola Data Pengguna Sistem](http://repository.unej.ac.id/)

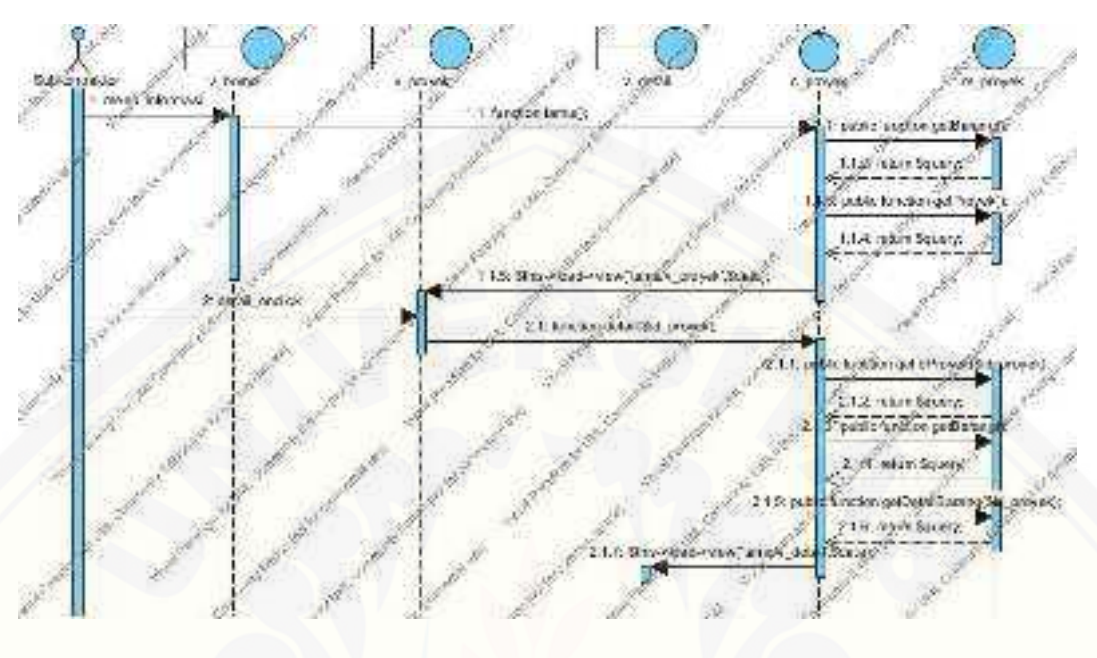

### B.3 *Sequence Diagram* Melihat Informasi Proyek

Gambar 3 *Sequence Diagram* Melihat Informasi Proyek

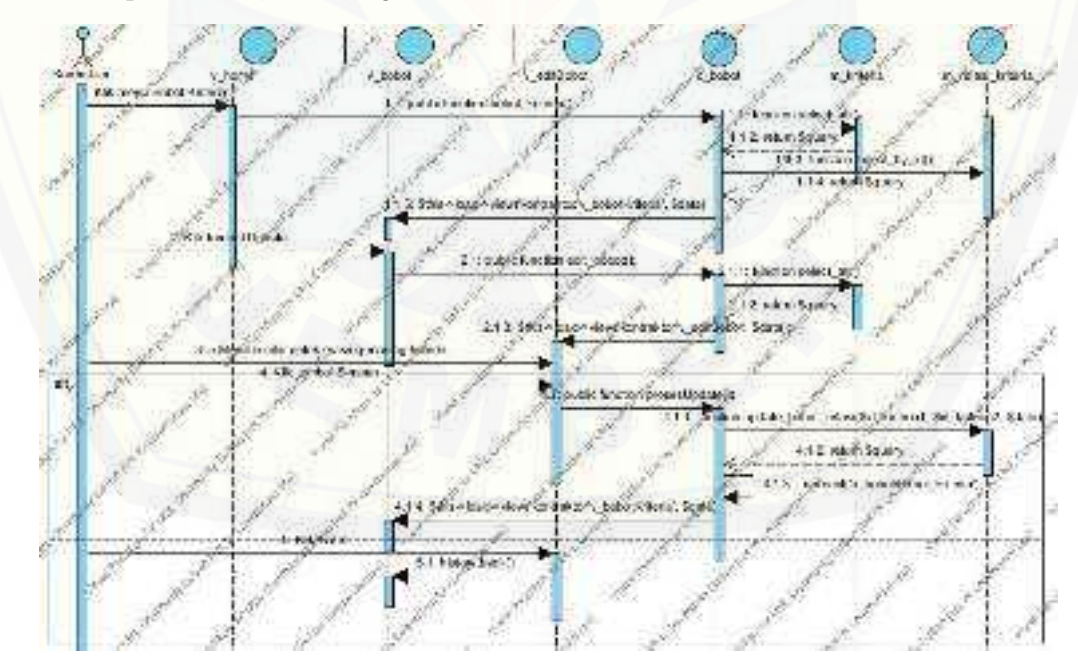

### B.4 *Sequence Diagram* [Mengelola Data Kriteria Penilaian](http://repository.unej.ac.id/)

Gambar 4 *Sequence Diagram* Mengelola Data Kriteria Penilaian

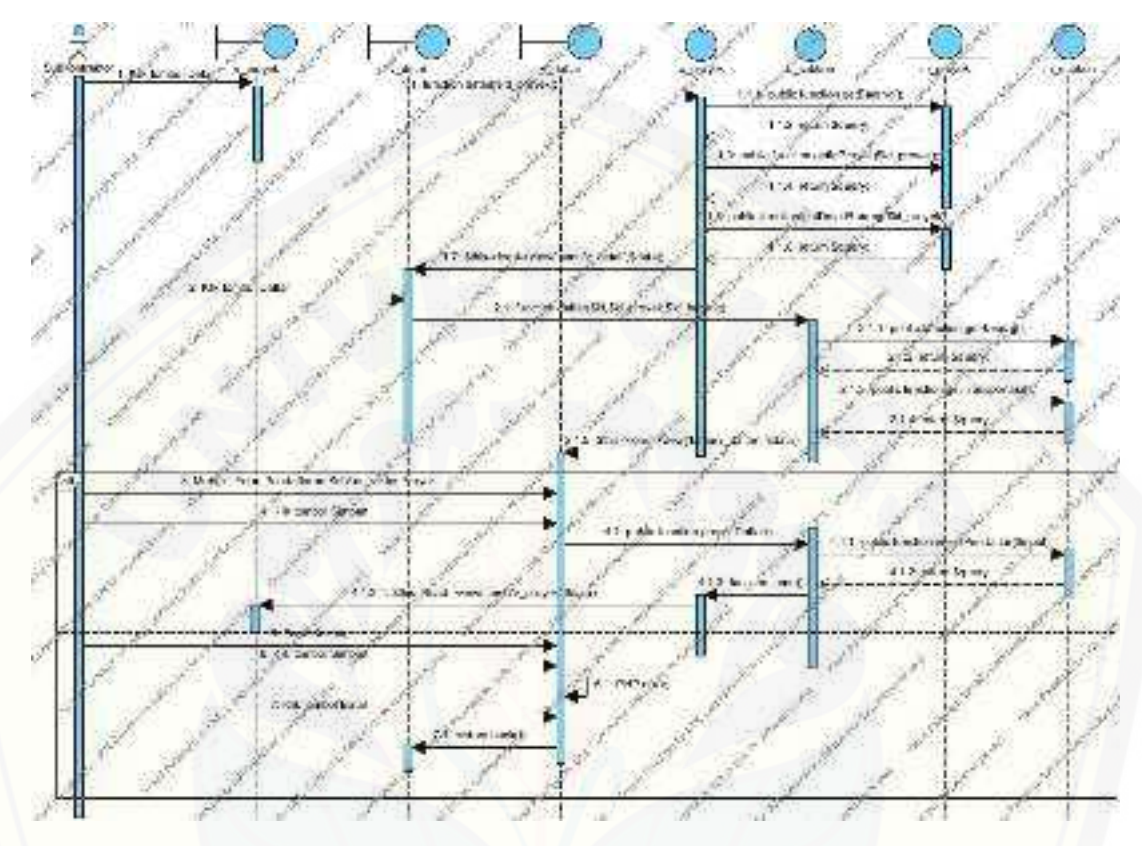

### B.5 *Sequence Diagram* Memasukkan Data Pendaftar Subkontraktor

Gambar 5 *Sequence Diagram* [Memasukkan Data Pendaftar Subkontraktor](http://repository.unej.ac.id/)

### B.6 *Sequence Diagram* Melihat Data Pendaftar Subkontraktor

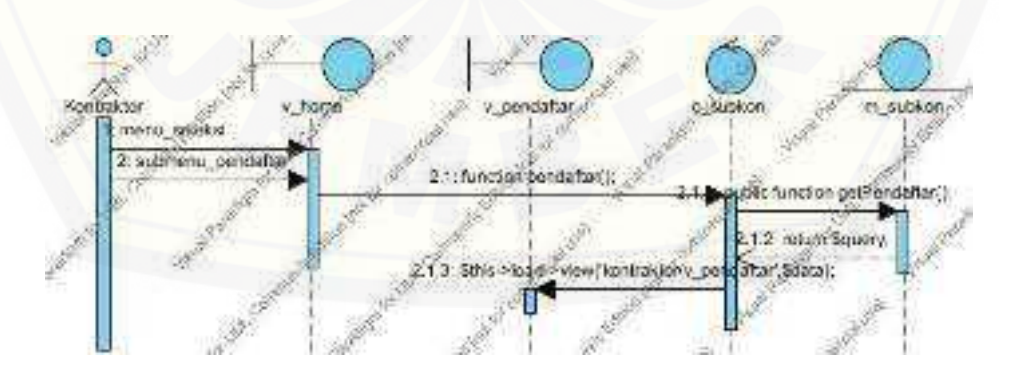

Gambar 6 *Sequence Diagram* Melihat Data Pendaftar Subkontraktor

147

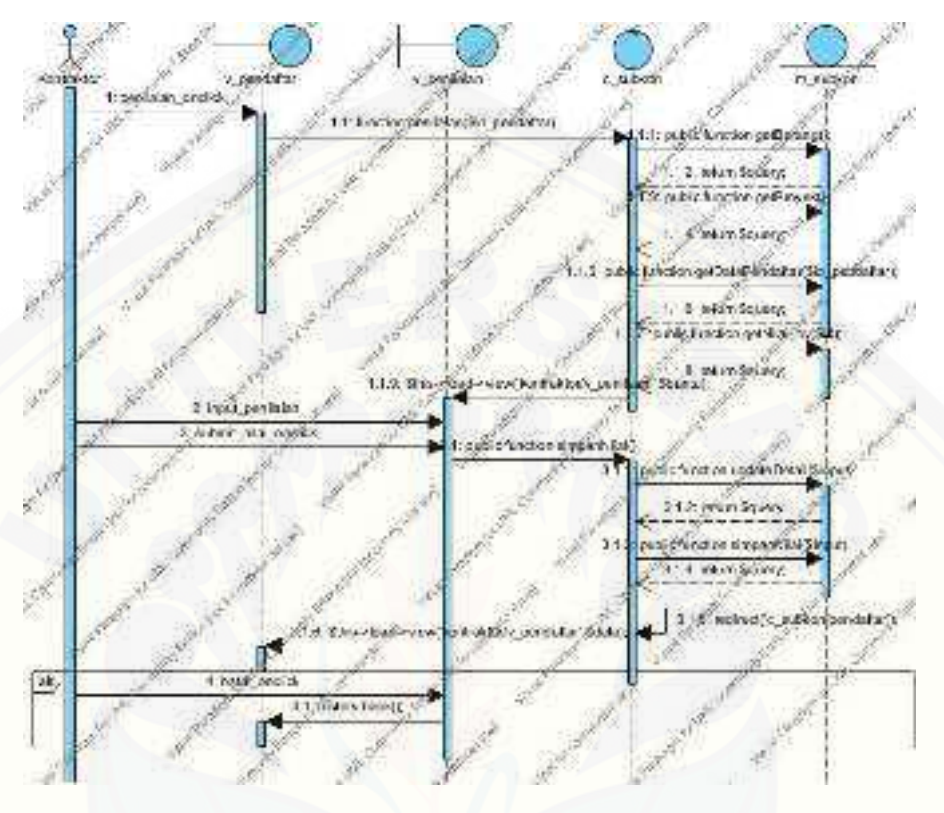

#### B.7 *Sequence Diagram* Menilai Pendaftar Subkontraktor

Gambar 7 *Sequence Diagram* Menilai Pendaftar Subkontraktor

B.8 *Sequence Diagram* [Melihat Hasil Seleksi Subkontraktor](http://repository.unej.ac.id/) 

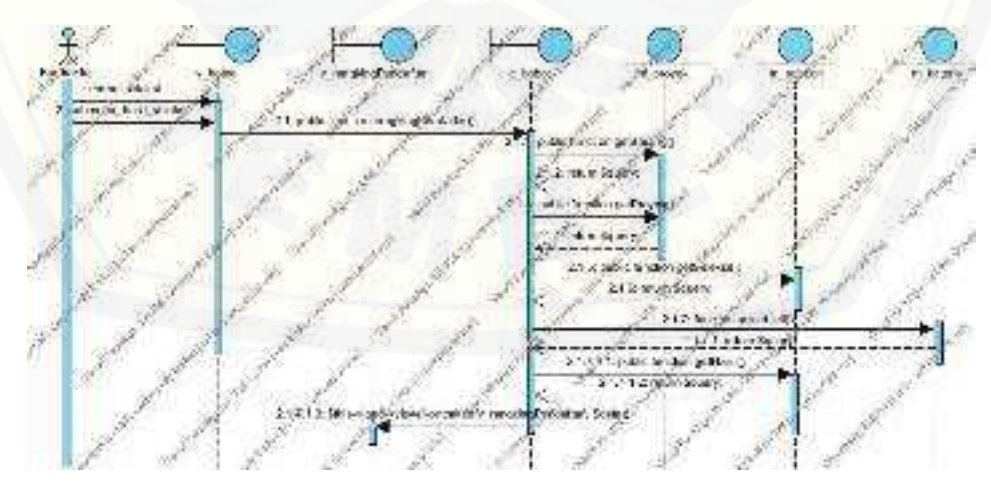

Gambar 8 *Sequence Diagram* Melihat Hasil Seleksi Subkontraktor

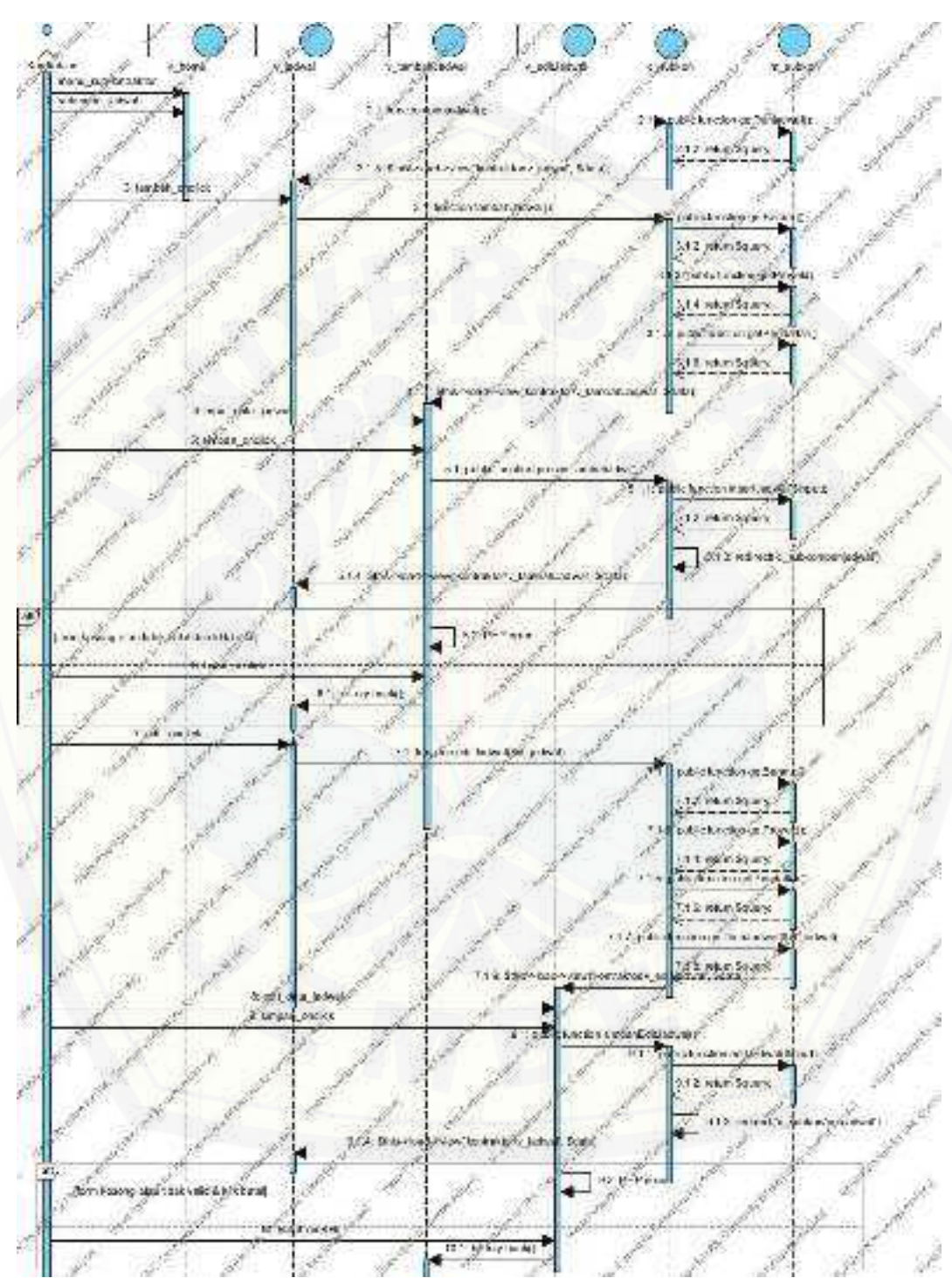

B.9 *Sequence Diagram* Mengelola Jadwal Proyek

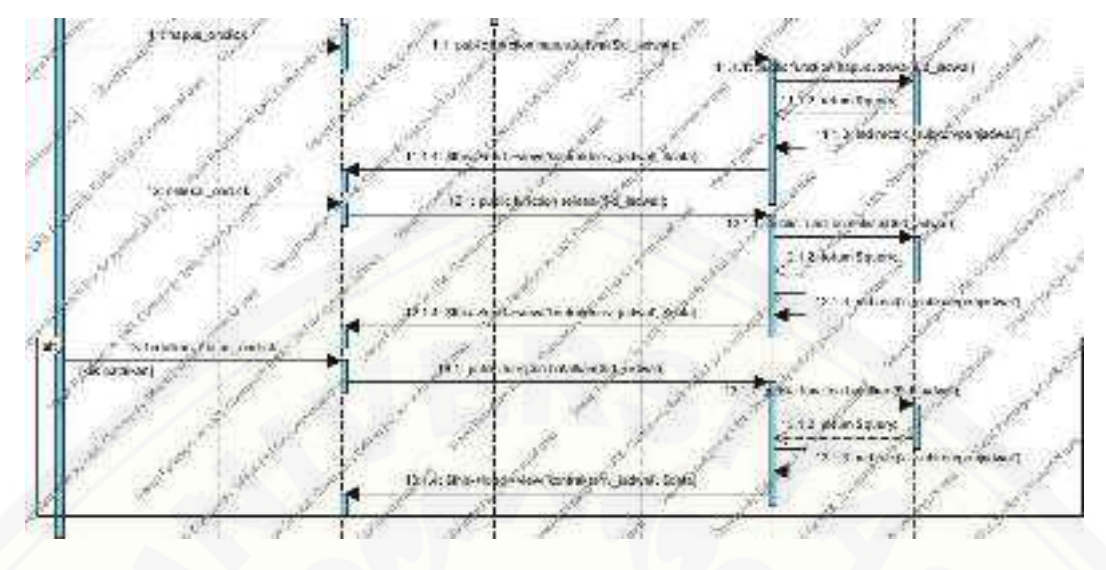

Gambar 9 *Sequence Diagram* Mengelola Jadwal Proyek

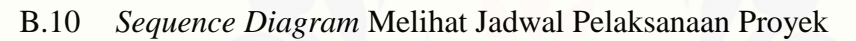

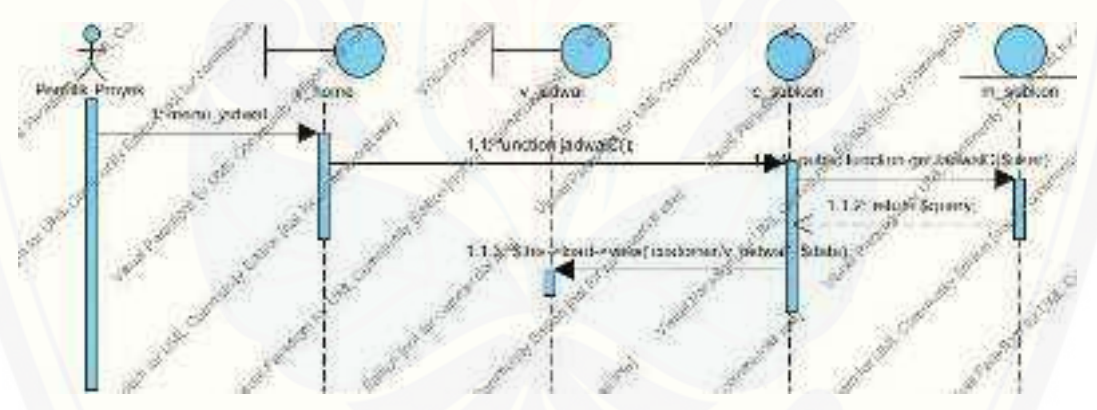

Gambar 10 *Sequence Diagram* Melihat Jadwal Pelaksanaan Proyek

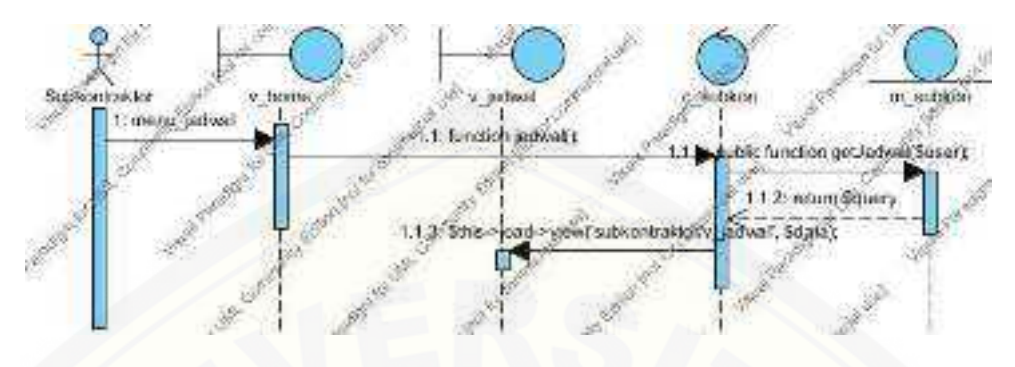

#### B.11 *Sequence Diagram* Melihat Jadwal Pengadaan Material

Gambar 11 *Sequence Diagram* Melihat Jadwal Pengadaan Material

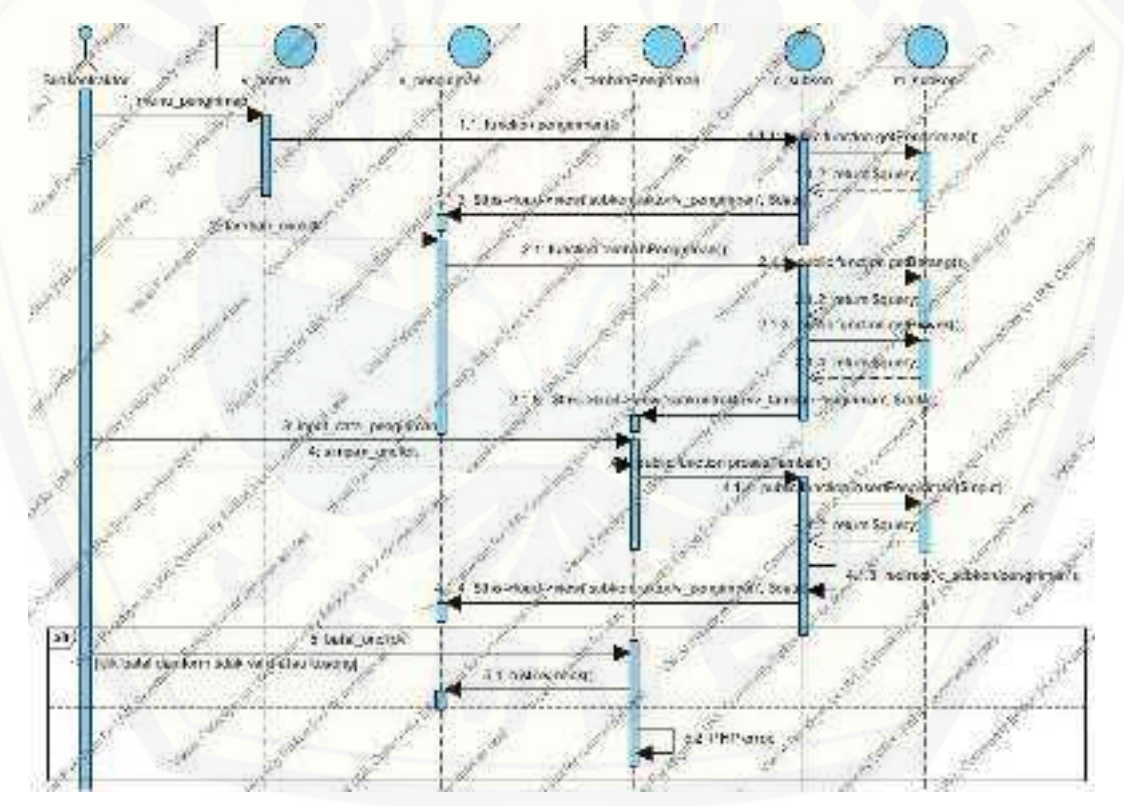

### B.12 *Sequence Diagram* [Memasukkan Data Pengiriman Material](http://repository.unej.ac.id/)

Gambar 12 *Sequence Diagram* Memasukkan Data Pengiriman Material

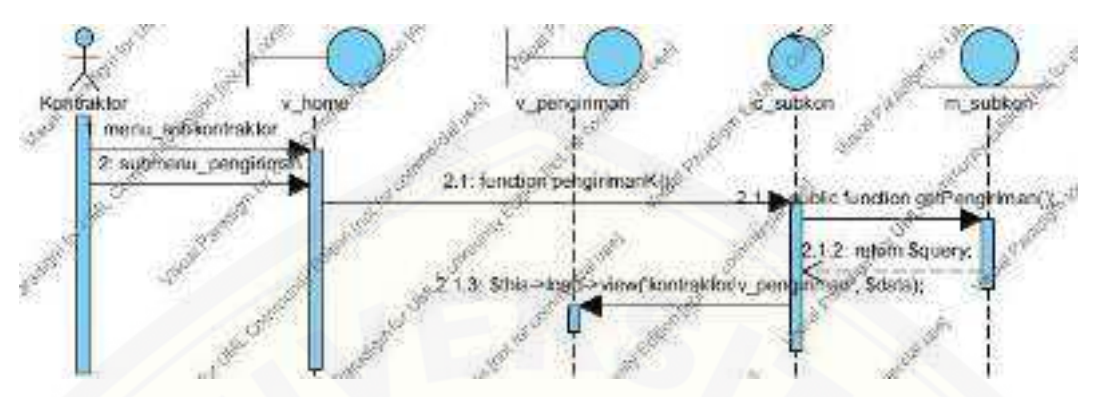

#### B.13 *Sequence Diagram* Melihat Data Pengiriman Material

Gambar 13 *Sequence Diagram* Melihat Data Pengiriman Material

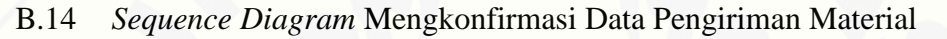

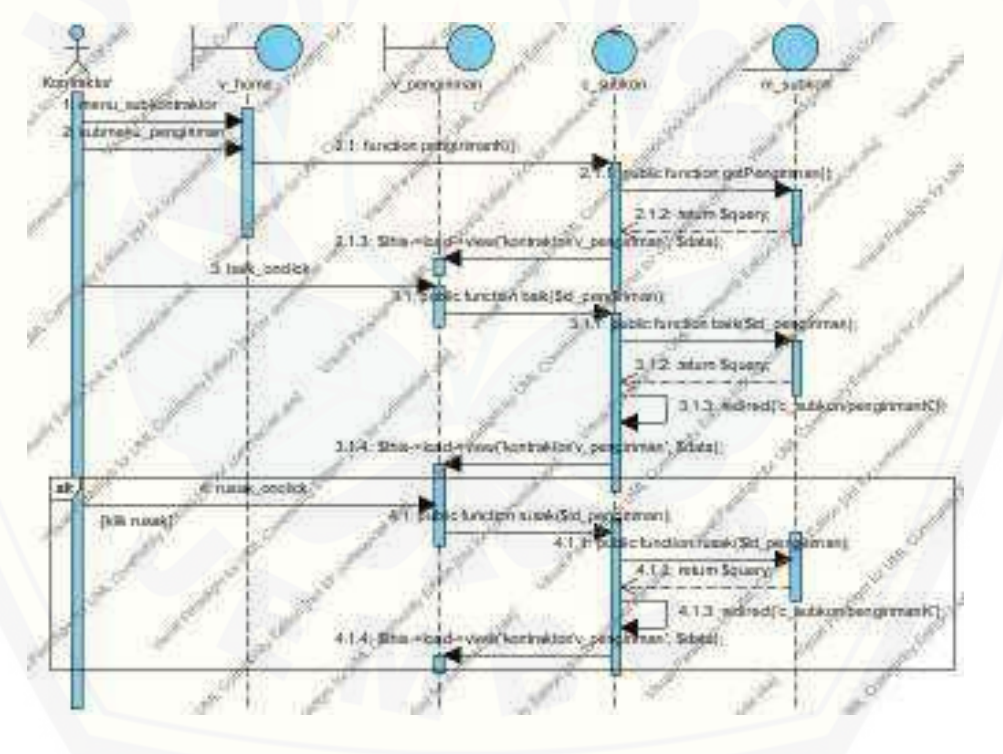

Gambar 14 *Sequence Diagram* Mengkonfirmasi Data Pengiriman Material

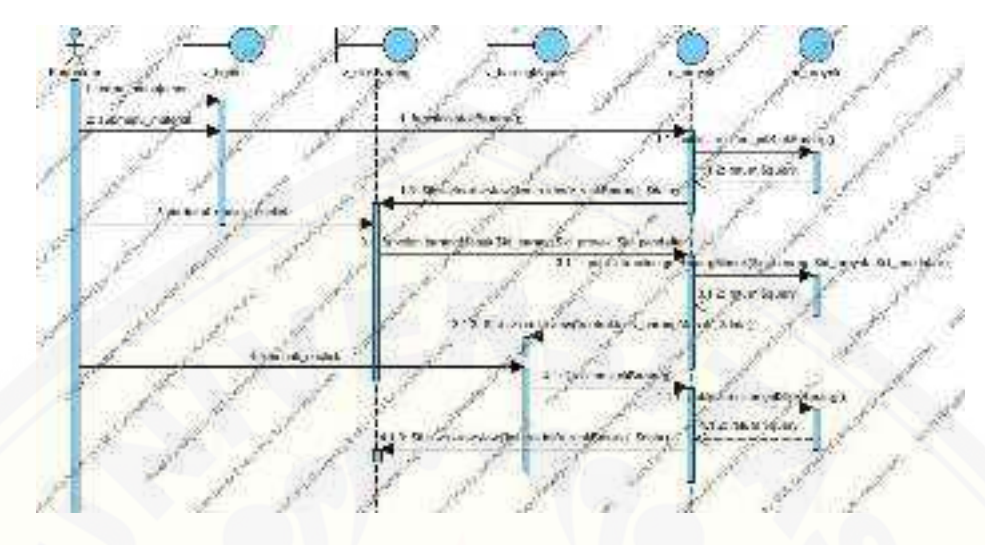

### B.15 *Sequence Diagram* Melihat Data Material Masuk

Gambar 15 *Sequence Diagram* [Melihat Data Material Masuk](http://repository.unej.ac.id/) 

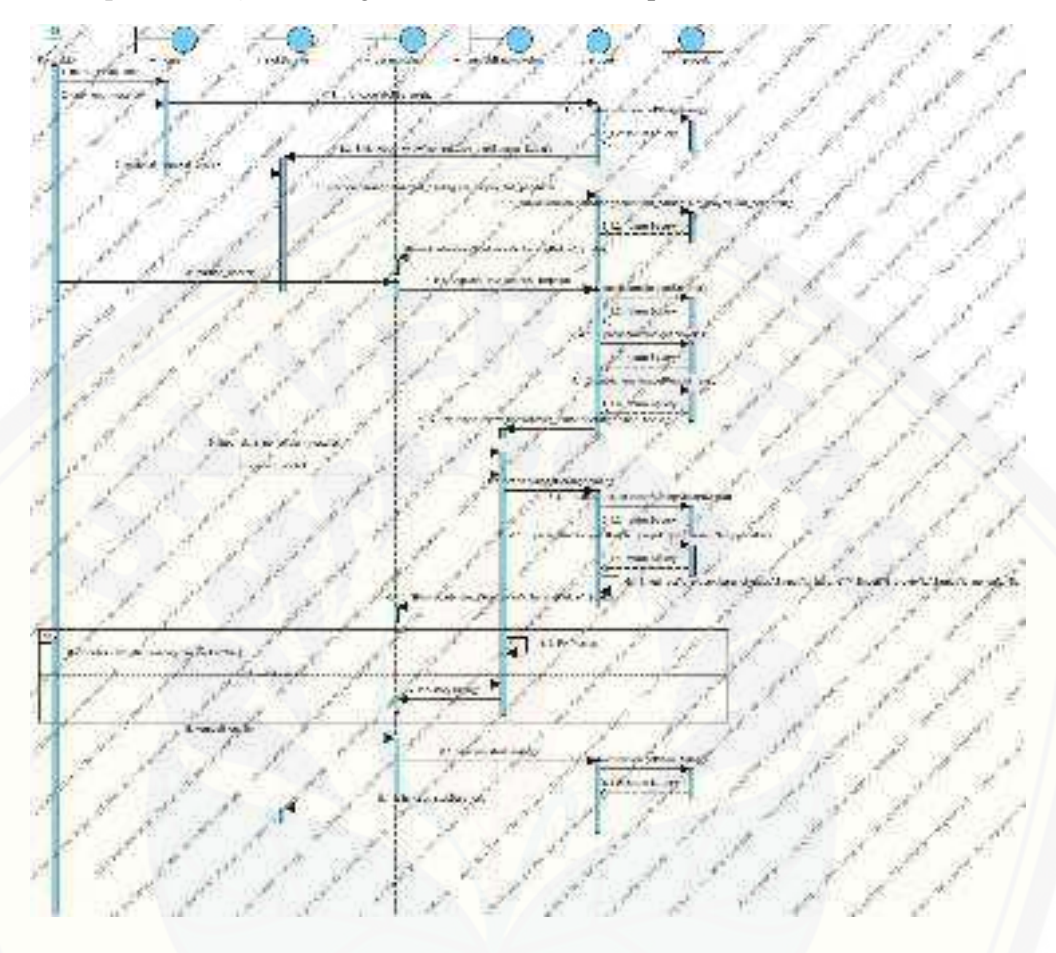

#### B.16 *Sequence Diagram* Mengelola Data Material Terpakai

Gambar 16 *Sequence Diagram* [Mengelola Data Material Terpakai](http://repository.unej.ac.id/) 

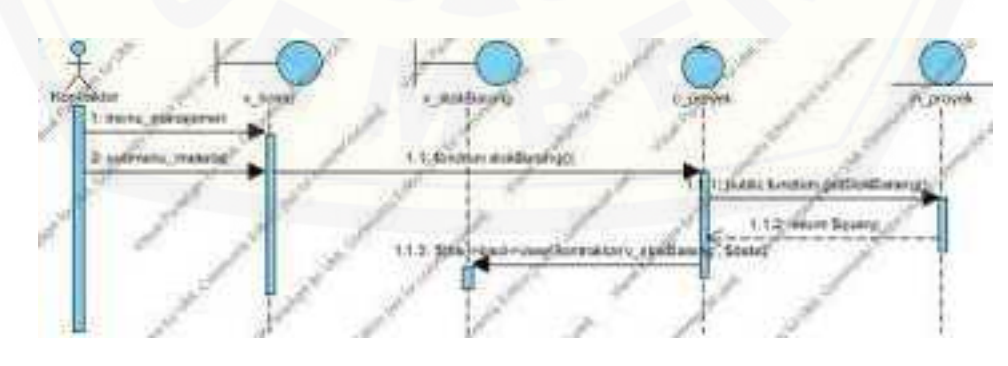

### B.17 *Sequence Diagram* Melihat Data Stok Material

Gambar 17 *Sequence Diagram* Melihat Data Stok Material
### B.18 *Sequence Diagram* Logout

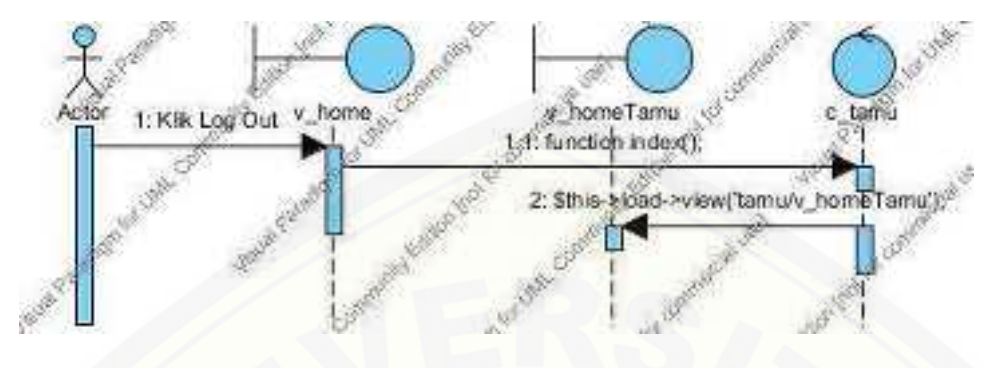

Gambar 18 *Sequence Diagram Logout*

## **C. Activity Diagram**

## [C.1 Activity Diagram Login](http://repository.unej.ac.id/)

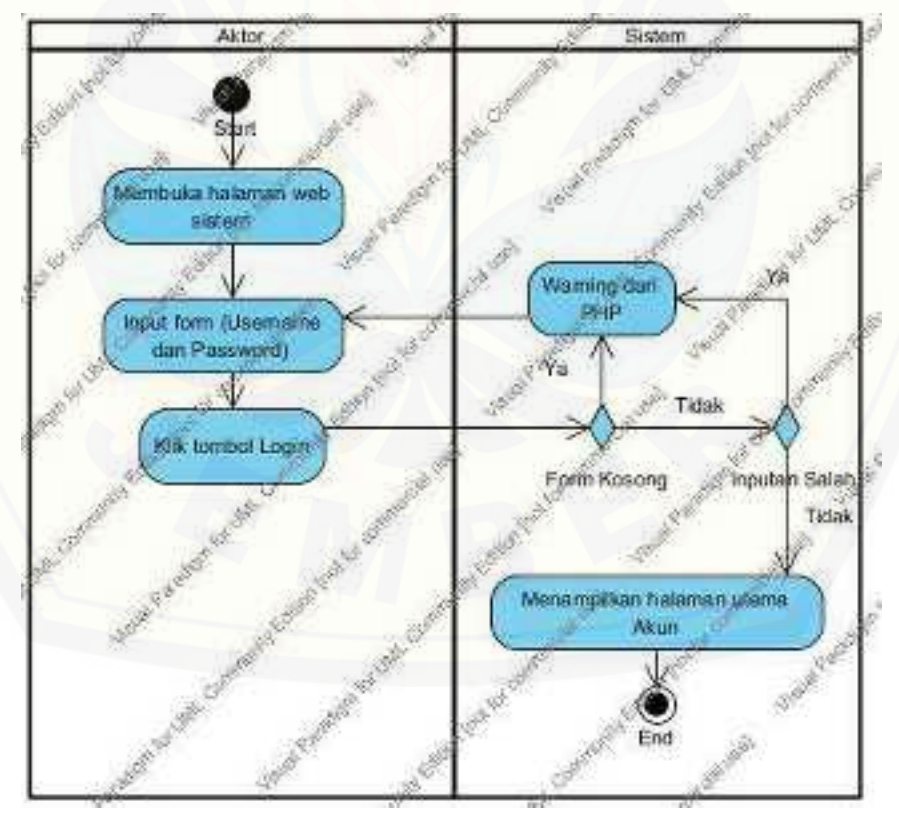

Gambar 19 *Activity Diagram Login*

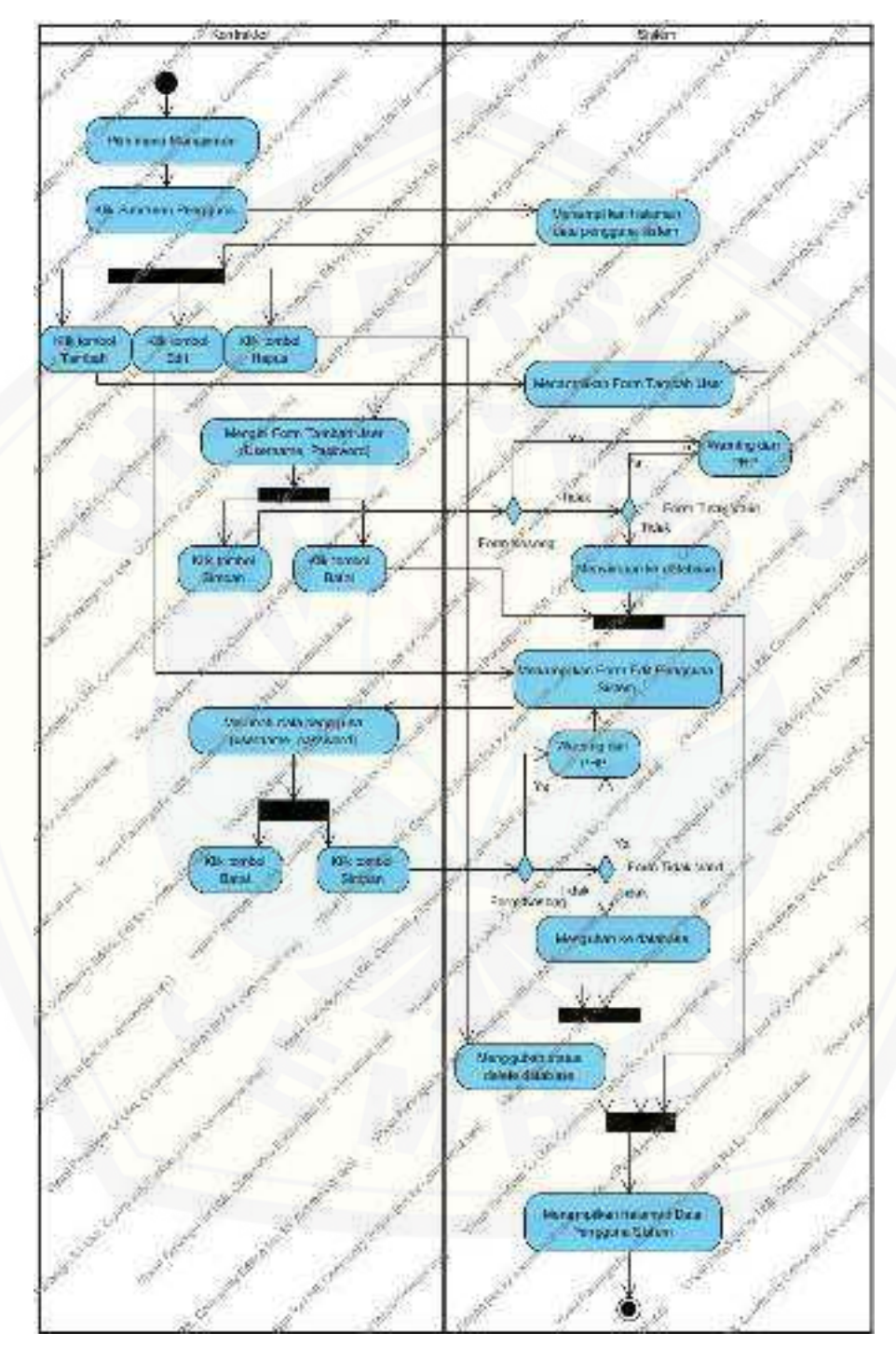

## C.2 Activity Diagram Mengelola Data Pengguna Sistem

Gambar 20 *Activity Diagra*m Mengelola Data Pengguna Sistem

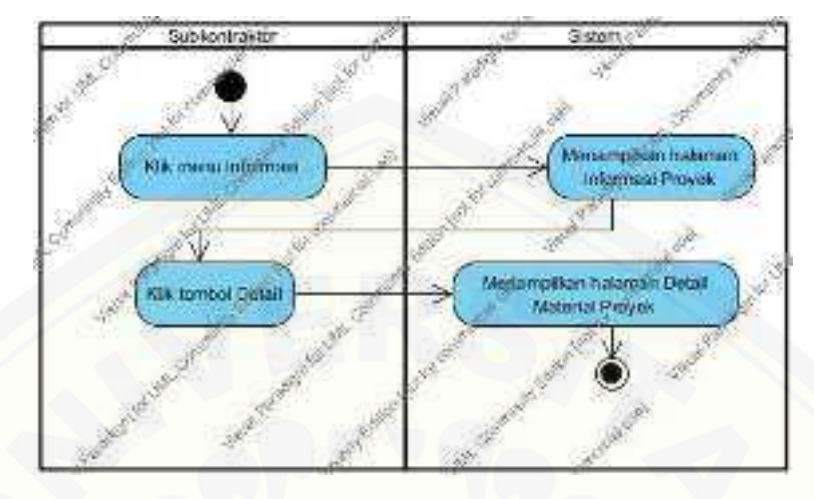

### C.3 *Activity Diagram* Melihat Informasi Proyek

Gambar 21 *Activity Diagram* Melihat Informasi Proyek

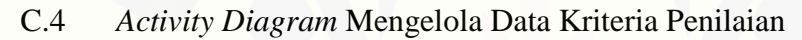

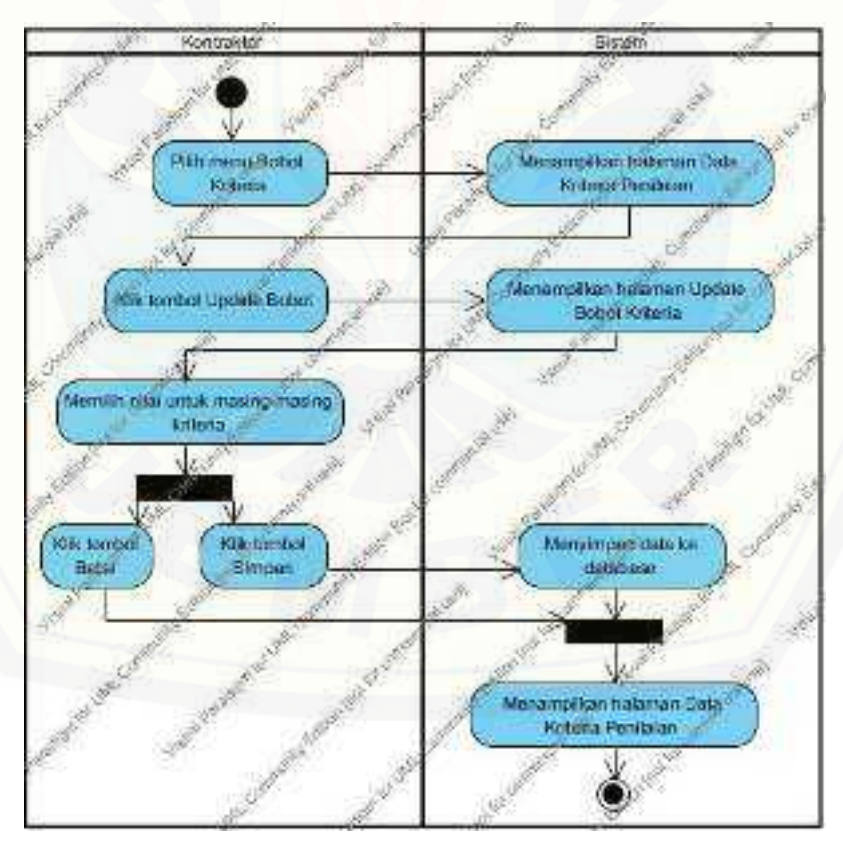

Gambar 22 *Activity Diagram* Mengelola Data Kriteria Penilaian

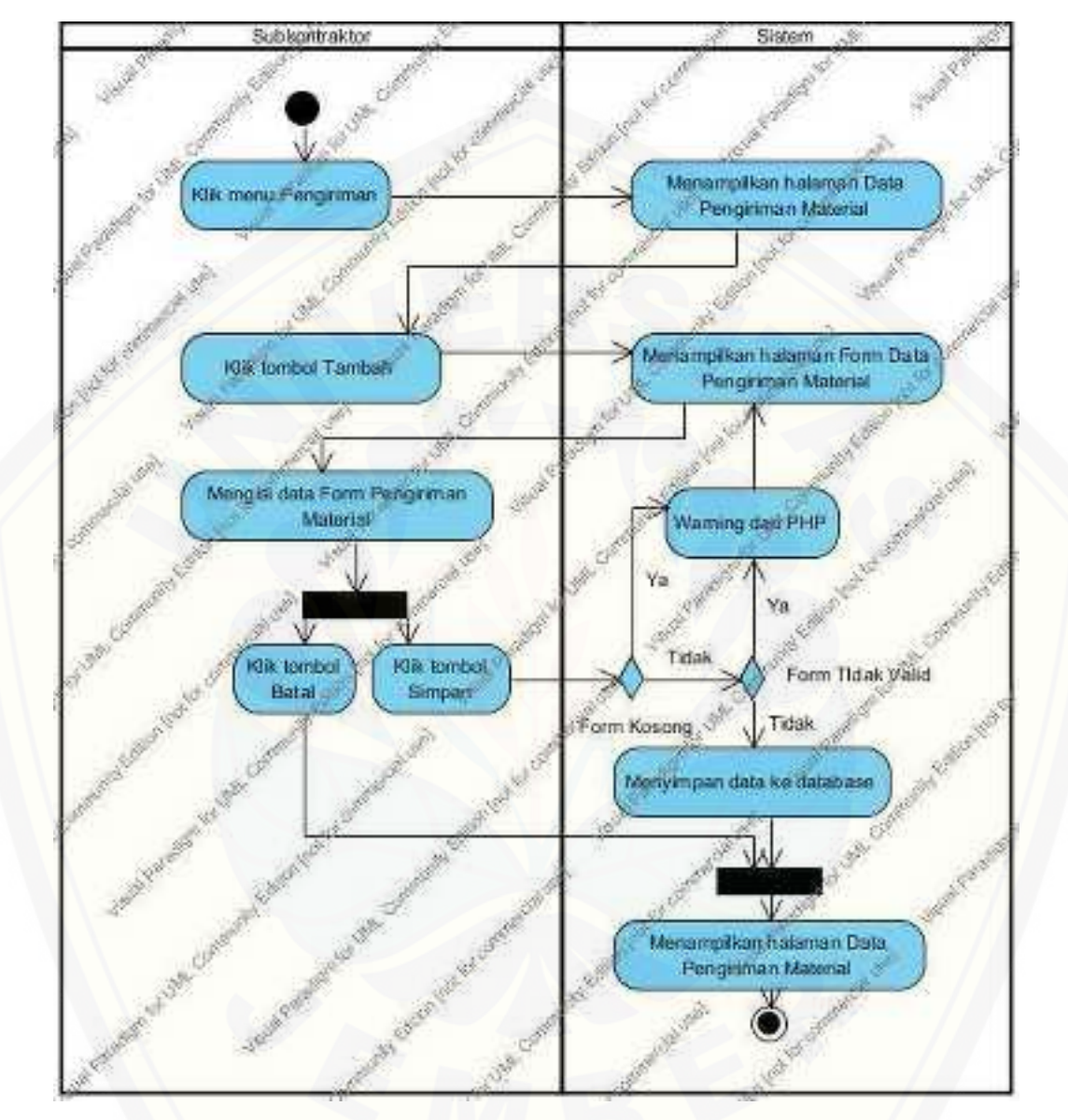

### C.5 *Activty Diagram* Memasukkan Data Pendaftar Subkontraktor

Gambar 23 *Activty Diagram* [Memasukkan Data Pendaftar Subkontraktor](http://repository.unej.ac.id/) 

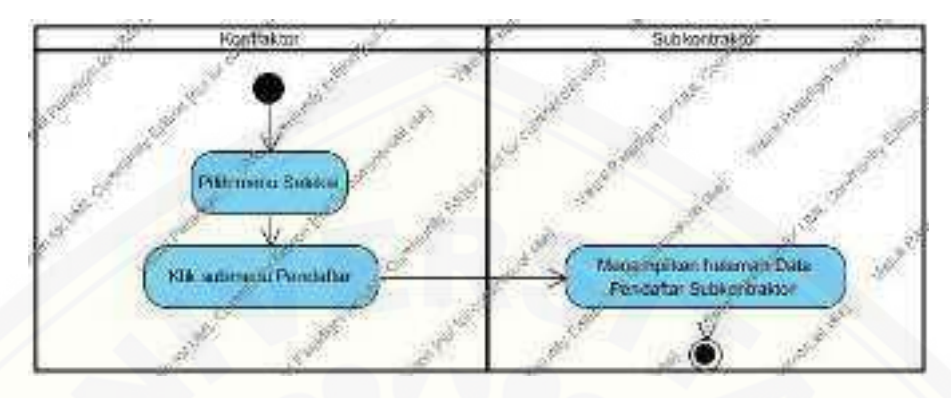

### C.6 *Activty Diagram* Melihat Data Pendaftar Subkontraktor

Gambar 24 *Activty Diagram* Melihat Data Pendaftar Subkontraktor

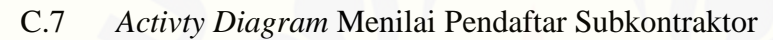

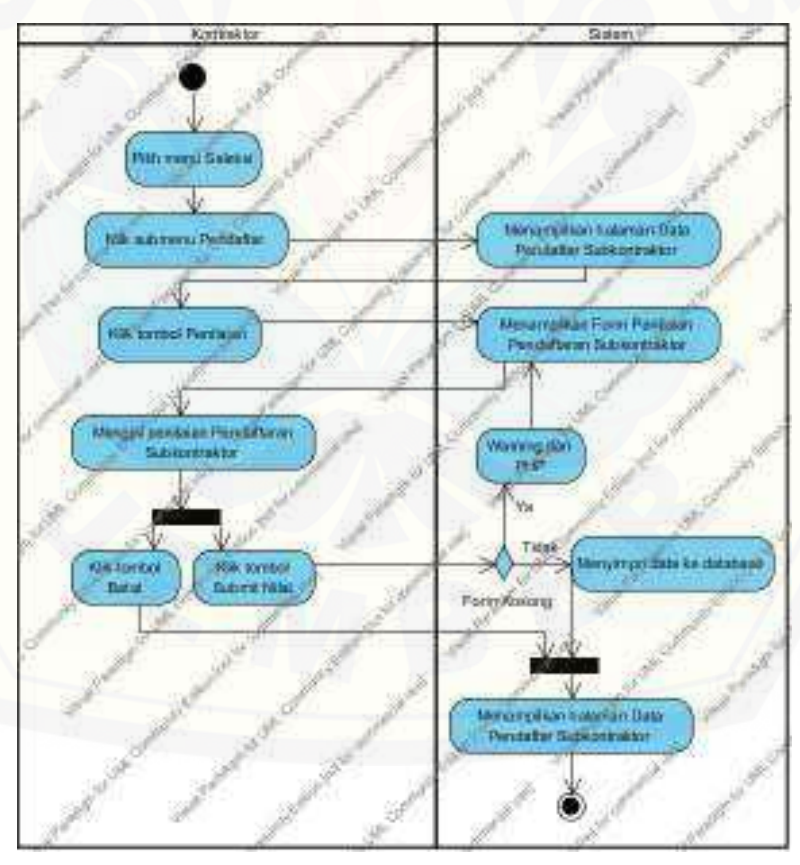

Gambar 25 *Activty Diagram* Menilai Pendaftar Subkontraktor

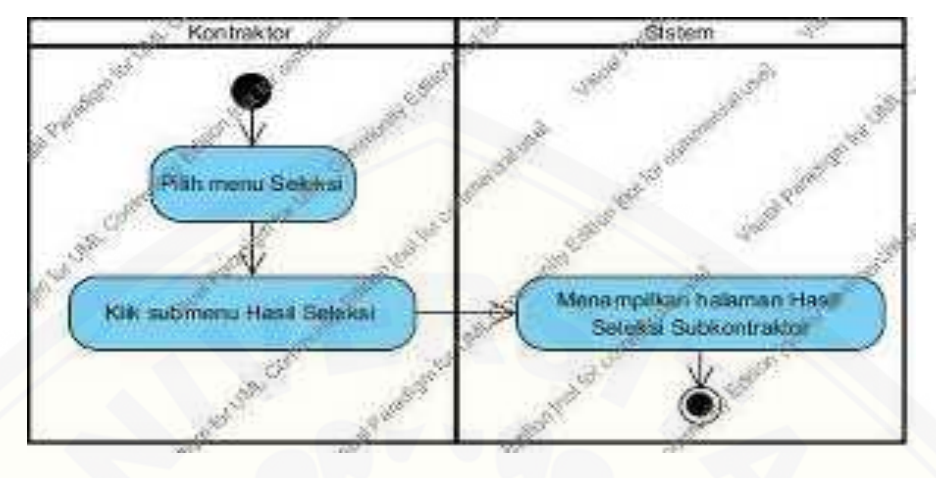

### C.8 *Activty Diagram* Melihat Hasil Seleksi Subkontraktor

Gambar 26 *Activty Diagram* [Melihat Hasil Seleksi Subkontraktor](http://repository.unej.ac.id/) 

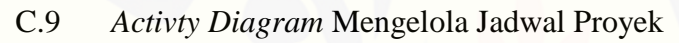

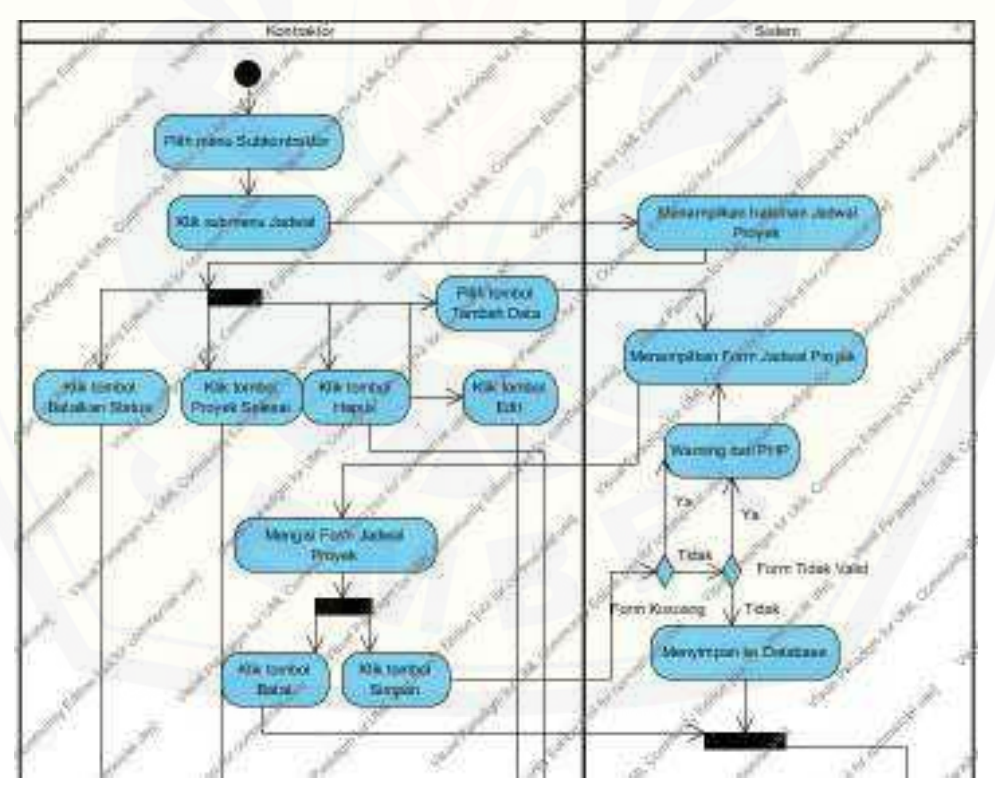

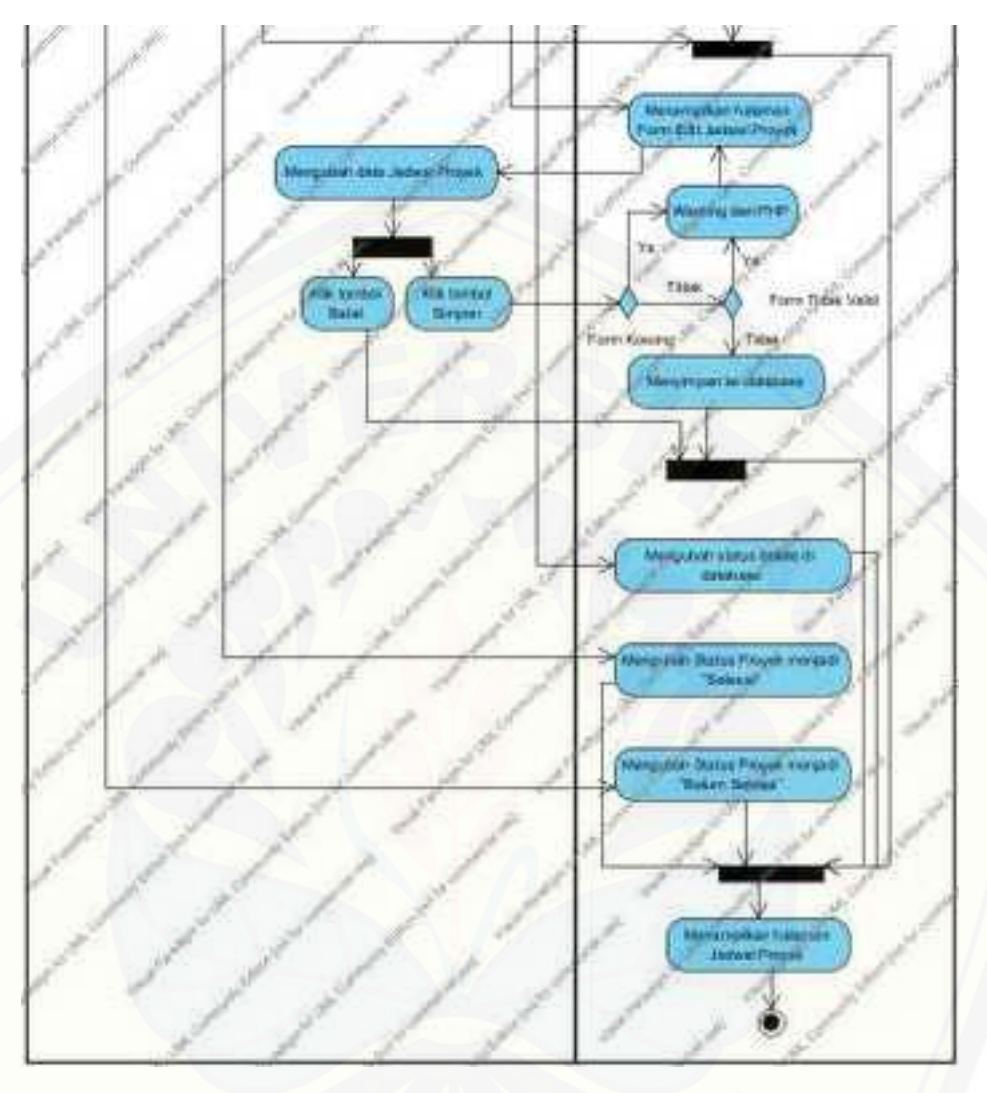

Gambar 27 *Activty Diagram* Mengelola Jadwal Proyek

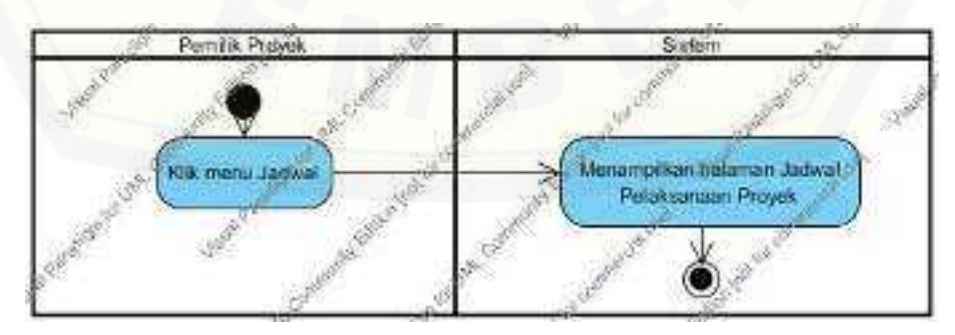

### C.10 *Activty Diagram* [Melihat Jadwal Pelaksanaan Proyek](http://repository.unej.ac.id/)

Gambar 28 *Activty Diagram* Melihat Jadwal Pelaksanaan Proyek

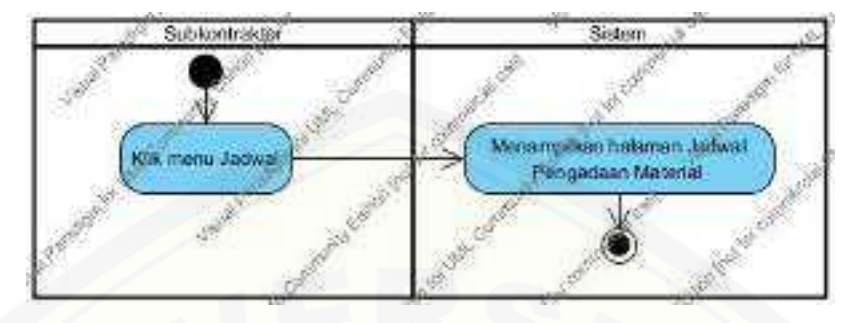

### C.11 *Activty Diagram* Melihat Jadwal Pengadaan Material

Gambar 29 *Activty Diagram* Melihat Jadwal Pengadaan Material

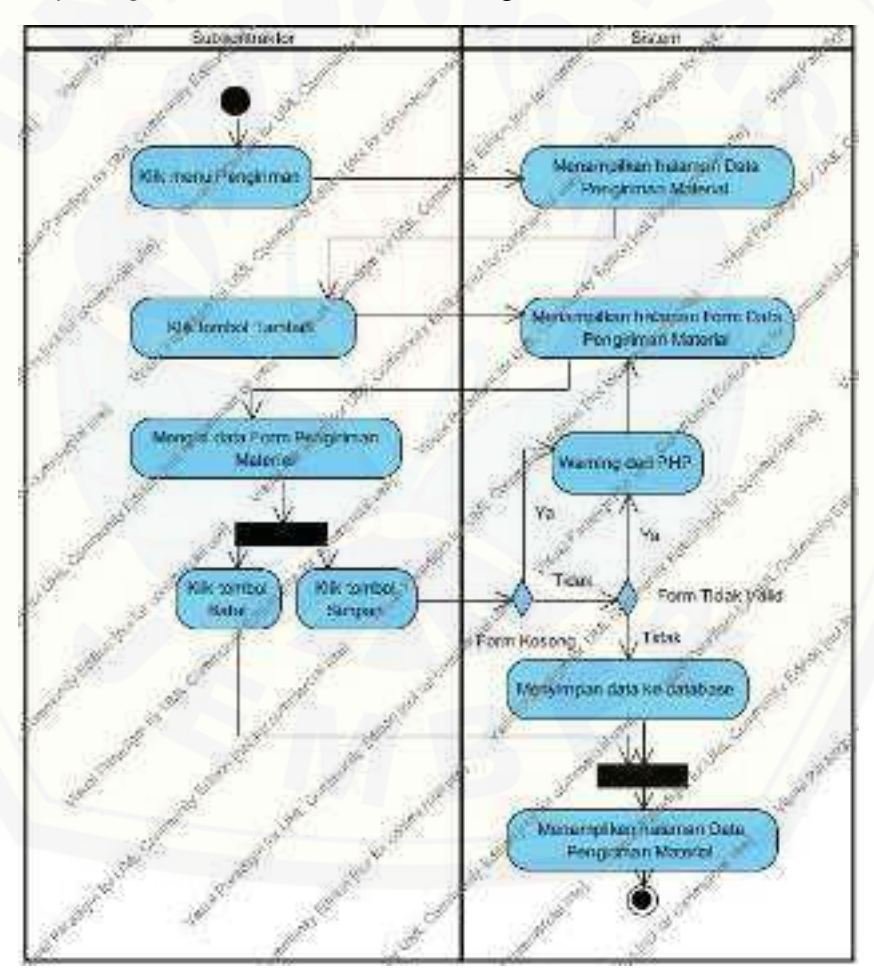

### C.12 *Activty Diagram* [Memasukkan Data Pengiriman Material](http://repository.unej.ac.id/)

Gambar 30 *Activty Diagram* Memasukkan Data Pengiriman Material

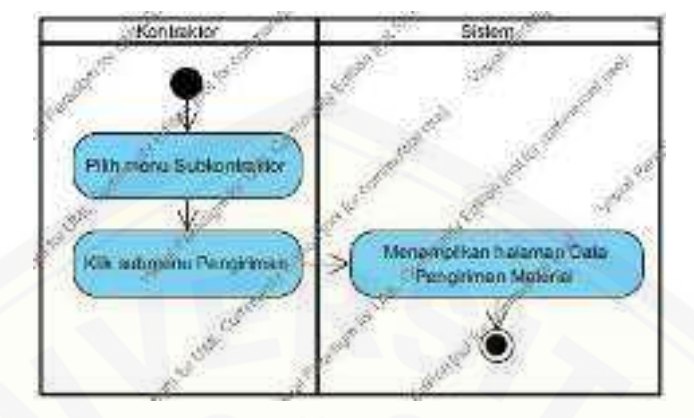

### C.13 *Activity Diagram* Melihat Data Pengiriman Material

Gambar 31 *Activity Diagram* Melihat Data Pengiriman Material

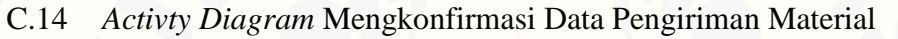

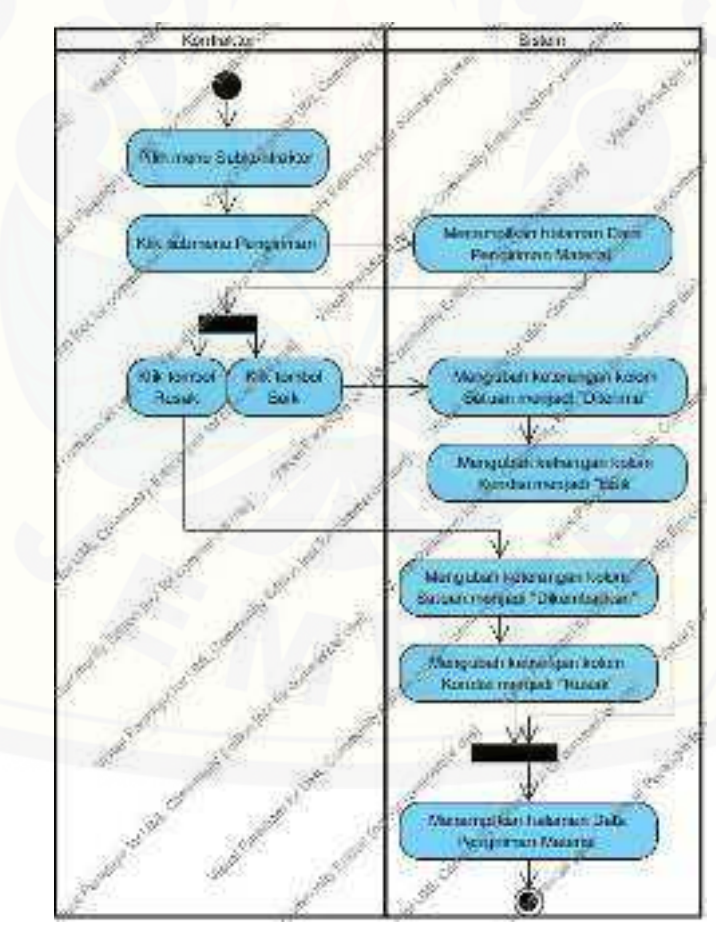

Gambar 32 *Activty Diagram* Mengkonfirmasi Data Pengiriman Material

163

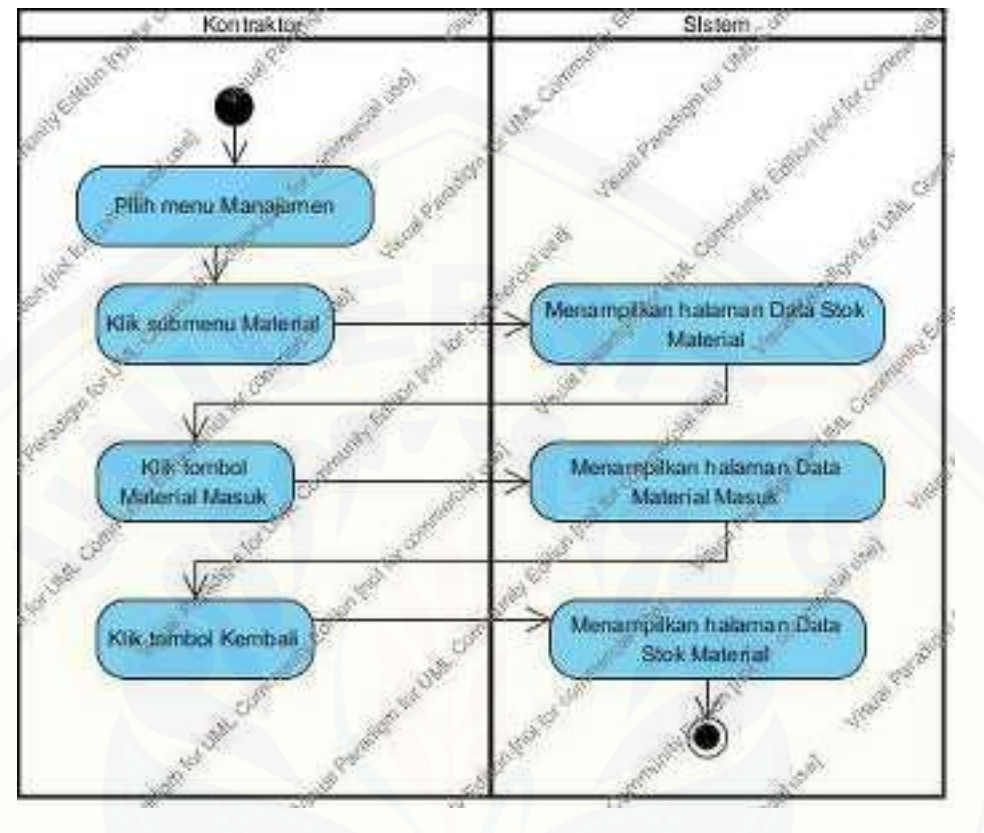

### C.15 *Activty Diagram* Melihat Data Material Masuk

Gambar 33 *Activty Diagram* Melihat Data Material Masuk

C.16 *Activty Diagram* [Mengelola Data Material Terpakai](http://repository.unej.ac.id/) 

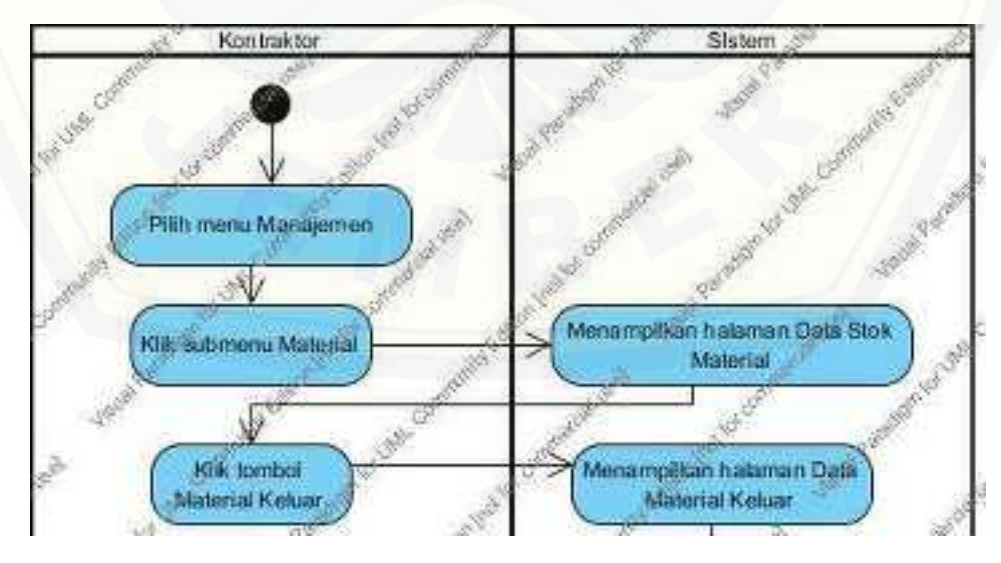

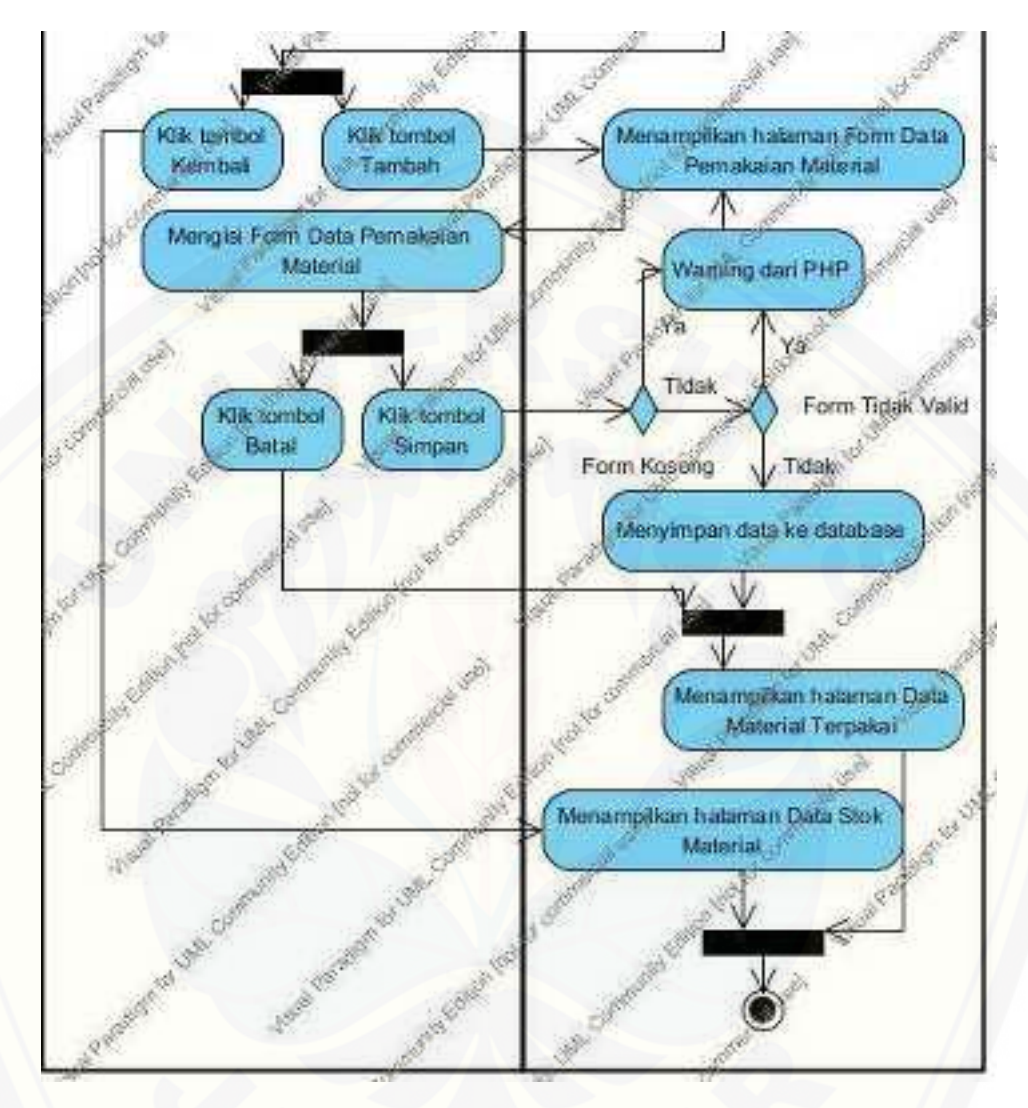

Gambar 34 *Activty Diagram* [Mengelola Data Material Terpakai](http://repository.unej.ac.id/) 

165

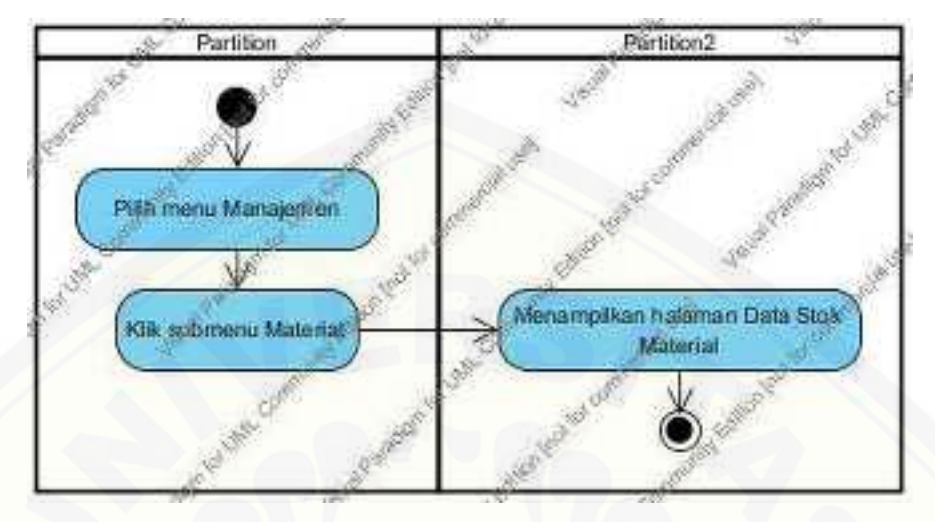

### C.17 *Activty Diagram* Melihat Data Stok Material

Gambar 35 *Activty Diagram* Melihat Data Stok Material

### [C.18 Activty Diagram Logout](http://repository.unej.ac.id/)

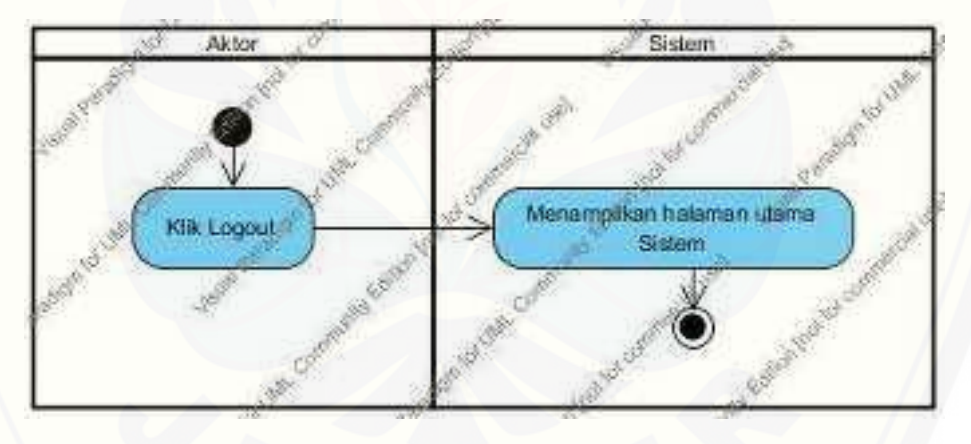

Gambar 36 *Activty Diagram Logout*

### **D. Kode Program**

### D.1 Kode Program Login

Penulisan kode program c\_login dapat dilihat pada Gambar 37 dan Gambar 38. Query untuk model tampak pada gambar 39.

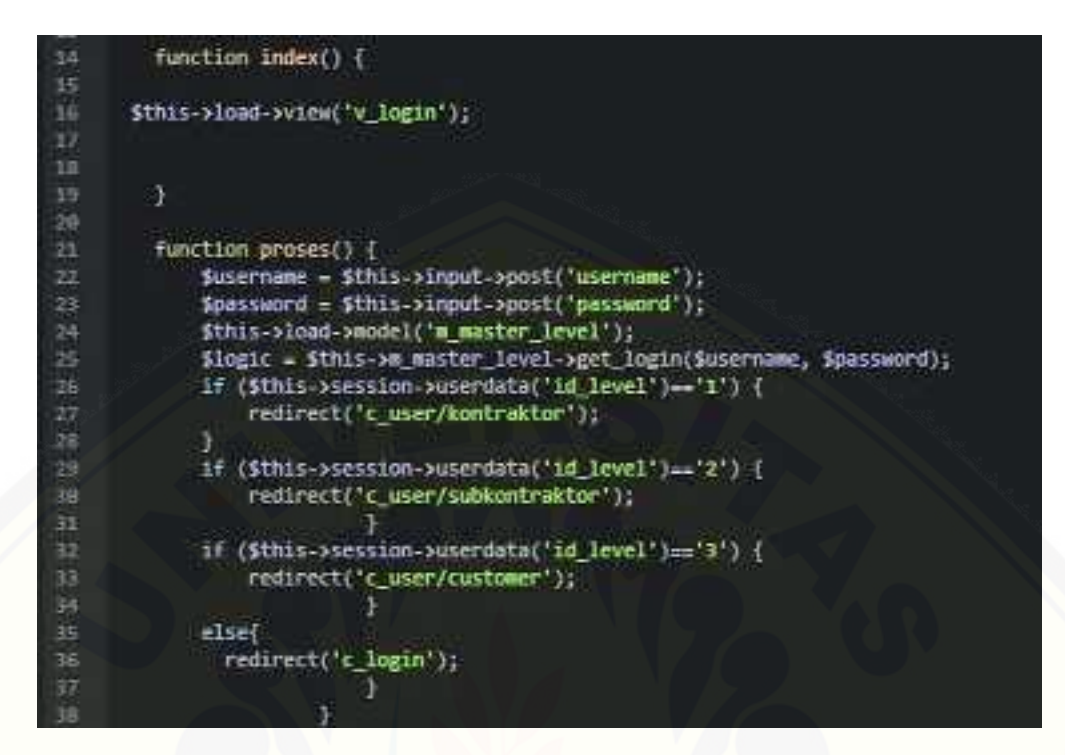

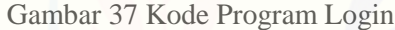

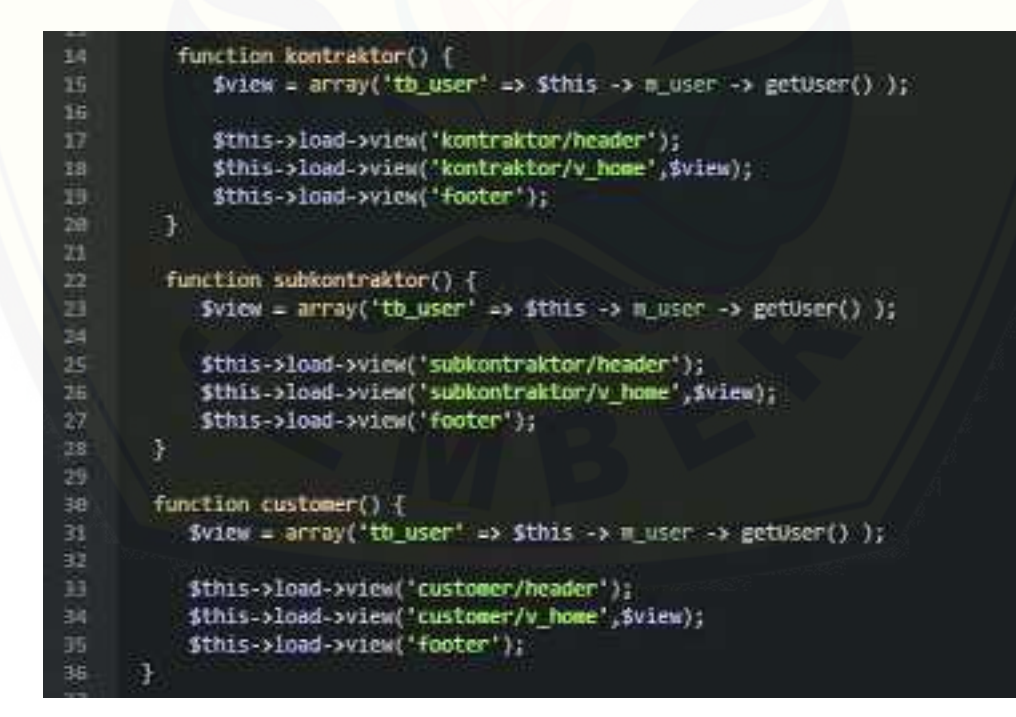

Gambar 38 Kode Program pada c\_user

167

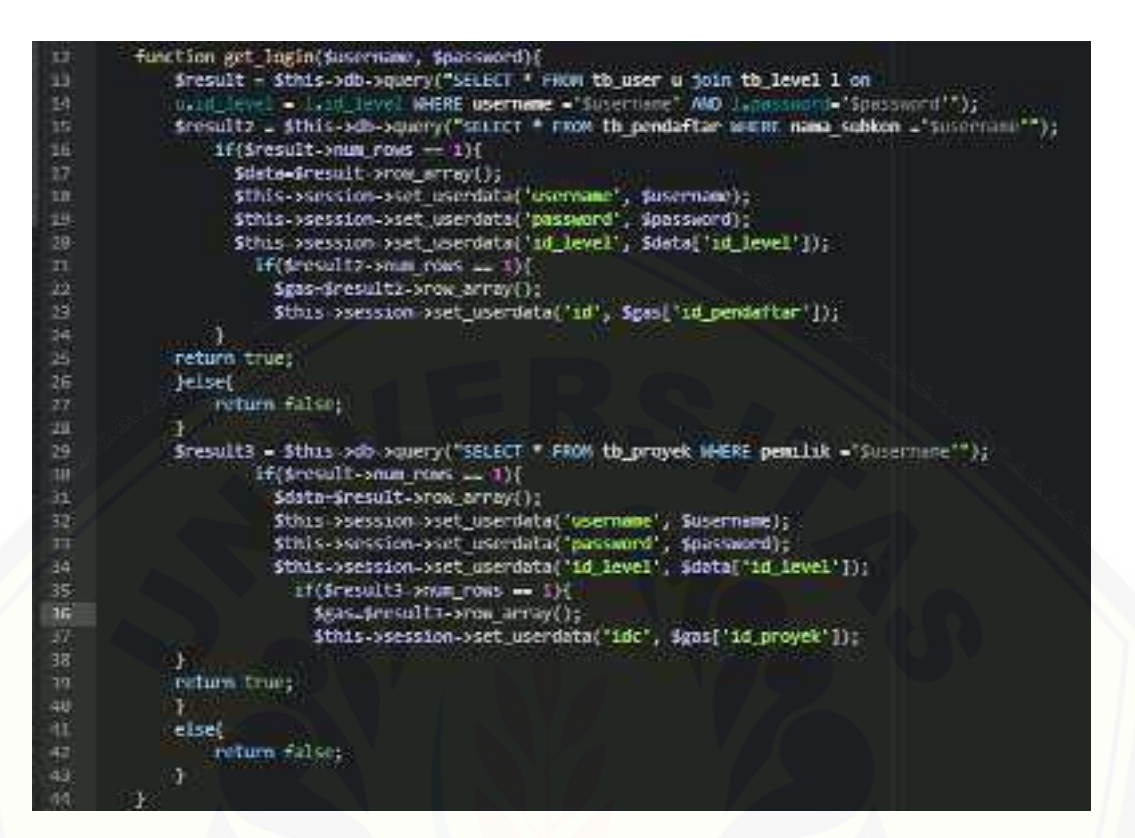

Gambar 39 *Query* pada m\_master\_level

#### D.2 Kode Program Megelola Data Pengguna Sistem

Kode program megelola data pengguna sistem terletak pada kelas c\_user, dan m\_user [dapat dilihat pada Gambar 40 sampai dengan 48.](http://repository.unej.ac.id/) 

| 38 | function user() {                                                 |
|----|-------------------------------------------------------------------|
| 39 | $\delta$ data['pengguna'] = $\delta$ this -> m user -> getUser(); |
| 40 | $\delta$ data['level'] = $\delta$ this -> m user -> getLevel();   |
| 41 |                                                                   |
| 42 | \$this->load->view('kontraktor/header');                          |
| 43 | \$this->load->view('kontraktor/v_user', \$data);                  |
| 44 | \$this->load->view('footer');                                     |
| 45 |                                                                   |

Gambar 40 Kode Program untuk Melihat Halaman Data Pengguna Sistem

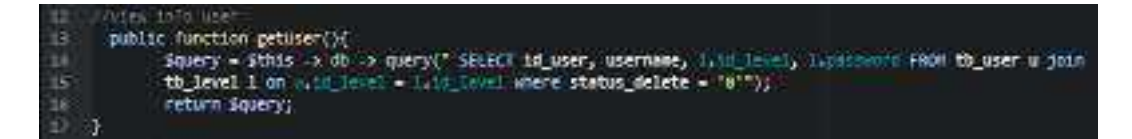

Gambar 41 *Query* untuk Menampilkan Data Pengguna Sistem

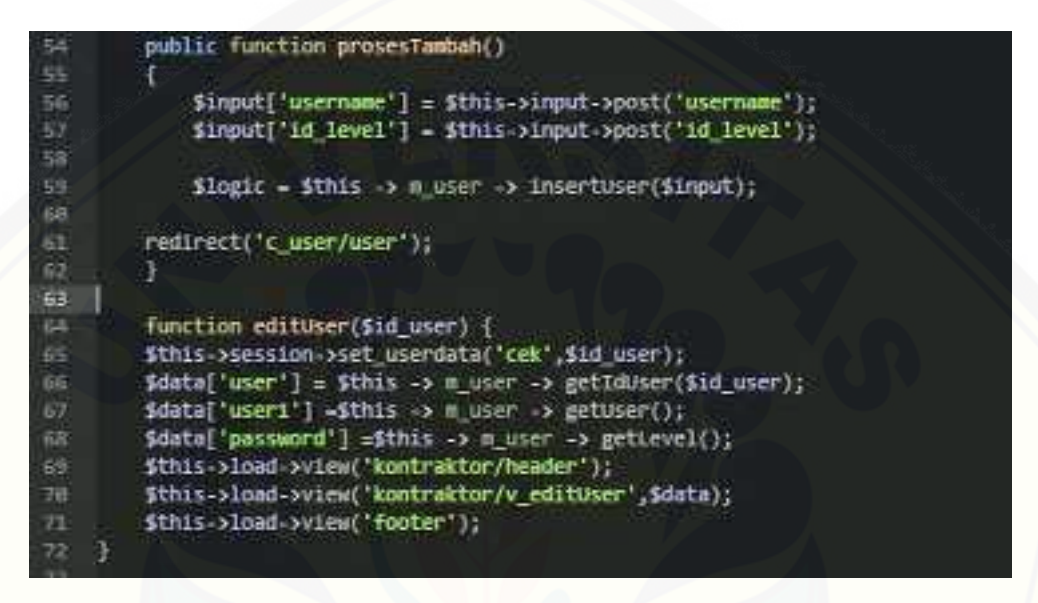

[Gambar 42 Kode Input Data Pengguna Sistem pada Controller](http://repository.unej.ac.id/) 

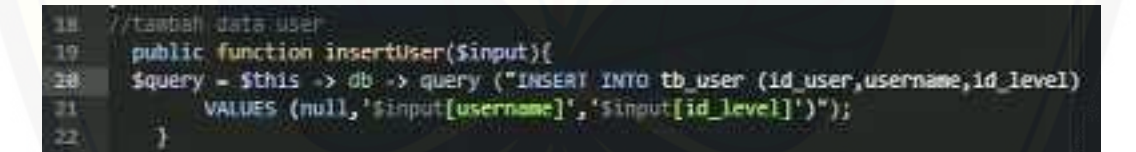

Gambar 43 Query Input Data Pengguna Sistem

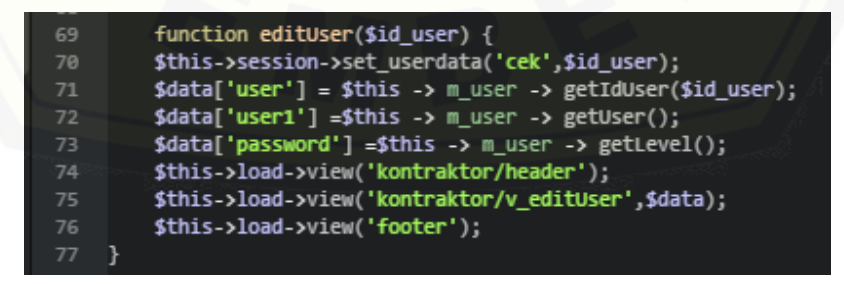

Gambar 44 Kode Program Menampilkan Halaman Form Edit Pengguna

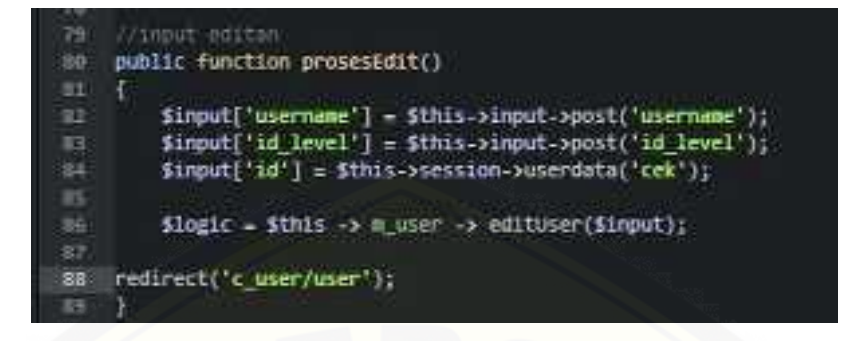

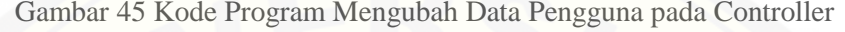

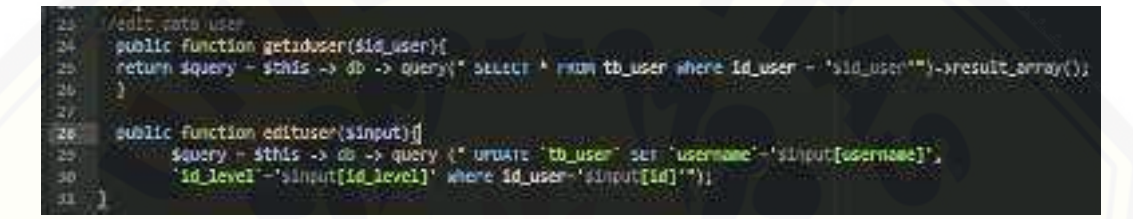

Gambar 46 Query Mengubah Data Pengguna pada Model

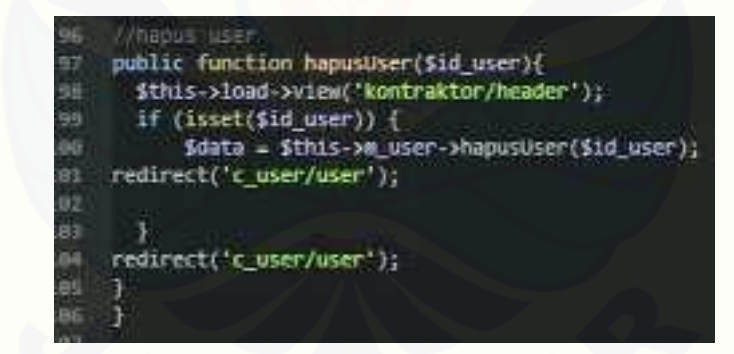

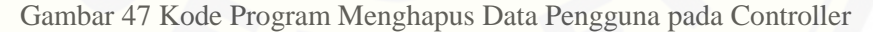

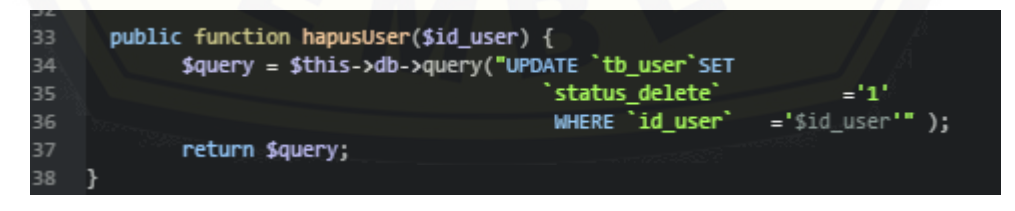

Gambar 48 Query Menghapus Data Pengguna pada Model

#### D.3 Kode Program Mengelola Data Material

Kode program mengelola data material pada kelas v\_material, v\_tambahMaterial, [v\\_editMaterial, c\\_proyek, dan m\\_proyek dapat dilihat pada Gambar 49 sampai](http://repository.unej.ac.id/)  Gambar 58.

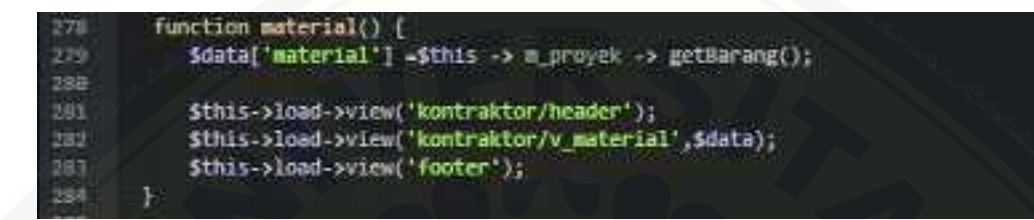

Gambar 49 Kode Program Menampilkan Halaman Data Material pada c\_proyek

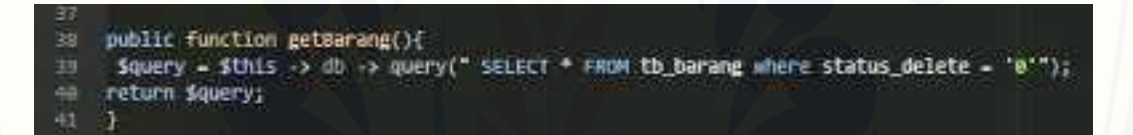

Gambar 50 Query Menampilkan Data Material

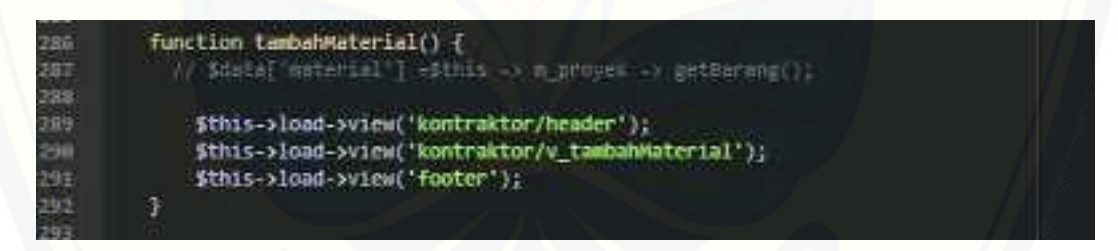

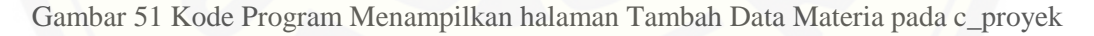

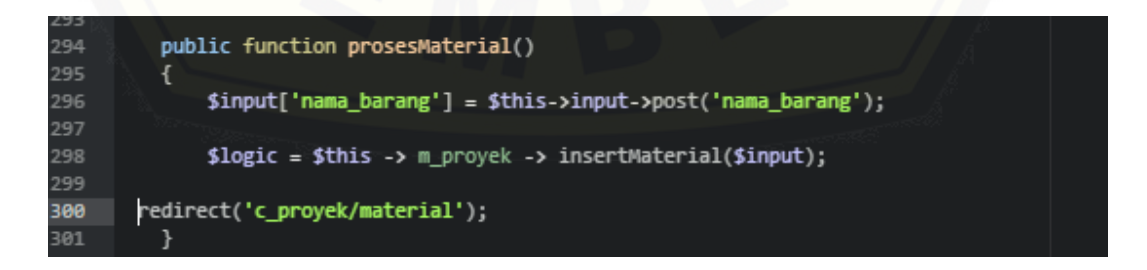

Gambar 52 Kode Program Input Data Material pada c\_proyek

'tambah data barang public function insertMaterial(\$input){ 14 \$query = \$this -> db -> query ("INSERT INTO tb\_barang (id\_barang, nama\_barang) 45 VALUES (null, '\$input[nama\_barang]')"); 46 17

Gambar 53 *Query* Input Data Material pada m\_proyek

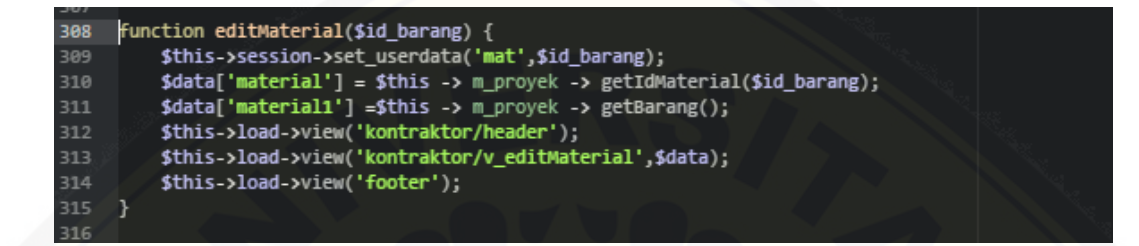

[Gambar 54 Kode Program Menampilkan Halaman Edit Material pada c\\_poyek](http://repository.unej.ac.id/)

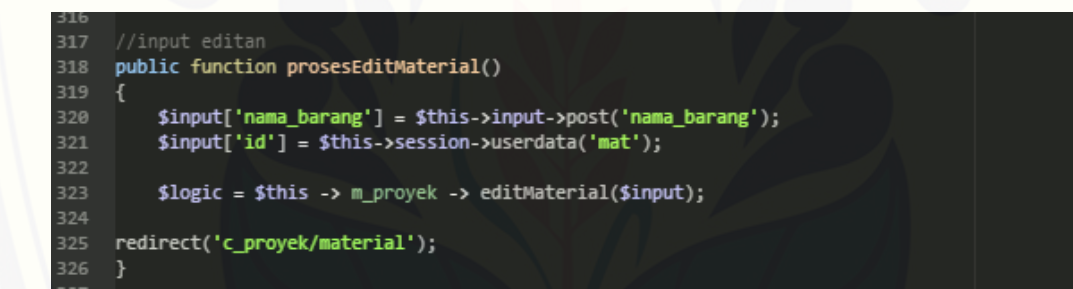

Gambar 55 Kode Memperbarui Data Material pada c\_proyek

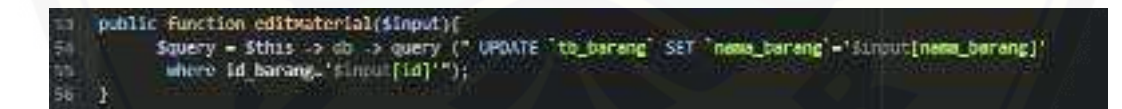

Gambar 56 Query Memperbarui Data Material pada m\_proyek

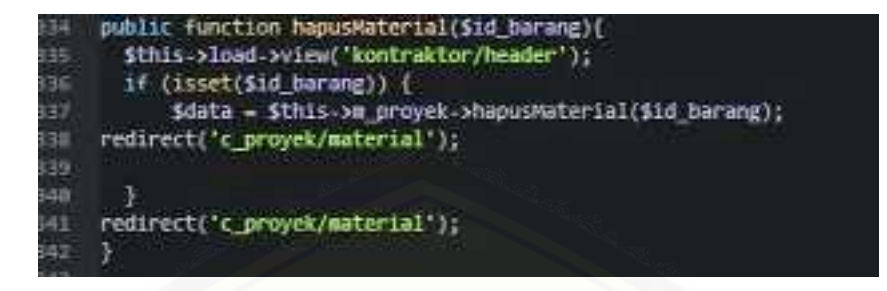

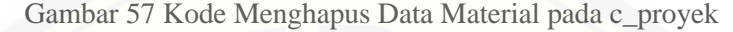

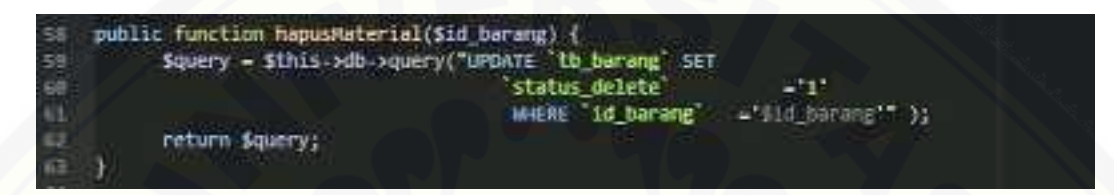

Gambar 58 Query Menghapus Data Material pada m\_proyek

#### D.4 Kode Program Memasukkan Data Pendaftar Subkontraktor

Kode program memasukkan data pendaftar subkontraktor terletak pada kelas [v\\_proyek, v\\_detail, v\\_daftar, c\\_proyek, c\\_subkon, m\\_proyek, dan m\\_subkon dapat](http://repository.unej.ac.id/)  dilihat pada Gambar 59 sampai dengan 61.

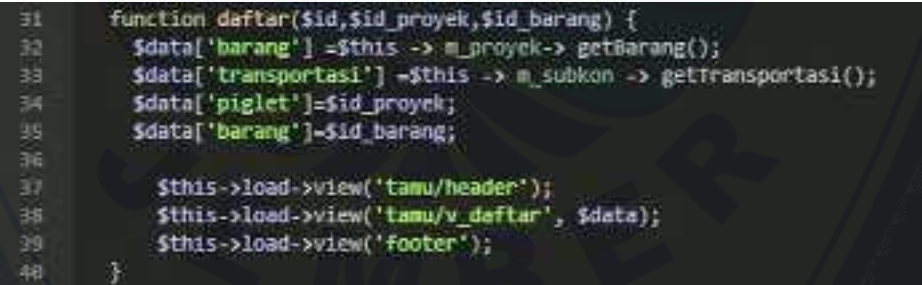

Gambar 59 Kode Program Menampilkan Halaman Pendaftar pada c\_subkon

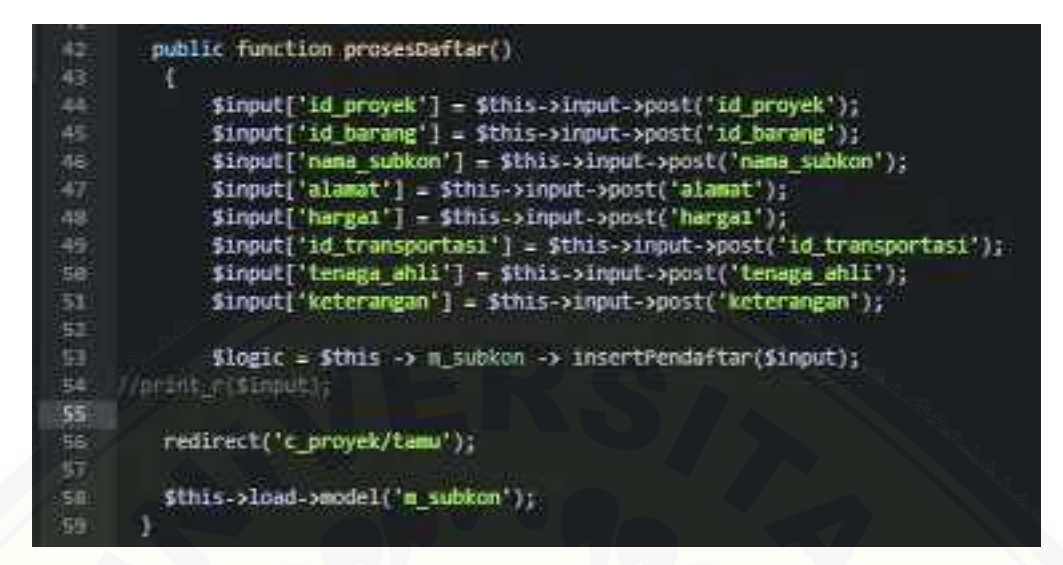

Gambar 60 Kode Program Menyimpan Data Pendaftaran Subkontraktor pada c\_subkon

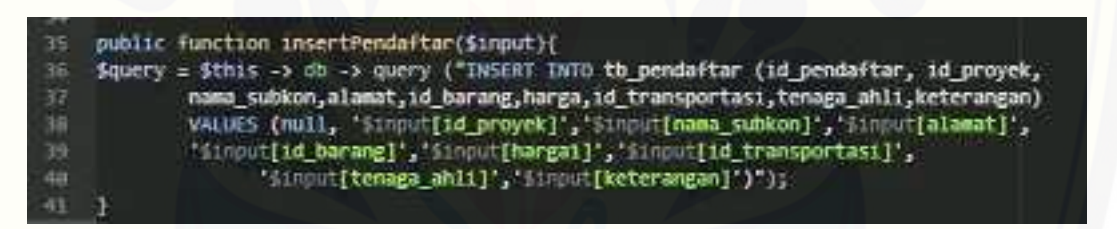

Gambar 61 Query untuk Menyimpan Data Pendaftaran Subkontraktor pada m\_subkon

#### D.5 Kode Program Menilai Pendaftar Subkontraktor

Kode program menilai pendaftar subkontraktor terletak pada kelas v\_pendaftar, [v\\_penilaian, c\\_subkon, dan m\\_subkon dapat dilihat pada Gambar 62 sampai dengan](http://repository.unej.ac.id/)  Gambar 65.

| 65        | function penilaian(\$1d pendaftar) {                                              |
|-----------|-----------------------------------------------------------------------------------|
| 55        | $shantu['provek'] - Shis \rightarrow n$ proyek -> getProyek();                    |
| 367       | \$bantu['barang'] -\$this -> m_proyek -> getBarang();                             |
| <b>GE</b> | \$bantu['pendaftar1'] =\$this -> = subkon -> getDataPendaftar(\$id pendaftar);    |
| 169       | \$bantu['chart'] = \$this->m subkon->getWilai by(\$id pendaftar)->result array(); |
| $-70$     | Sthis->load->view('kontraktor/header');                                           |
| 71        | \$this->load->view('kontraktor/v_penilaian', Sbantu);                             |
| 72        | Sthis->load->view("footes");                                                      |
|           |                                                                                   |

Gambar 62 Kode Program Menampilkan Halaman Penilaian pada c\_subkon

squers emic 7m *QMYVET SECECI* from the barang is follow the pendantale at you. join to transportant t on 1d\_pendefitar=110 ones or 'd', id peasette and . **PETRIN SQUEENS** 

[Gambar 63 Query Menampilkan Data Pendaftar untuk Penilaian pada m\\_subkon](http://repository.unej.ac.id/)

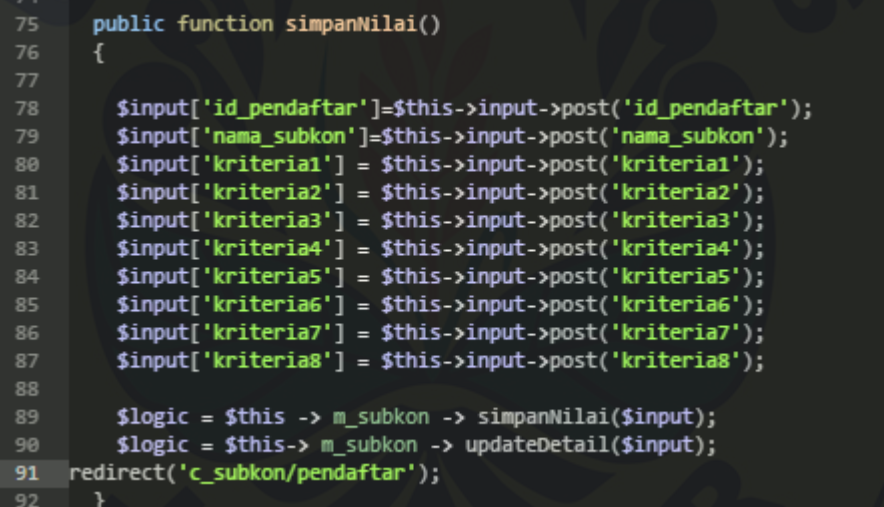

Gambar 64 Kode Menyimpan Penilaian pada c\_subkon

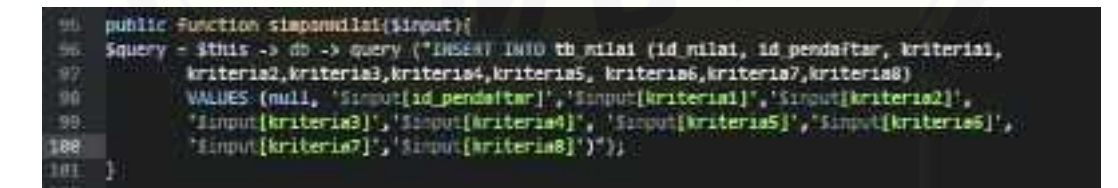

Gambar 65 Query Menyimpan Penilaian pada m\_subkon

#### D.6 Kode Program Mengelola Jadwal Proyek

Penulisan kode program mengelola jadwal proyek terletak pada kelas v\_jadwal, v\_tambahJadwal, c\_subkon, dan m\_subkon dapat dilihat pada pada [Gambar 66 sampai dengan Gambar 75. Kode untuk mengatur status jadwal proyek](http://repository.unej.ac.id/)  dapat dilihat pada Gambar 76 sampai dengan Gambar 79.

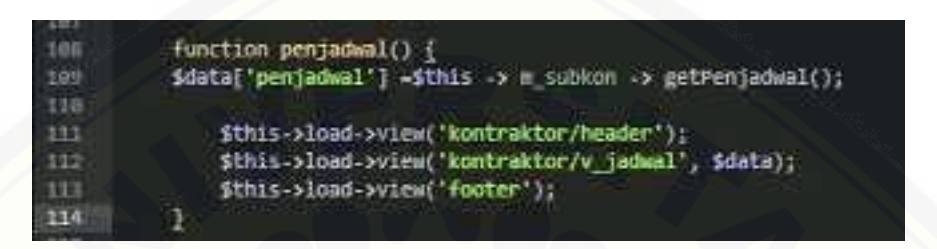

Gambar 66 Kode Program Menampilkan Halaman Data Jadwal Proyek pada c\_subkon

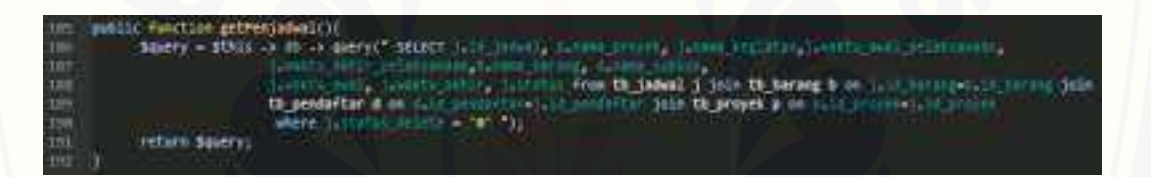

#### Gambar 67 Query Menampilkan Data Jadwal Proyek pada m\_subkon

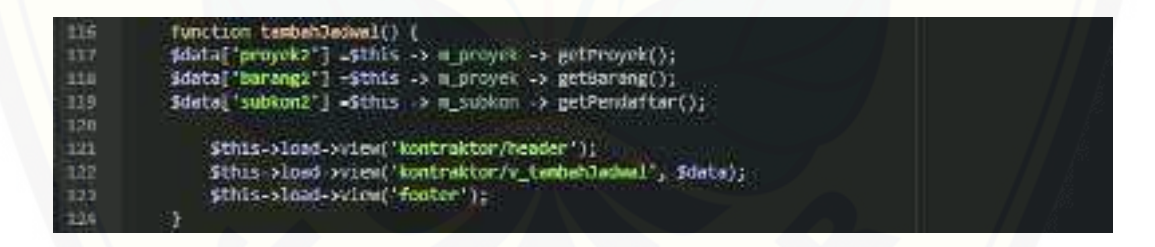

Gambar 68 Kode Program Menampilkan Halaman Tambah Jadwal Proyek pada c\_subkon

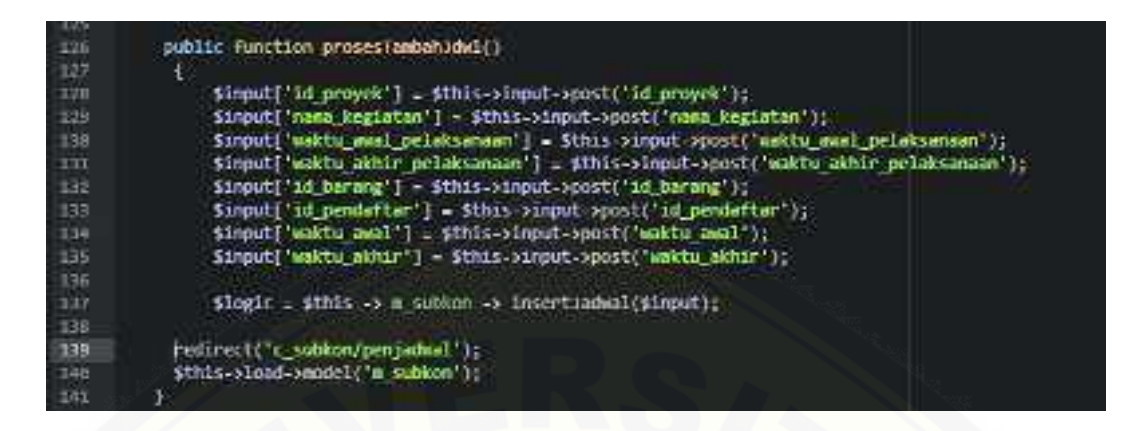

Gambar 69 Kode Input Data Jadwal Proyek pada c\_subkon

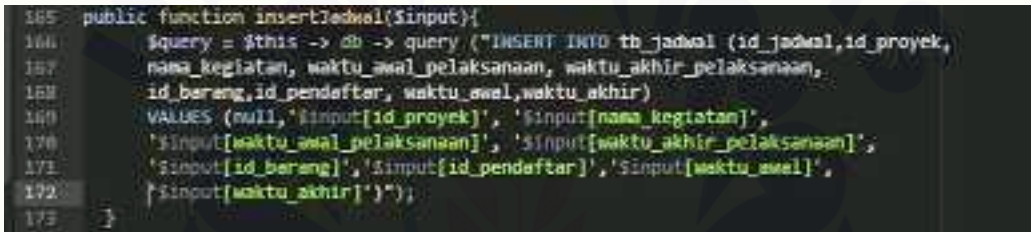

#### Gambar 70 Query Input Data Jadwal Proyek pada m\_subkon

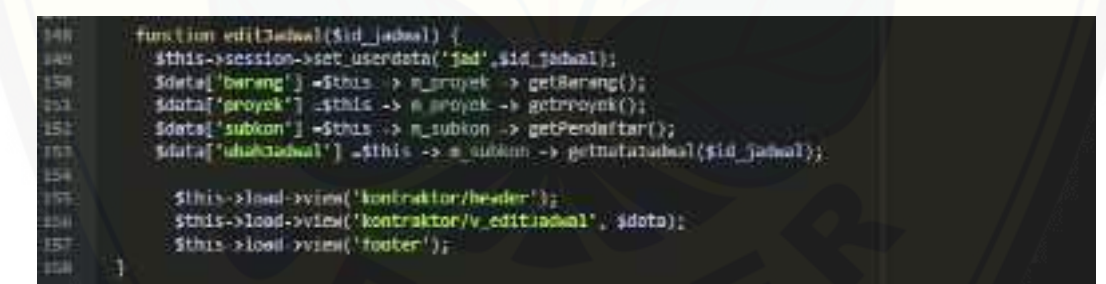

[Gambar 71 Kode Menampilkan Form Edit Jadwal Proyek pada c\\_subkon](http://repository.unej.ac.id/) 

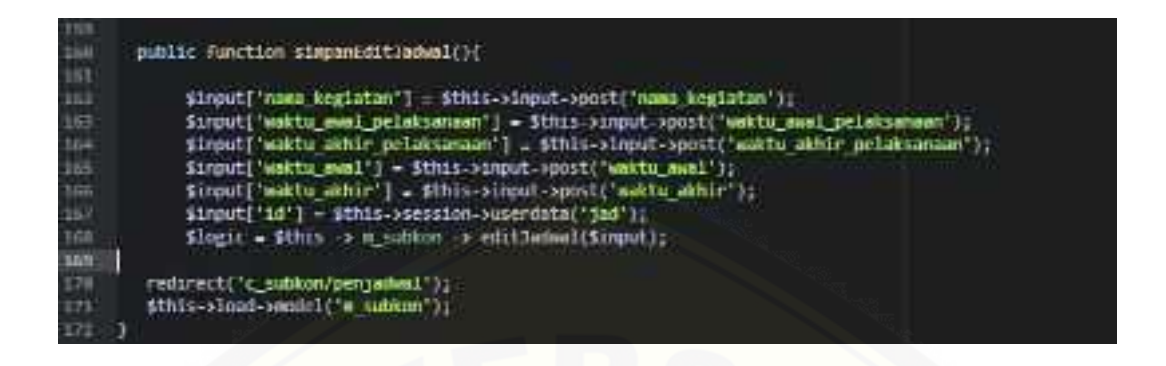

[Gambar 72 Kode Memperbarui Data Jadwal Proyek pada c\\_subkon](http://repository.unej.ac.id/) 

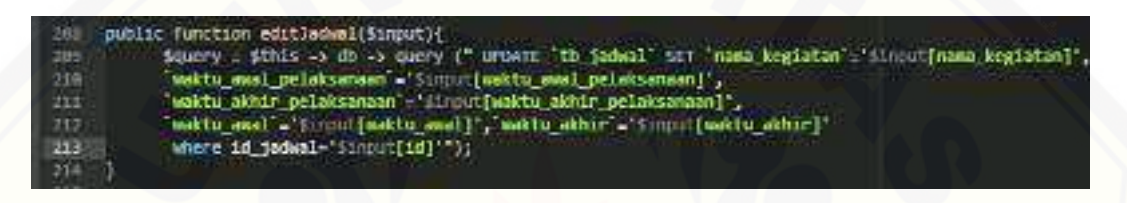

Gambar 73 Query Mengubah Data Jadwal Proyek pada m\_subkon

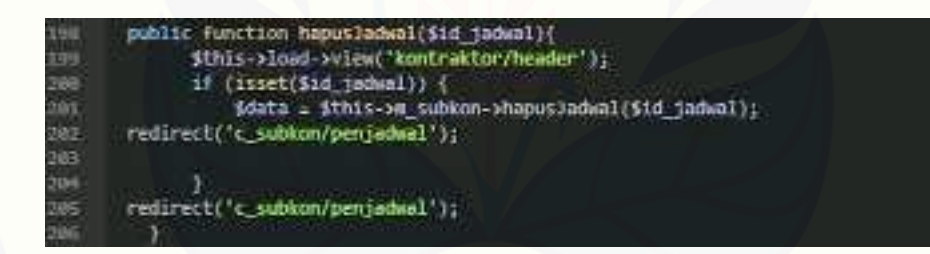

Gambar 74 Kode Menghapus Jadwal Proyek

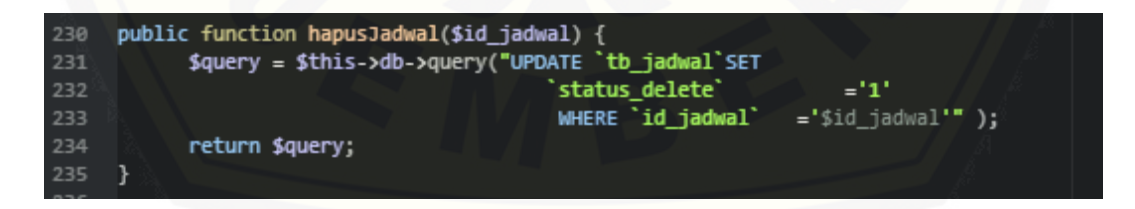

Gambar 75 Query Menghapus Data Jadwal Proyek pada m\_subkon

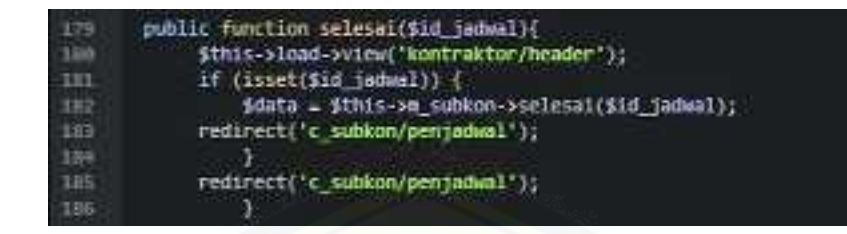

Gambar 76 Kode Mengubah Status Proyek pada c\_subkon

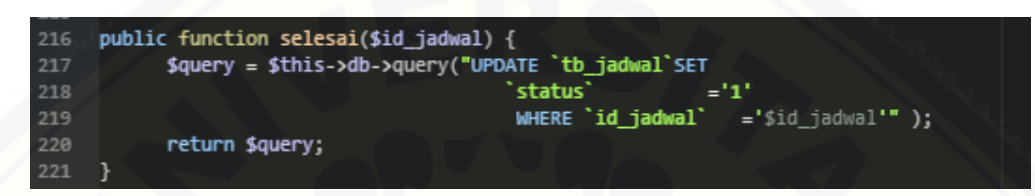

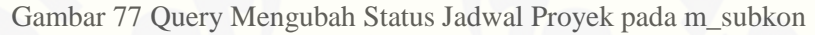

| 188 | public function batalkan(\$id jadwal){            |
|-----|---------------------------------------------------|
| 189 | \$this->load->view('kontraktor/header');          |
| 190 | if $(isset(\texttt{sid} \texttt{jadwal}))$ {      |
| 191 | \$data = \$this->m subkon->batalkan(\$id jadwal); |
| 192 | redirect('c subkon/penjadwal');                   |
| 193 |                                                   |
| 194 | redirect('c subkon/penjadwal');                   |
| 195 |                                                   |
|     |                                                   |

Gambar 78 Kode Membatalkan Status Proyek pada c\_subkon

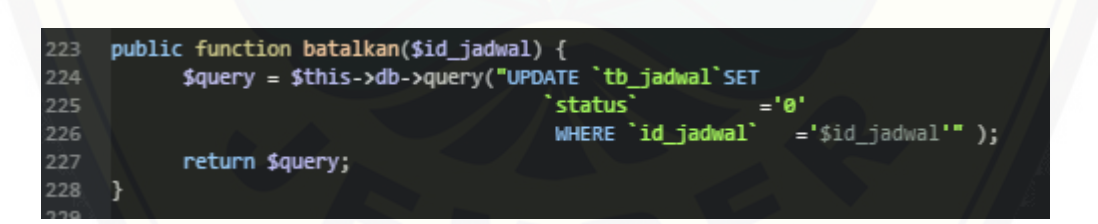

[Gambar 79 Query Membatalkan Status Jadwal Proyek pada m\\_subkon](http://repository.unej.ac.id/) 

#### D.7 Kode Program Melihat Jadwal Pelaksanaan Proyek

Penulisan kode program melihat jadwal pelaksanaan proyek terletak pada kelas v\_jadwal, c\_subkon, dan m\_subkon dapat dilihat pada Gambar 80 dan Gambar 81.

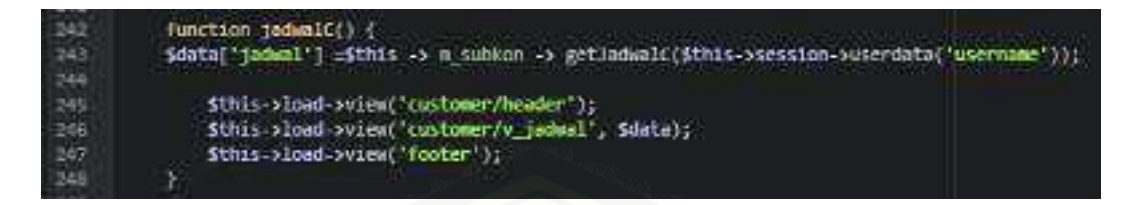

Gambar 80 Kode Program Menampilkan Data Jadwal Pelaksanaan Proyek pada c\_subkon

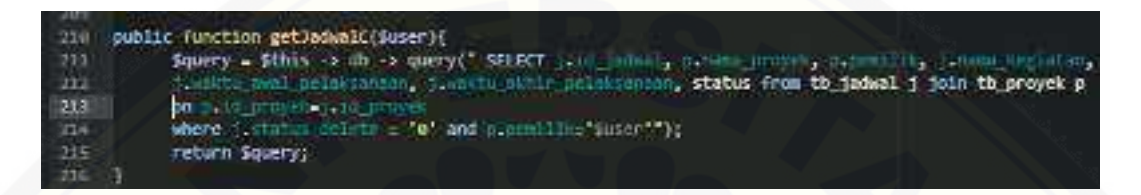

Gambar 81 Query Menampilkan Data Jadwal Pelaksanaan Proyek pada m\_subkon

#### D.8 Kode Program Melihat Jadwal Pengadaan Material

Penulisan kode program melihat jadwal pengadaan material terletak pada [kelas v\\_jadwal, c\\_subkon, dan m\\_subkon dapat dilihat pada Gambar 82 dan Gambar](http://repository.unej.ac.id/)  83.

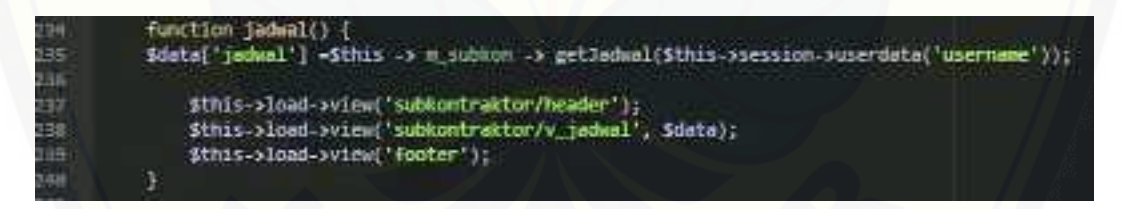

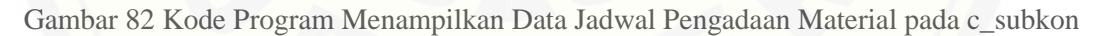

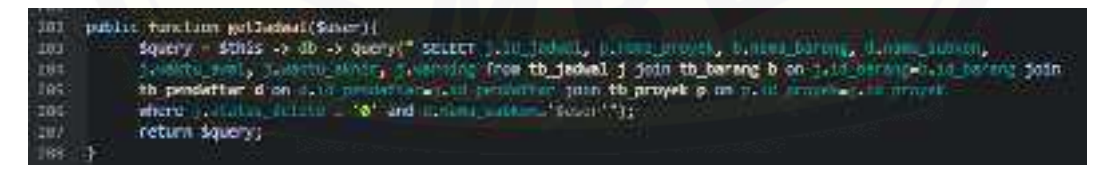

Gambar 83 Query Menampilkan Data Jadwal Pengadaan Material pada m\_subkon

### D.8 Kode Program Memasukkan Data Pengiriman Material

Penulisan kode program memasukkan data pengiriman material terletak pada [kelas v\\_pengiriman, v\\_tambahPengiriman, c\\_subkon, dan m\\_subkon dapat dilihat](http://repository.unej.ac.id/)  pada Gambar 84 sampai dengan Gambar 86.

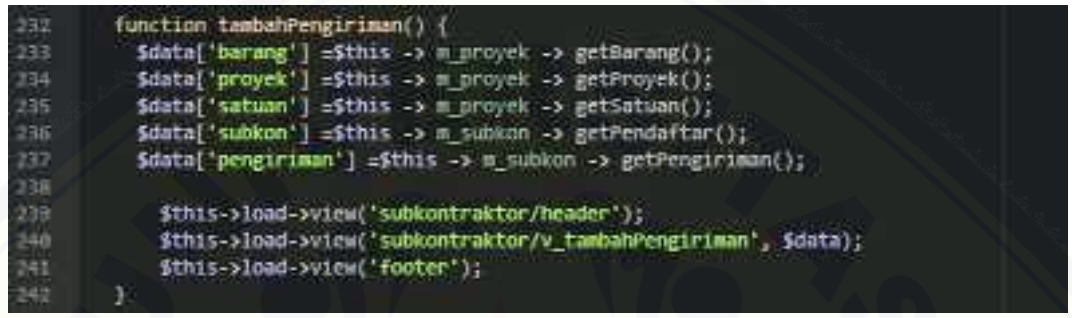

Gambar 84 Kode Program Menampilkan Form Tambah Pengiriman Material pada c\_subkon

| --  |                                                                    |
|-----|--------------------------------------------------------------------|
| 244 | public function prosesTambah()                                     |
| 245 | \$input ['id pendaftar'] = \$this->session->userdata('id');        |
| 246 | $$input['id barang'] = $this-\rangle input-post('id barang');$     |
| 247 | $$input['id proyek'] = $this - yinput - post('id proyek');$        |
| 248 | \$input['tgl_pengiriman'] = \$this->input->post('tgl_pengiriman'); |
| 249 | \$input['kuantitas'] = \$this->input->post('kuantitas');           |
| 250 | \$input['id_satuan'] = \$this->input->post('id_satuan');           |
| 251 | \$logic = \$this -> $m$ subkon -> insertPengiriman(\$input);       |
| 252 |                                                                    |
| 253 | redirect(' <b>c subkon/pengiriman'</b> );                          |
| 254 | \$this->load->model('m subkon');                                   |
| 255 |                                                                    |

Gambar 85 Kode Menyimpan Data Pengiriman Material

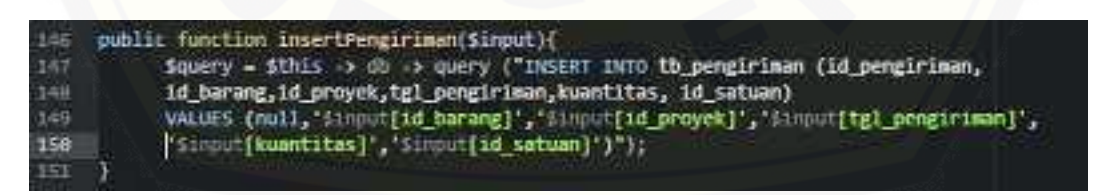

Gambar 86 Query Input Data Pengiriman Material

#### D.9 Kode Program Melihat Data Pengiriman Material

Penulisan kode program melihat data pengiriman material terletak pada kelas v\_pengiriman, c\_subkon, dan m\_subkon dapat dilihat pada Gambar 87 dan Gambar 88.

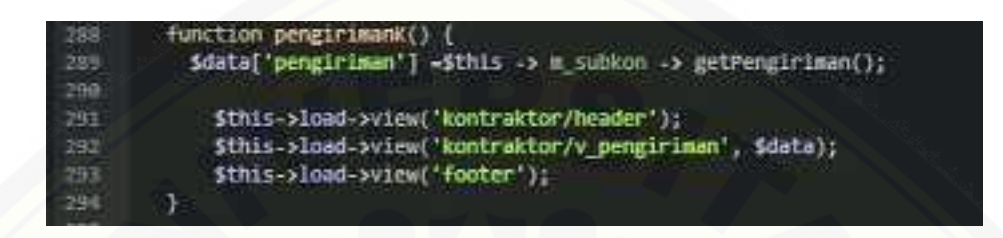

Gambar 87 Kode Program Menampilkan Halaman Data Pengiriman Material

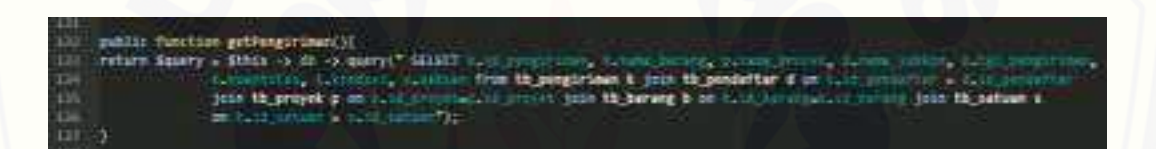

Gambar 88 Query Menampilkan Data Pengiriman pada m\_subkon

#### D.10 Kode Program Mengkonfirmasi Data Pengiriman Material

Penulisan kode program mengkonfirmasi data pengiriman material terletak [pada kelas v\\_pengiriman, c\\_subkon, dan m\\_subkon dapat dilihat pada Gambar 89](http://repository.unej.ac.id/)  sampai dengan Gambar 92.

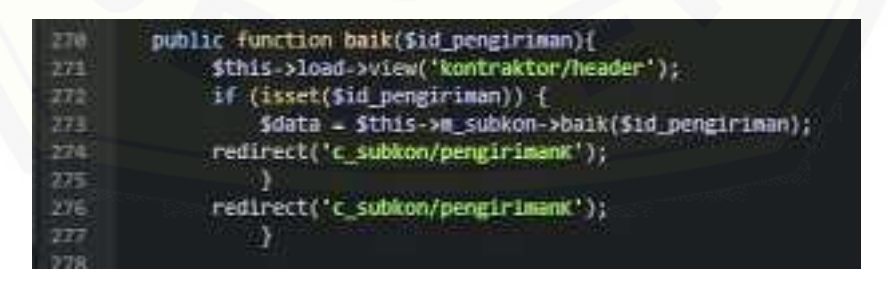

Gambar 89 Kode Program Mengkonfirmasi Baik pada c\_subkon

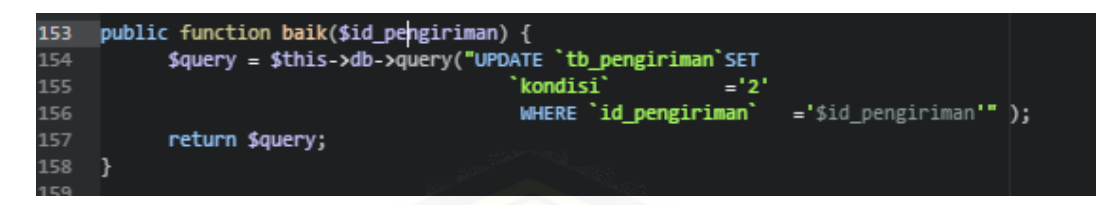

#### Gambar 90 *Query* Mengkonfirmasi Baik pada m\_subkon

public function rusak(\$id pengiriman){ 279 288 \$this->load->view('kontraktor/header'); 1f (isset(\$1d\_pengiriman)) { 281 \$data = \$this->m\_subkon->rusak(\$id\_pengiriman); 282 redirect('c\_subkon/pengirimanK'); 283 284 R redirect('c\_subkon/pengirimanK'); 285 286 J

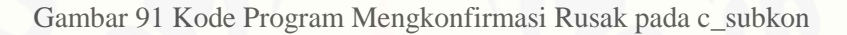

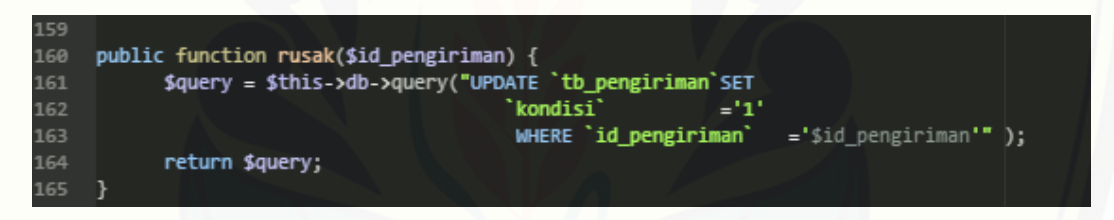

Gambar 92 Query Mengkonfirmasi Rusak pada m\_subkon

### D.11 Kode Program Melihat Data Material Masuk

Penulisan kode program melihat data material masuk terletak pada kelas [v\\_stokBarang, v\\_barangMasuk, c\\_proyek, dan m\\_proyek dapat dilihat pada Gambar](http://repository.unej.ac.id/)  93 dan Gambar 93.

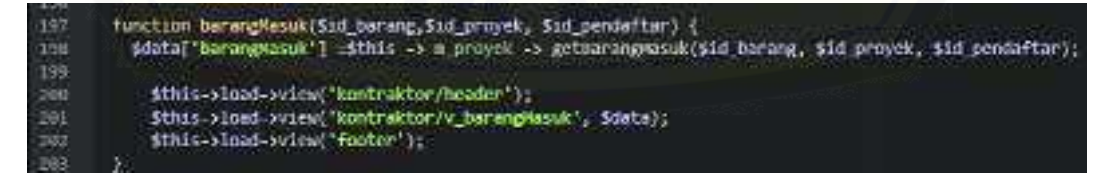

Gambar 93 Kode Program Menampilkan Halaman Data Material Masuk pada c\_proyek

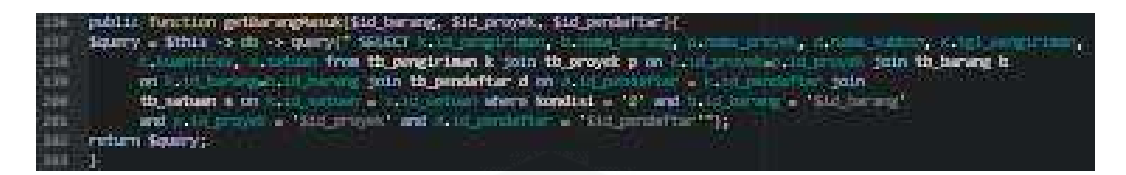

Gambar 94 Query Menampilkan Data Material Masuk pada m\_proyek

D.12 Kode Program Mengelola Data Material Terpakai

Penulisan kode program mengelola data material terpakai terletak pada kelas [v\\_stokbarang, v\\_barangKeluar, v\\_tambahBarangKeluar, c\\_proyek, dan m\\_proyek](http://repository.unej.ac.id/)  dapat dilihat pada Gambar 95 sampai dengan Gambar 101.

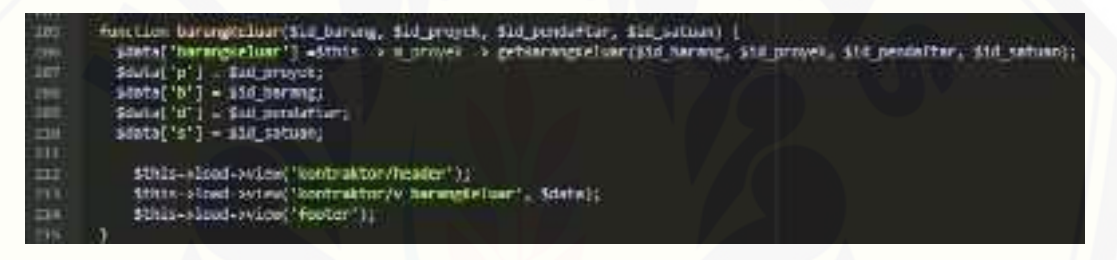

Gambar 95 Kode Program Menampilkan Halaman Data Meterial Terpakai pada c\_proyek

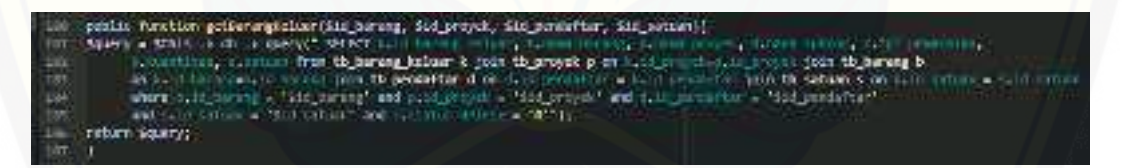

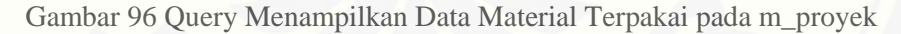

| 228      | Function tambah&arangKeluar(\$1d_barang, \$1d_proyek, \$1d_pendaftar, \$1d_satuan) { |
|----------|--------------------------------------------------------------------------------------|
| 21J      | idata['aarang'] =ithis -> m_proyek -> getaarang();                                   |
| $\pm 18$ | idata['arayek'] =Sthis > m proyek -> getFroyek();                                    |
| 219      | idsta['pengiriman'] =ithis >> m_subkon > petPengiriman();                            |
| $= 28$   | sdata['s'] = \$1d provek;                                                            |
| $\pm 23$ | sostal'b') - Std barang;                                                             |
|          | Sdata['d'] = Sid pendaftar:                                                          |
|          | Sdata['s'] = Sid satuan;                                                             |
|          |                                                                                      |
|          |                                                                                      |
| 出身想遇所辨别  | Sthis aload aview('kontraktor/header');                                              |
|          |                                                                                      |
|          | Sthis bload-bytes('kontraktor/v.tamhabRaranyKeluar', Sdats);                         |
|          | School-aload average footer is:                                                      |
| 220      |                                                                                      |

Gambar 97 Kode Program Menampilkan Halaman Tambah Data Material Terpakai

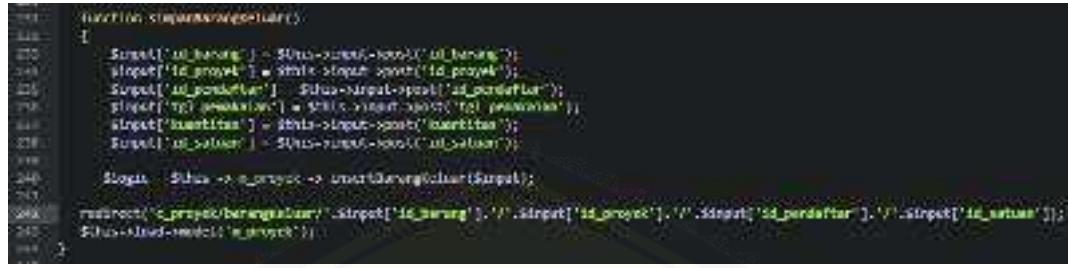

Gambar 98 Kode Program Menyimpan Inputan Data Material Terpakai pada c\_proyek

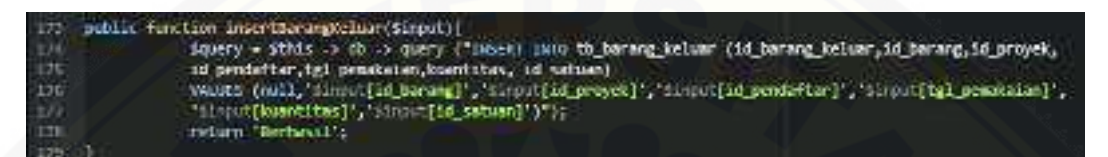

Gambar 99 Query Menyimpan Data Material Terpakai pada m\_proyek

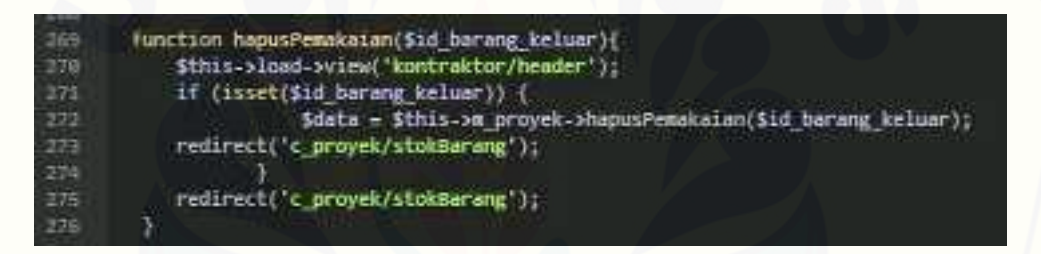

#### Gambar 100 Kode Menghapus Data Pemakaian Material

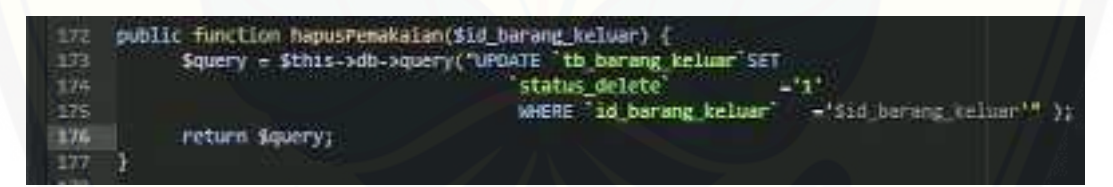

Gambar 101 Query Menghapus Data Pemakaian Material

#### D.13 Kode Program Melihat Data Stok Material

[Penulisan kode program melihat data stok material terletak pada kelas](http://repository.unej.ac.id/)  v\_stokBarang, c\_proyek, dan m\_proyek dapat dilihat pada Gambar 102 dan Gambar 103.

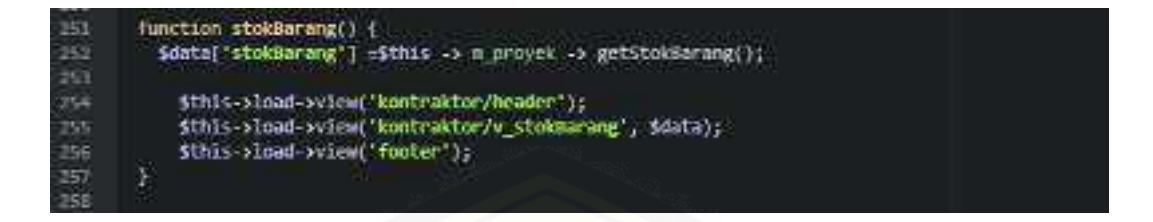

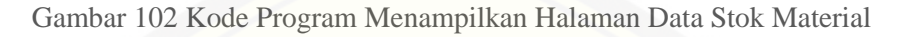

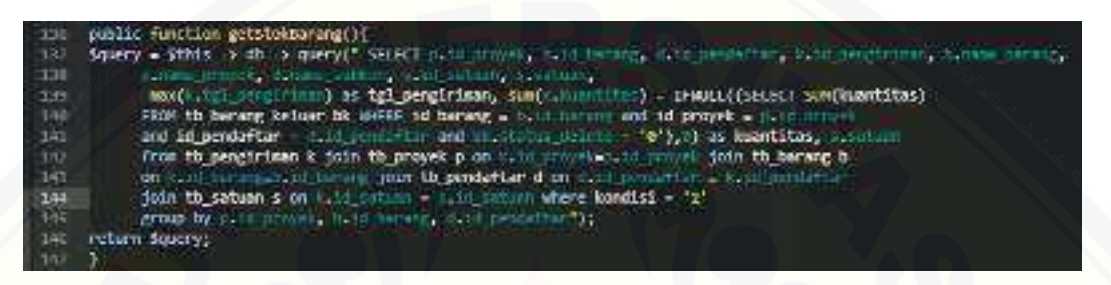

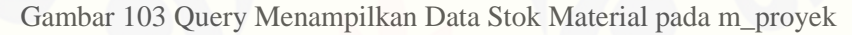

### D.14 Kode Program *Log Out*

Penuliasan kode program *logout* terletak pada kelas v\_homeTamu dan c\_tamu dapat dilihat pada Gambar

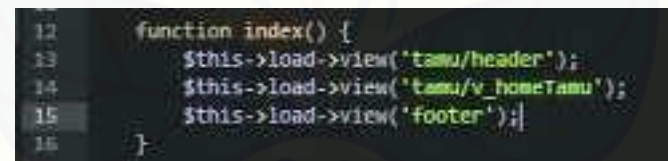

Gambar 104 Kode Menampilkan Halaman Setelah *Logout* 

### **E. Tampilan Sistem**

#### E.1 Tampilan Halaman Utama Sistem

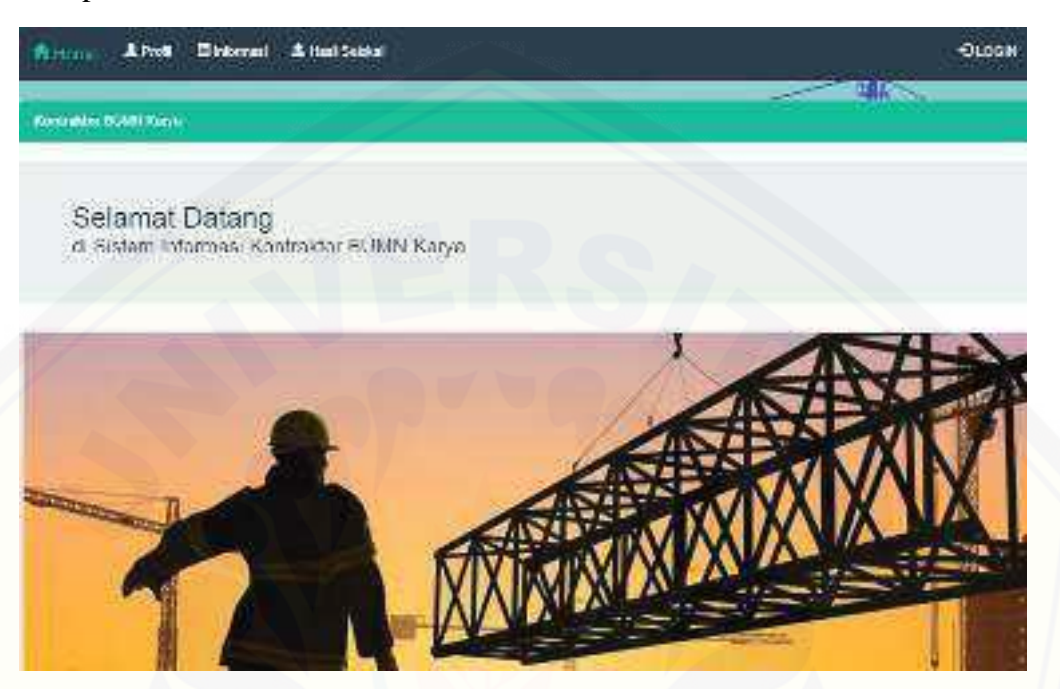

[Gambar 105 Halaman Utama Sistem](http://repository.unej.ac.id/) 

#### E.2 Tampilan Halaman Profil

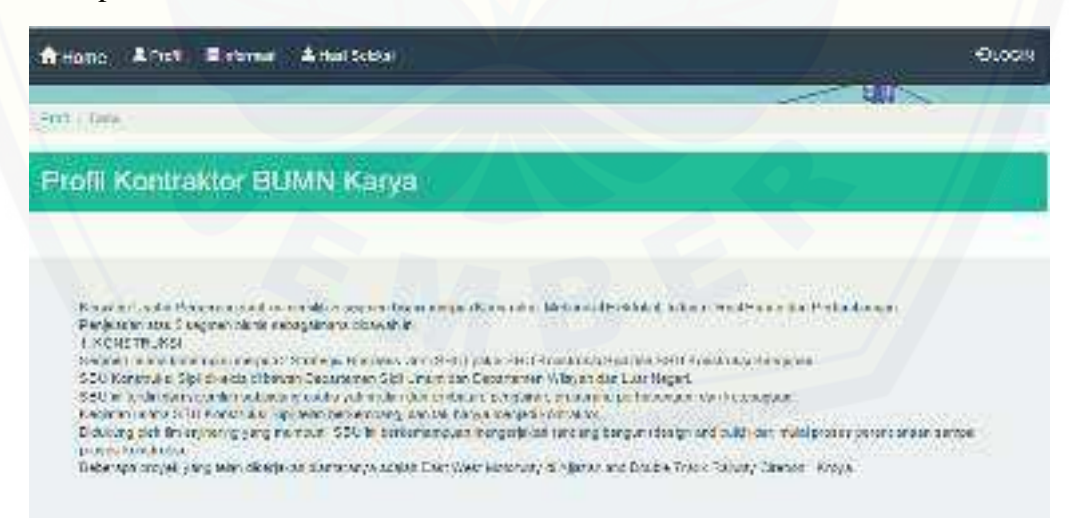

Gambar 106 Halaman Profil

### E.3 Tampilan Halaman Login

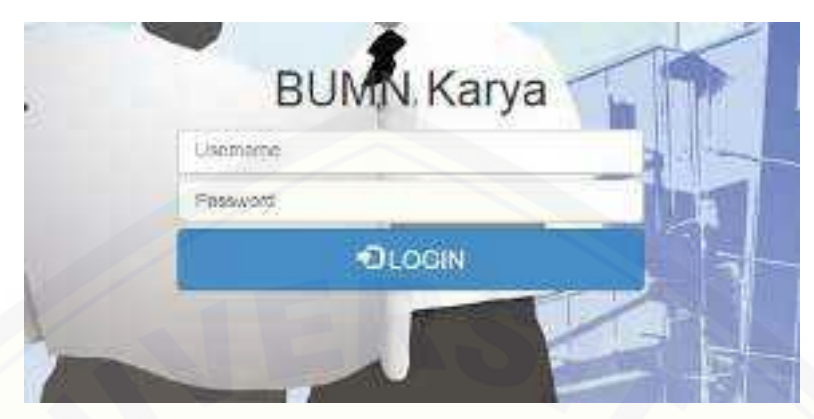

Gambar 107 Halaman Login Sistem

### E.4 Tampilan Manajemen Stok

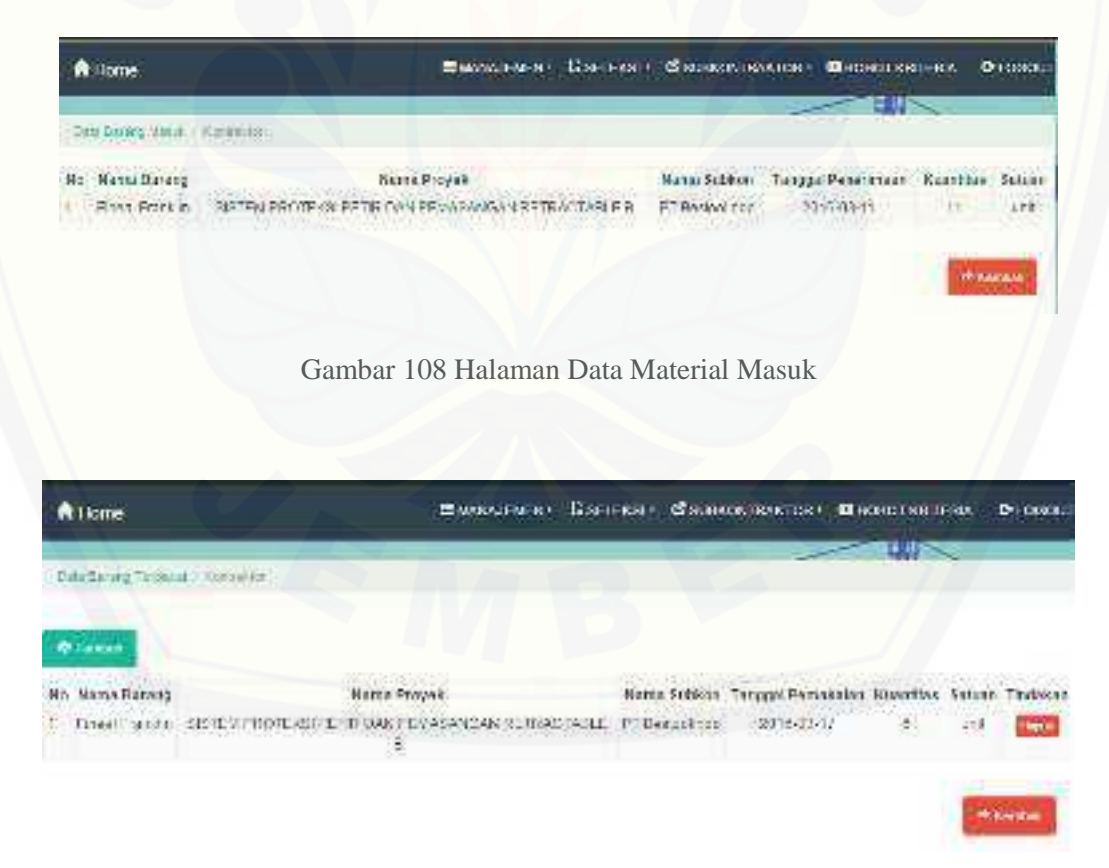

Gambar 109 Halaman Data Material Keluar